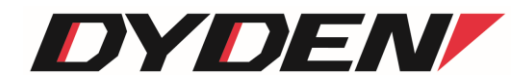

# MC サブラック用 SNMP ユニット DNHDxESNMPⅢ Series

# 取扱説明書

(ソフトウェア)

2024 年 4 月 1 日(第5.0 版)

大電株式会社 ネットワーク機器部 目次

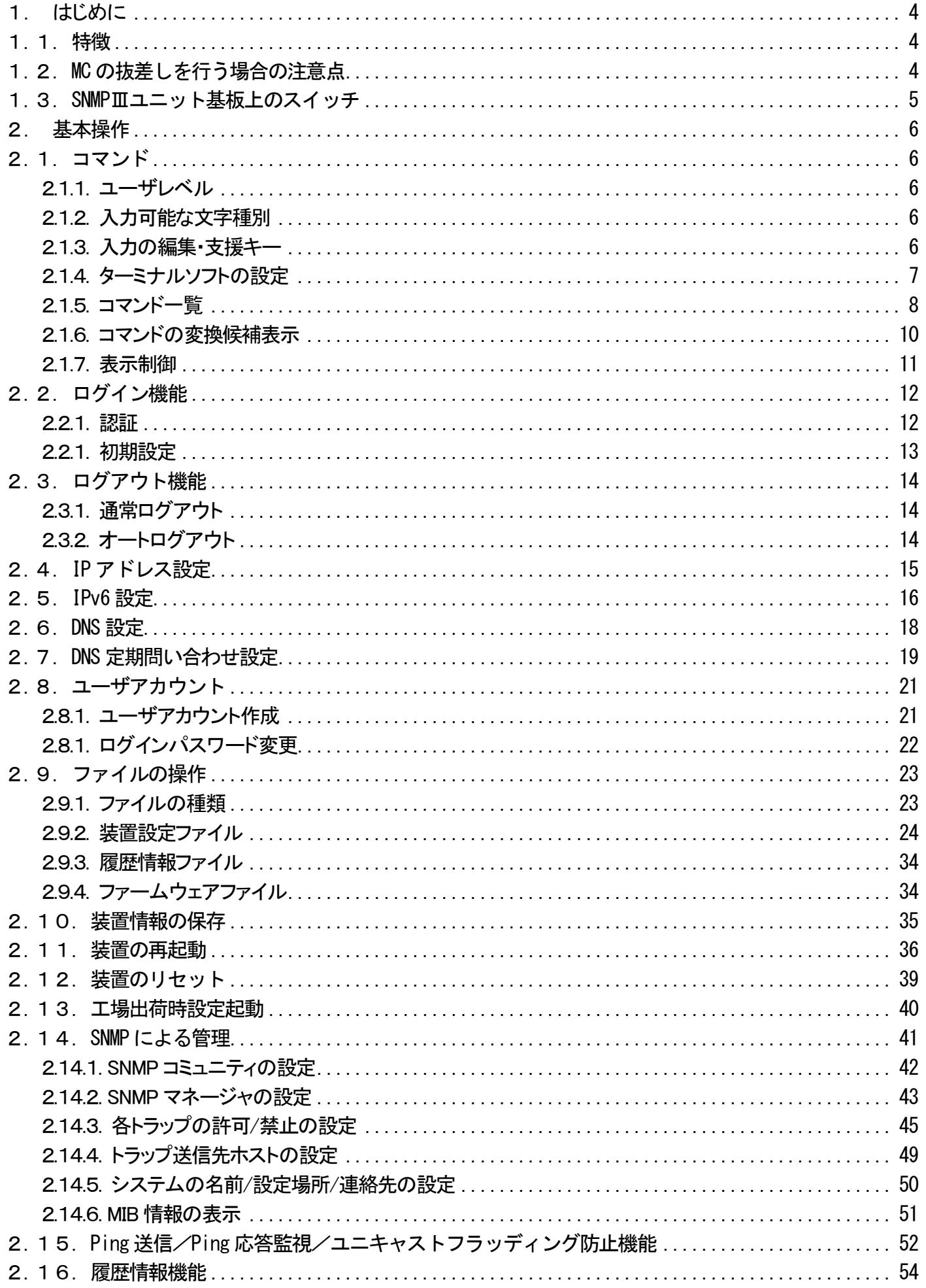

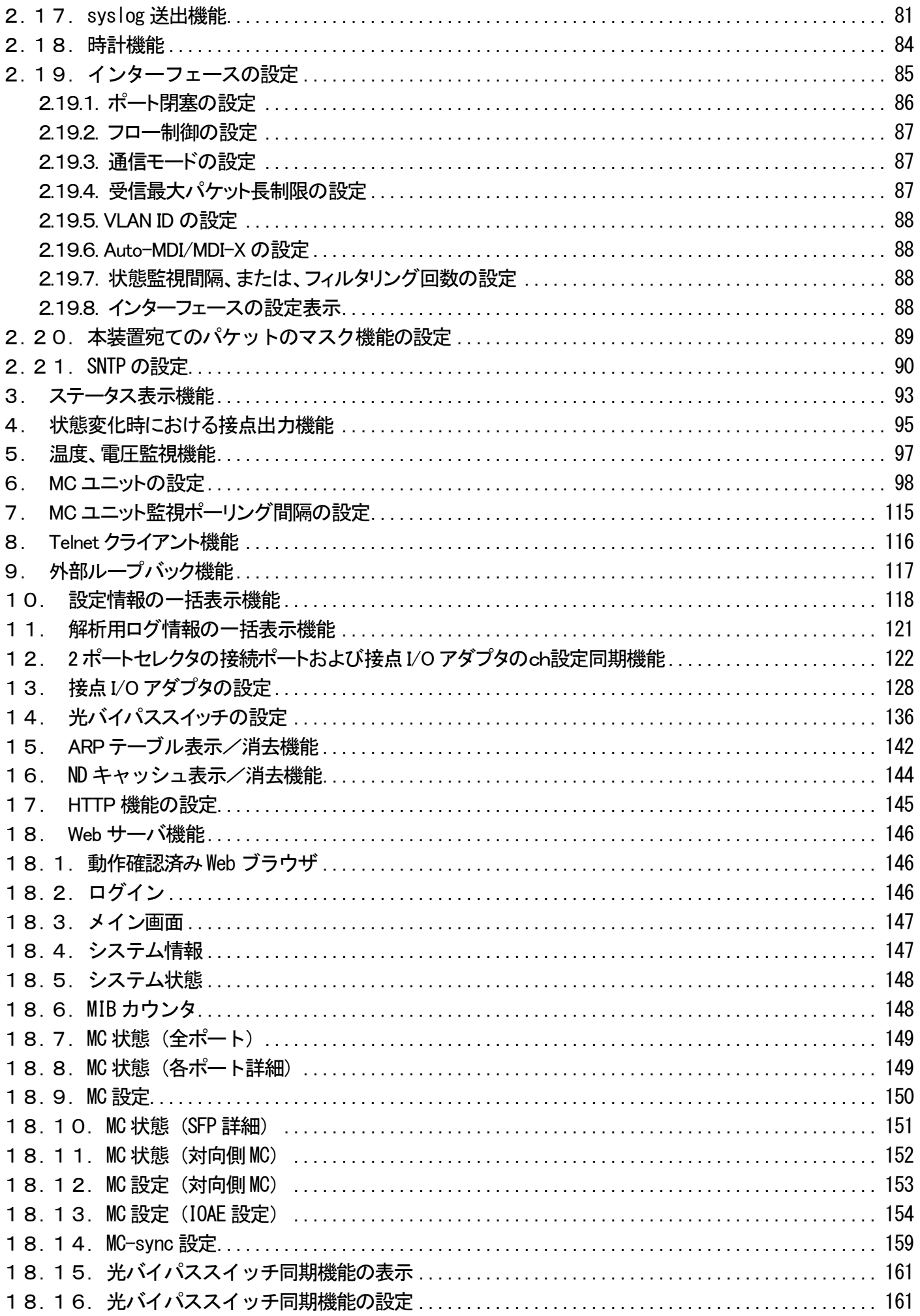

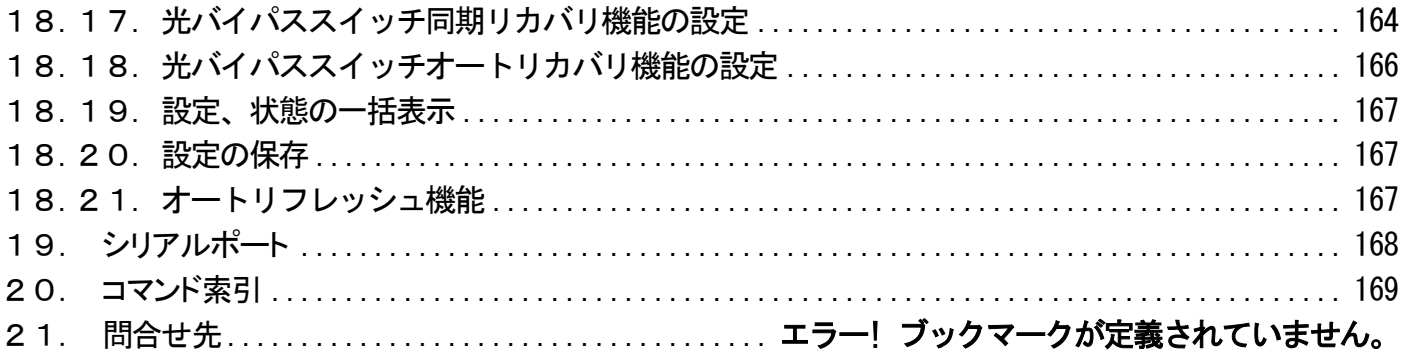

<span id="page-4-0"></span>1. はじめに

本書は、「MC サブラック用SNMP ユニット(DNHDxESNMPⅢSeries)」について記述します。 なお、型番には上記の x に製品の MC 最大搭載可能数が入ります。 ファームウェアバージョンは 5.xx(xx は軽微な変更毎に随時更新)に対応しています。

- <span id="page-4-1"></span>1.1. 特徴
	- □ フローコントロール機能
	- □ 最大パケット長が設定可能(1518~2048Bytes)
	- □ SNMPエージェント機能による管理が可能(SNMPv1/v2cサポート)
	- □ RS232CやTelnetで接続しているコンソールから内蔵ソフトウェアへのアクセスが可能
	- □ FTPによるソフトウェアのダウンロード/アップロードが可能
	- □ 最大3000件の履歴情報の取得が可能
	- □ 本装置宛てパケットのマスク機能
	- □ 電源、ファンおよびMCユニット監視機能
	- □ 接点出力による、状態変化通知機能
	- □ SNTP機能(バージョン4)
	- □ syslog機能
	- □ Telnetクライアント機能
	- □ ユニキャストフラッディング防止機能
	- □ マネージメントポートへのVLAN ID指定
	- □ ブロードキャストパケットによる外部ループバックテスト機能
	- □ 2ポートセレクタの接続ポートおよび接点I/Oアダプタ設定同期機能
	- □ Webサーバ機能
	- □ ARPテーブル表示および消去機能
	- □ IPv6対応
	- □ DNSによる名前解決が可能

<span id="page-4-2"></span>1.2. MC の抜差しを行う場合の注意点

本装置に対して、MC の抜差し作業を行う際、コネクタの接触等により、MC 背面の 10 ピンコネクタにノイズが発生する場合が あります。これにより、MC の誤作動を招いてしまう可能性も考えられますので、MC の抜差し作業を行う際には、polling コマンド にて一時的に MC 監視を中断していただくことをお勧めいたします。

polling コマンドの詳細については、『7. MC ユニット監視ポーリング間隔の設定』をご参照下さい。

<span id="page-5-0"></span>本装置の基板上に実装しているDIPスイッチにて、起動時、設定ファイル(拡張子が『.cfg』であるファイル)に MC の設定 (mcconfig コマンド)が存在しない場合の動作を切り替えることができます。

下図に示す番号が4と記載されているスイッチが OFF の状態では、無条件に MC 側に搭載してあるハード SW が有効となりま す。(mcconfig コマンドの『enable hardsw』オプションを実行したのと同状態。)

ON の状態では、MC の設定を読み込み、設定ファイルを生成します。また、save コマンドを実行することで、現状の MC 設定を 保存することができます。

なお、出荷時には OFF 状態となっております。

<span id="page-5-1"></span>※他の1~3と記載されているスイッチは本製品の動作モードを設定するために使用しておりますので、絶対に変更しないで下 さい。

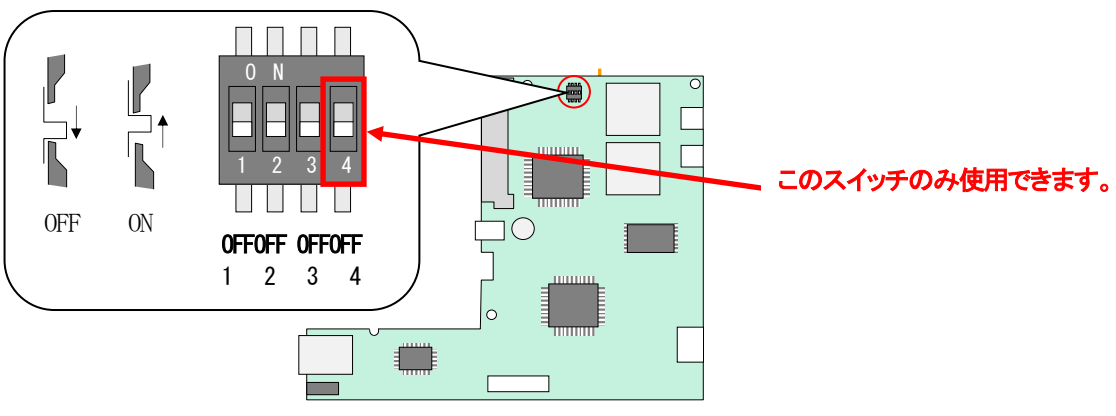

図1.1 基板上の動作モード切り替えスイッチ

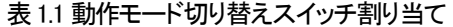

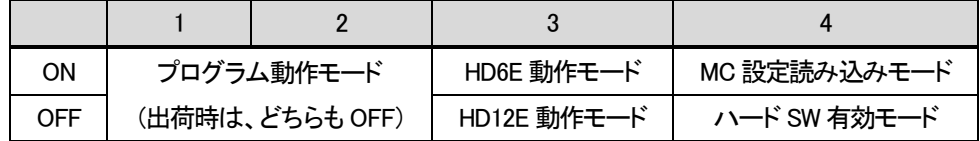

#### <span id="page-6-0"></span>2.基本操作

<span id="page-6-1"></span>2.1. コマンド

<span id="page-6-2"></span>2.1.1. ユーザレベル

本装置は、以下の 2 つのユーザレベルがあり、ユーザレベルによってコマンドによるアクセスの権限が異なります。

・ユーザモード(U) : 装置情報の表示のみ。 ·スーパーユーザモード(SU) : 装置情報の設定/表示/保存。装置のリブート。

ユーザモードは、同時に2ユーザまでアクセスでき、スーパーユーザモードは1ユーザのみとなります。 (合わせて最大3ユーザまで同時アクセス可能)

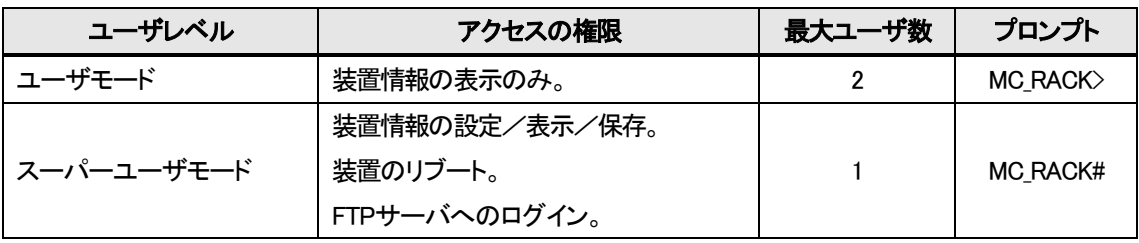

#### 表2.1 動作モード一覧

# <span id="page-6-3"></span>2.1.2. 入力可能な文字種別

入力可能な文字を以下に示します。

・英数字 : "0~9"、"a~z"、"A~Z" ・空白 : スペース

・ASCII 文字 : 0x20~0x7e の全て

#### <span id="page-6-4"></span>2.1.3. 入力の編集・支援キー

入力の編集・支援機能を以下に示します。

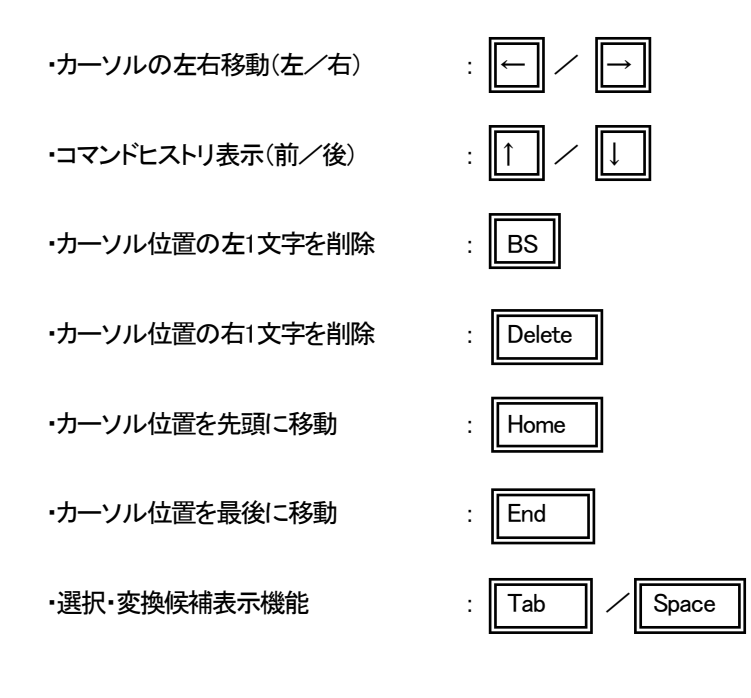

#### <span id="page-7-0"></span>2.1.4. ターミナルソフトの設定

本装置では、シリアルコンソールポートを使用して装置オペレーションを行うことが可能です。

表2.2 にシリアル通信設定を示します。

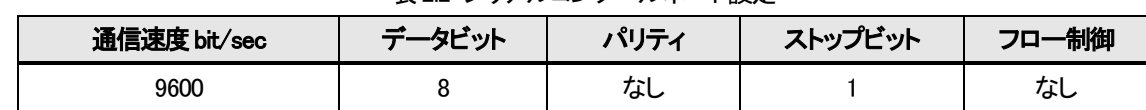

#### 表2.2 シリアルコンソールポート設定

#### ※接続は Cisco 社 SW-HUB 用のコンソールケーブルが使用可能です。

端末エミュレーションの設定ができる場合は「VT-100」を選んで下さい。WindowsTMの「Telnet」コマンドのデフォルトは「VT-100」 の漢字モードになっています。

シリアルポートを使う場合は「HyperTerminal™」などの端末エミュレーションソフトを起動して接続して下さい。エミュレーションソ フトの設定は以下の表2.3 を参考にして下さい。接続例としてハイパーターミナルによる接続方法を以下に示します。 なお設定操作の画面の入力は全て「半角」で行います。

| 項目           | 設定       |  |  |
|--------------|----------|--|--|
| 制御コード        | $VT-100$ |  |  |
| 文字コード (8bit) | ASCII    |  |  |
| ローカルエコー      | なし       |  |  |
| 改行コード        | CR+LF    |  |  |
| バックスペースコード   | Ctrl+H   |  |  |

表2.3 端末エミュレーション設定

<span id="page-8-0"></span>本装置のコマンド一覧を表2.4 に示します。

各ユーザレベルによって、アクセスの権限が異なります。

<アクセスの権限>

- : コマンド実行可
- △: 表示のみ可
- × : コマンド実行不可

| <b>No</b>      | コマンド          | 機能                                    | U | <b>SU</b> |
|----------------|---------------|---------------------------------------|---|-----------|
| 1              | access        | 自局宛てパケットフィルタの設定・表示を行います。(隠しコマンド)      | Δ | O         |
| $\overline{2}$ | arptable      | ARP テーブルの設定・表示を行います。                  | Δ | O         |
| 3              | autologout    | オートログアウトタイマおよび ON/OFF の設定を行います。       |   | O         |
| 4              | cfgfile       | ファイルの操作・表示を行います。                      | × | O         |
| 5              | contact-io    | 接点I/Oアダプタの設定·表示を行います。                 | Δ | $\circ$   |
| 6              | date          | 日時/時計情報の設定・表示を行います。                   | Δ | O         |
| 7              | defconfig     | システム情報を工場出荷値に戻します。                    | × | O         |
| 8              | dns           | DNS の設定·表示を行います。                      | Δ | O         |
| 9              | dns-polling   | DNS 定期問い合わせの設定・表示を行います。               | Δ | $\circ$   |
| 10             | exloopback    | パケットを送信し、応答の確認を行います。                  | × | O         |
| 11             | help          | コマンド一覧·コマンドヘルプ表示を行います。                | O | $\circ$   |
| 12             | http          | HTTP 機能の設定・表示を行います。                   | Δ | $\circ$   |
| 13             | ipconfig      | IP の設定・表示を行います。                       | Δ | $\circ$   |
| 14             | ipv6config    | IPv6 の設定・表示を行います。                     | Δ | O         |
| 15             | log           | 履歴情報の表示・クリアを行います。                     | Δ | O         |
| 16             | logout        | ログアウトを行います。                           | O | O         |
| 17             | mcconfig      | MC の設定・表示を行います。                       | Δ | O         |
| 18             | mc-sync       | 2ポートセレクタ、接点I/O同期機能の設定・表示を行います。        | Δ | O         |
| 19             | mib           | MIB 情報の表示を行います。                       | О | O         |
| 20             | more          | 一度に表示する最大行数の設定・表示を行います。               | Δ | $\circ$   |
| 21             | ndcache       | ND キャッシュの設定・表示を行います。                  | Δ | O         |
| 22             | optical-sw    | 光スイッチに関する設定・表示を行います。                  | Δ | O         |
| 23             | output        | 接点出力の設定・表示を行います。                      | Δ | $\circ$   |
| 24             | passwd        | パスワード再設定を行います。                        | O | O         |
| 25             | ping          | Ping 送信/ユニキャストフラッディング防止機能の設定・表示を行います。 | × | $\circ$   |
| 26             | polling       | MC 監視ポーリングの設定・表示を行います。(隠しコマンド)        | Δ | $\circ$   |
| 27             | portconfig    | マネージメントポートの設定・表示を行います。                | Δ | $\circ$   |
| 28             | reboot        | 再起動を行います。                             | × | $\circ$   |
| 29             | reset         | システムのリセットを行います。                       | × | O         |
| 30             | runconfig     | 設定情報の一括表示を行います。                       | O | $\circ$   |
| 31             | save          | システム情報のセーブを行います。                      | × | O         |
| 32             | snmpcommunity | SNMP コミュニティ設定を行います。                   | Δ | O         |
| 33             | snmpmanager   | SNMP マネージャホストの設定・表示を行います。             | Δ | O         |

表2.4 コマンド一覧

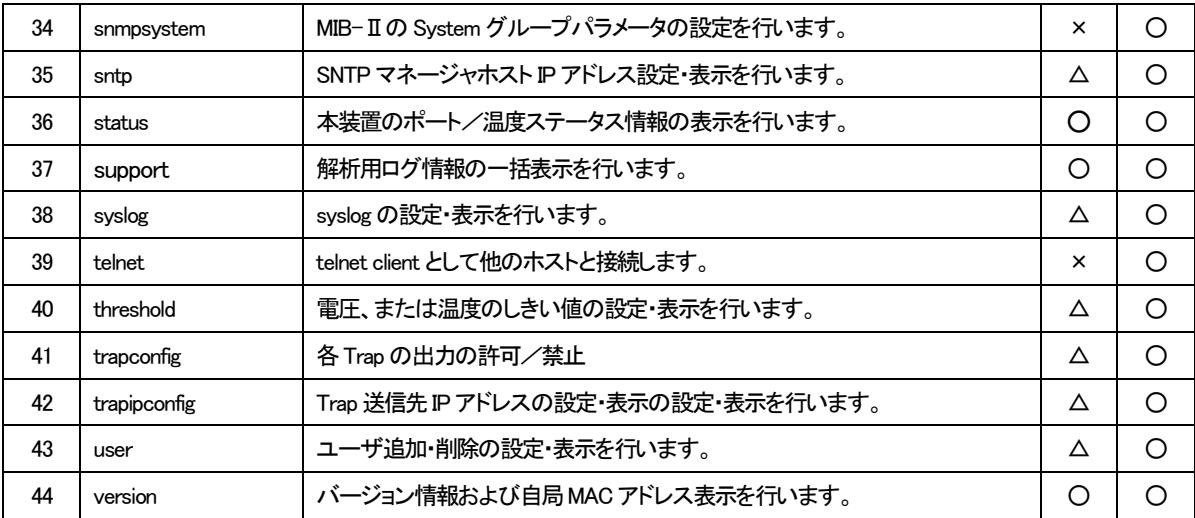

# ユーザモードで本装置の設定変更を行うと以下のようなエラーメッセージが表示され、コマンドは無視されます。

MC\_RACK>ipconfig gateway 192.168.1.1

Permission denied.

#### <span id="page-10-0"></span>2.1.6. コマンドの変換候補表示

コマンド入力の途中で「TAB」キーまたは「SPACE」キーを押すことで、入力途中から続くコマンドもしくはオプションの候補が表示 されます。

例えば、snmpsystem コマンドを使用して MIB-Ⅱのシステムグループのシステム名を「system」に変更する場合、「s」のみ入力し て「TAB」キーまたは「SPACE」キーを押すと以下のようになります。

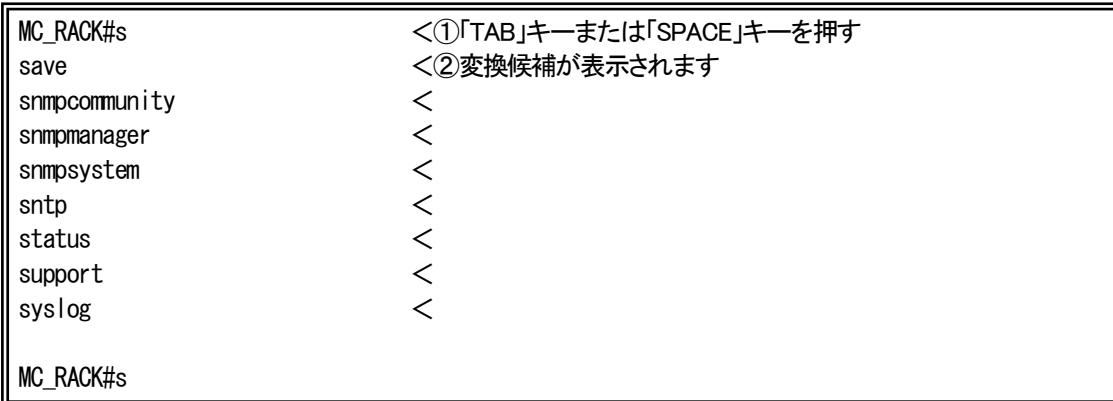

「s」だけではコマンドが認識されず、「s」で始まるコマンド候補が一覧されます。

この場合、最低「snmps」まで入力し、「TAB」キーまたは「SPACE」キーを押すと「snmpsystem」まで自動で変換されます。 (「snmps」に続くオプションを入力するための空白を入力した時点で変換が行われるため、意図的に「TAB」キーを入力する必要 はありません。)

snmpsystem コマンドの場合、「snmpsystem」に続くオプションが「sysname」、「syslocation」、「syscontact」と「clear」がありますの で、「snmpsystem」+ 空白を入力し、その後「TAB」キーまたは「SPACE」キーを押すと以下のように選択候補が表示されます。

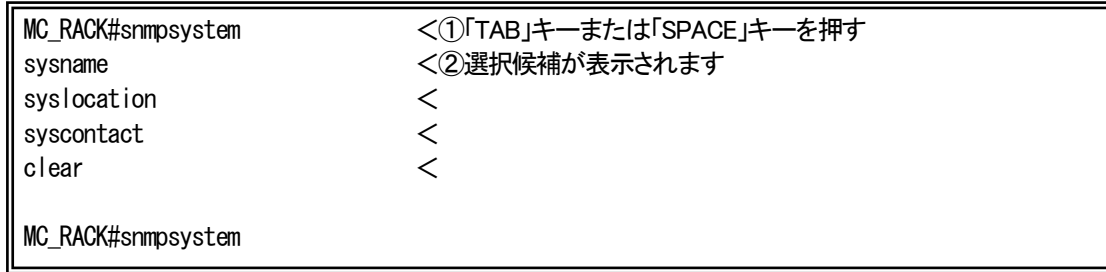

「sysname」オプションを指定したい場合には、最低「sysn」まで入力し、「TAB」キーまたは「SPACE」キーを押して下さい。「sysn」が 「sysname」に変換されますので、続けて「system」+ リターンキーを入力してコマンドを実行します。

MC\_RACK#snmpsystem sysname system Command Completed.

system#

#### <span id="page-11-0"></span>2.1.7. 表示制御

表示文字列が多く上に流れてしまうのを防ぐために、一度に表示する行数を制御する機能があります。 一度に表示する行数の設定を行う場合は、more コマンドを使用します。 使用方法を以下に示します。

```
[形式]
 more \{\langle\textit{line\_count}\,\rangle\,|\, \text{off}\,\}more -a
[説明]
 一度に表示する最大行数の設定・表示を行います。
[引数]
 off : more 機能無効
 -a : 表示
 line_count : 最大行数(1-1000)
[備考]
 デフォルト : 24 行
```
「off」に設定すると more 機能が無効となります。

例として、一度に表示する行数を「40」に設定します。

なお、一度に表示する行数を表示して確認することができます。

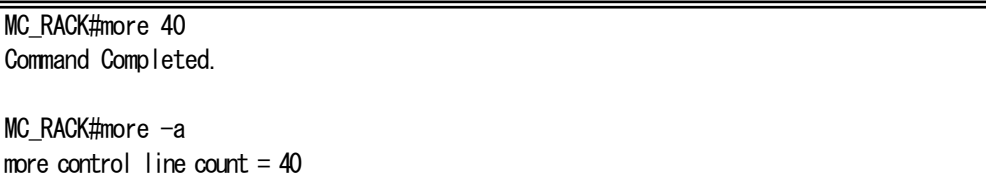

<span id="page-12-1"></span><span id="page-12-0"></span>2.2.1. 認証

本装置は、ログインアカウントとパスワードにより認証を行います。 ログインアカウントが不正の場合は、再度ログインアカウント入力待ちプロンプトを表示します。 パスワードが不正な場合、エラーメッセージを表示し、再度ログインアカウント入力待ちプロンプトを表示します。

本装置は、シリアルまたは Telnet 経由でアクセスした場合に、以下のようなログイン画面が表示されます。 登録済みのユーザ名でログインして下さい。

SNMP RACK Firmware 5.xx (20xx/xx/xx) <①ファームウェアバージョン表示 login : test <②ログイン名入力 Password : \*\*\*\* <③パスワード入力

MC\_RACK#

# ※ ログインアカウント又はパスワードを忘れた場合の復旧方法

ユーザ名:「User\_Init」、パスワード:「Init\_Pass」を入力すると、全てのアカウントが クリアされ、初期設定の入力モードに入ります。(装置情報は残ります)

<span id="page-13-0"></span>本装置はユーザ名/パスワード情報がクリアされると、初期設定の入力モードに入ります。 ここで、登録するユーザのユーザレベルはスーパーユーザモードとして登録されます。

<初回起動例>

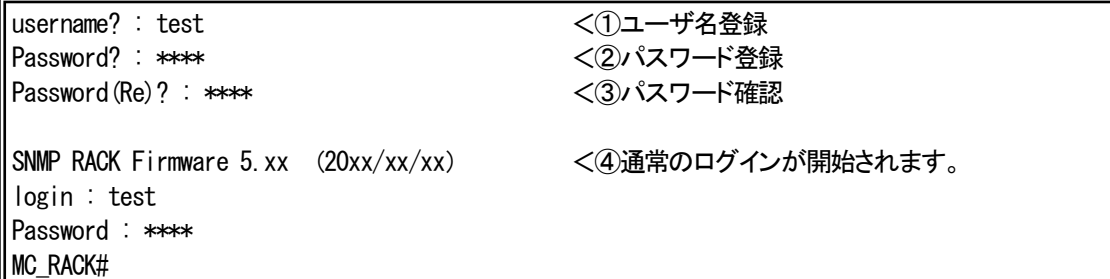

①ユーザ名登録

ログインユーザ名を登録します(MAX : 25 文字)。

②パスワード登録

①のユーザログイン時のパスワードを登録します(MAX : 25 文字)。

③パスワード確認

②で登録したパスワードを、確認のため再入力します。

④ログイン

全て正常であれば、設定後、通常のログイン入力モードになります。

# <span id="page-14-0"></span>2.3. ログアウト機能

#### <span id="page-14-1"></span>2.3.1. 通常ログアウト

本装置にログインした状態からログアウトする場合は logout コマンドを使用します。 使用方法を以下に示します。

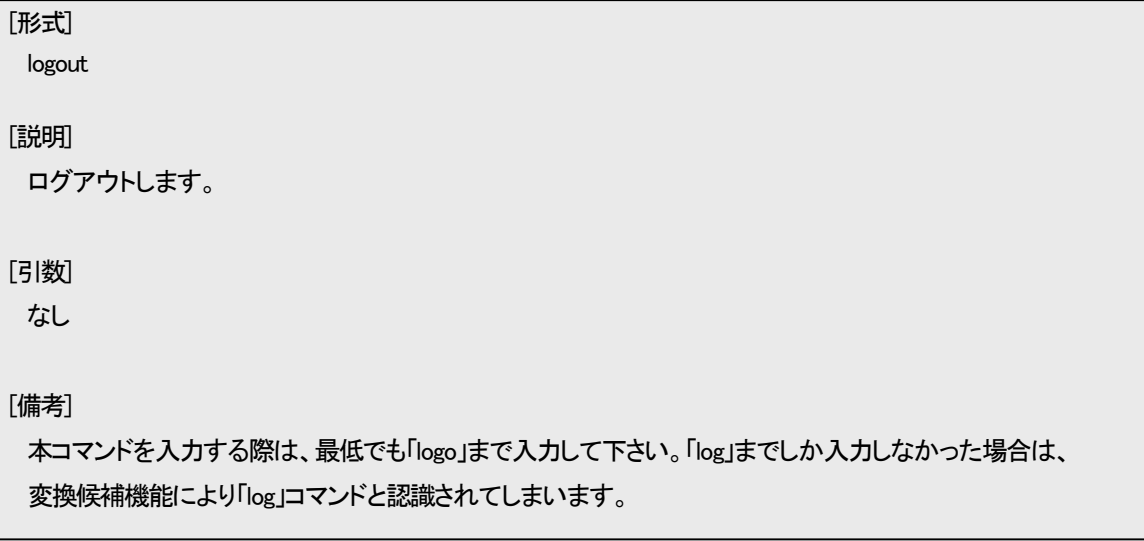

<span id="page-14-2"></span>2.3.2. オートログアウト

本装置にログインした状態でアクセスのない状態で一定時間経過場合に、オートログアウトする機能があります。 オートログアウト時間を設定するには autologout コマンドを使用します。 使用方法を以下に示します。

```
[形式]
 autologout \{ \langle \textit{time} \rangle | \text{ off} \}autologout -a
[説明]
 ログアウトタイマ値の設定を行います。
[引数]
 off : ログアウトタイマ無効
 -a : 表示
 time : ログアウトタイマ値(範囲 : 1-60)
[備考]
 デフォルト : 5(分)
 ログイン後、ログアウトタイマ時間内に入力が行われないと、自動的にログアウトします。
 「off」に設定するとオートログアウト機能が無効になります。
```
<span id="page-15-0"></span>ipconfig コマンドを使用して、装置 IP アドレス、サブネットマスク、デフォルトゲートウェイの設定を行って下さい。

ipconfig コマンドの使用方法を以下に示します。

本装置に Telnet でログインする場合は、あらかじめコンソールターミナルからシステムに対して以下に示す設定をする必要が あります。

```
[形式]
 ipconfig \left[ ip \langle I \rangle address \rangle[ subnet \langleIP address \rangle ]
        [gateway \langleIP address \rangle]
 ipconfig -a
[説明]
 IP 設定・表示を行います。
[引数]
 ip : 自局 IP アドレス
 subnet : サブネットマスク
 gateway : デフォルトゲートウェイアドレス
 -a : 表示
 IP address : IP アドレス
[備考]
 デフォルト : 
    自局IP アドレス : 192.168.1.51
    サブネットマスク : 255.255.255.0
    ゲートウェイ : 192.168.1.254
```
例として、ipconfig コマンドを使用して装置IP アドレス、サブネットマスク、デフォルトゲートウェイを設定する方法を以下に示しま す。

なお、本機能の設定を表示して確認することができます。

```
MC_RACK#ipconfig ip 192.168.1.51 subnet 255.255.255.0 gateway 192.168.1.254
Command Completed.
MC RACK#ipconfig -a<System>
 IP Address : 192.168.1.51
 Netmask : 255.255.255.0
Default Gateway : 192.168.1.254
```
※IP アドレス、サブネットマスク、デフォルトゲートウェイを個別に設定することも可能です。

#### <span id="page-16-0"></span>2.5. IPv6 設定

ipv6config コマンドを使用して、装置の IPv6 の設定ができます。

# ipv6config コマンドの使用方法を以下に示します。

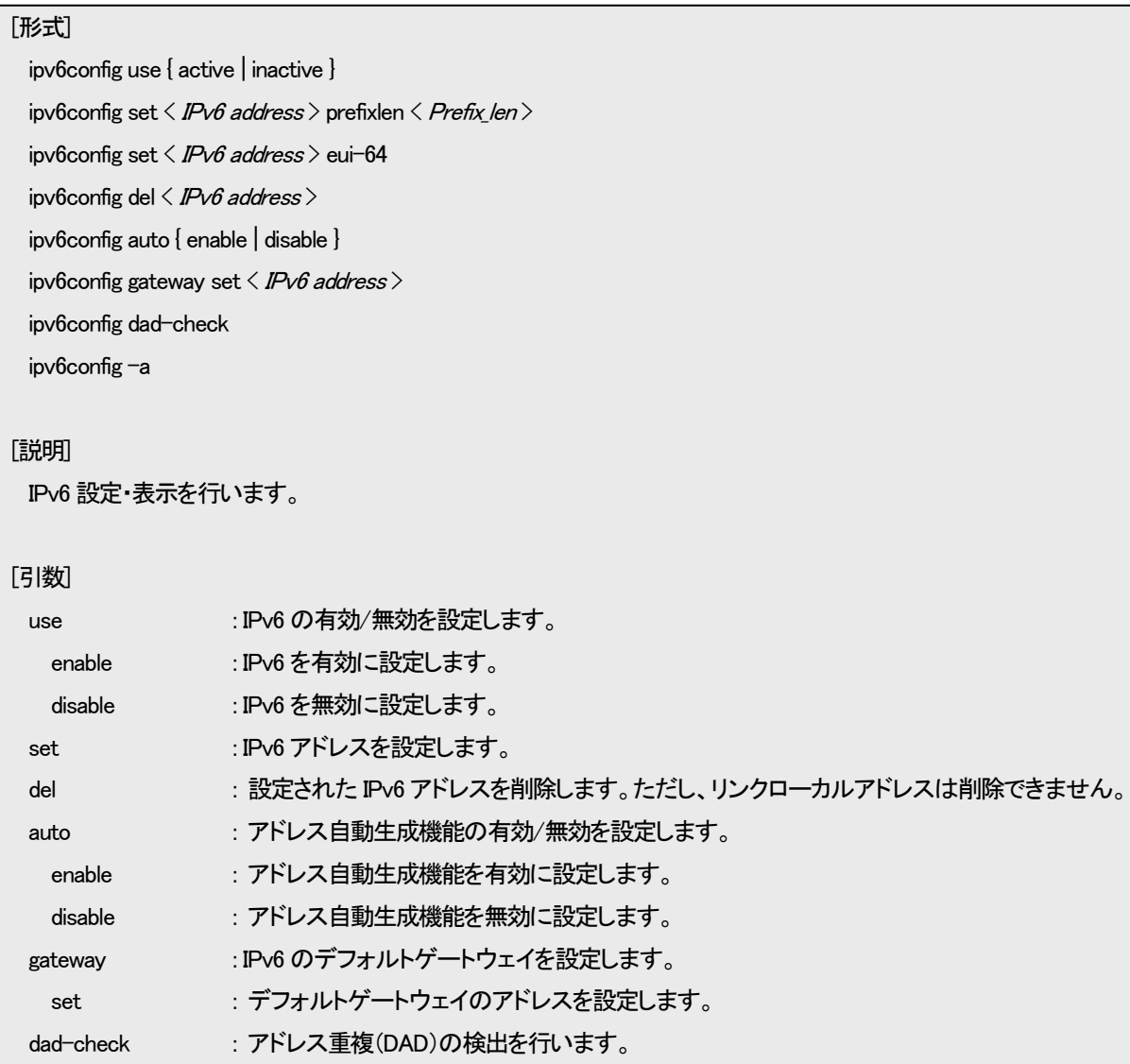

-a : 設定内容の表示を行います。

IPv6 address : IPv6 アドレス

Prefix\_len : プレフィックス長

[備考]

٦

IPv6 有効/無効 デフォルト : 無効

IPv6 有効時のデフォルトステータス : IPv6 アドレス : EUI-64 にて生成したリンクローカルアドレス アドレス自動生成 : 無効 デフォルトゲートウェイ : 無し

ipv6config コマンドでは、リンクローカルアドレスとリンクローカルでないアドレスをそれぞれ1つずつ設定が可能です。 また、上記のコマンドとは別に、アドレス自動生成機能によって生成されたアドレスを別途設定することができ、最大 計3 つのアドレスが設定可能です。

本装置のアドレス自動生成機能では、RA(ルータ広告)によって配布されたプレフィックス情報をもとに、EUI-64 にて アドレスの生成を行います。

# ※IPv6 の有効/無効を切り替える際は設定コマンド入力後に、save コマンドにて設定を保存してから、装置の再起 動をしていただく必要がございます。

例として、ipv6config コマンドを使用して装置の IPv6 を有効にして任意の IPv6 アドレスを設定する方法を以下に示します。

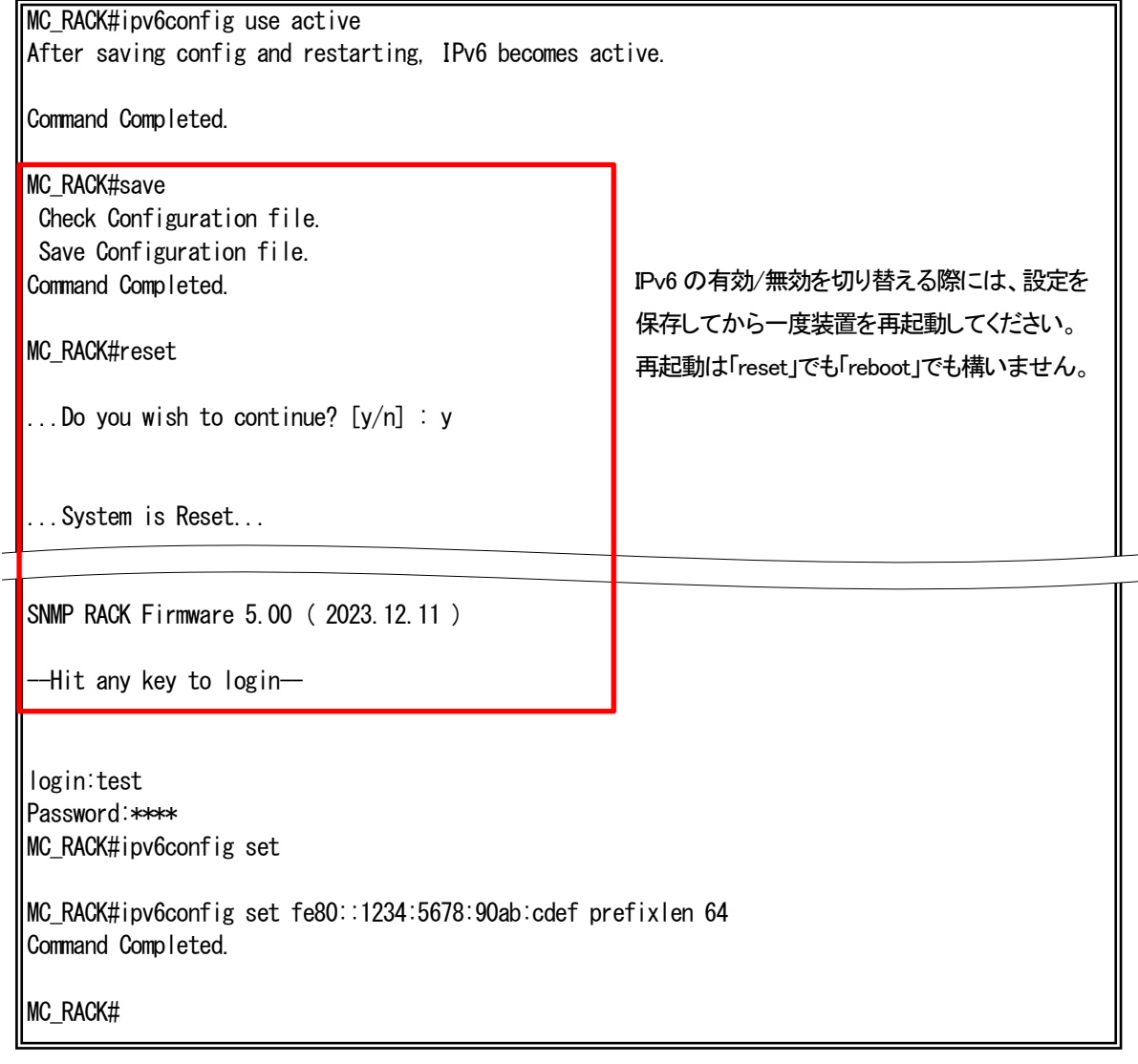

<span id="page-18-0"></span>dns コマンドを使用して、装置の DNS の設定ができます。

dns コマンドの使用方法を以下に示します。

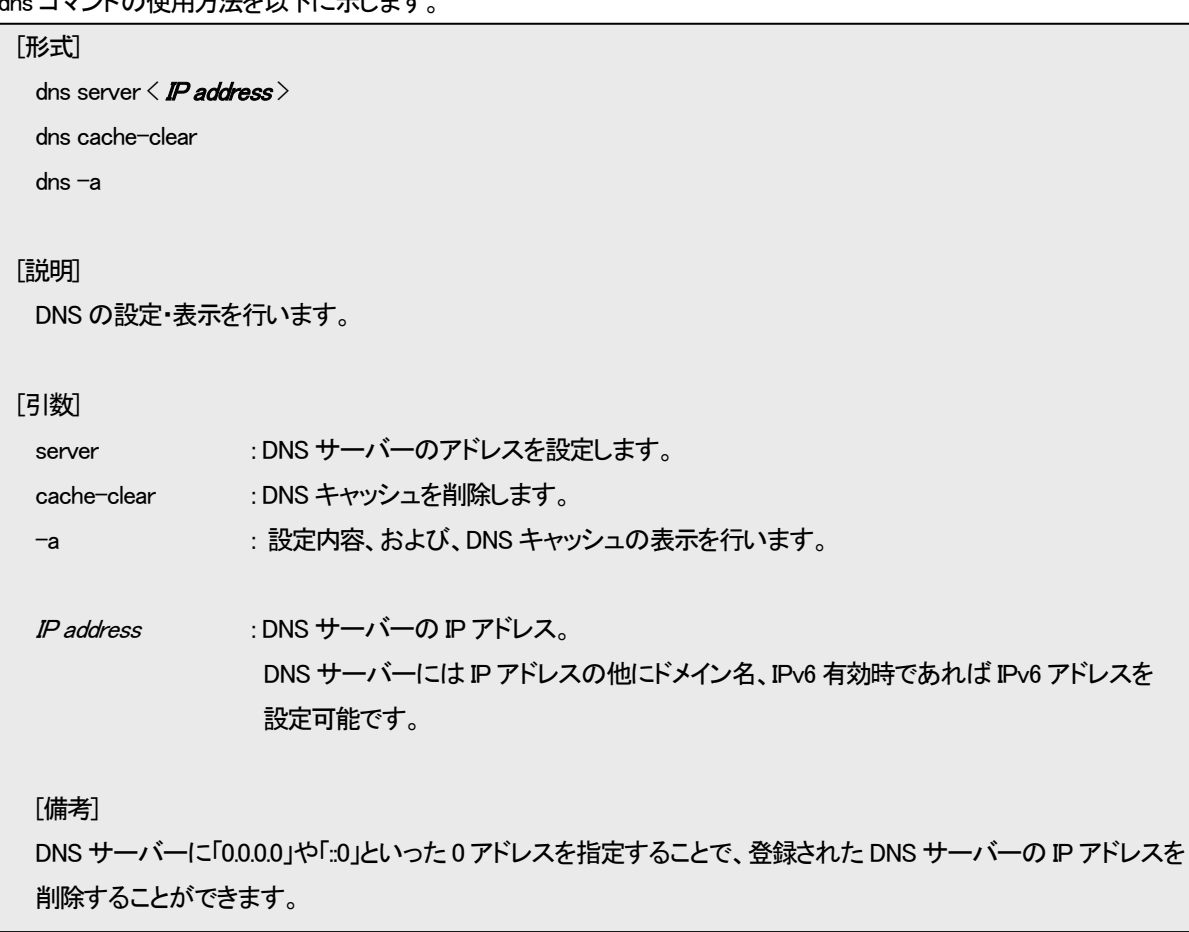

例として、dns コマンドを使用して DNS サーバーの IPv6 アドレスを設定する方法を以下に示します。

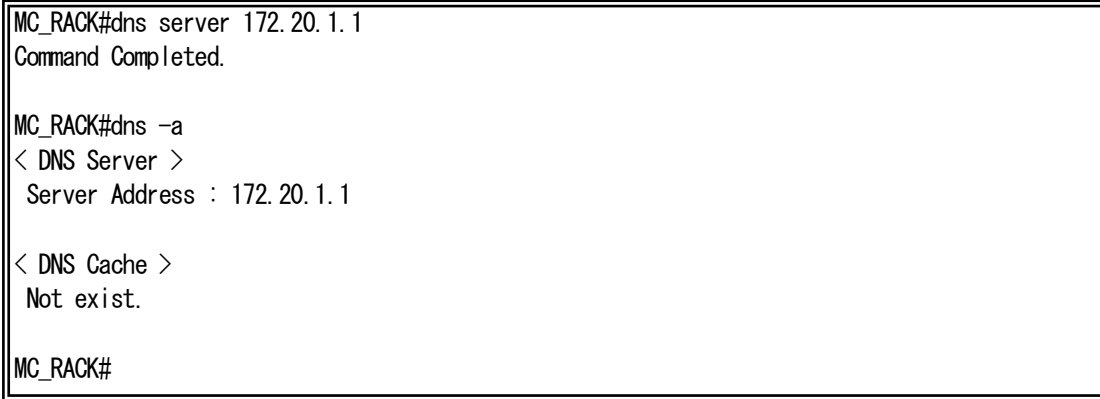

#### <span id="page-19-0"></span>2.7. DNS 定期問い合わせ設定

各機能に登録されたドメイン名を定期的にDNSサーバーに問い合わせ、Aレコード、および、AAAAレコード情報をキャッシュし ておきます。

各機能で逐次DNSサーバーへの問い合わせを行うと、処理に時間がかかるなどするため、本機能にて一括で問い合わせを行 い各機能ではキャッシュ情報を利用するように設計しております。

dns-polling コマンドを使用します。

使用方法を以下に示します。

#### [形式]

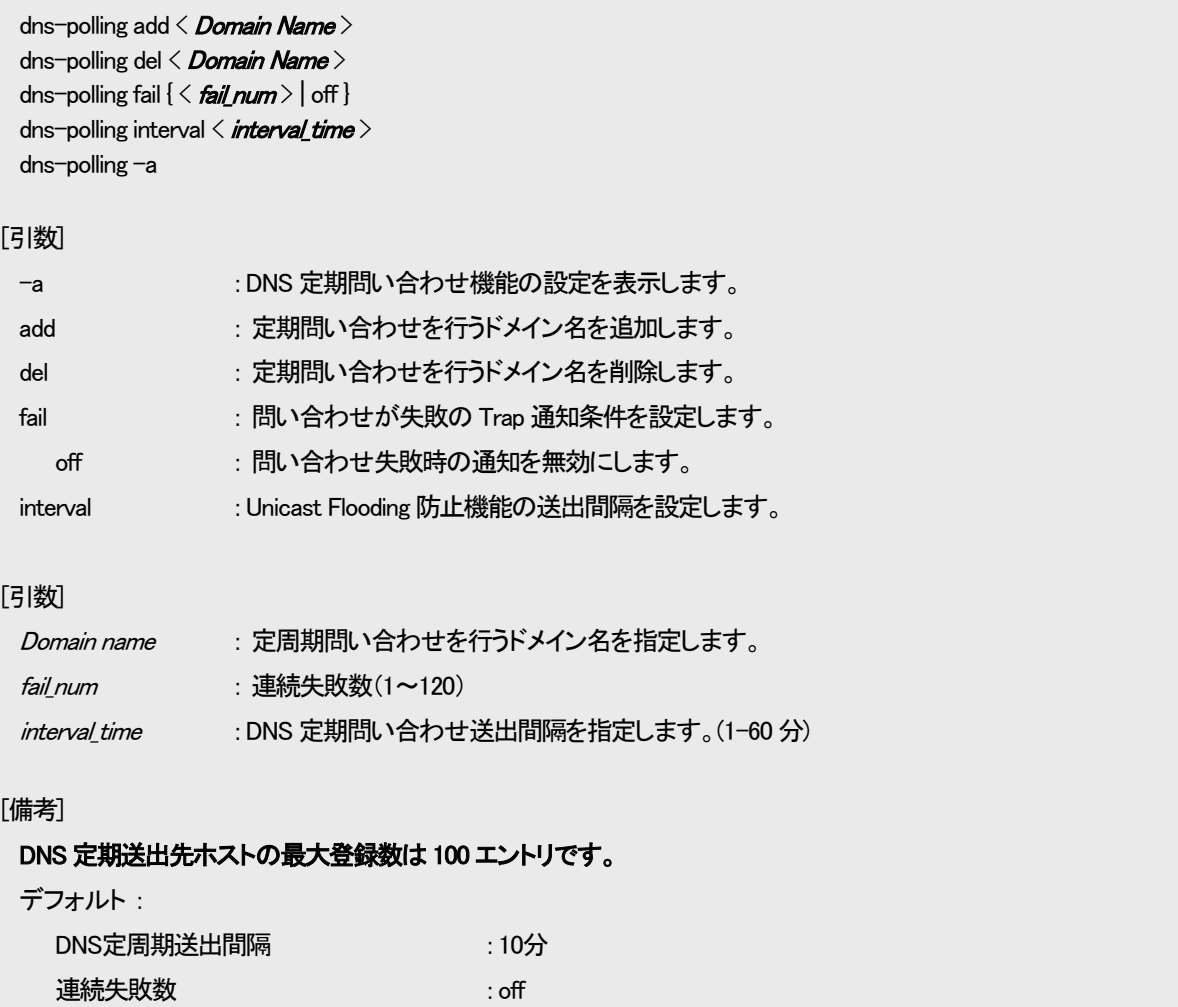

例として、DNS 定期問い合わせ機能にて、ドメイン名「example.com」に 5 分間隔で DNS 問い合わせを実行します。 連続失敗数を 10 回に設定します。

MC\_RACK#dns-polling add example.com Command Completed.

MC\_RACK#dns-polling interval 60 Command Completed.

MC\_RACK#dns-polling fail 10 Command Completed.

#### ユニキャストフラッディング防止機能設定を表示します。

MC\_RACK#dns-polling -a DNS fail num : 3 times DNS Polling interval : 10 min --DNS Polling Domain Name---example.com

#### <span id="page-21-0"></span>2.8. ユーザアカウント

# <span id="page-21-1"></span>2.8.1. ユーザアカウント作成

新しいユーザアカウントを作成する場合は、user コマンドを使用します。 使用方法を以下に示します。

```
[形式]
 user add \langleuser_name \rangle { super | user }
 user del \langleuser name \rangleuser -a
[説明]
 ユーザの追加・削除・表示を行います。
[引数]
 add : ユーザ登録
 del : ユーザ削除
   super : スーパーユーザで登録
   user : ユーザで登録
 -a : 表示
 user_name : ユーザ名(25 文字まで)
[備考]
 ユーザの最大登録数は 8 ユーザです。
 ユーザ名/パスワードの大文字・小文字は区別されます。
 パスワードを入力時には *印が表示され、パスワード自体は画面に表示されません。
```
例として、user コマンドを使用してユーザモードでユーザ名「GUEST」、パスワード「PASSWORD」を作成する方法を以下に示しま す。

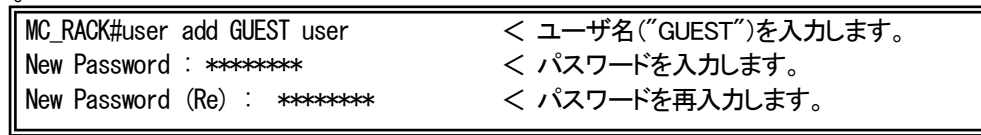

※パスワードを入力時には \* 印が表示され、パスワード自体は画面に表示されません。また、設定後にパスワードを確認する ことはできませんのでご注意下さい。

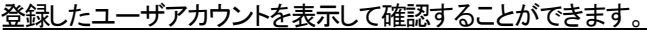

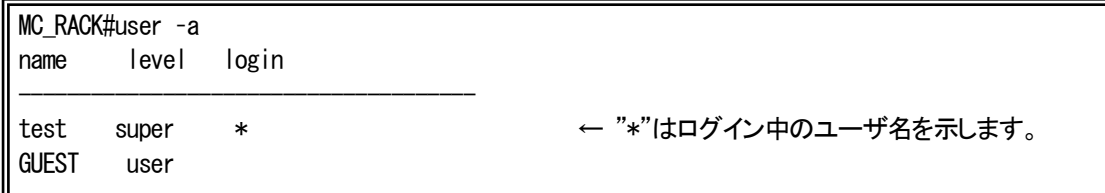

#### <span id="page-22-0"></span>2.8.1. ログインパスワード変更

ログインパスワードを変更する場合は、passwd コマンドを使用します。 使用方法を以下に示します。

[形式] passwd [説明] ログイン中ユーザのパスワードの再設定を行います。 [引数] なし [備考] 大文字/小文字の区別を行います。 25 文字以内の英数字です。 パスワードを入力時には \* 印が表示され、パスワード自体は画面に表示されません。

例として、passwd コマンドを使用してパスワードの変更を行います。 ※パスワードを入力時には \* 印が表示され、パスワード自体は画面に表示されません。

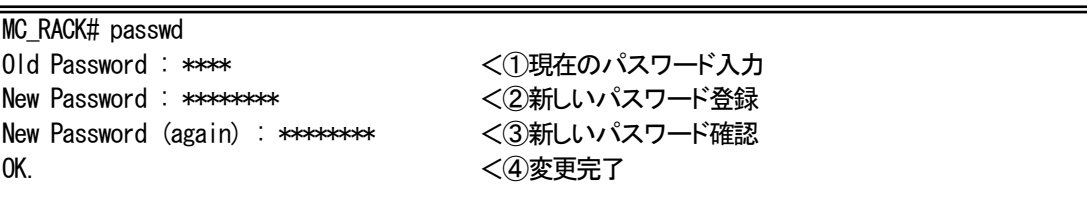

<span id="page-23-0"></span>2.9. ファイルの操作

<span id="page-23-1"></span>2.9.1. ファイルの種類

本装置は、FTP サーバを搭載しております。

FTP サーバへのログインは、本装置に登録されているスーパーユーザのユーザ名/パスワードのみ可能です。 (複数ユーザログイン不可)

表 2.5 に FTP クライアントが FTP サーバからファイルの転送/取り出しが可能なファイルの一覧を示します。 FTP 転送時は binary モードにてファイル転送して下さい。

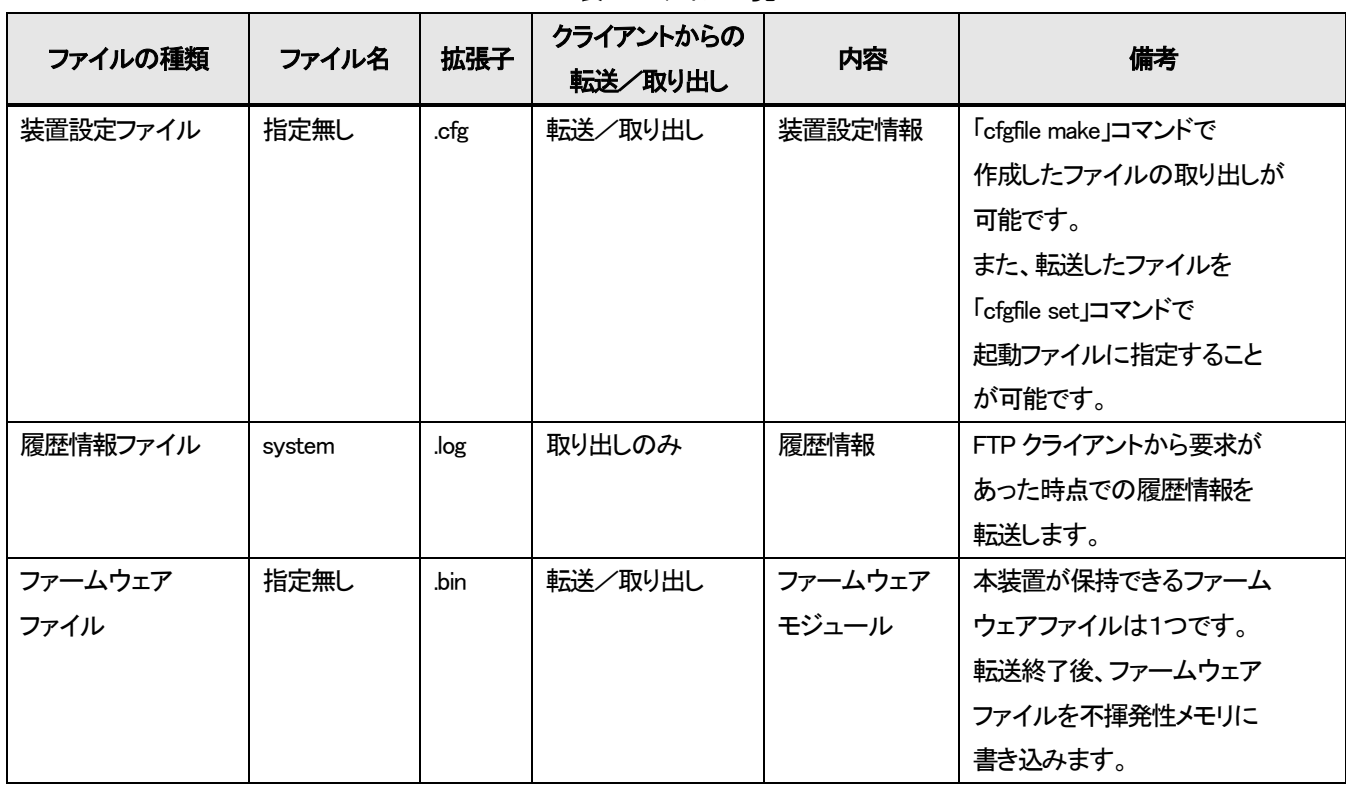

表2.5 ファイル一覧

#### <span id="page-24-0"></span>2.9.2. 装置設定ファイル

本装置は、最大5 個まで装置情報をファイル化した装置設定ファイルを保有することができます。

システムのリブート後に保存した設定でシステムが起動するようにするために、保有している装置設定ファイルの中で起動ファ イルを指定しておく必要があります。

これらの機能は cfgfile コマンドを使用して行います。

使用方法を以下に示します。

#### [形式]

cfgfile make <filename> cfgfile del <filename> cfgfile set <filename>

cfgfile –a [ file <*filename*> ]

#### [説明]

装置設定ファイルの作成・削除・表示を行います。また、起動ファイルの指定を行います。

#### [引数]

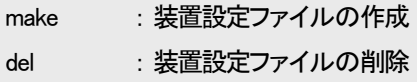

- set : 起動(Boot)ファイルの指定
- -a : 表示

filename : ファイル名(8 文字まで、拡張子は「.cfg」固定)

[備考]

デフォルト : 「default.cfg」(ユーザ名 : test、ファイル内容 : 工場出荷情報、起動ファイルに指定) ファイル名に「/」は使用できません。

# (1)装置設定ファイルの作成

装置設定ファイルの作成はcfgfile makeコマンドを使用することによって行います。

同名のファイルがすでに存在する場合は上書き保存されます。存在しない場合は新規にファイルが作成されます。 なお、作成した装置設定ファイル及び、その設定を表示して確認することができます。

例として、装置設定ファイル「current.cfg」を作成する場合を以下に示します。

MC\_RACK#cfgfile make current Check Configuration file. Save Configuration file. Command Completed.

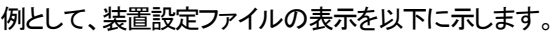

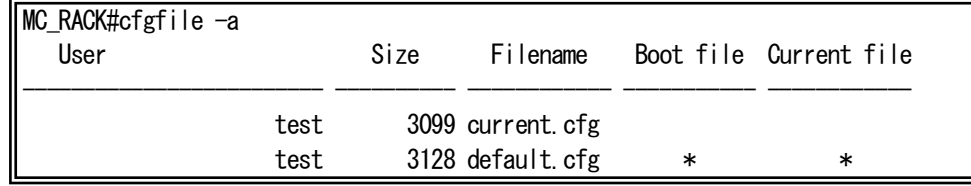

※「Boot file」 : 起動ファイル、「Current file」 : 現在、起動している装置設定ファイル

例として、HD12ESNMPⅢの装置設定ファイル詳細の表示を以下に示します。

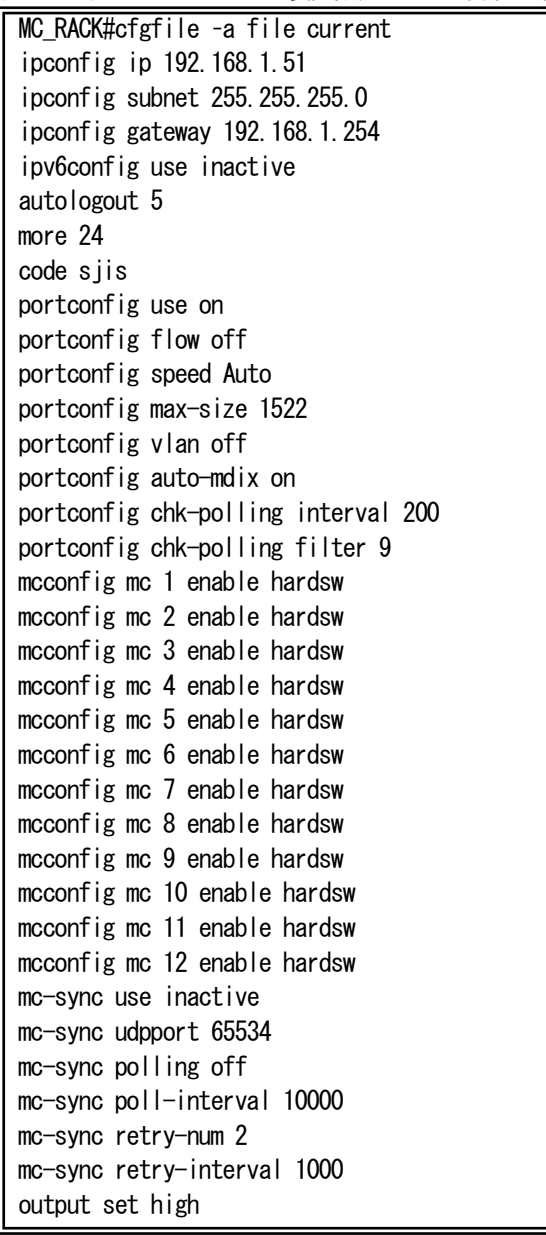

threshold voltage 3.3v max 3.60 threshold voltage 3.3v min 2.70 threshold temp board max 55.0 threshold temp board min -10.0 access disable sntp use inactive sntp mode multicast sntp interval 64 sntp delay-time 0 sntp adjust-range 0 sntp server 0.0.0.0 syslog level 7 syslog facility 23 syslog severity system 4 syslog severity port 3 syslog severity mc 3 syslog severity pow-fan 3 ping polling use inactive ping poll-fail off ping poll-interval 300 http auto-refreash 30 http server enable arptable timeout 600 log summary mc-lpt disable trapconfig cold disable trapconfig warm disable trapconfig authfail disable trapconfig loginfail disable trapconfig passchange disable trapconfig ipchange disable trapconfig maskchange disable trapconfig gatewaychange disable trapconfig managerchange disable trapconfig linkchange disable trapconfig configchange disable trapconfig vccfail disable trapconfig temp disable trapconfig power disable trapconfig fan disable trapconfig ping-fail disable trapconfig ping-ok disable trapconfig mc-sync disable trapconfig system-error disable trapconfig ipv6 disable trapconfig dns-fail disable trapconfig dns-ok disable trapconfig mc 1-12 mcchange disable trapconfig mc 1-12 link disable trapconfig mc 1-12 enable-set disable trapconfig mc 1-12 swmode disable trapconfig mc 1-12 speed disable trapconfig mc 1-12 lpt disable trapconfig mc 1-12 mode disable trapconfig mc 1-12 pause disable trapconfig mc 1-12 port-select disable trapconfig mc 1-12 caution disable trapconfig mc 1-12 wiring disable trapconfig mc 1-12 term disable trapconfig mc 1-12 remote disable

trapconfig mc 1-12 cts disable trapconfig mc 1-12 loopback disable trapconfig mc 1-12 sfp disable trapconfig mc 1-12 pin-assign disable trapconfig mc 1-12 contact-io disable trapconfig mc 1-12 pow-sts disable trapconfig mc 1-12 opt-sw disable trapconfig mc 1-12 linkhold disable trapconfig mc 1-12 low-power disable trapconfig mc 1-12 amp disable optical-sw auto-recovery opt-sw 1 use inactive optical-sw auto-recovery opt-sw 2 use inactive optical-sw auto-recovery opt-sw 3 use inactive optical-sw auto-recovery opt-sw 4 use inactive optical-sw auto-recovery opt-sw 5 use inactive optical-sw auto-recovery opt-sw 6 use inactive optical-sw auto-recovery opt-sw 7 use inactive optical-sw auto-recovery opt-sw 8 use inactive optical-sw auto-recovery opt-sw 9 use inactive optical-sw auto-recovery opt-sw 10 use inactive optical-sw auto-recovery opt-sw 11 use inactive optical-sw auto-recovery opt-sw 12 use inactive optical-sw auto-recovery opt-sw 1 interval 3600 optical-sw auto-recovery opt-sw 2 interval 3600 optical-sw auto-recovery opt-sw 3 interval 3600 optical-sw auto-recovery opt-sw 4 interval 3600 optical-sw auto-recovery opt-sw 5 interval 3600 optical-sw auto-recovery opt-sw 6 interval 3600 optical-sw auto-recovery opt-sw 7 interval 3600 optical-sw auto-recovery opt-sw 8 interval 3600 optical-sw auto-recovery opt-sw 9 interval 3600 optical-sw auto-recovery opt-sw 10 interval 3600 optical-sw auto-recovery opt-sw 11 interval 3600 optical-sw auto-recovery opt-sw 12 interval 3600 optical-sw auto-recovery opt-sw 1 retry 5 optical-sw auto-recovery opt-sw 2 retry 5 optical-sw auto-recovery opt-sw 3 retry 5 optical-sw auto-recovery opt-sw 4 retry 5 optical-sw auto-recovery opt-sw 5 retry 5 optical-sw auto-recovery opt-sw 6 retry 5 optical-sw auto-recovery opt-sw 7 retry 5 optical-sw auto-recovery opt-sw 8 retry 5 optical-sw auto-recovery opt-sw 9 retry 5 optical-sw auto-recovery opt-sw 10 retry 5 optical-sw auto-recovery opt-sw 11 retry 5 optical-sw auto-recovery opt-sw 12 retry 5

(2)起動ファイルの変更

起動ファイルの変更はcfgfile setコマンドを使用することによって行います。

例として、装置設定ファイル「current.cfg」を起動ファイルに設定する場合を以下に示します。

(現在の起動ファイルが「default.cfg」の場合)

MC\_RACK#cfgfile set current Command Completed.

例として、装置設定ファイルを表示します。

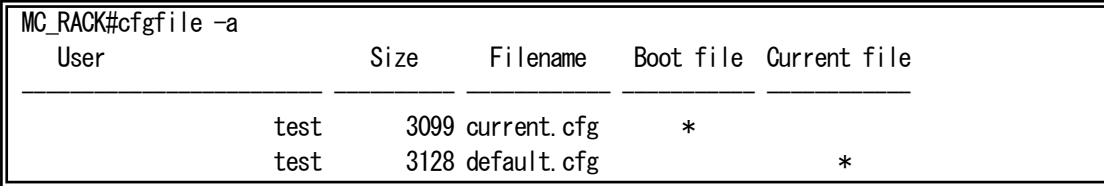

※起動ファイル(Boot file)と現在、起動している装置設定ファイル(Current file)の削除はできませんので注意して下さい。

(3)装置設定ファイルの記述方法

装置設定ファイルは基本的にはコマンド形式で記述します。

装置設定ファイルをユーザが作成する場合はコマンド形式に準拠した記述を行う必要があります。

以下に HD12ESNMPⅢの装置情報がデフォルトの場合の装置設定ファイル内容を示します。

#### 装置設定ファイル(1/4)

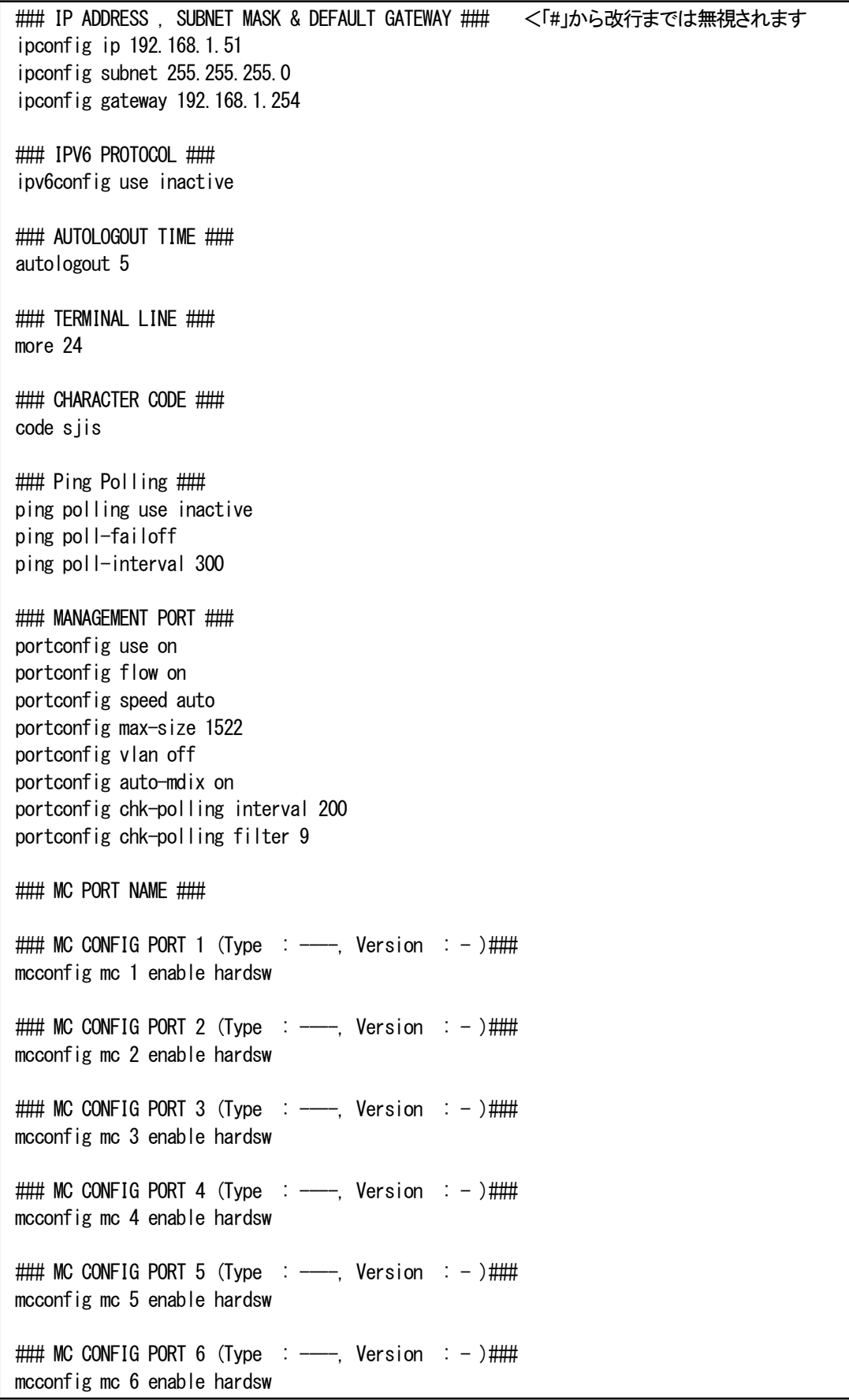

装置設定ファイル(2/4)  $\#$  MC CONFIG PORT 7 (Type : --, Version : -) $\#$ ## mcconfig mc 7 enable hardsw

| $\#$ MC CONFIG PORT 8 (Type : ---, Version : -)### |  |  |  |
|----------------------------------------------------|--|--|--|
| mcconfigmc 8 enable hardsw                         |  |  |  |

 $\#$  MC CONFIG PORT 9 (Type : --, Version : -) $\#$ ## mcconfig mc 9 enable hardsw

 $\#$  MC CONFIG PORT 10 (Type : ---, Version : -) $\#$ ## mcconfig mc 10 enable hardsw

 $\#$  MC CONFIG PORT 11 (Type : ---, Version : -) $\#$ mcconfig mc 11 enable hardsw

 $\#$  MC CONFIG PORT 12 (Type : --, Version : -)  $\#$   $\#$ mcconfig mc 12 enable hardsw

### MC sync ### mc-sync use inactive mc-sync udpport 65534 mc-sync polling off mc-sync poll-interval 10000 mc-sync retry-num 2

mc-sync retry-interval 1000

### OUTPUT ### output set high

### CONTACT-IO ###

### THRESHOLD ###

threshold voltage 3.3v max 3.60 threshold voltage 3.3v min 2.70 threshold temp board max 55.0 threshold temp board min -10.0

### ACCESS ### access disable

### SNTP ### sntp use inactive sntp mode multicast sntp interval 64 sntp delay-time 0 sntp adjust-range 0 sntp server 0.0.0.0

### syslog ### syslog level 7 syslog facility 23 syslog severity system 4 syslog severity port 3 syslog severity mc 3 syslog severity pow-fan 3

### Ping Polling ### ping polling use inactive ping poll-fail off ping poll-interval 300 ### HTTP ### http auto-refreash 30 http server enable ### ARP TABLE ### arptable timeout 600 ### ND CACHE ### ### DNS SERVER ### ### DNS POLLING ### dns-polling fail 3 dns-polling interval 10 ### LOG SUMMARY### log summary mc-lpt disable ### SNMP ### ### TRAP ### trapconfig cold disable trapconfig warm disable trapconfig authfail disable trapconfig loginfail disable trapconfig passchange disable trapconfig ipchange disable trapconfig maskchange disable trapconfig gatewaychange disable trapconfig managerchange disable trapconfig linkchange disable trapconfig configchange disable trapconfig vccfail disable trapconfig temp disable trapconfig power disable trapconfig fan disable trapconfig ping-fail disable trapconfig ping-ok disable trapconfig mc-sync disable trapconfig system-error disable trapconfig ipv6 disable trapconfig dns-fail disable trapconfig dns-ok disable trapconfig mc 1-12 mcchange disable trapconfig mc 1-12 link disable trapconfig mc 1-12 enable-set disable trapconfig mc 1-12 swmode disable trapconfig mc 1-12 speed disable trapconfig mc 1-12 lpt disable trapconfig mc 1-12 mode disable trapconfig mc 1-12 pause disable trapconfig mc 1-12 port-select disable

#### 装置設定ファイル(4/4)

trapconfig mc 1-12 caution disable trapconfig mc 1-12 wiringdisable trapconfig mc 1-12 term disable trapconfig mc 1-12 remote disable trapconfig mc 1-12 cts disable trapconfig mc 1-12 loopback disable trapconfig mc 1-12 sfp disable trapconfig mc 1-12 pin-assign disable trapconfig mc 1-12 contact-iodisable trapconfig mc 1-12 pow-sts disable trapconfig mc 1-12 opt-sw disable trapconfig mc 1-12 linkhold disable trapconfig mc 1-12 low-power disable trapconfig mc 1-12 amp disable ### OPTICAL SW ### optical-sw auto-recovery opt-sw 1 use inactive optical-sw auto-recovery opt-sw 2 use inactive optical-sw auto-recovery opt-sw 3 use inactive optical-sw auto-recovery opt-sw 4 use inactive optical-sw auto-recovery opt-sw 5 use inactive optical-sw auto-recovery opt-sw 6 use inactive optical-sw auto-recovery opt-sw 7 use inactive optical-sw auto-recovery opt-sw 8 use inactive optical-sw auto-recovery opt-sw 9 use inactive optical-sw auto-recovery opt-sw 10 use inactive optical-sw auto-recovery opt-sw 11 use inactive optical-sw auto-recovery opt-sw 12 use inactive optical-sw auto-recovery opt-sw 1 interval 3600 optical-sw auto-recovery opt-sw 2 interval 3600 optical-sw auto-recovery opt-sw 3 interval 3600 optical-sw auto-recovery opt-sw 4 interval 3600 optical-sw auto-recovery opt-sw 5 interval 3600 optical-sw auto-recovery opt-sw 6 interval 3600 optical-sw auto-recovery opt-sw 7 interval 3600 optical-sw auto-recovery opt-sw 8 interval 3600 optical-sw auto-recovery opt-sw 9 interval 3600 optical-sw auto-recovery opt-sw 10 interval 3600 optical-sw auto-recovery opt-sw 11 interval 3600 optical-sw auto-recovery opt-sw 12 interval 3600 optical-sw auto-recovery opt-sw 1 retry 5 optical-sw auto-recovery opt-sw 2 retry 5 optical-sw auto-recovery opt-sw 3 retry 5 optical-sw auto-recovery opt-sw 4 retry 5 optical-sw auto-recovery opt-sw 5 retry 5 optical-sw auto-recovery opt-sw 6 retry 5 optical-sw auto-recovery opt-sw 7 retry 5 optical-sw auto-recovery opt-sw 8 retry 5 optical-sw auto-recovery opt-sw 9 retry 5 optical-sw auto-recovery opt-sw 10 retry 5 optical-sw auto-recovery opt-sw 11 retry 5 optical-sw auto-recovery opt-sw 12 retry 5

設定ファイルの記述について、以下の制約があります。

- (1) 記述に誤りがあるファイルで起動を行うと、その誤ったパラメータはデフォルト値が扱われ、ユーザログイン時に記述に誤りが あったことを知らせます。また、誤りの個所を履歴情報に残します。
- (2) 設定ファイル中に記述されていない設定のパラメータはデフォルト値が扱われます。
- (3) 設定ファイルの読み込みは、上から順に行いますので、前後関係の制約があるコマンドは注意して下さい。下記の制約を守らな かった場合、正しく設定されないことがありますので注意して下さい。

<制約のあるコマンド>

・snmpmanager : 「snmpcommunity」で使用するコミュニティ名を先に記述して下さい。

- (4) 以下のコマンドは設定ファイル中に記述しても無視されますので注意して下さい。 cfgfile/exloopback/help/logout/mib/passwd/reboot/reset/ runconfig/save/status/support/telnet/user/version
- (5) 各コマンドは 1 行(改行なし)で記述して下さい。
- (6) save コマンドにより設定ファイルを更新した場合、ファイル内の先頭に本装置のファームウェアバージョンおよび MAC アドレスが 記述されます。

<span id="page-34-0"></span>FTP クライアントを使用して、本装置から履歴情報ファイルの取り出しを行うことができます。 履歴情報ファイルの内容は、log コマンドで表示されるものと同一で、ファイル名は「system.log」です。

<span id="page-34-1"></span>2.9.4. ファームウェアファイル

FTP クライアントを使用して、本装置へファームウェアファイルの転送/取り出しを行うことができます。 ファイル名に指定はありませんが拡張子は「.bin」となります。

本装置はファームウェアファイルが転送されると、直ちに不揮発性メモリに書き込みを行いますので、「put」に対するレスポンス には多少の時間がかかります。

本装置へのファームウェアファイルの転送は以下の手順で行って下さい。

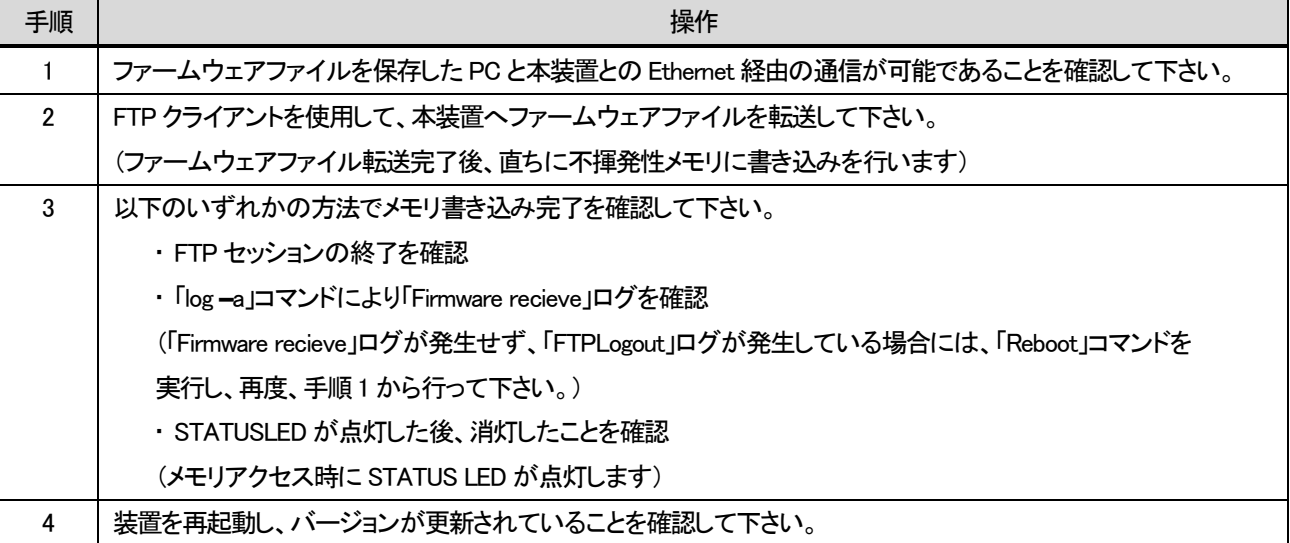

ファイル転送時には以下の点に注意して下さい。

- ◆ ファイル転送が正常に終了したことを示す「226 Closing data connection. Requested file action successful.」、または、「221 Service closing control connection. Logged out if appropriate.」というメッセージが確認された場合には、メモリ書き込み完了 を確認した後、再起動を行って下さい。
- ◆ 上記以外のメッセージが表示され、FTP コネクションが切断された時点で、本装置のログに「ファームウェア受信」が残って いない場合には、ファイル転送に失敗した可能性が考えられますので、本装置のリセットを行った後に、再度、ファイル転送 を行って下さい。
- ◆ ファームのバージョンアップにより付加された機能の設定はデフォルト値となります。
- ◆ ファームのバージョンをダウンして「save」コマンドを実行した場合、再度バージョンアップする場合はファイル転送前に 「defconfig」コマンドにより設定を初期化して下さい。設定ファイルが破壊され正常に動作しない可能性があります。

#### <span id="page-35-0"></span>2.10. 装置情報の保存

[形式] save

ユーザが設定した各種パラメータは、そのままでは装置の再起動によって削除されます。 装置情報の保存はsaveコマンドを使用することによって行います。 使用方法を以下に示します。

[説明] システム情報のセーブを行います。 [引数] なし [備考] 本コマンドを実行すると、現在、起動している装置設定ファイルに装置設定情報を更新します。

#### 装置情報の保存の実行

MC\_RACK#save Check Configuration file. Save Configuration file. Command Completed.
装置の再起動はrebootコマンドを使用することによって行います。

装置設定ファイル名を指定することでそのファイル内容で再起動を行うことも可能です。この場合、その装置設定ファイルが起 動ファイルとして指定されます。(装置設定ファイル名を指定しない場合、defaultのファイル内容で再起動されます。)

再起動はハードウェアリセットをかけずに、ファームウェアを再ロードします。再起動を実行すると各デバイスの再初期化は行 われますが、履歴情報は再起動実行前の情報が残ります。

使用方法を以下に示します。

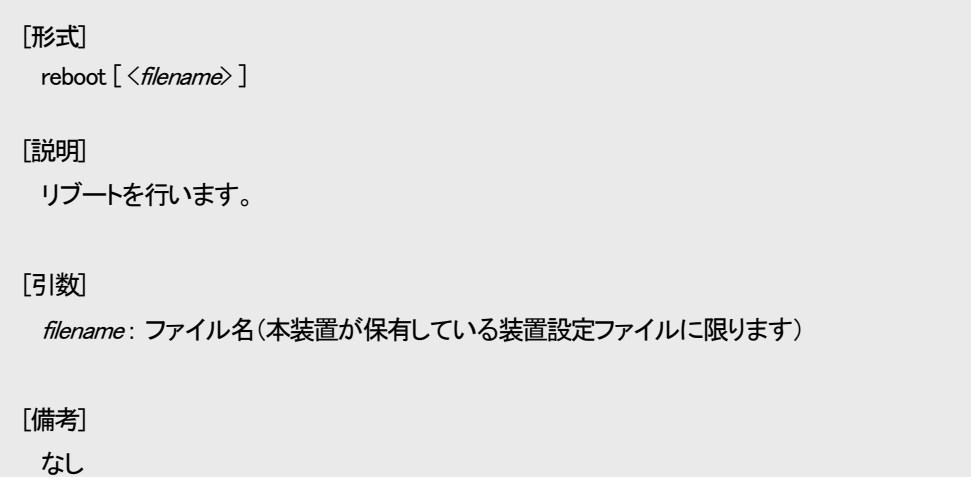

再起動を行うと起動ファイルの内容のチェックを行います。チェック終了後、再起動を行って良いかどうか聞かれます。 例として、HD12ESNMPⅢの場合を以下に示します。

装置の再起動の実行(1/3)

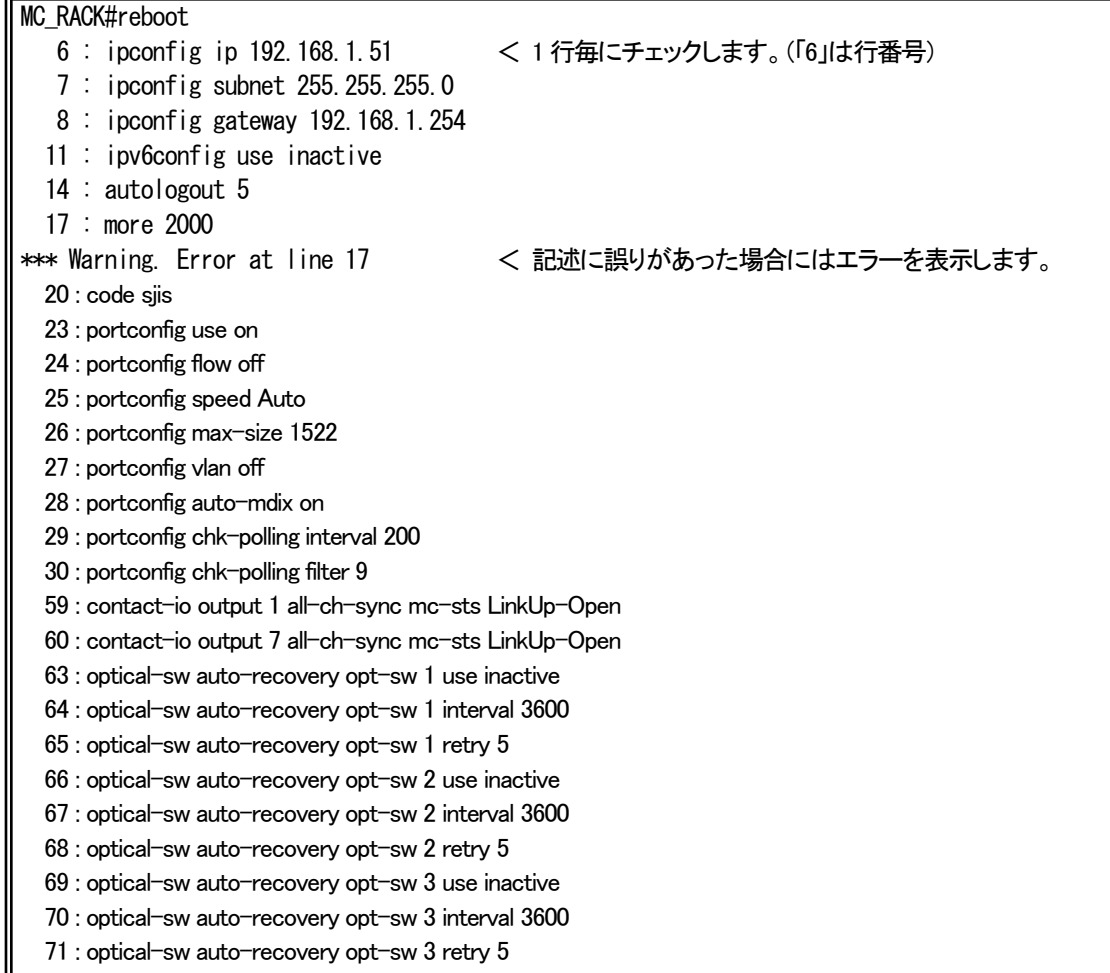

 72 : optical-sw auto-recovery opt-sw 4 use inactive 73 : optical-sw auto-recovery opt-sw 4 interval 3600 74 : optical-sw auto-recovery opt-sw 4 retry 5 75 : optical-sw auto-recovery opt-sw 5 use inactive 76 : optical-sw auto-recovery opt-sw 5 interval 3600 77 : optical-sw auto-recovery opt-sw 5 retry 5 78 : optical-sw auto-recovery opt-sw 6 use inactive 79 : optical-sw auto-recovery opt-sw 6 interval 3600 80 : optical-sw auto-recovery opt-sw 6 retry 5 81 : optical-sw auto-recovery opt-sw 7 use inactive 82 : optical-sw auto-recovery opt-sw 7 interval 3600 83 : optical-sw auto-recovery opt-sw 7 retry 5 84 : optical-sw auto-recovery opt-sw 8 use inactive 85 : optical-sw auto-recovery opt-sw 8 interval 3600 86 : optical-sw auto-recovery opt-sw 8 retry 5 87 : optical-sw auto-recovery opt-sw 9 use inactive 88 : optical-sw auto-recovery opt-sw 9 interval 3600 89 : optical-sw auto-recovery opt-sw 9 retry 5 90 : optical-sw auto-recovery opt-sw 10 use inactive 91 : optical-sw auto-recovery opt-sw 10 interval 3600 92 : optical-sw auto-recovery opt-sw 10 retry 5 93 : optical-sw auto-recovery opt-sw 11 use inactive 94 : optical-sw auto-recovery opt-sw 11 interval 3600 95 : optical-sw auto-recovery opt-sw 11 retry 5 96 : optical-sw auto-recovery opt-sw 12 use inactive 97 : optical-sw auto-recovery opt-sw 12 interval 3600 98 : optical-sw auto-recovery opt-sw 12 retry 5 101 : mc-sync use inactive 102 : mc-sync udpport 65534 103 : mc-sync polling off 104 : mc-sync poll-interval 10000 105 : mc-sync retry-num 2 106 : mc-sync retry-interval 1000 109 : output set high 112 : threshold voltage 3.3v max 3.60 113 : threshold voltage 3.3v min 2.70 114 : threshold temp board max 65.0 115 : threshold temp board min -10.0 118 : access disable 121 : sntp use inactive 122 : sntp mode multicast 123 : sntp interval 64 124 : sntp delay-time 0 125 : sntp adjust-range 0 126 : sntp stratum 0 129 : syslog level 7 130 : syslog facility 23 131 : syslog severity system 4 132 : syslog severity port 3 133 : syslog severity mc 3 134 : syslog severity pow-fan 3 137 : ping polling use inactive 138 : ping poll-fail off 139 : ping poll-interval 300 142 : http auto-refreash 30 143 : http server enable 146 : arptable timeout 600 153 : dns-polling fail 3

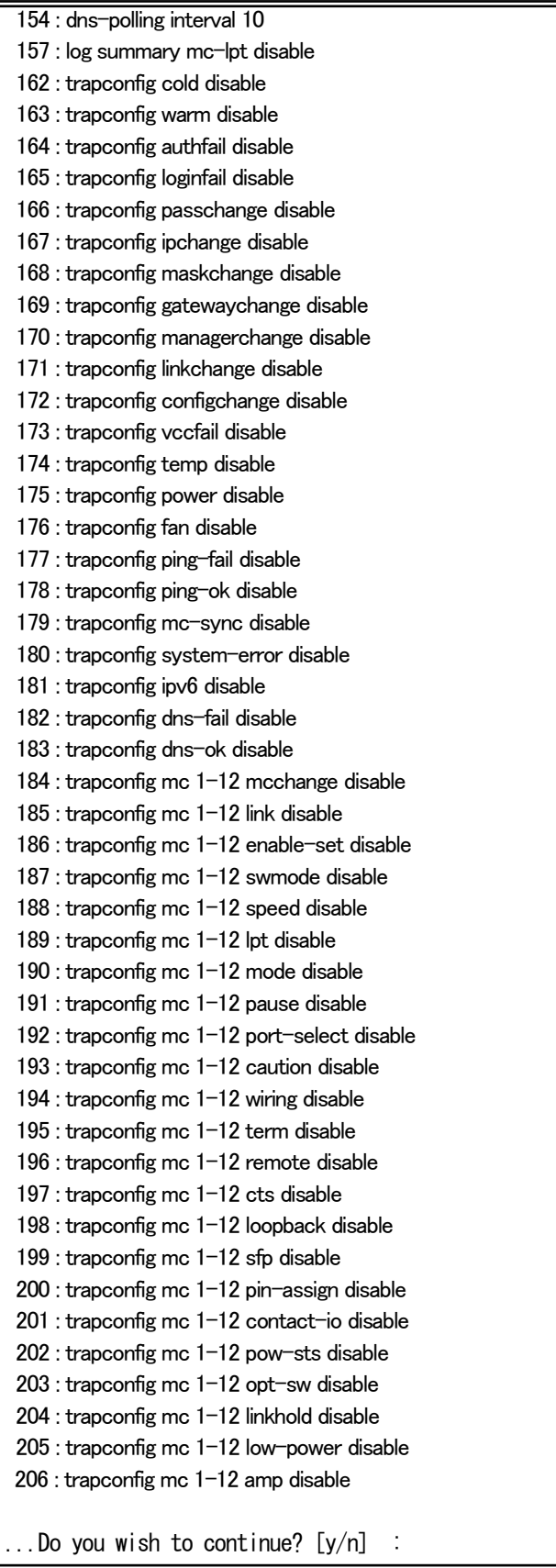

起動ファイルの記述に誤りがある場合、「Warning.」が表示されます。このまま再起動を行うと、その誤ったパラメータはデフォル ト値が扱われます。

(例えば、上記の起動ファイル中の「more」設定は、デフォルトの 24 行で起動します)

装置のリセットはresetコマンドを使用することによって行います。 リセットを実行すると全てのデバイスにハードウェアリセットをかけます。電源投入後と同等の状態になります。 再起動(rebootコマンド)と異なり、時刻情報および履歴情報は残りません。 使用方法を以下に示します。

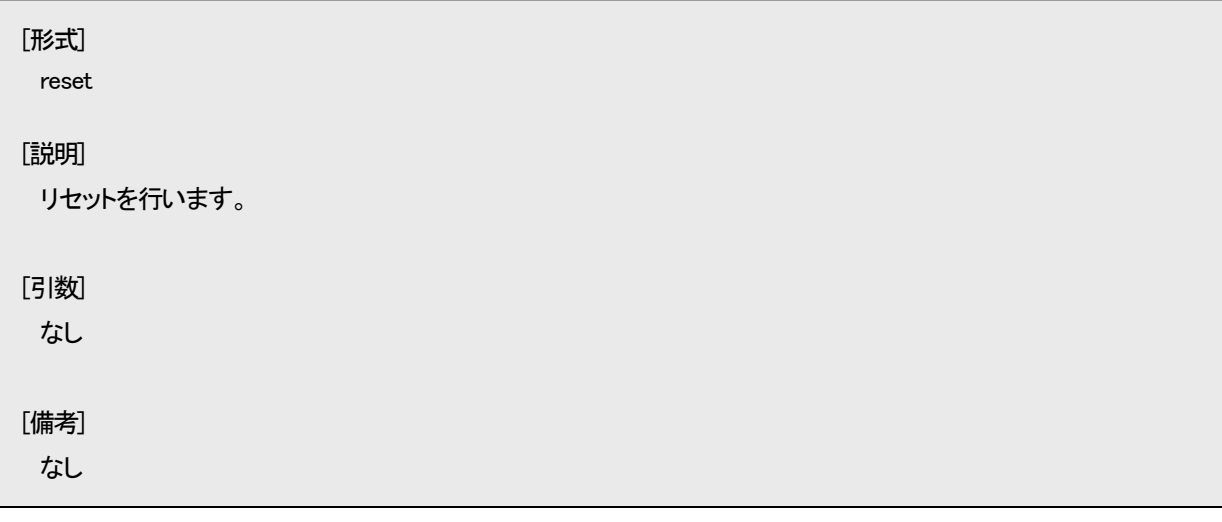

リセットを行うと、本当に再起動を行って良いかどうか聞かれますので、良ければ「y」を入力して下さい。

MC RACK#reset

...Do you wish to continue? [y/n] :

### 2.13. 工場出荷時設定起動

パラメータを工場出荷時の設定で起動します。

工場出荷値にするには、defconfig コマンドを使用して行います。

defconfig コマンドを実行すると、本当に実行して良いのか聞かれます。実行を選択した場合、全パラメータを工場出荷値に戻し た後、起動時の装置設定ファイルに保存し再起動します。

ただし、ユーザカウント情報は削除されませんので注意して下さい。

使用方法を以下に示します。

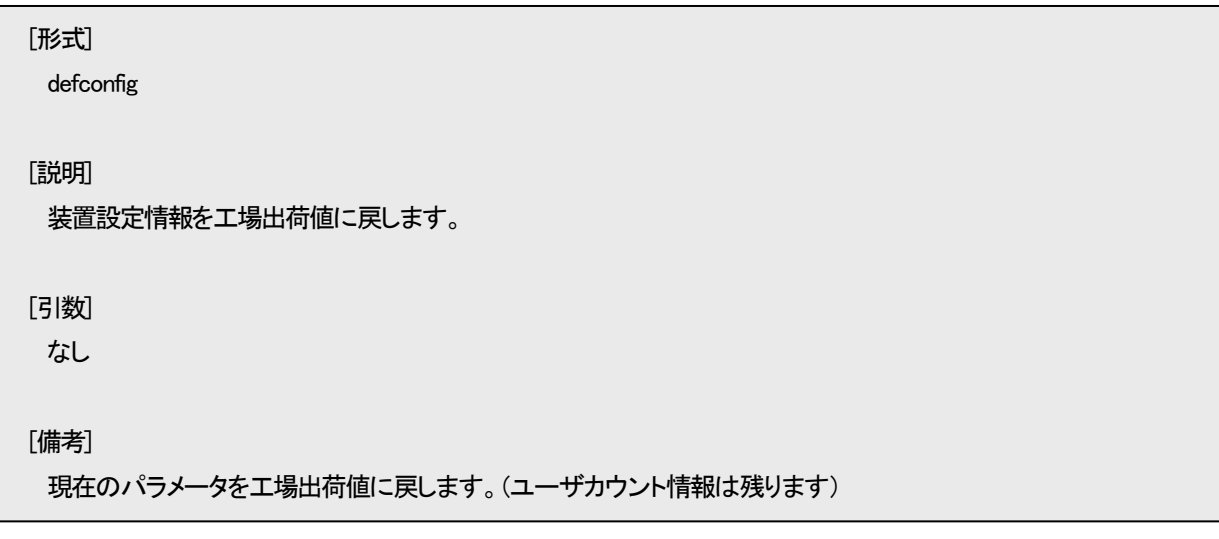

工場出荷時設定起動

MC\_RACK#defconfig < パラメータを工場出荷値に戻します。

...Do you wish to continue? [y/n] : y < 本当に実行して良いか聞かれます。

※コマンド実行後再起動しますので、ログイン画面が表示されます。

SNMP は、ネットワーク機器間で管理情報の通信をするためのプロトコルです。ネットワーク管理者はSNMPを使用して、ネット ワーク稼動状況を監視したり、ネットワークで発生した問題を特定したりすることができます。

本装置ではSNMPエージェント機能としてVersion1とVersion2cをサポートしています。

サポートしている MIB を表2.6 に示します。

| サポート MIB名                                    | 規格             |
|----------------------------------------------|----------------|
| MIB II (system,if,ip,icmp,tcp,udp,snmp グループ) | <b>RFC1213</b> |
| RMONMIB(statistics グループ)                     | <b>RFC1757</b> |
| SNMPv2MIB(snmpTrap グループ)                     | <b>RFC1907</b> |
| IPv6MIB グループ                                 | <b>RFC2465</b> |
| IPv6IcmpMIB グループ                             | RFC2466        |
| ipv6TcpConnTable MIB                         | <b>RFC2452</b> |
| ipv6UdpTable MIB                             | <b>RFC2454</b> |
| プライベート MIB                                   |                |

表2.6 サポート MIB 一覧

ここでは、SNMP による管理を行う上で必要な設定について説明します。

本装置の SNMP エージェント機能を使用するために、以下の設定を行う必要があります。

・SNMP マネージャの登録

・コミュニティ名の登録

・各トラップの許可/禁止の設定

・トラップ送信先ホストの登録

・システムの名前/設定場所/連作先の設定

以降に基本的な SNMP パラメータの設定方法を示します。

## 2.14.1. SNMP コミュニティの設定

本装置に SNMP マネージャがアクセスするためのコミュニティ名を設定します。コミュニティ名は SNMP プロトコルにおけるパ スワードに相当します。コミュニティ名の最大登録数は 8 エントリです。 SNMP コミュニティの設定を行う場合は、snmpcommunity コマンドを使用します。 使用方法を以下に示します。

```
[形式]
 snmpcommunity add \langle \textit{community} \rangle access { read-only | read-write }
 snmpcommunity del<community>
 snmpcommunity -a
[説明]
 コミュニティ名の設定・表示を行います。
[引数]
 add : コミュニティの追加
 del : コミュニティの削除
   access : アクセスレベル指定
        read-only : get 専用
        read-write : get/set 用
 -a : 表示
 community : コミュニティ名(20 文字まで)
[備考]
 最大8 エントリまで登録可能です。
```
例として、コミュニティ名「private」、アクセスレベル「read-write」を登録します。

なお、登録したコミュニティを表示して確認することができます。

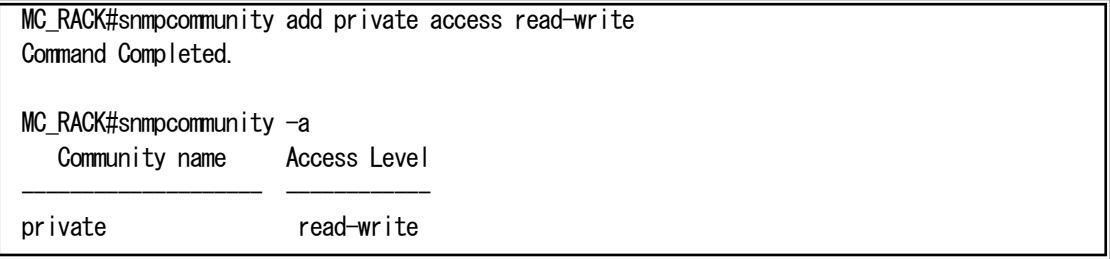

#### 2.14.2. SNMP マネージャの設定

```
SNMP プロトコルは、登録した SNMP マネージャとコミュニティ名の組み合わせで認証を行います。
SNMP マネージャの最大登録数は 4 エントリです。
SNMP マネージャの設定を行う場合は、snmpmanager コマンドを使用します。
使用方法を以下に示します。
 [形式]
  snmpmanager add { all | <IPAddress> } community [ ro <community_name> ][ rw <community_name> ]
  snmpmanager del all community [ ro \langle community name\rangle ] rw \langle community name\rangle ]snmpmanager del <IPAddress>
  snmpmanager –a
 [説明]
  SNMP マネージャホストの設定・表示を行います。
 [引数]
 add : SNMP マネージャホストの登録
 del : SNMP マネージャホストの削除
    all : IP アドレスは指定せず、全てのホストを対象
         community : 使用するコミュニティ指定
              ro : get 用(read-only)で使用するコミュニティ指定
              rw : set/get 用(read-write)で使用するコミュニティ指定
  -a : 表示
  IP address : SNMP マネージャホストの IP アドレスの指定
              SNMP マネージャホストには IP アドレスの他にドメイン名、IPv6 有効時であれば IPv6 アドレスを
              設定可能です。
  community name : コミュニティ名(20 文字まで)
 [備考]
  SNMP マネージャの最大登録数は 4 エントリです。 
  ※ 同じコミュニティ名に、多数のホストからアクセスされる場合には、"all"オプションでの登録を行って下さい。
   また、その状態で、アクセスするホストを制限したい場合には「access」コマンド(隠しコマンド)を使用して下さい。 
   「access」コマンドが有効の場合、「access」コマンドに登録のないホストからのパケットは、破棄します。 
  コミュニティ名は「snmpcommunity」コマンドで登録したものを使用して下さい。
```
マネージャ 1 エントリに対し get 用(read-only)、set/get 用(read-write)の両方、または、どちらか片方のみの

コミュニティ名が設定可能です。

例として、SNMP マネージャ「192.168.1.10」、get 用コミュニティ「public」、get/set 用コミュニティ「private」を登録します。

(「public」、「private」ともに、「snmpcommunity」コマンドにて、登録済みであることが前提となります)

なお、登録した SNMP マネージャを表示して確認することができます。

MC\_RACK#snmpmanager add 192.168.1.10 community ro public rw private Command Completed. MC\_RACK #snmpmanager -a  $\langle$  Host 1  $\rangle$ Address : 192, 168, 1, 10 Read-Only Community : public Read-Write Community : private

### 2.14.3. 各トラップの許可/禁止の設定

各トラップの許可・禁止の設定を行う場合は、trapconfig コマンドを使用します。

使用方法を以下に示します。

### [形式]

trapconfig { cold | warm | authfail | loginfail | passchange | ipchange | maskchange | gatewaychange | managerchange | linkchange | configchange | vccfail | temp | ping-fail | ping-ok | mc-sync | system-error | ipv6 | dns-fail | dns-ok } { enable | disable } trapconfig { power | fan } { enable { up | down | change } | disable } trapconfig mc  $\langle mc_{\perp}$  /ist $\rangle$  link { enable { up | down | change } | disable } trapconfig mc  $\langle mc_l$  *list* $\rangle$  mcchange { enable { mount | unmount | change } | disable } trapconfig mc  $\langle mc_l$  /ist $\rangle$  enable-set { enable { hardsw | config | change } | disable } trapconfig mc  $\langle mc \text{ } | isb \rangle$  { pow-sts | swmode | speed | lpt | mode | pause | port-select | caution | wiring | term | remote |cts | loopback | sfp | pin-assign | contact-io | opt-sw | linkhold | low-power | amp } { enable | disable } trapconfig all { enable | disable } trapconfig -a [ mc { link | mcchange | enable-set | pow-sts |swmode | speed |lpt | mode | pause | port-select | caution | wiring | term | remote | cts | loopback | sfp | pin-assign | contact-io | opt-sw | linkhold | low-power | amp } ]

### [説明]

指定されたトラップ出力の許可/禁止の設定・表示を行います。

### [引数]

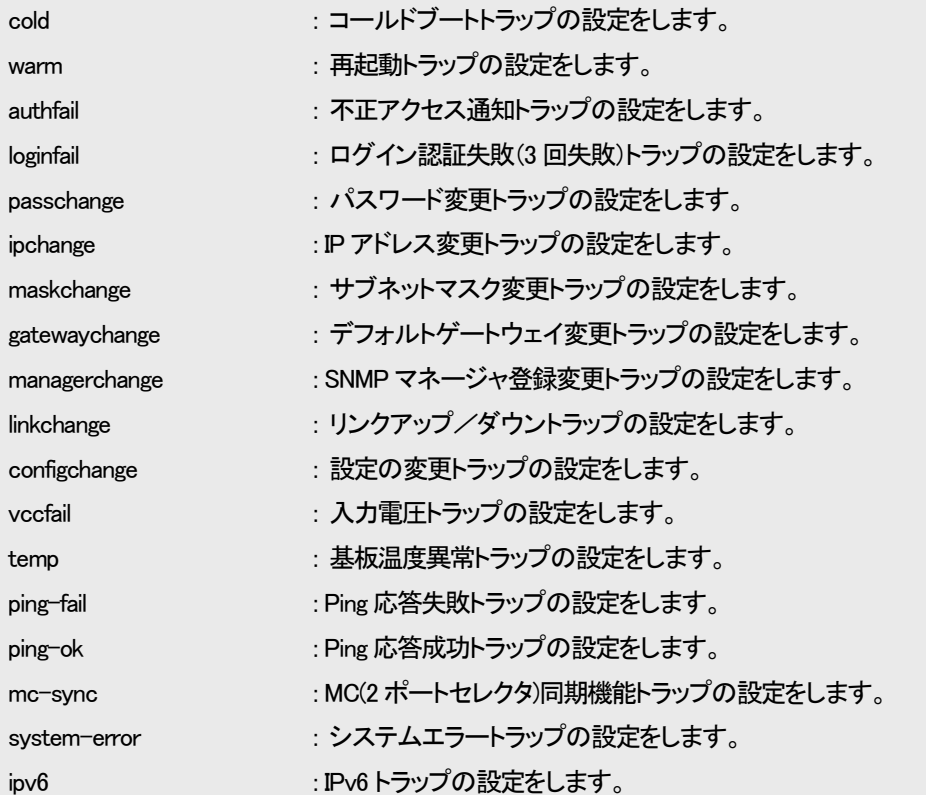

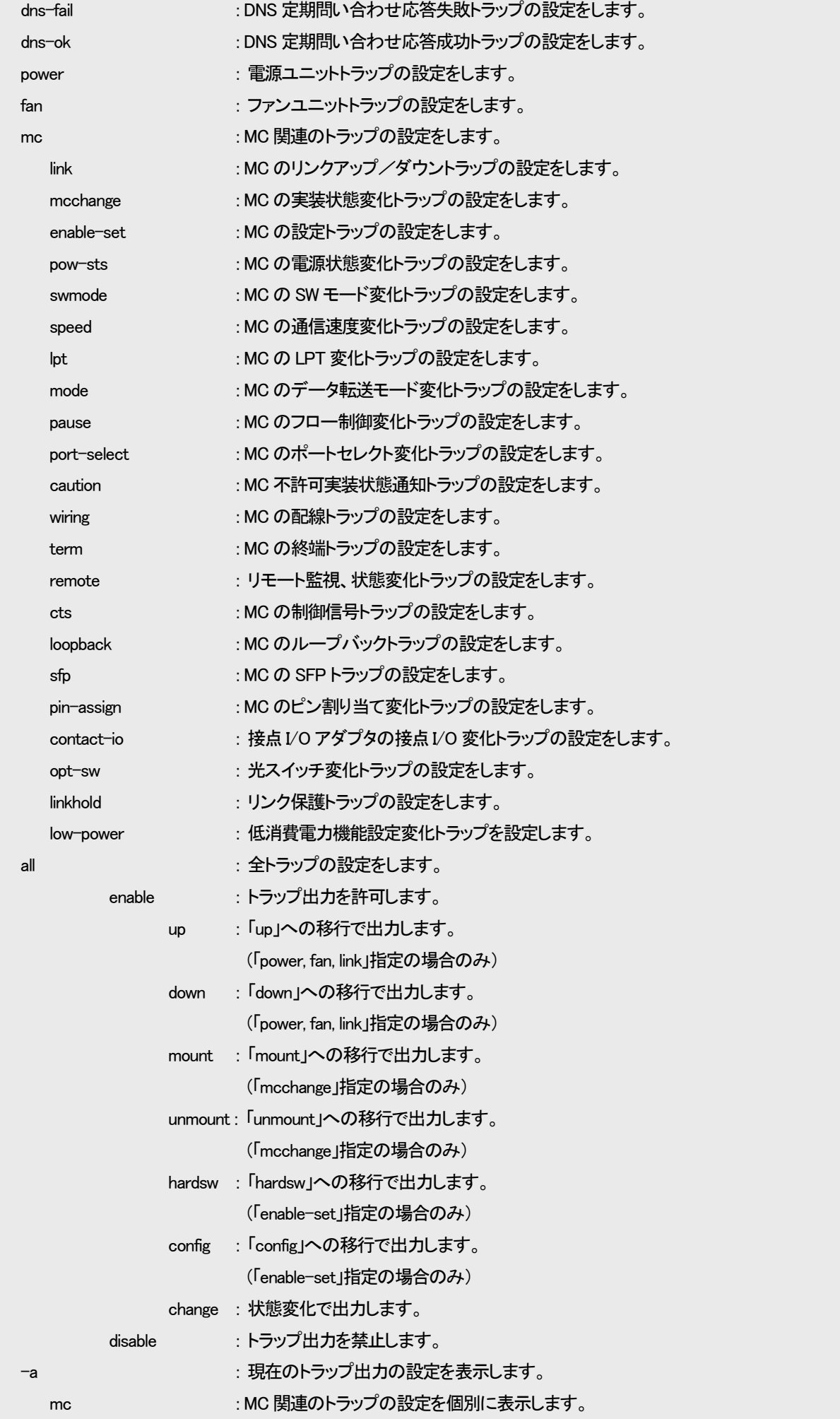

|                  | link            | : MC のリンクアップ/ダウントラップの設定を表示します。                                       |  |  |
|------------------|-----------------|----------------------------------------------------------------------|--|--|
|                  | mcchange        | : MC の実装状態変化トラップの設定を表示します。                                           |  |  |
|                  | enable-set      | : MC の設定トラップの設定を表示します。                                               |  |  |
|                  | pow-sts         | : MC の電源状態変化トラップの設定を表示します。                                           |  |  |
|                  | swmode          | : MC の SW モード変化トラップの設定を表示します。                                        |  |  |
|                  | speed           | : MC の通信速度変化トラップの設定を表示します。                                           |  |  |
|                  | $_{\text{lot}}$ | : MC の LPT 変化トラップの設定を表示します。                                          |  |  |
|                  | mode            | : MC のデータ転送モード変化トラップの設定を表示します。                                       |  |  |
|                  | pause           | : MC のフロー制御変化トラップの設定を表示します。                                          |  |  |
|                  | port-select     | : MC のポートセレクト変化トラップの設定を表示します。                                        |  |  |
|                  | caution         | : MC 不許可実装状態通知トラップの設定を表示します。                                         |  |  |
|                  | wiring          | : MC の配線トラップの設定を表示します。                                               |  |  |
|                  | term            | : MC の終端トラップの設定を表示します。                                               |  |  |
|                  | remote          | : リモート監視、状態変化トラップの設定を表示します。                                          |  |  |
|                  | cts             | : MC の制御信号トラップの設定を表示します。                                             |  |  |
|                  | loopback        | : MC のループバックトラップの設定を表示します。                                           |  |  |
|                  | sfp             | : MC の SFPトラップの設定を表示します。                                             |  |  |
|                  | pin-assign      | : MC のピン割り当て変化トラップの設定を表示します。                                         |  |  |
|                  | contact-io      | : 接点 I/O アダプタの接点 I/O 変化トラップの設定を表示します。                                |  |  |
|                  | opt-sw          | : 光スイッチ変化トラップの設定を表示します。                                              |  |  |
|                  | linkhold        | : リンク保護トラップの設定を表示します。                                                |  |  |
|                  | low-power       | : 低消費電力モード設定トラップの設定を表示します。                                           |  |  |
|                  | amp             | : 光アンプの変化トラップの設定を表示します。                                              |  |  |
|                  |                 |                                                                      |  |  |
| mc list          |                 | : MC を指定します。(1-12(12 ポート版),1-6(6 ポート版): 複数可)                         |  |  |
|                  |                 |                                                                      |  |  |
| [備考]             |                 |                                                                      |  |  |
| デフォルト: 全 Trap 禁止 |                 |                                                                      |  |  |
|                  |                 | ・「all」で全トラップの出力を許可した場合、「power」、「fan」、「link」、「mcchange」、「enable-set」は |  |  |
| 「change」で設定されます。 |                 |                                                                      |  |  |

例として、cold、ログイン認証失敗,本装置リンク状態変更トラップを許可します。

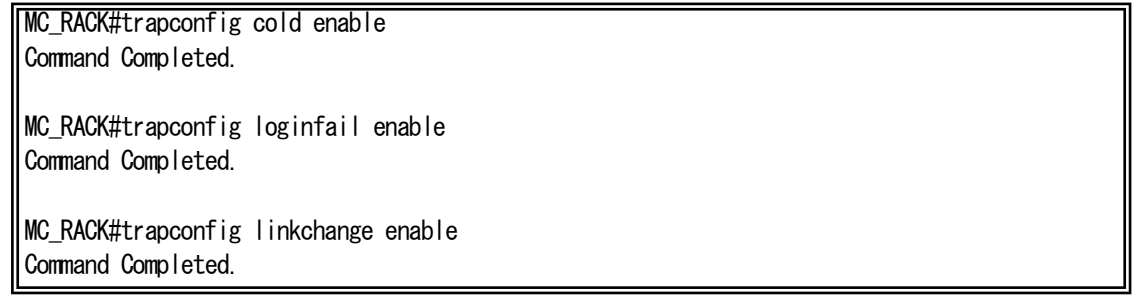

例として、HD12ESNMPⅢの場合のトラップ許可/禁止設定内容を表示します。

| $\langle$ Cold $\rangle$<br>Enable<br>Disable<br>$\langle \text{Warm} \rangle$<br><authfail><br/>Disable<br/><math>\langle</math>loginfail<math>\rangle</math><br/>Enable<br/>Disable<br/><passchange><br/><math>\langle</math>ipchange<math>\rangle</math><br/>Disable<br/><maskchange><br/>Disable<br/>Disable<br/><gatewaychange><br/><math>\langle</math>managerchange<math>\rangle</math><br/>Disable<br/>Enable<br/><linkchange><br/>Disable<br/><configchange><br/><vccfail><br/>Disable<br/><temp><br/>Disable<br/>Disable<br/><power><br/><math>\langle fan \rangle</math><br/>Disable<br/><ping-fail><br/>Disable</ping-fail></power></temp></vccfail></configchange></linkchange></gatewaychange></maskchange></passchange></authfail> |
|----------------------------------------------------------------------------------------------------|
|                                                                                                    |
|                                                                                                    |
|                                                                                                    |
|                                                                                                    |
|                                                                                                    |
|                                                                                                    |
|                                                                                                    |
|                                                                                                    |
|                                                                                                    |
|                                                                                                    |
|                                                                                                    |
|                                                                                                    |
|                                                                                                    |
|                                                                                                    |
|                                                                                                    |
|                                                                                                    |
| Disable<br>$\langle$ ping-ok>                                                                                                    |
| Disable<br><b><mc-sync></mc-sync></b>                                                                                                    |
| Disable<br><system-error></system-error>                                                                                                    |
| $\langle$ IPv6><br>Disable                                                                                                    |
| <dns-fail><br/>Disable</dns-fail>                                                                                                    |
| <dns-ok><br/>Disable</dns-ok>                                                                                                    |
| Disable<br>$\langle$ mc Change port1-12 $\rangle$                                                                                                    |
| <mc link="" port1-12=""><br/>Disable</mc>                                                                                                    |
| <mc ena-set="" port1-12=""><br/>Disable</mc>                                                                                                    |
| <mc port1-12="" swmode=""><br/>Disable</mc>                                                                                                    |
| <mc port1-12="" speed=""><br/>Disable</mc>                                                                                                    |
| <mc lpt="" port1-12=""><br/>Disable</mc>                                                                                                    |
| <mc mode="" port1-12=""><br/>Disable</mc>                                                                                                    |
| <mc pause="" port1-12=""><br/>Disable</mc>                                                                                                    |
| <mc port1-12="" select=""><br/>Disable</mc>                                                                                                    |
| $\zeta$ mc Caution port1-12><br>Disable                                                                                                    |
| $\zeta$ mc Wiring port1-12><br>Disable                                                                                                    |
| <mc port1-12="" term=""><br/>Disable</mc>                                                                                                    |
| <mc port1-12="" remote=""><br/>Disable</mc>                                                                                                    |
| <mc cts="" port1-12=""><br/>Disable</mc>                                                                                                    |
| Disable<br><mc loopback="" port1-12=""></mc>                                                                                                    |
| <mc sfpport1-12=""><br/>Disable</mc>                                                                                                    |
| <mc pin-assignport1-12=""><br/>Disable</mc>                                                                                                    |
| <mc contact-i0port1-12=""><br/>Disable</mc>                                                                                                    |
| Disable<br><mc pow-stsport1-12=""></mc>                                                                                                    |
| <mc opt-sw="" port1-12=""><br/>Disable</mc>                                                                                                    |
| <mc linkhold="" port1-12=""><br/>Disable</mc>                                                                                                    |
| <mc low-power="" port1-12=""><br/>Disable</mc>                                                                                                    |
| <mc amp="" port1-12=""><br/>Disable</mc>                                                                                                    |

### 2.14.4. トラップ送信先ホストの設定

トラップ送信先ホストの設定を行う場合は、trapipconfig コマンドを使用します。

トラップ送信先ホストの最大登録数は 4 エントリです。

# ※ ネットワーク上に存在しない送信先ホストの登録が行われますと、ARP 解決などに時間を要してしまい、ログ記録時間が実 際より遅れてしまうなど動作に影響することがあります。ご使用の環境に合わせて、設定して下さい。

使用方法を以下に示します。

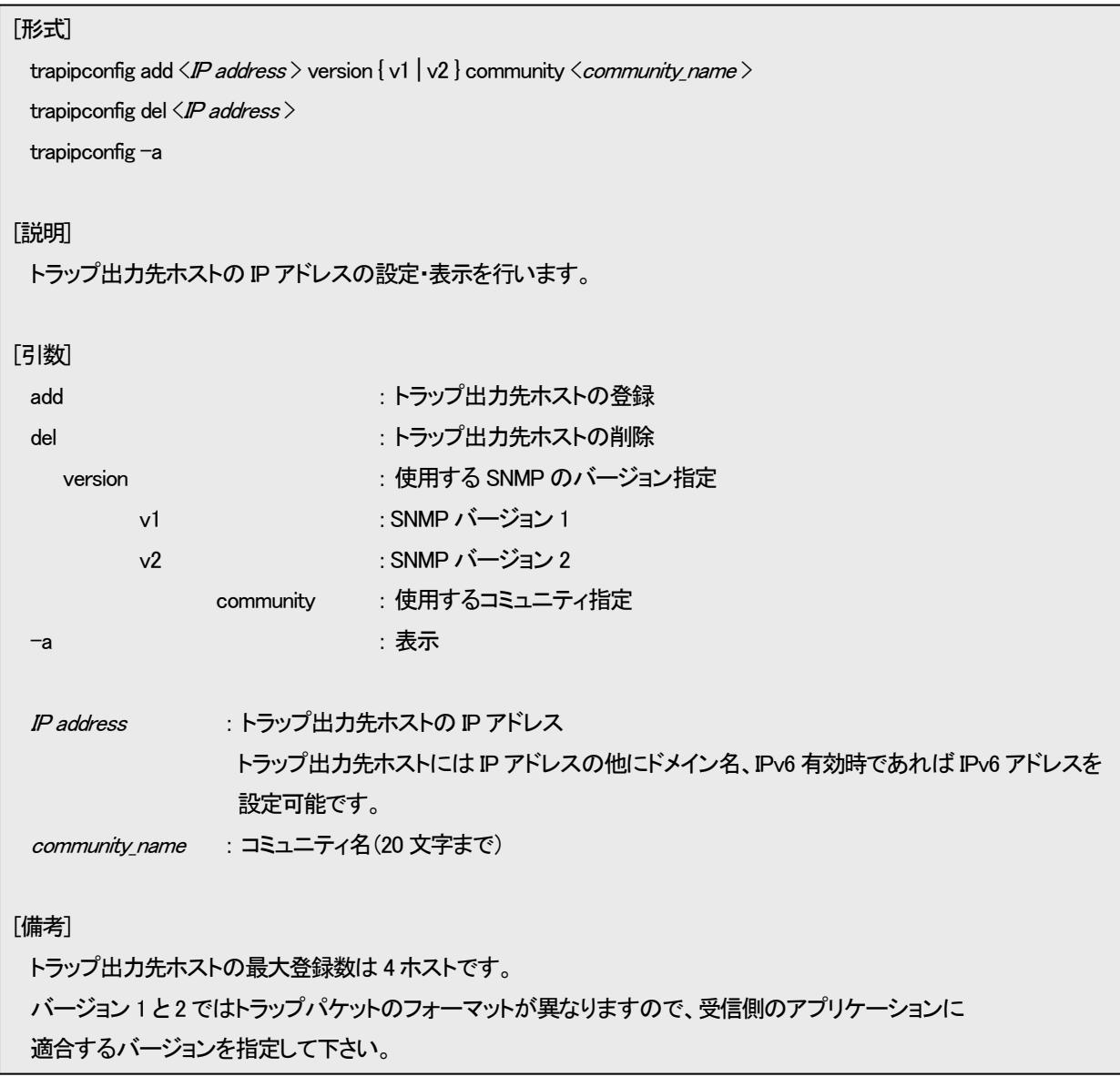

例として、トラップ送信先ホスト「192.168.1.15」、SNMP バージョン 1、使用コミュニティ「public」を登録します。

なお、登録したトラップ送信先ホストを表示して確認することができます。

MC\_RACK#trapipconfig add 192.168.1.15 version v1 community public Command Completed. MC RACK#trapipconfig  $-a$  $\langle$  Host 1  $\rangle$ Address : 192.168. 1. 15 Version : v1 Community : public

※ トラップ送信先として使用するコミュニティ名は「snmpcommunity」コマンドで登録する必要はありません。

## 2.14.5. システムの名前/設定場所/連絡先の設定

システムの名前/設定場所/連絡先の設定を行う場合は、snmpsystem コマンドを使用します。

システムの名前/設定場所/連絡先は MIB-2 の system グループの、それぞれ「sysName」、「sysLocation」、「sysContact」に対応 しています。

「sysName」を設定した場合、先頭の 21 文字がプロンプトに反映されます。 使用方法を以下に示します。

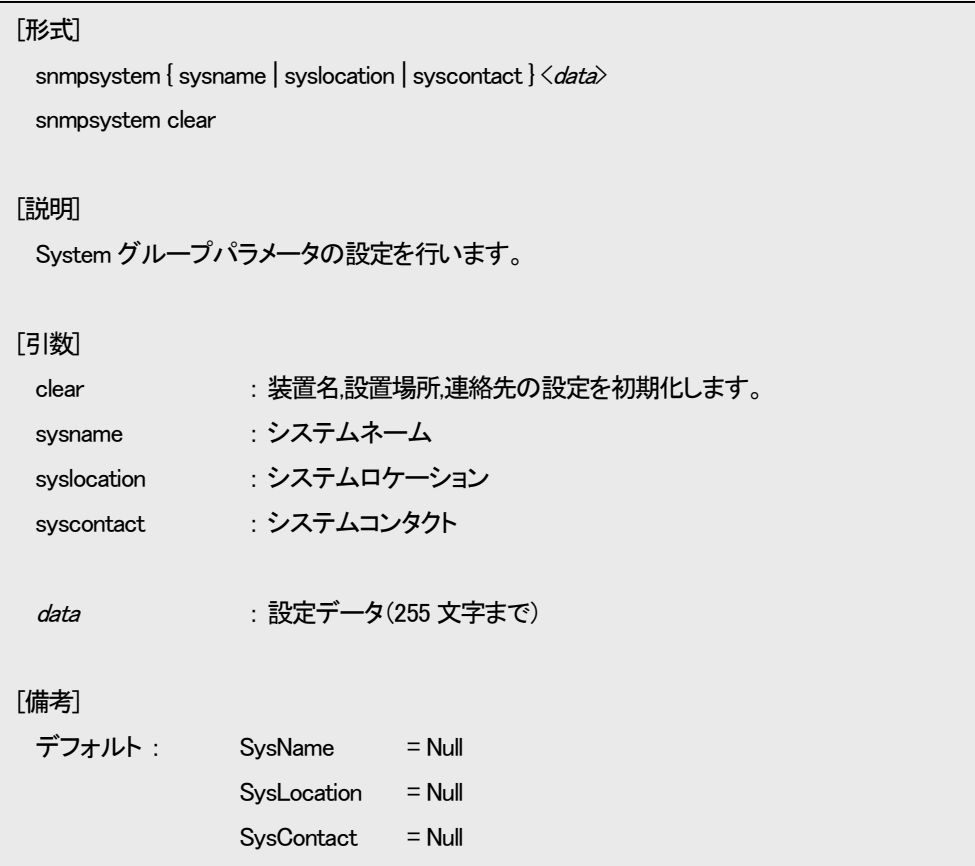

例として、システムの名前を「system」に設定します。

なお、設定したシステムの名前を表示する場合は、mib コマンドで確認することができます。

また、システムの名前を変更した場合には、コマンド実行画面の左端に表示されるプロンプトが対応して変更されます。

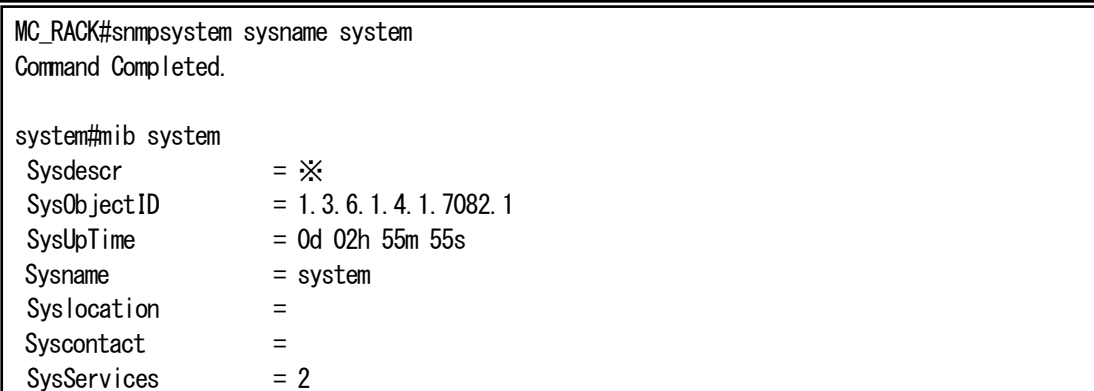

※ 型式によって表示内容が異なります。

### 2.14.6. MIB 情報の表示

MIB 情報を表示する場合は、mib コマンドを使用します。

情報を表示するグループは MIB-2 の System グループ、Interface グループ、IP グループ、ICMP グループ、UDP グループ、 TCP グループ、SNMP グループ、transmission グループ(dot3StatsTable)、RMON グループ(etherStatsTable)に対応しています。 使用方法を以下に示します。

## [形式]

mib { system | if | ip | icmp | udp | tcp | snmp | ether | rmon | ipv6 | ipv6if | icmpv6 }

### [説明]

MIB 情報の表示を行います。

## [引数]

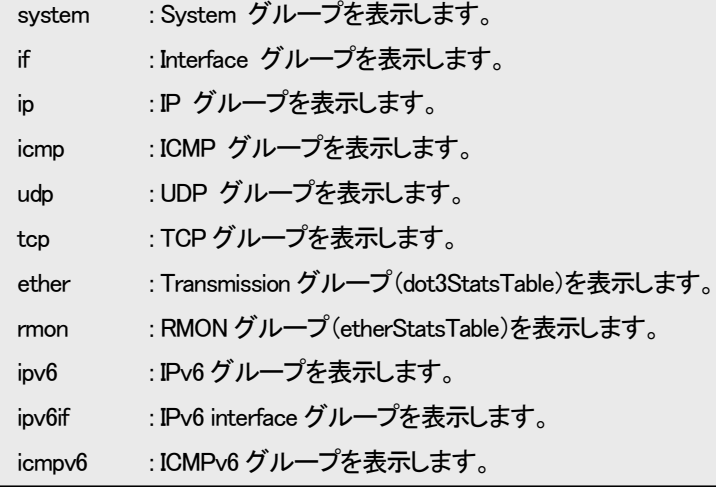

例として、Interface グループの表示を行います。

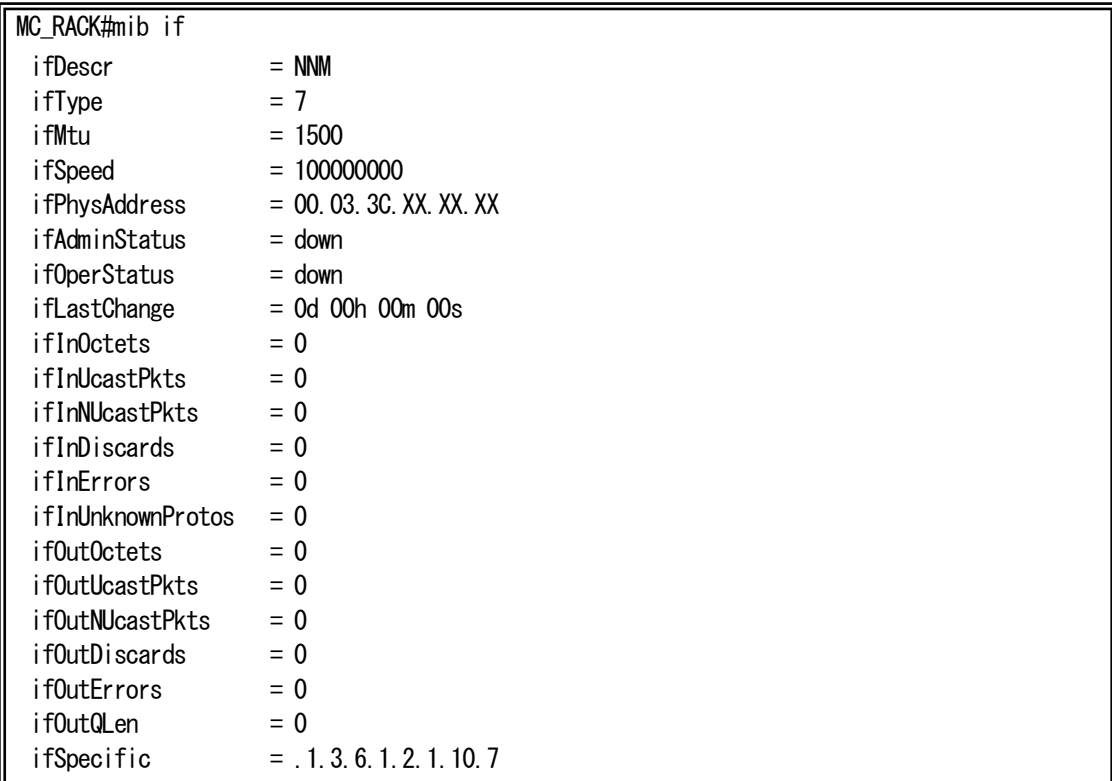

## 2.15. Ping 送信/Ping 応答監視/ユニキャストフラッディング防止機能

指定したホストにICMPエコー要求を送信し、ホストと通信が可能かどうかを確認します。

また、ユニキャストフラッディング防止機能は、設定したホスト宛てに定期的にPingを送出してネットワーク中の機器に常にアド レスラーニングさせておくことで、(応答などを必要としない)単方向のトラフィックを発生する機器が送出するユニキャストパケッ トのフラッディングを抑制し、無駄な帯域の消費を抑え、セキュリティを高める機能です。 Ping 送信、ユニキャストフラッディング防止機能を行う場合は、ping コマンドを使用します。 使用方法を以下に示します。

```
[形式]
```

```
ping \langleIP address\rangle \langle packet size\rangle]
 ping polling use { active | inactive }
 ping poll-host add <IP_Address>
 ping poll-host del \langleIP Address\rangleping poll-fail \{\langle \textit{fail\_num} \rangle \mid \text{off} \}ping poll-interval \langleinterval_time\rangleping –a
[引数]
 polling
   use : Unicast Flooding 防止機能の有効/無効を選択します。
          active : Unicast Flooding 防止機能を有効にします。
          inactive : Unicast Flooding 防止機能を無効にします。
 poll-host : Unicast Flooding 防止機能の送出先を設定します。
    add : Ping 送出先ホストを追加します。
    del : Ping 送出先ホストを削除します。
 poll-fail : Ping 送出先ホストが無応答時の Trap 通知条件を設定します。
    off : 無応答時の通知を無効にします。
 poll-interval : Unicast Flooding 防止機能の送出間隔を設定します。
 -a : Unicast Flooding 防止機能の設定を表示します。
 IP address : 送信先 IP Address
                  送信先には IP アドレスの他にドメイン名、IPv6 有効時であれば IPv6 アドレスを
                  指定できます。
 packet size : パケット長(Byte)を指定します。(8~1472(省略時 : 32))
 fail num : 連続失敗数(1 \sim 120)interval_time : Ping 定周期送出間隔を指定します。(10-1000 秒)
[備考]
 Ping 送出先ホストの最大登録数は 10 エントリです。 
 デフォルト : 
   パケット送信回数 : 4 回 : 4 回 : 4 回 : 4 回 : 4 回 : 4 回 : 4 回 : 4 回 : 4 回 : 4 回 : 4 回 : 4 回 : 4 回 : 4 回 : 4 回 : 4 回 : 4 回
    タイムアウト けいしん こうしん こうしょく イムアウト
    ユニキャストフラッディング防止機能 : 無効
   Ping定周期送出間隔 : 300秒
    連続失敗数 : off
```
例として、ホスト「192.168.1.2」に ping を実行します。

| MC RACK#ping 192.168.1.2                      |  |  |
|-----------------------------------------------|--|--|
| PING 192.168.1.2 32byte                       |  |  |
| Reply from 192.168.1.2 :<br>bytes=32 time=6ms |  |  |
| Reply from 192.168.1.2 :<br>bytes=32 time=5ms |  |  |
| Reply from 192.168.1.2 :<br>bytes=32 time=4ms |  |  |
| Reply from 192.168.1.2 :<br>bytes=32 time=5ms |  |  |
|                                               |  |  |
| Ping statistics for 192.168.1.2 :             |  |  |
| Packets : Sent = 4, Received = 4, Lost = 0    |  |  |

例として、ユニキャストフラッディング防止機能にて、ホスト「192.168.1.3」に 60 秒間隔で ping を実行します。

連続失敗数を 10 回に設定します。

MC\_RACK#ping polling use active Command Completed. MC\_RACK#ping poll-host add 192.168.1.3 Command Completed. MC\_RACK#ping poll-interval 60 Command Completed.

MC\_RACK #ping poll-fail 10 Command Completed.

ユニキャストフラッディング防止機能設定を表示します。

 $MC#ping -a$ Ping Polling status : Active Polling fail num : 10 times Polling interval : 60 sec -----Polling Host address-----192.168. 1. 3

本装置は状態遷移を内部揮発領域に履歴情報として自動記録します。最大記録件数は 3000 件で任意に消去可能です。 記録対象となる事象は以下の通りです。

・設定変更情報

・警報情報

・起動情報

記録された履歴情報は log コマンドにより表示が可能です。

履歴情報は ASCII 文字列として以下のフォーマットで記録/表示されます。

ログ ID# <ログカテゴリ> 発生事象

ログ ID #は各履歴情報につけられる通し番号です。ログカテゴリは履歴情報の種別を表し、発生事象で具体的な状況内容を表 します。発生事象は各ログカテゴリで異なります。表2.7 に履歴情報一覧を示します。

| ログカテゴリ | ログ表示                                               | 意味                                                |
|--------|----------------------------------------------------|---------------------------------------------------|
| システム   | PowerOn <send non-send="" trap=""></send>          | ハードリセットおよび電源Onによる起動                               |
|        |                                                    | <send non-send="" trap="">: Cold Startトラップ</send> |
|        | Reboot <send non-send="" trap=""></send>           | ソフトリセットによる再起動                                     |
|        |                                                    | <send non-send="" trap="">: Warm Startトラップ</send> |
|        | Software Reset                                     | ソフトリセット実行                                         |
|        | User: xxxx (Serial/[IP Addr])                      | User: ソフトリセット実行ユーザ名                               |
|        |                                                    | [IP Addr] : TelnetクライアントIPアドレス                    |
|        | Login                                              | 管理ターミナルログイン                                       |
|        | User: xxxx (Serial/[IP Addr])                      | User: ログインユーザ名                                    |
|        |                                                    | [IP Addr] : TelnetクライアントIPアドレス                    |
|        | Logout                                             | 管理ターミナルログアウト                                      |
|        | User: xxxx (Serial/[IP Addr])                      | User: ログアウトユーザ名                                   |
|        |                                                    | [IP Addr] : TelnetクライアントIPアドレス                    |
|        | Login fail(3times)(Serial/[IP Addr])               | 管理ターミナルログイン失敗(3回失敗)                               |
|        | <send non-send="" trap=""></send>                  | [IP Addr] : TelnetクライアントIPアドレス                    |
|        |                                                    | <send non-send="" trap=""> : loginFailトラップ</send> |
|        | CfgFileCheckErr                                    | 設定ファイルのチェックエラー                                    |
|        | [File]line: [Number]                               | [File]: ファイル名                                     |
|        |                                                    | [Number]: 行番号                                     |
|        | >『詳細情報』                                            | [詳細情報] : エラー詳細情報表示                                |
|        | Vcc fail <send non-send="" trap=""></send>         | 入力電圧(3.3v)の測定値が設定範囲外                              |
|        |                                                    | <send non-send="" trap=""> : vccFailトラップ</send>   |
|        | Temperature fail <send non-send="" trap=""></send> | 基板温度の測定値が設定範囲外                                    |
|        | ※ ROMに保存                                           | <send non-send="" trap=""> : tempFailトラップ</send>  |
|        | Reset command execute                              | ハードリセット実行                                         |
|        | User: xxxx (Serial/[IP Addr])                      | User: ハードリセット実行ユーザ名                               |
|        | ※ ROMに保存                                           | [IP Addr]: TelnetクライアントIPアドレス                     |
|        | Firmwarerecieve/send                               | ファームウェアの送信および受信                                   |
|        | Filename : xxxx.bin                                | Filename: ファイル名                                   |
|        | > Client IPaddr: [IP Addr]                         | Client IPaddr. FTP接続先IPアドレス                       |
|        | ※ ROMに保存                                           |                                                   |

表2.7 履歴情報一覧

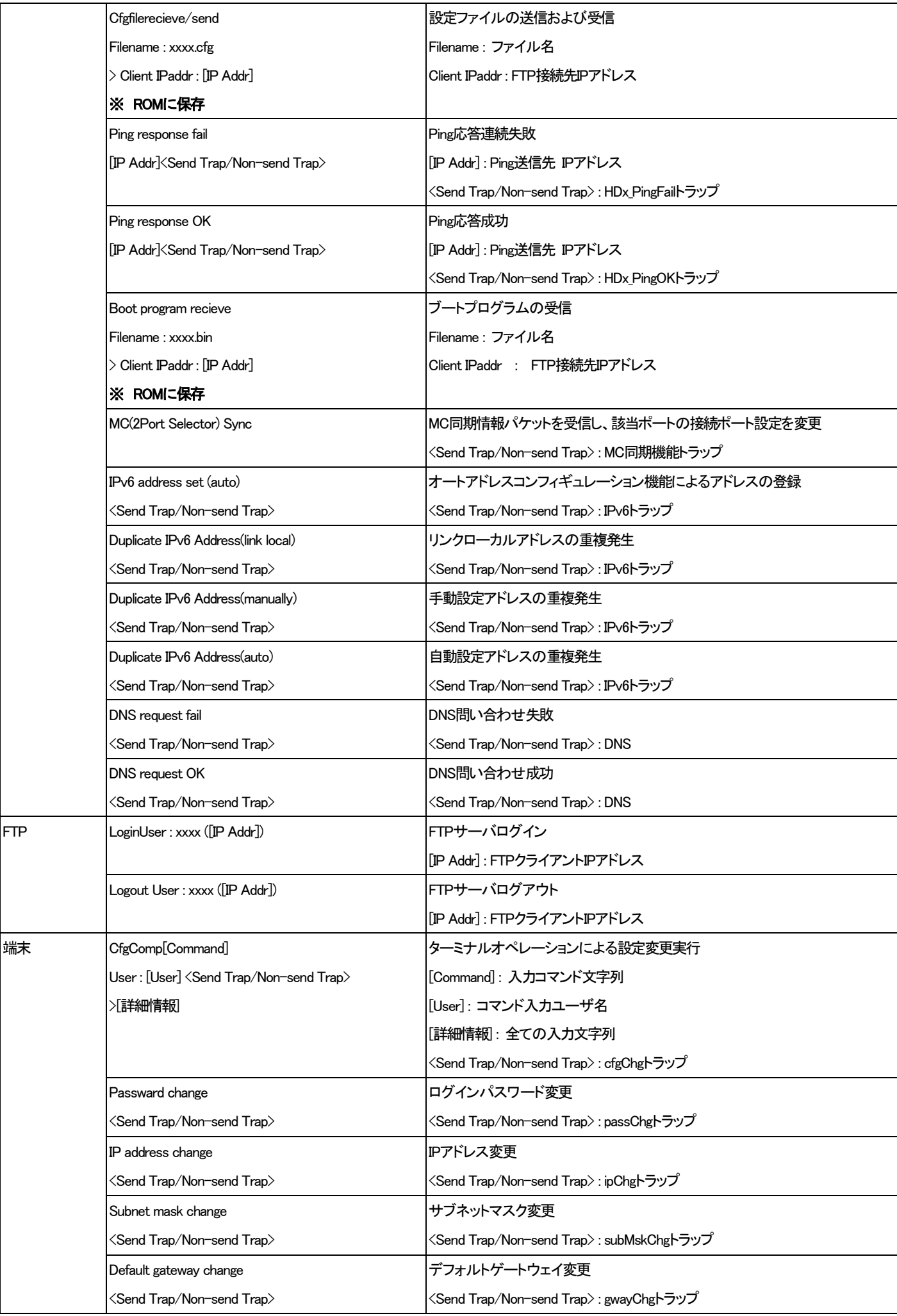

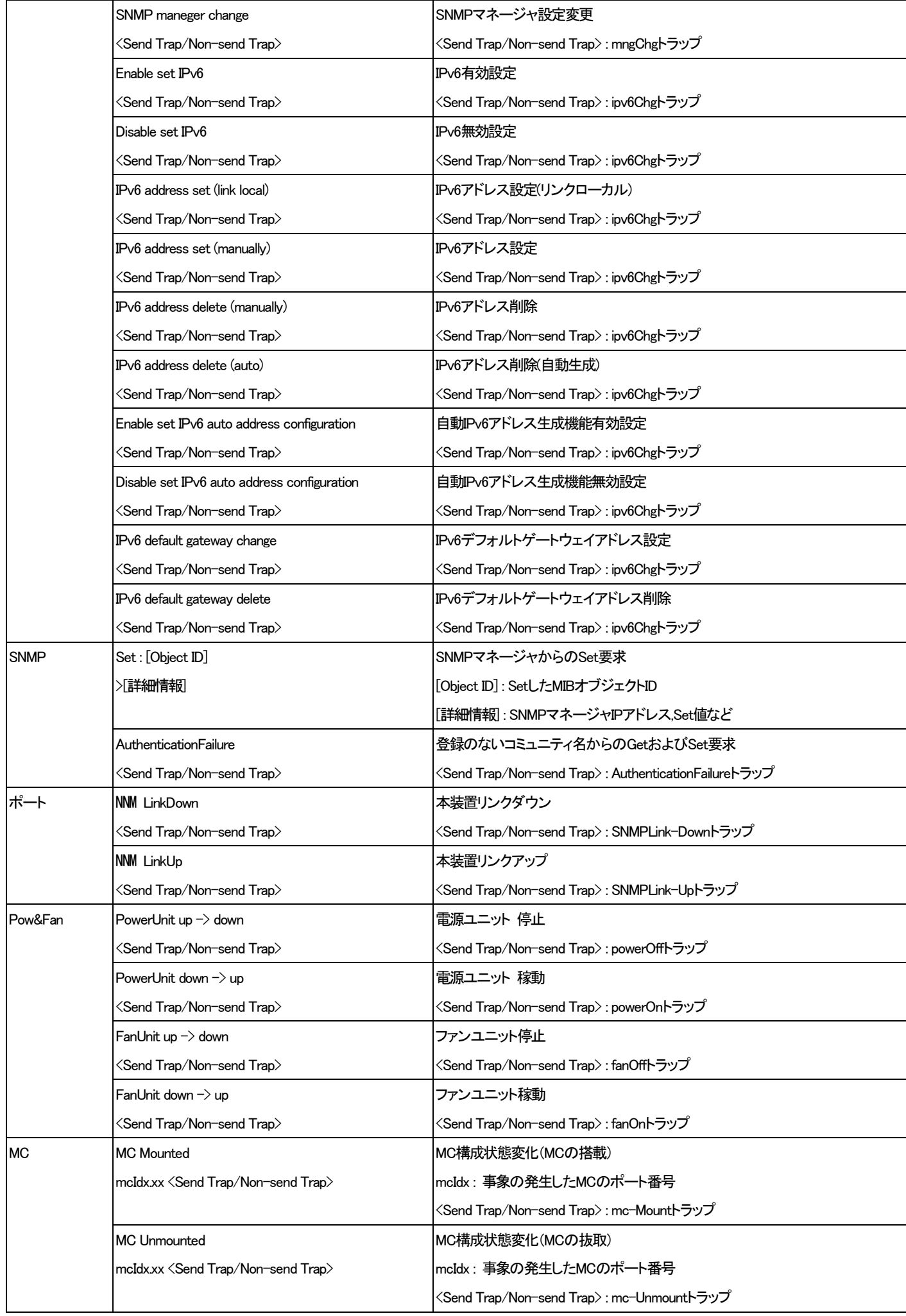

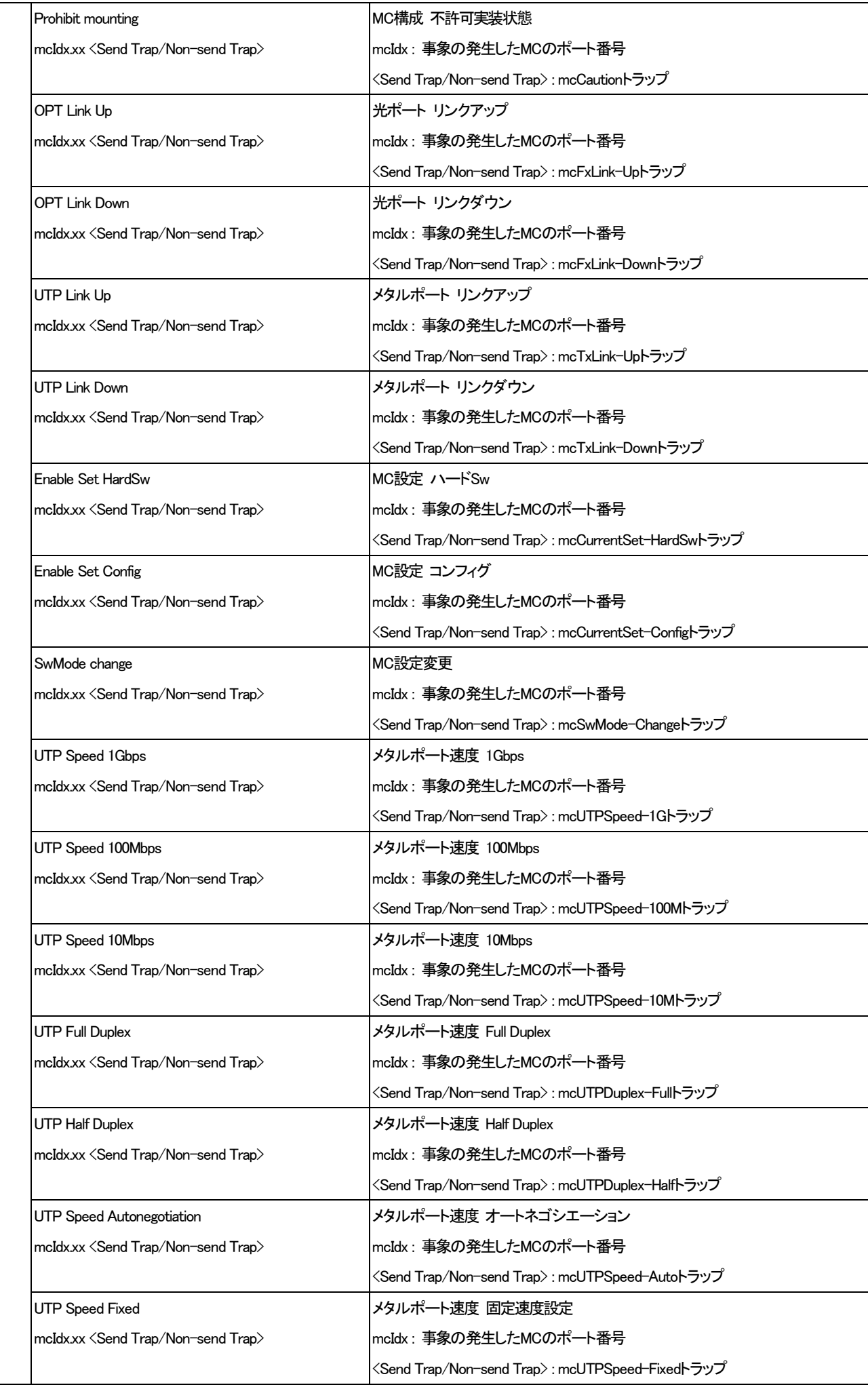

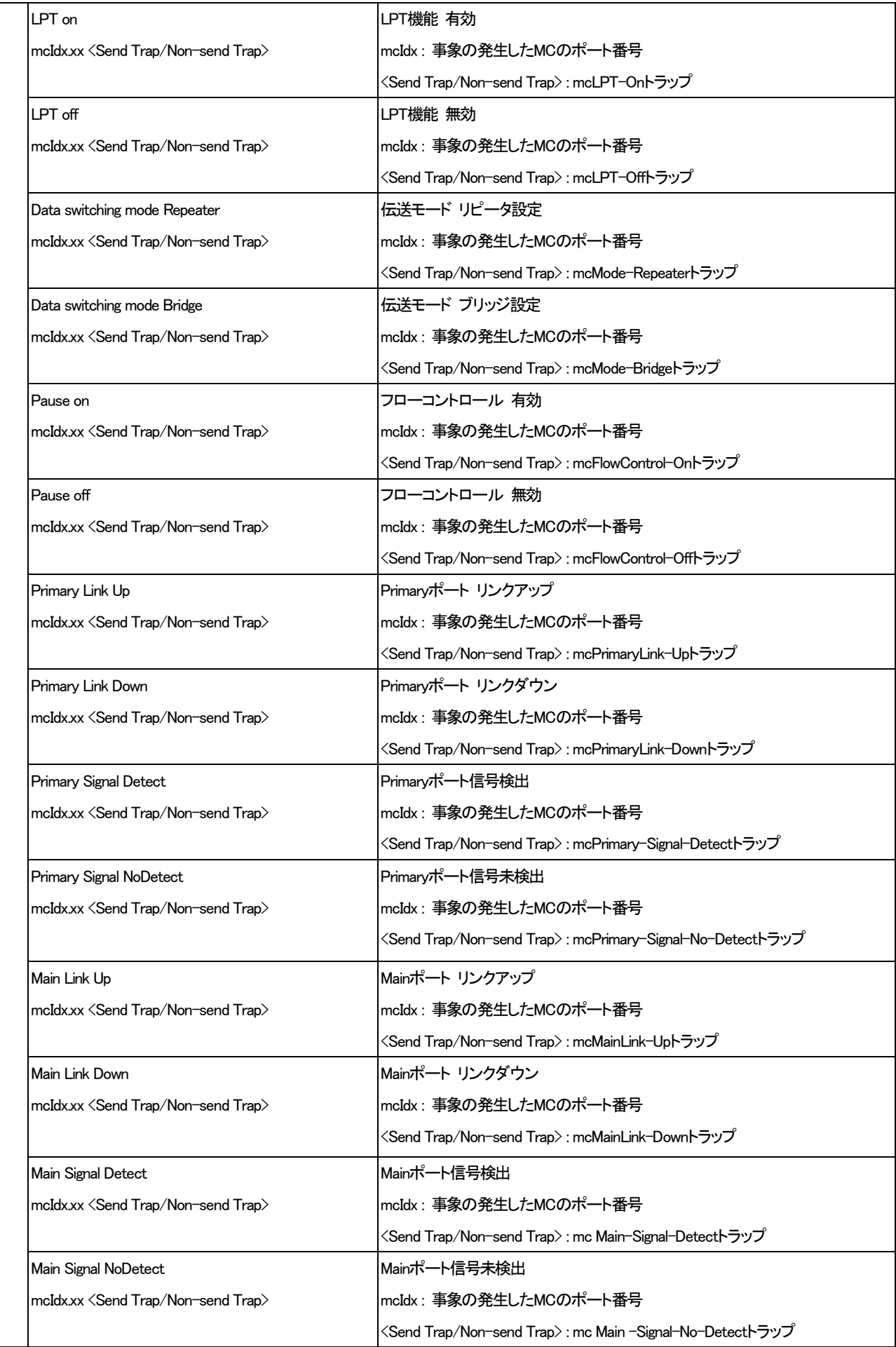

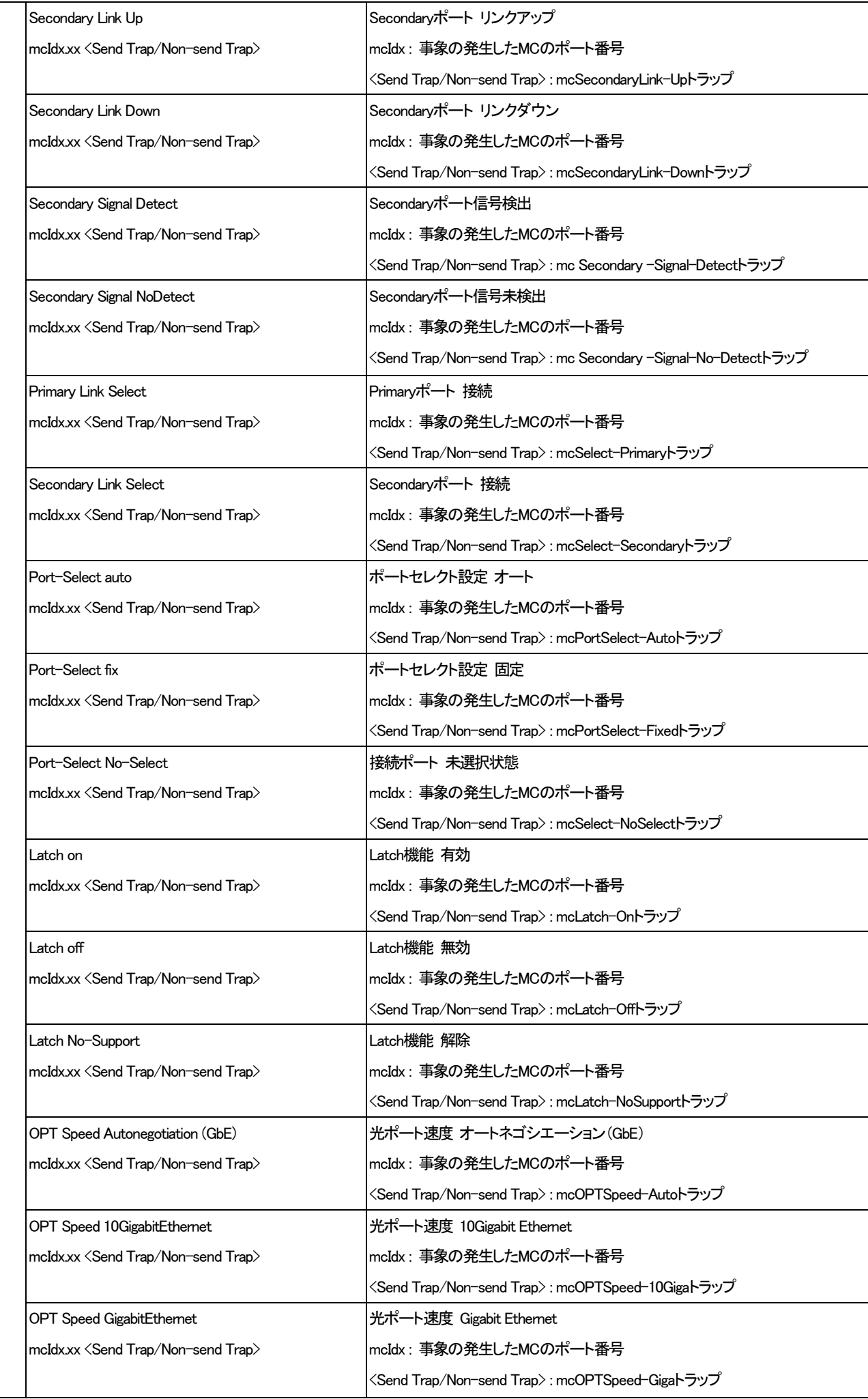

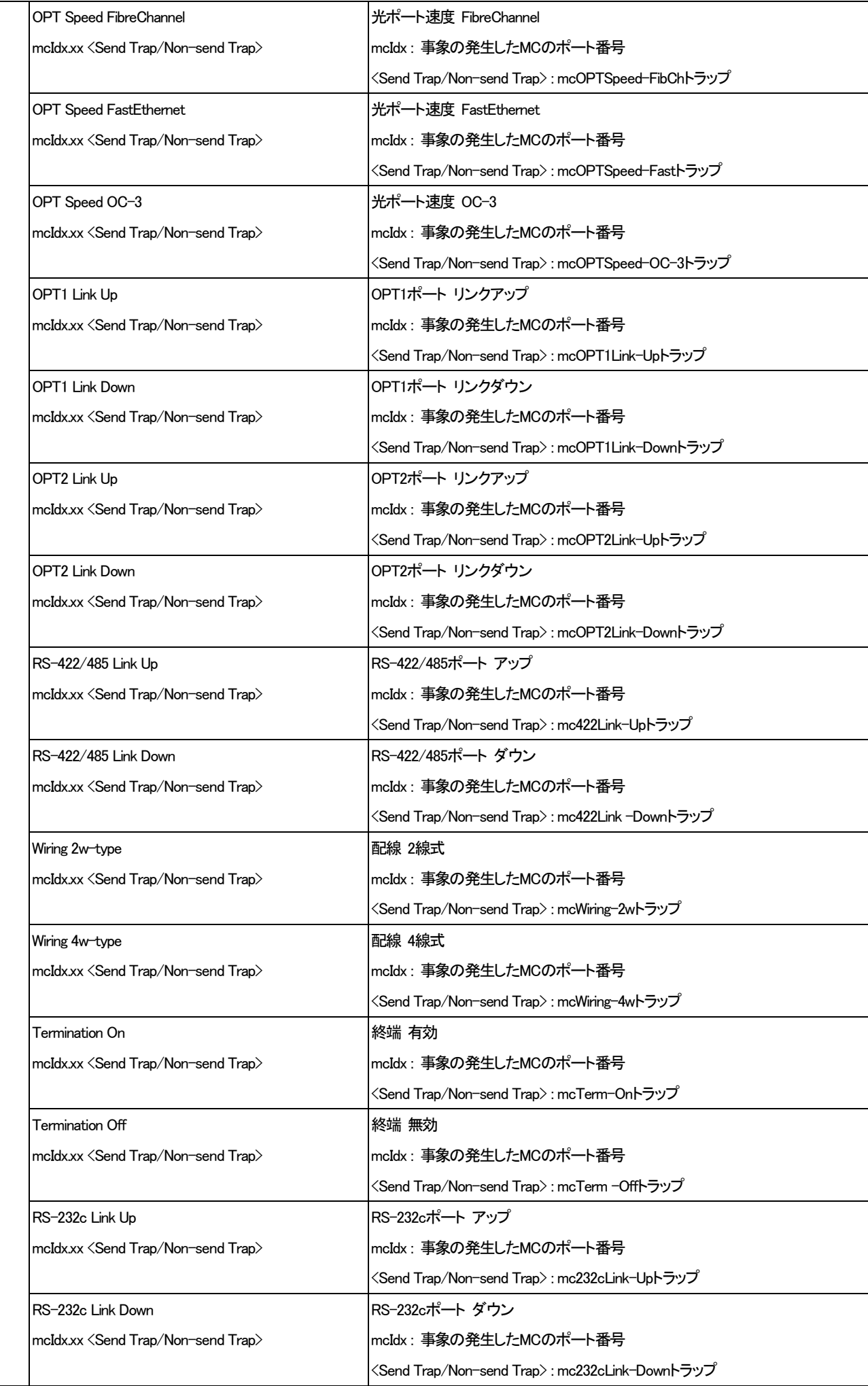

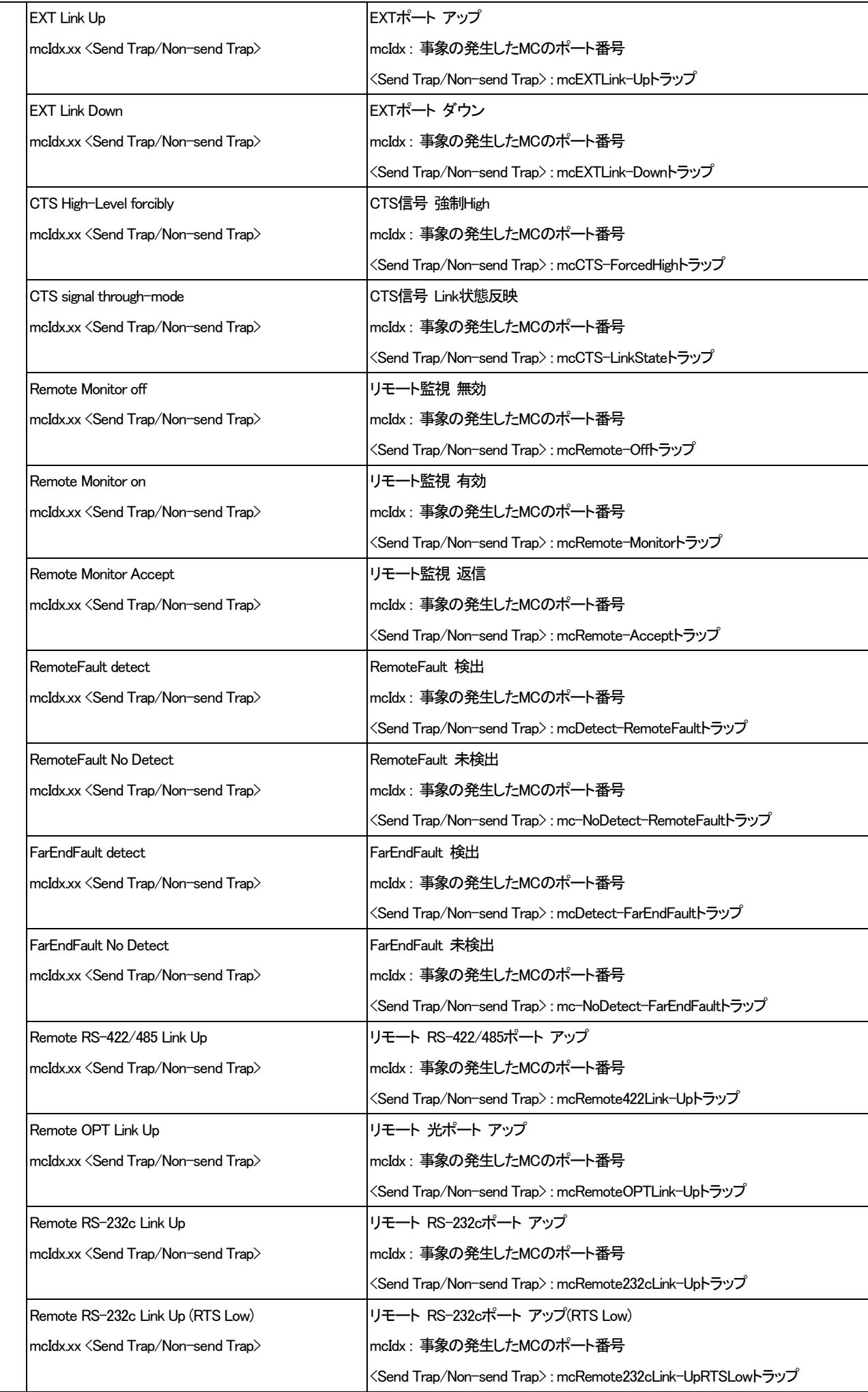

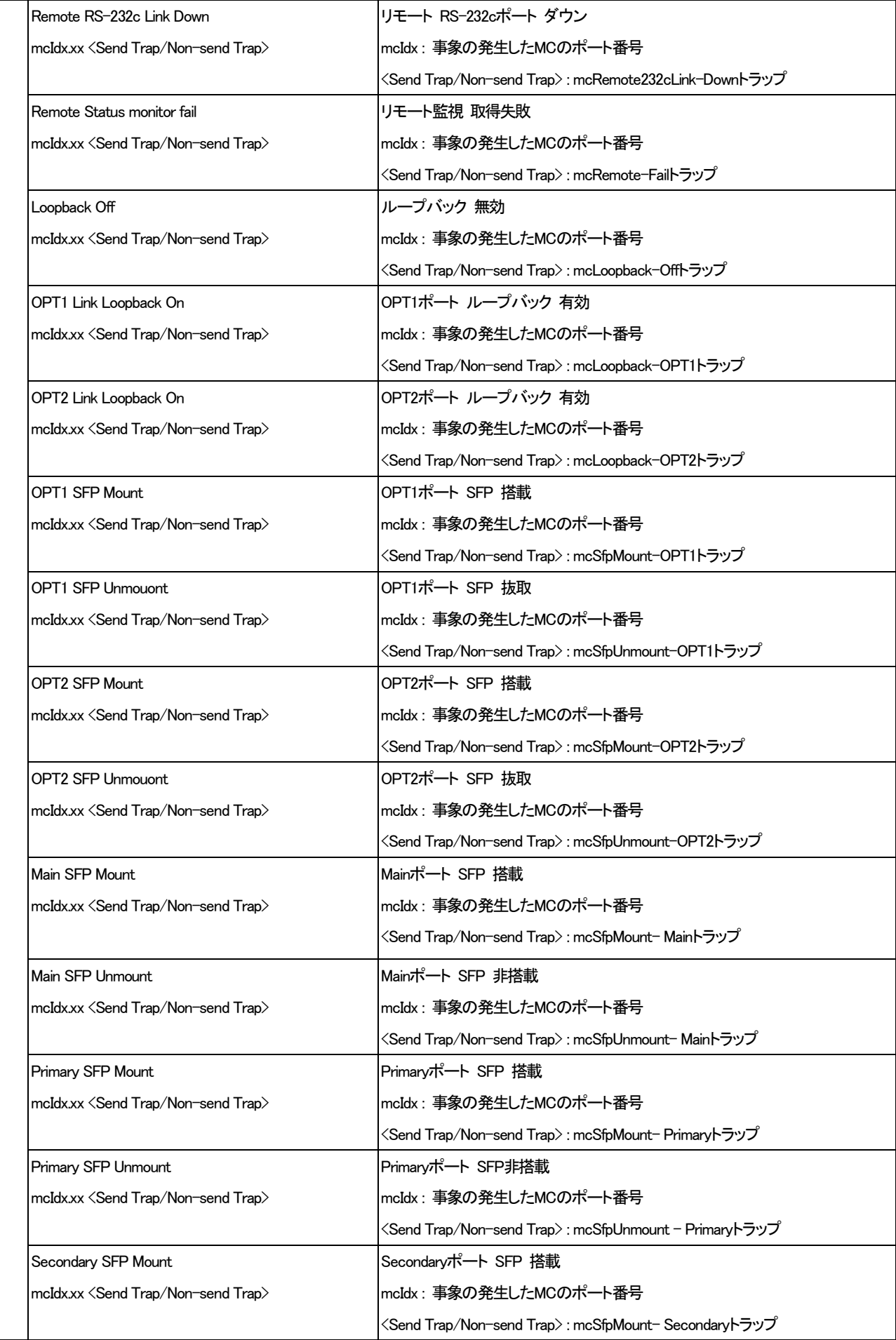

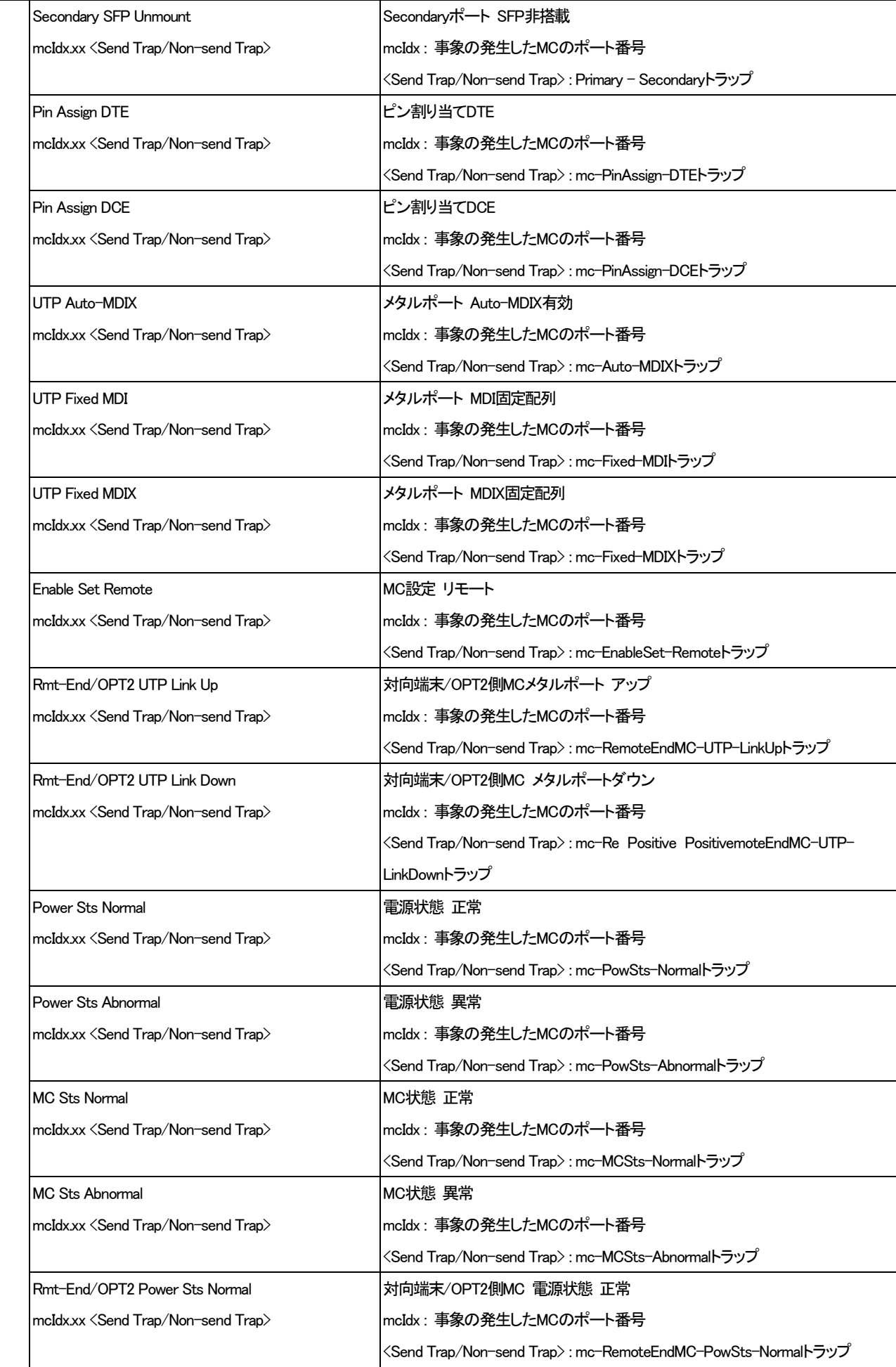

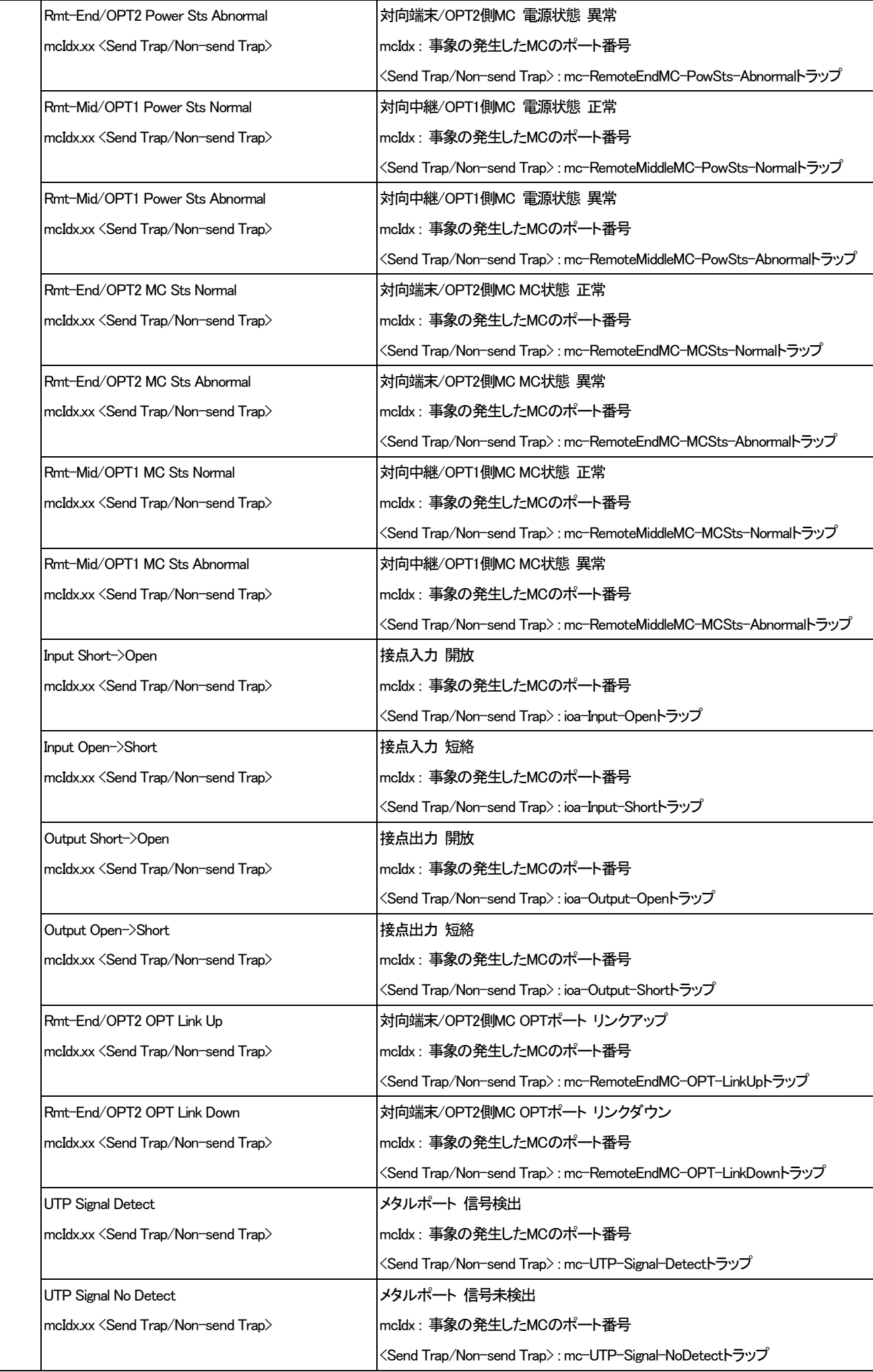

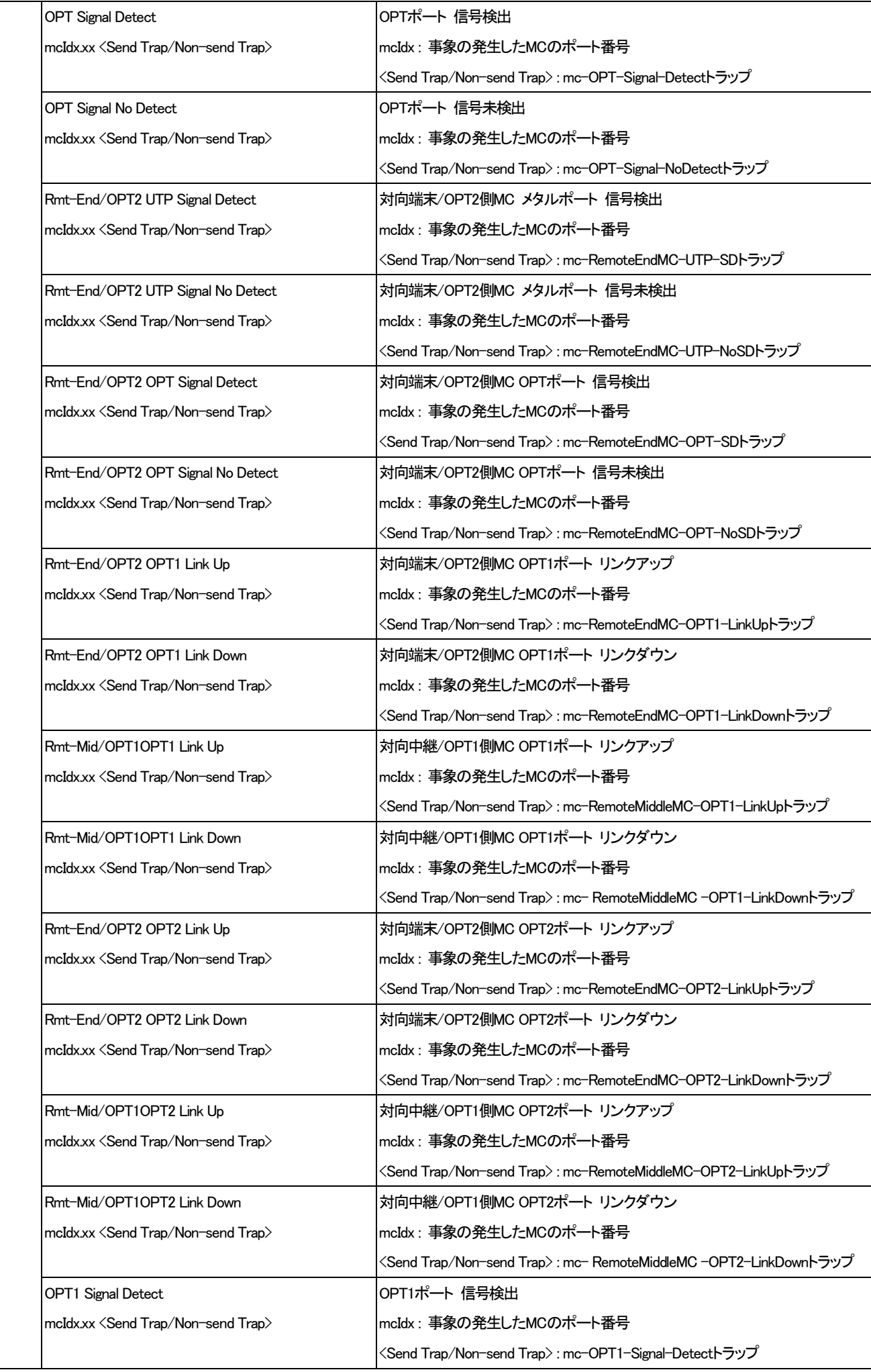

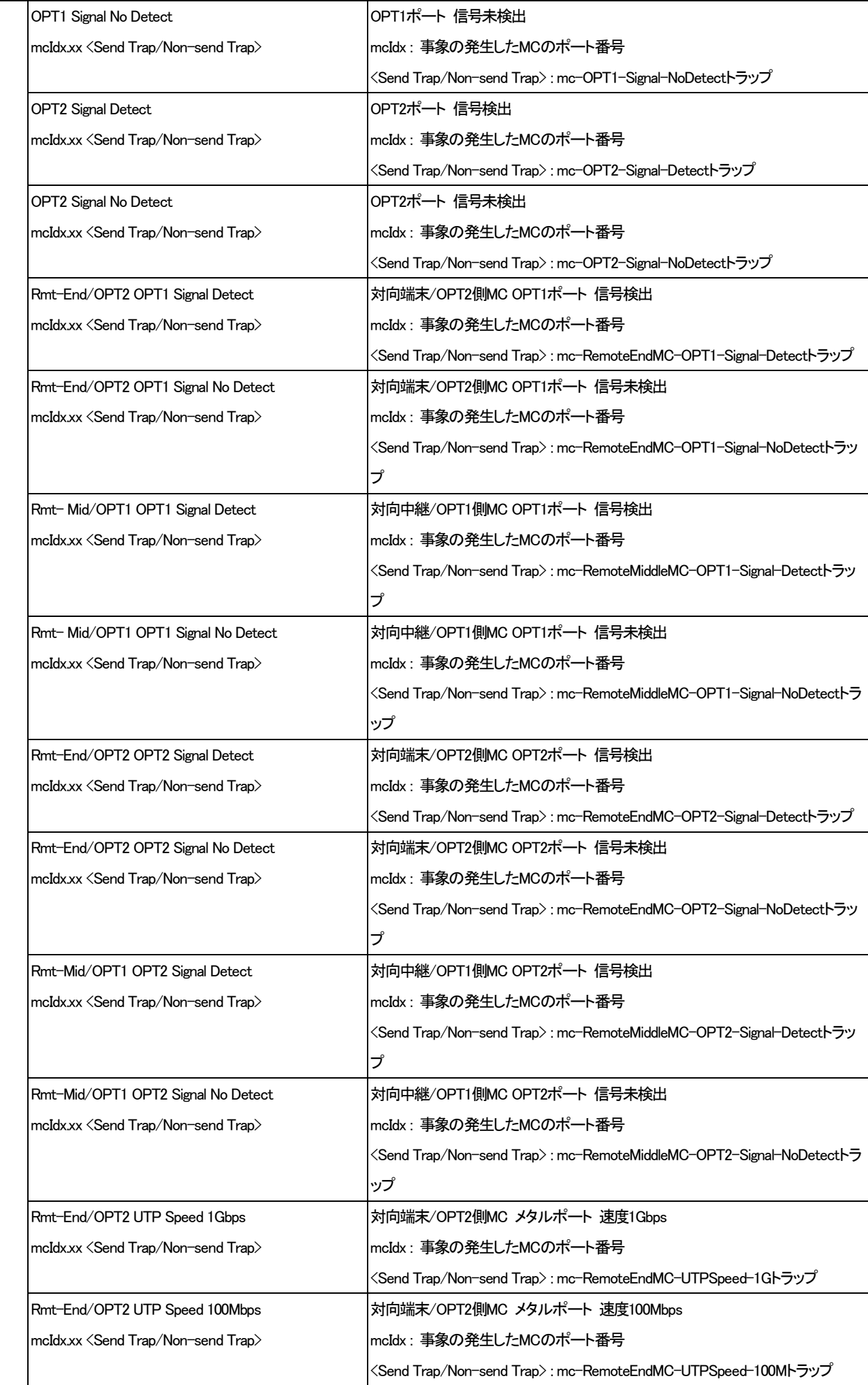

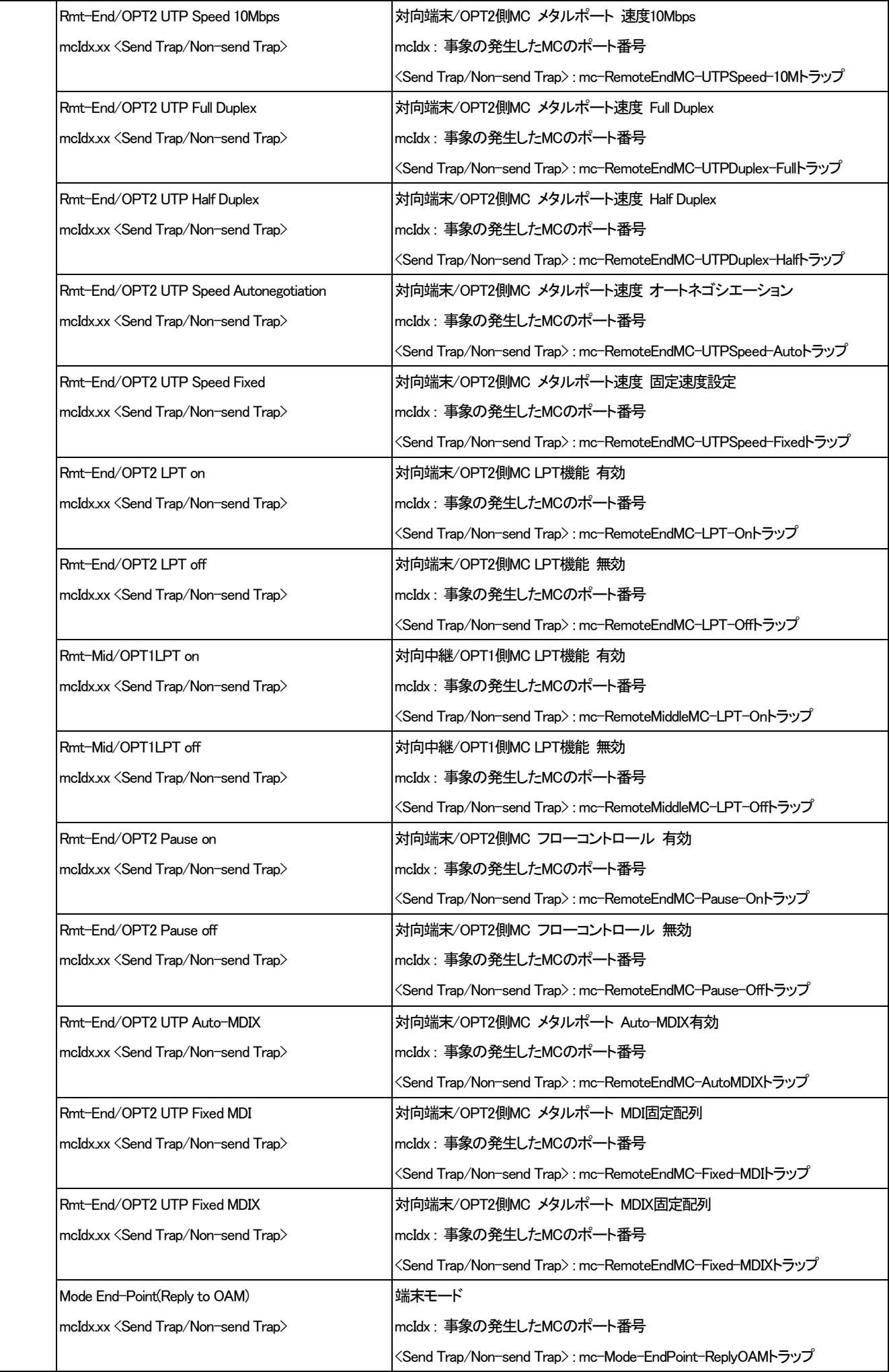

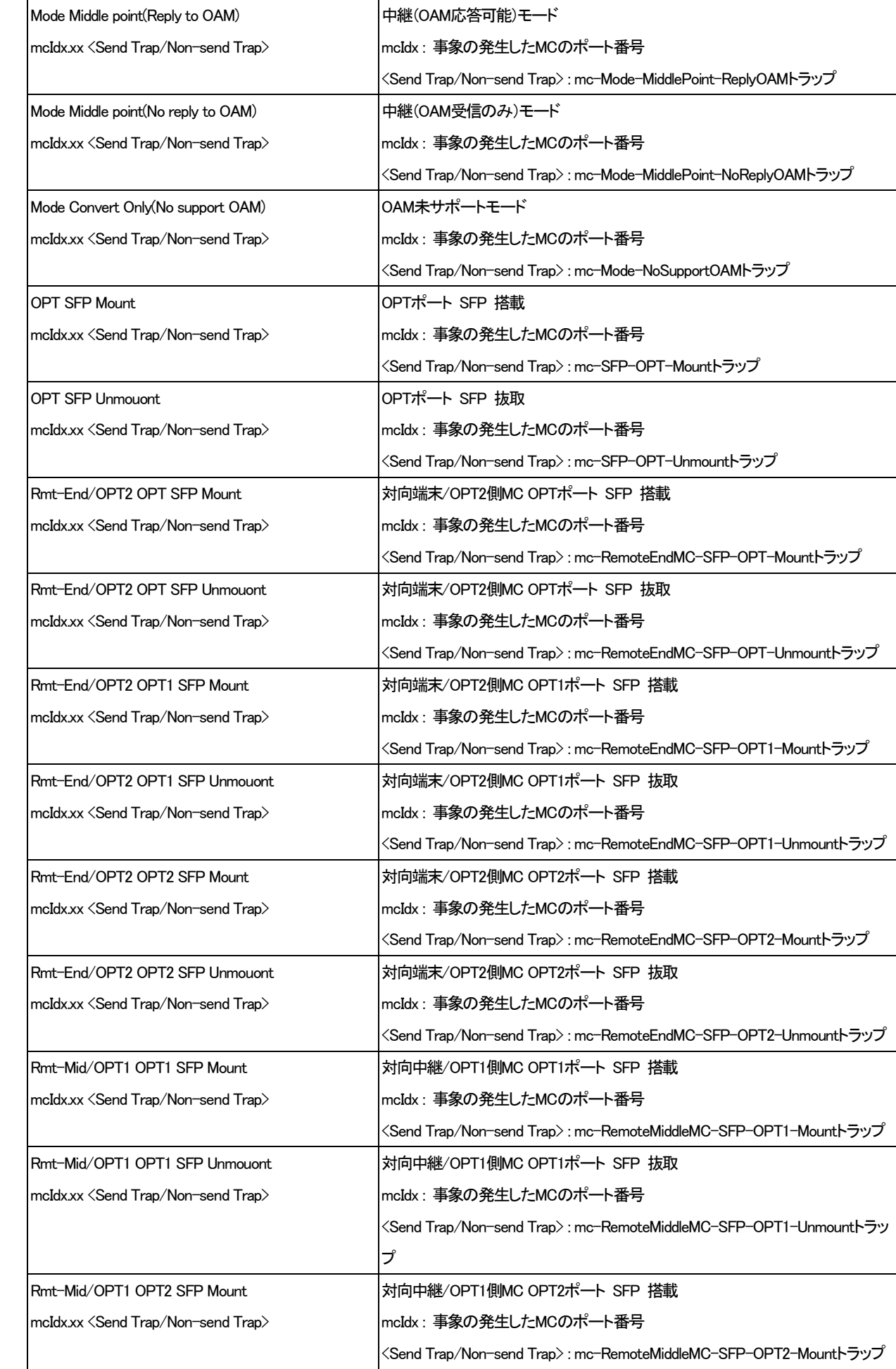

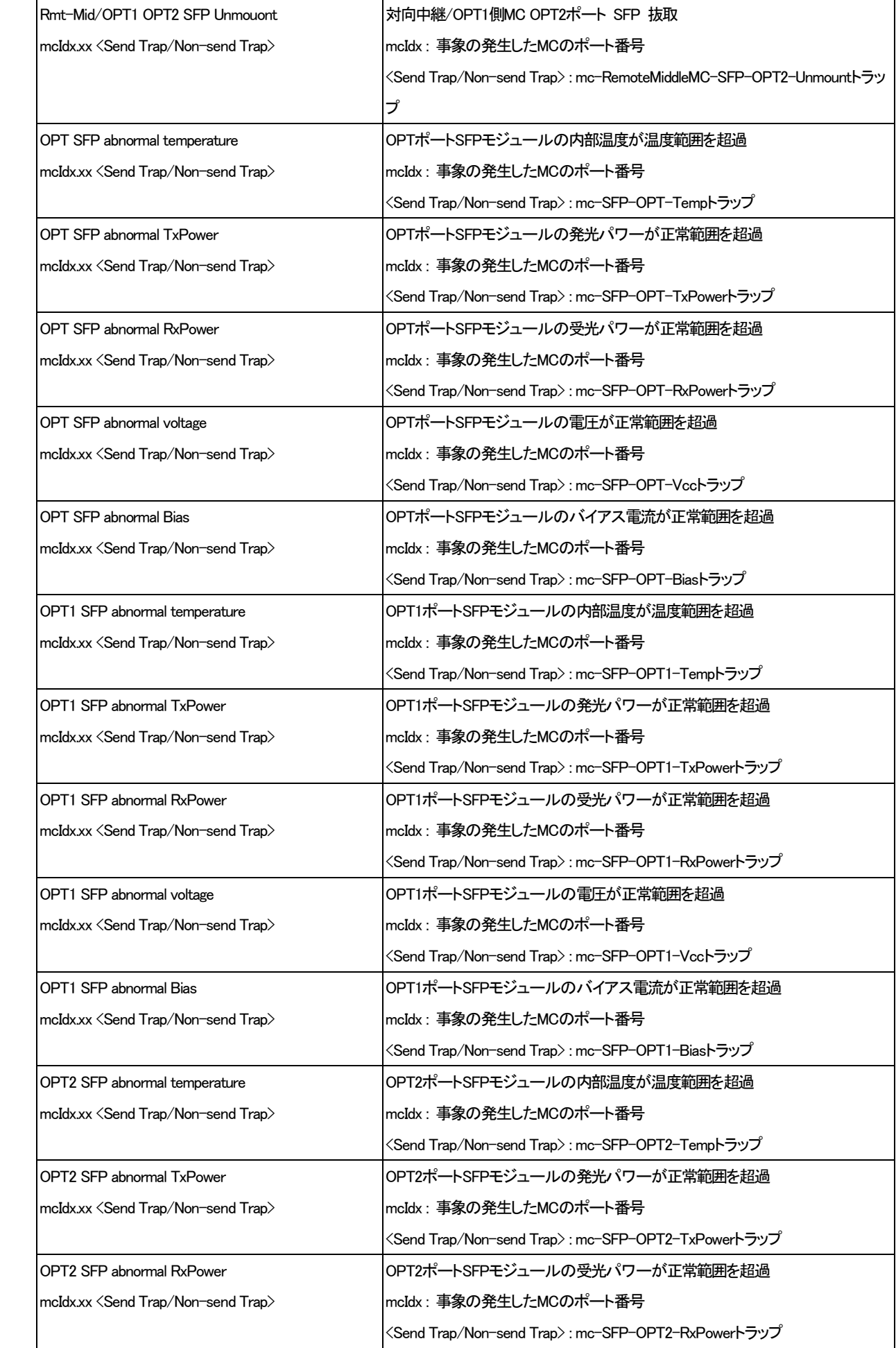

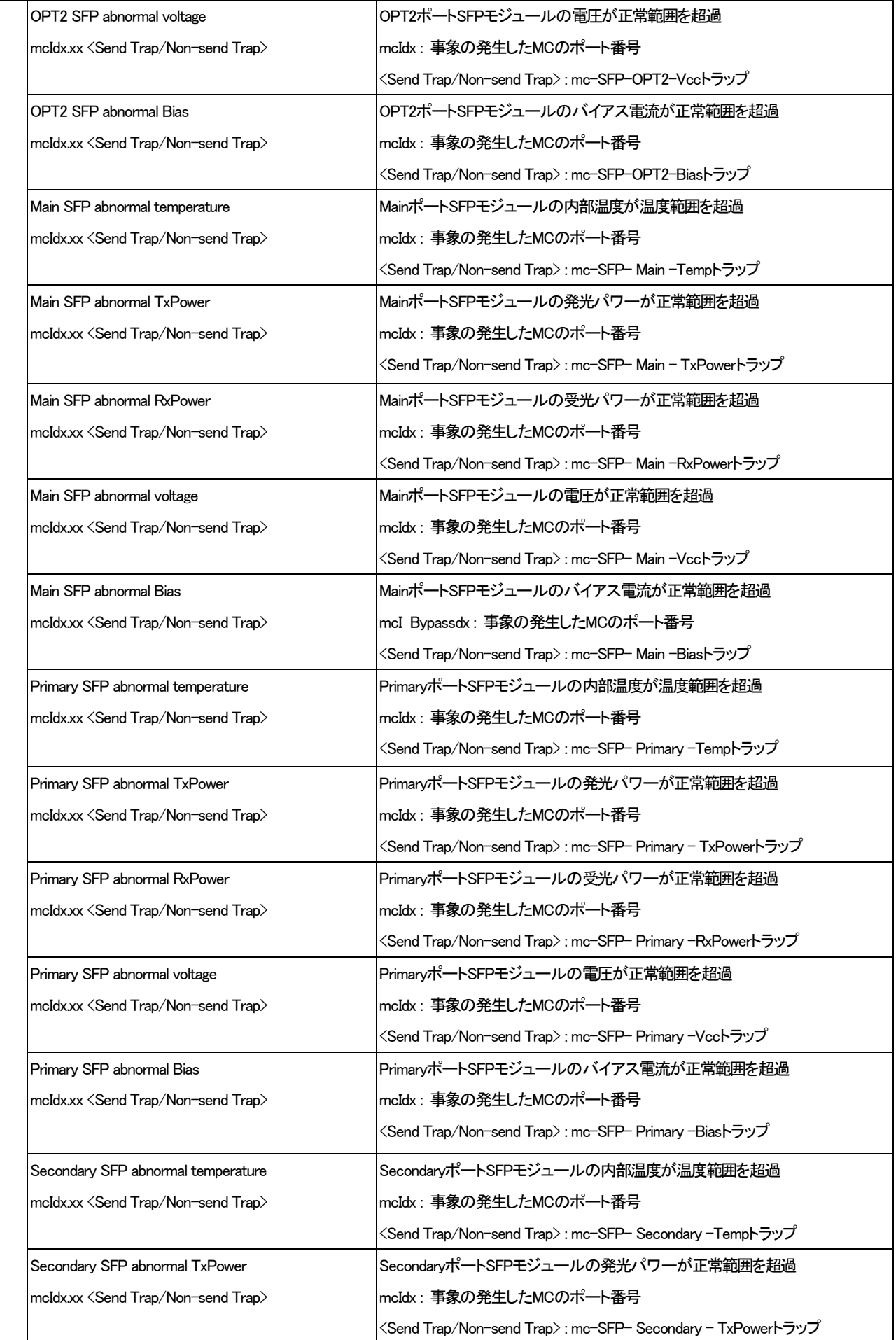

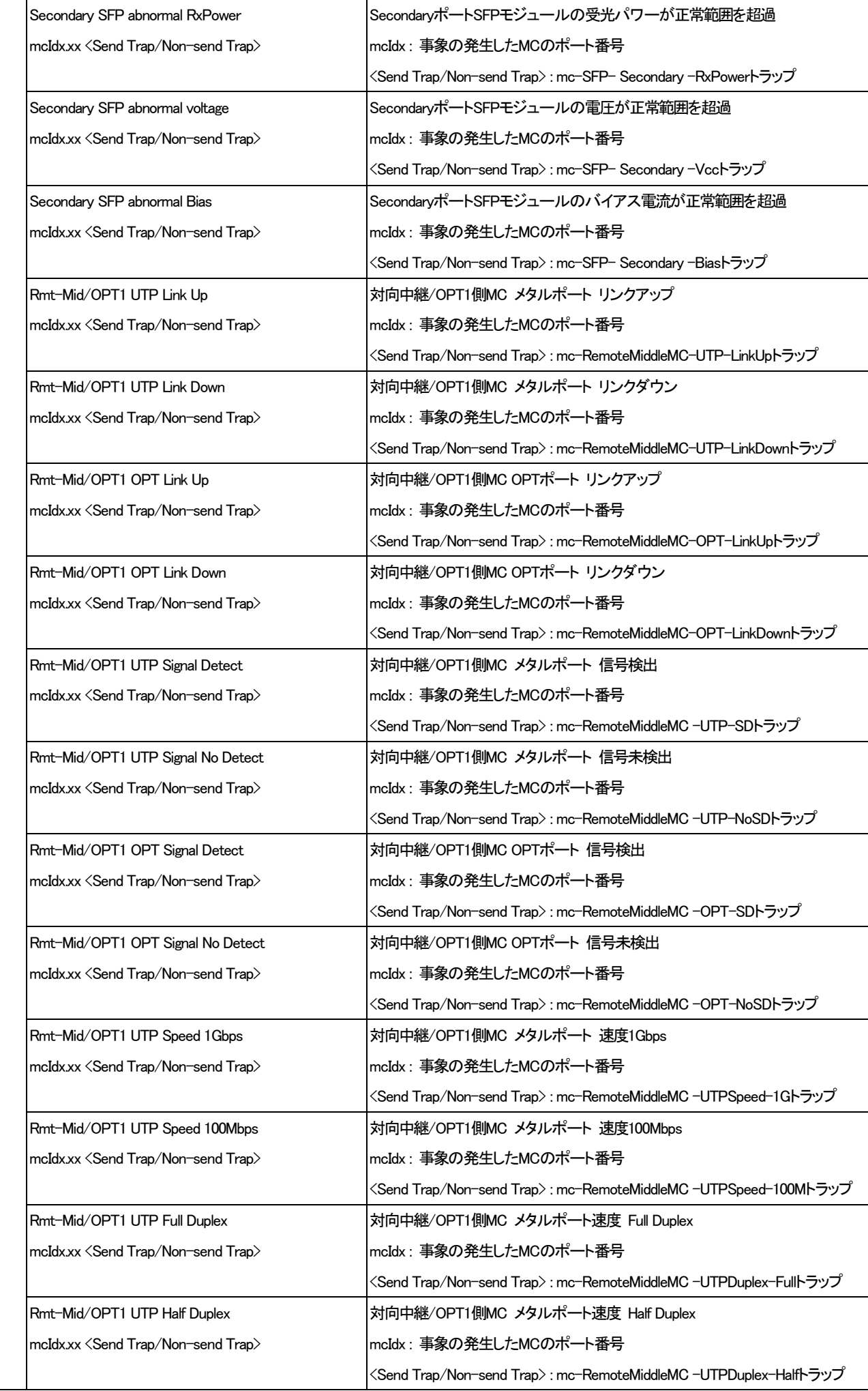
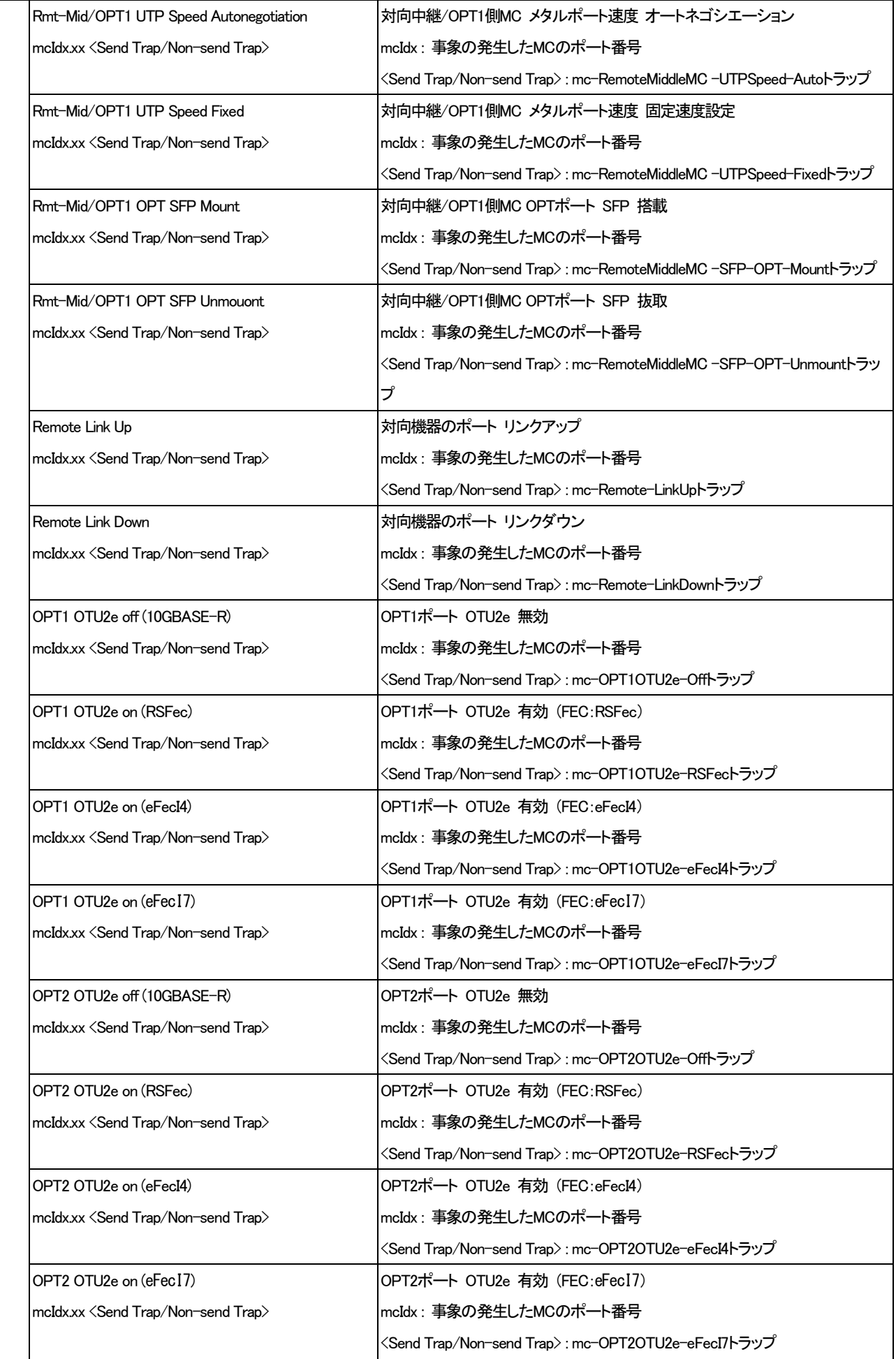

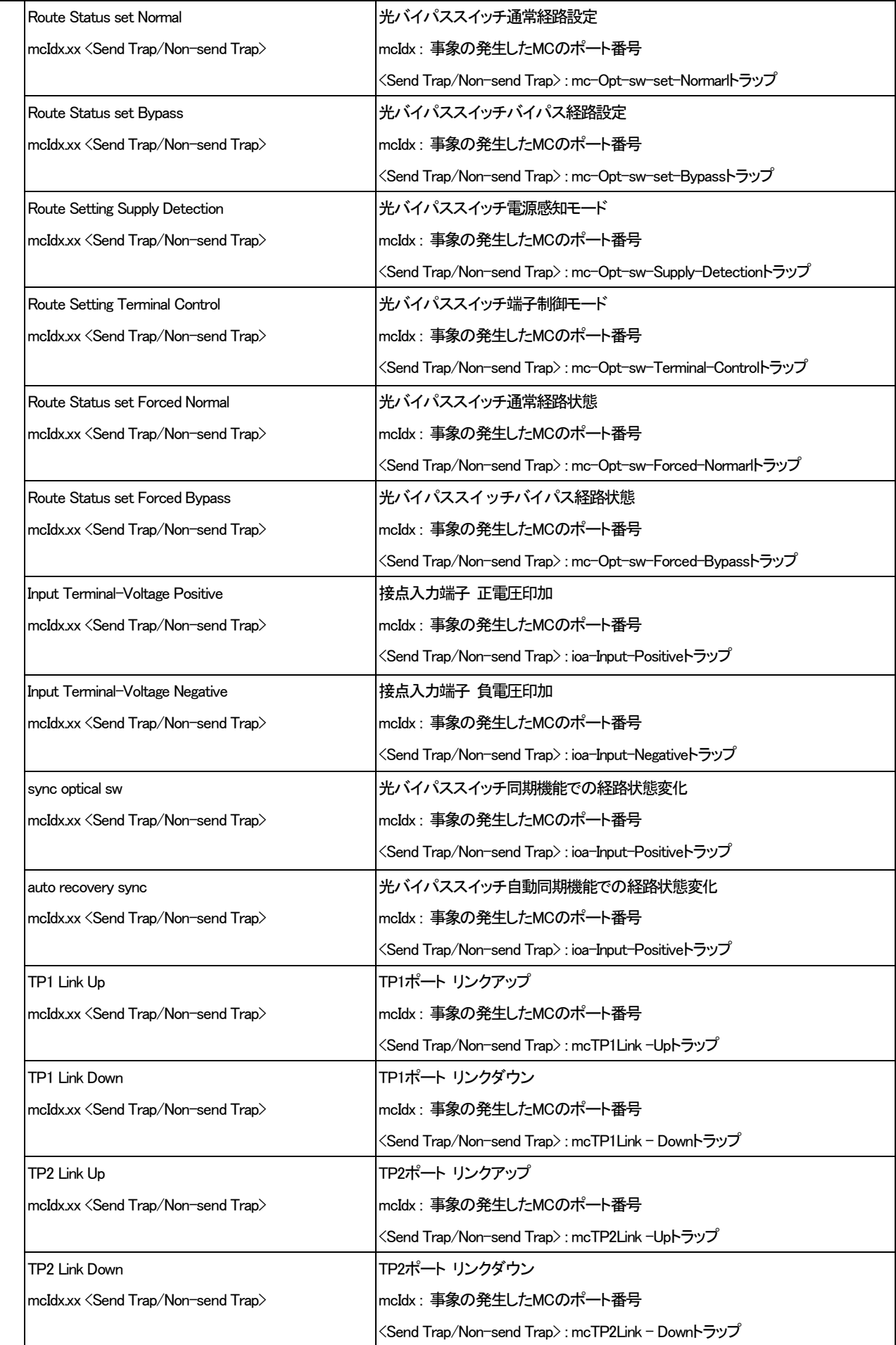

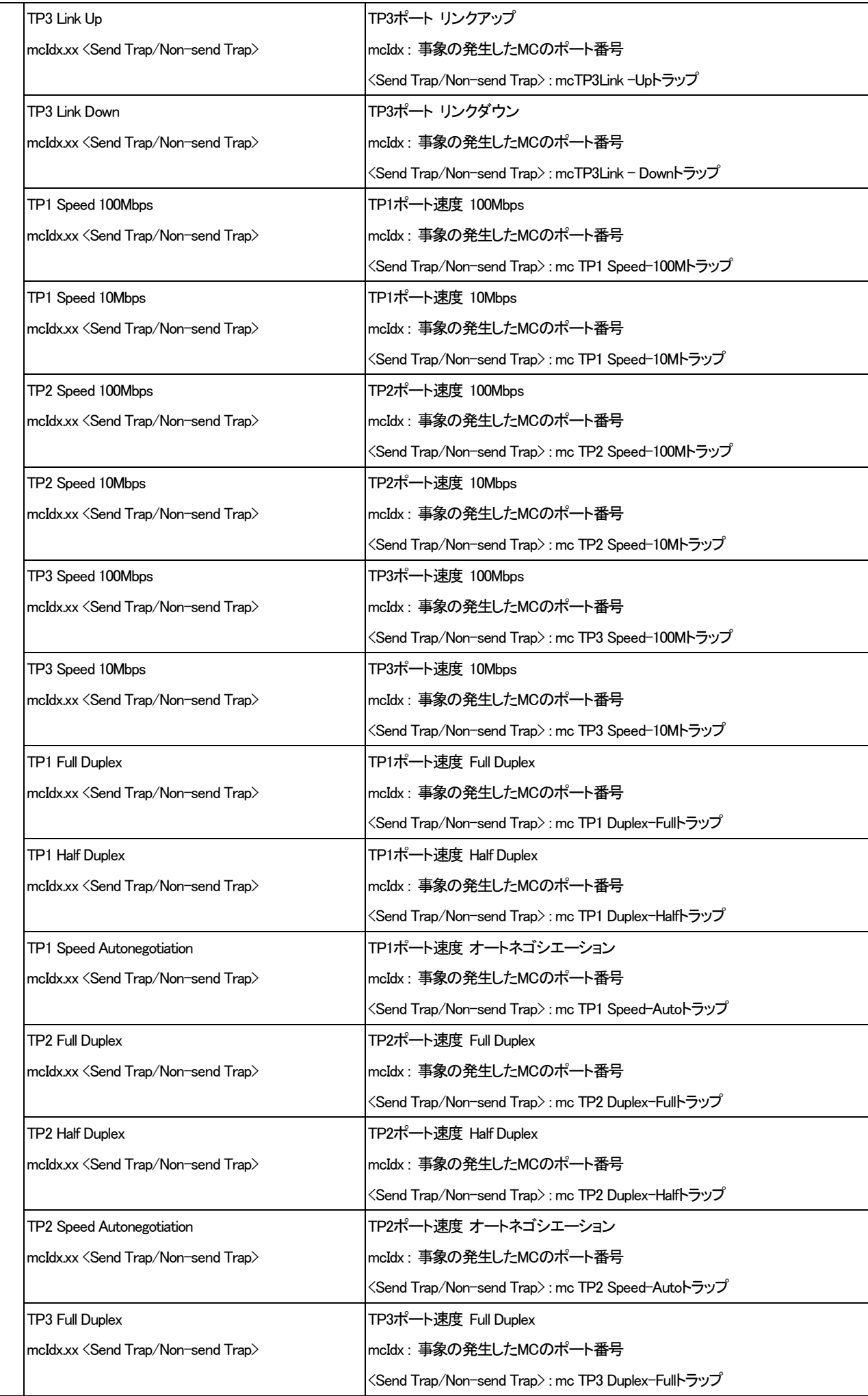

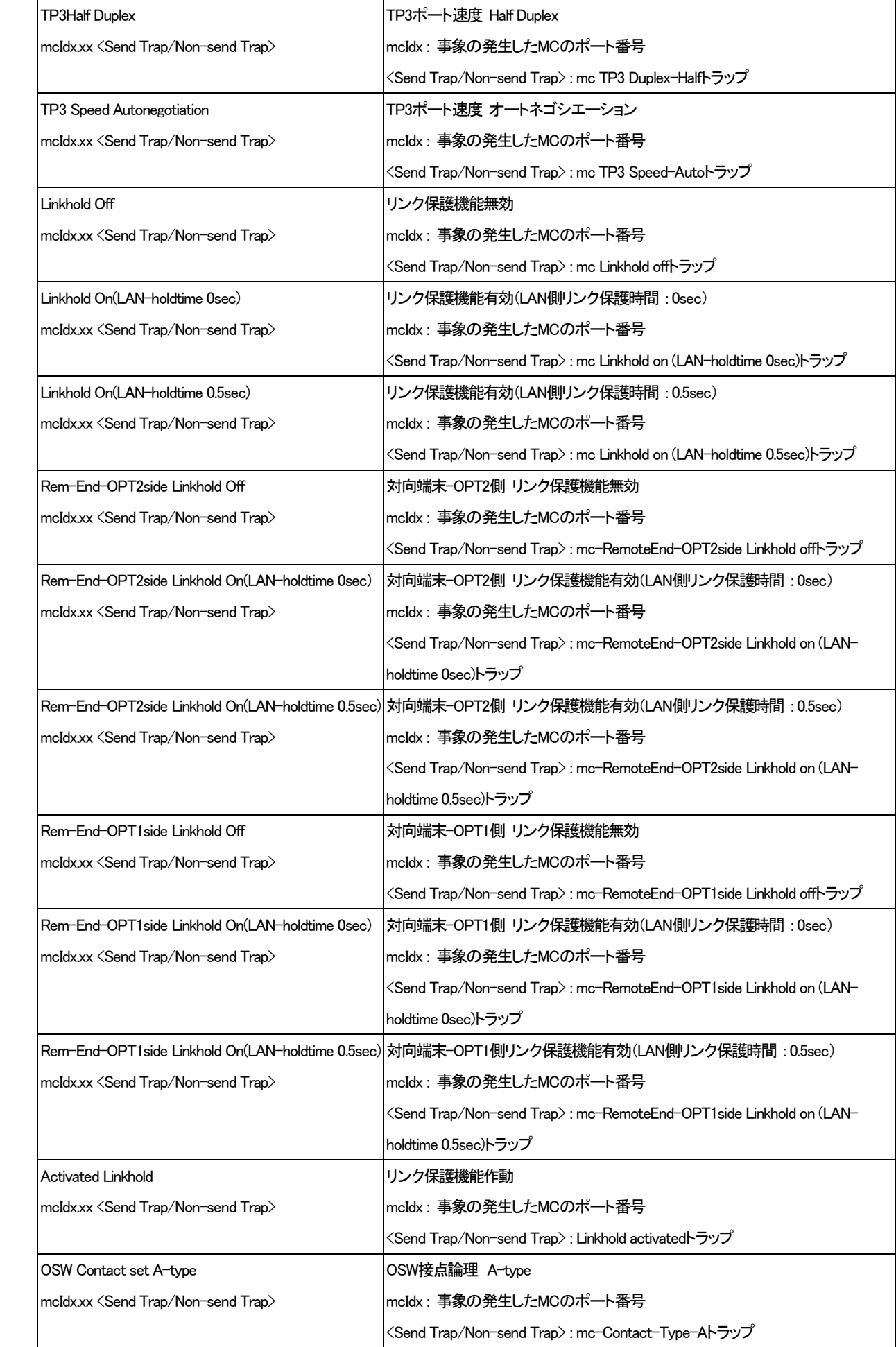

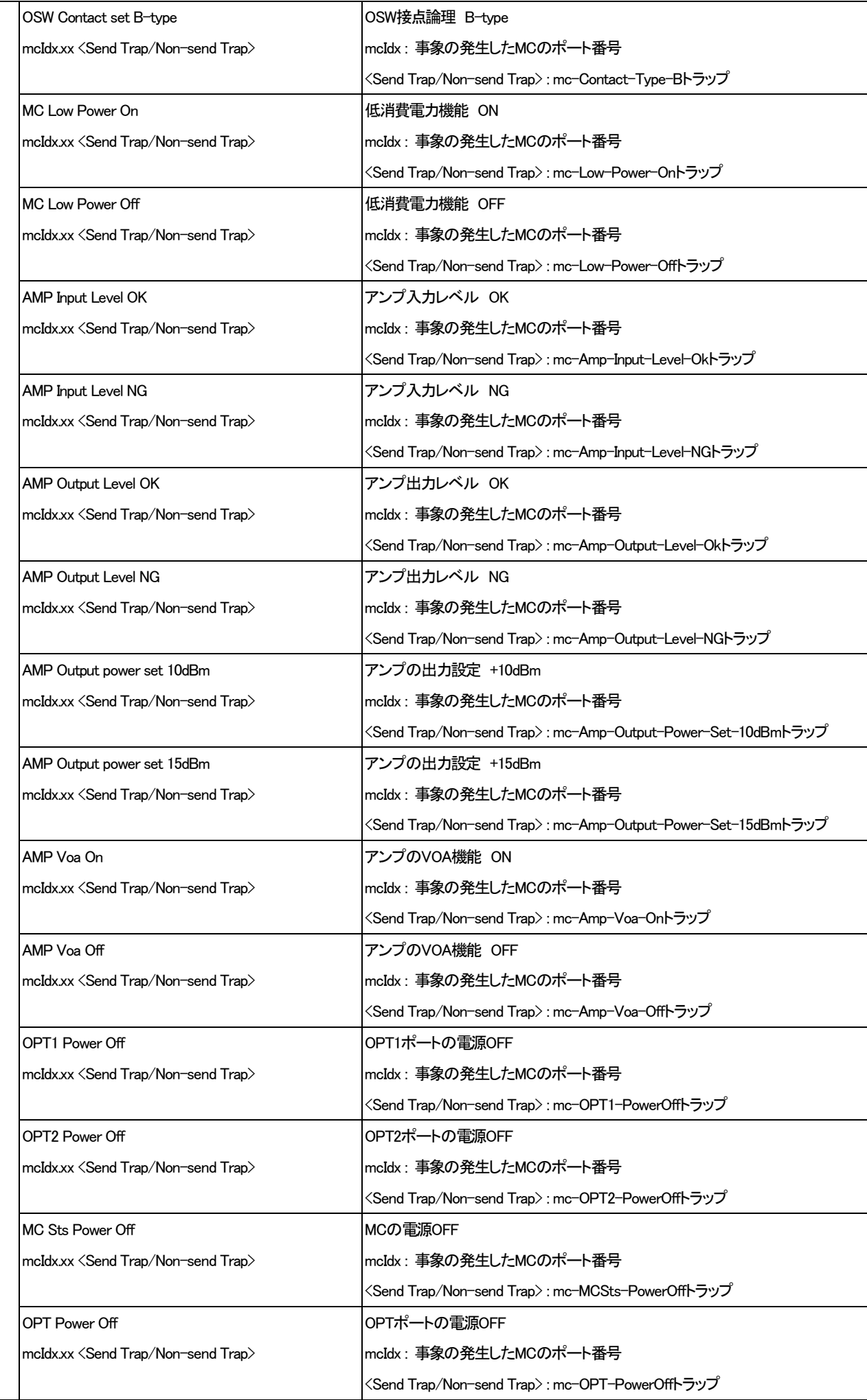

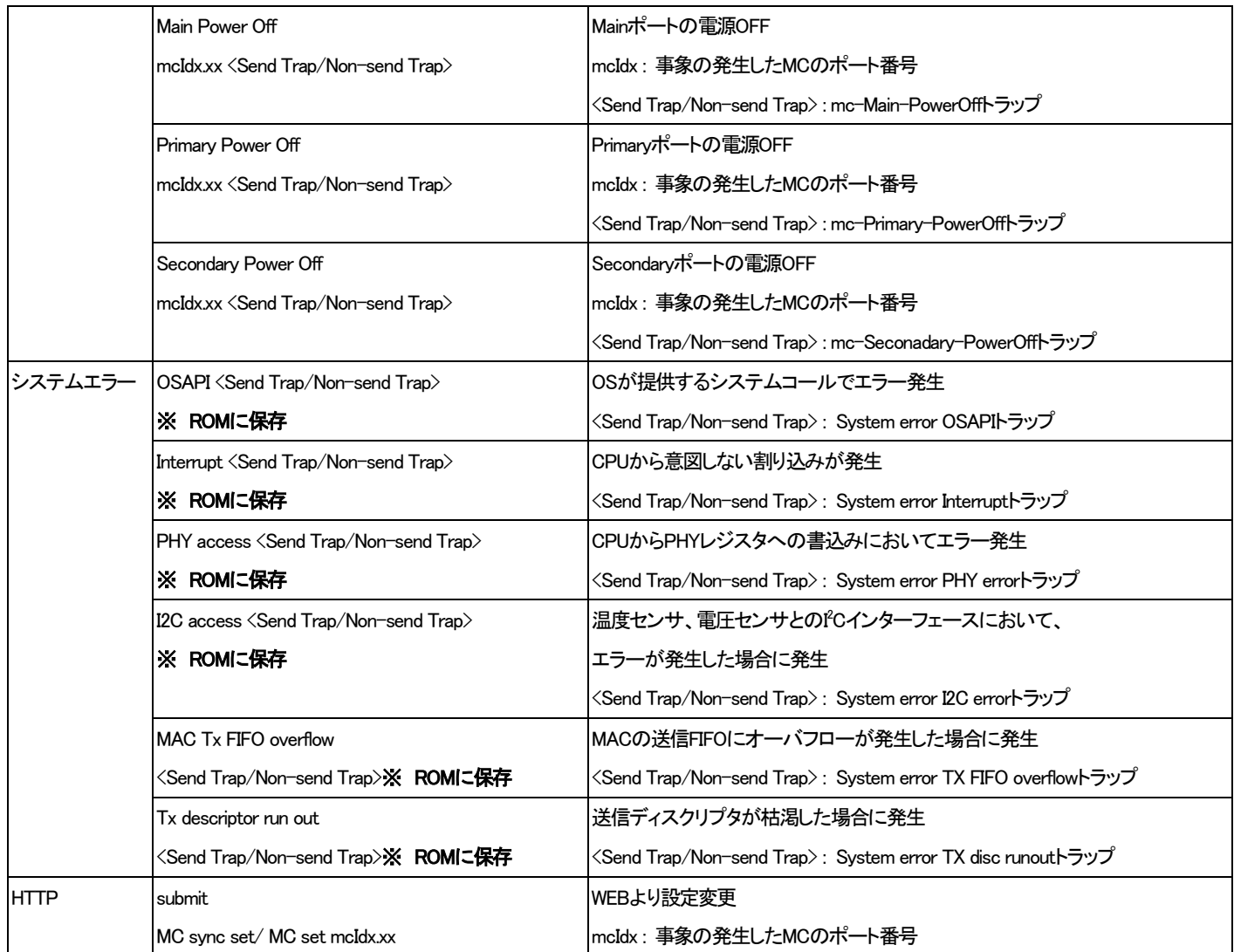

## [形式]

log clear

log summary mc-lpt { enable | disable }

log { -a | -d } [ category [ syserr ] [ system ] [ ftp ] [ terminal ] [ port ] [ snmp ] [ pow-fan ] [ mc ] ]

#### [説明]

履歴情報の表示・クリアを行います。

#### [引数]

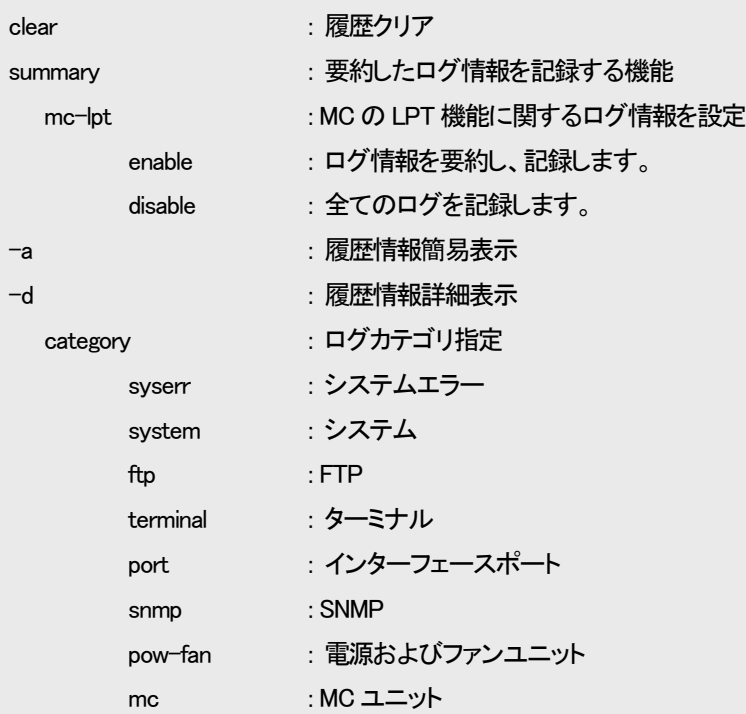

#### [備考]

履歴情報は最大3000件まで取得が可能です。履歴情報が3000件まで達した場合は1番古い履歴情報から上書き されます。なお、表示した場合は、新しい履歴情報から表示されます。表示は、履歴情報1件に対して1行が基本 です。カテゴリがシステムエラー、ターミナル、SNMP、システムのコンフィグファイルチェックエラーの場合のみ 詳細情報が省略されています。全てを表示する場合は「-d」オプションを指定して下さい。

## ※ 履歴情報は電源OFF もしくは装置リセットで消去されますが、再起動の場合は実行前の履歴情報が残ります。 また、一部ROM へ保存を行うログは 25 件まで保存され、電源OFF や装置リセットでも消去されません。

要約したログ情報を記録する機能は、トラブルシューティングの際、ログ解析を簡易にするための機能です。MC の LPT 機能 が有効である場合、1 つのインターフェースでリンクダウンが発生すると、関連する全てのインターフェースでリンクダウンが発生 するため、切り分けが困難になる場合があります。そこで、本機能を使用することで、原因箇所の特定をサポートすることができ ます。

ただし、本機能が動作するためには、MC が SD(Signal Detect)検出をサポートしていること(DN1800E、DN5810E(Rev.F 以降)、 DN1700E、または DN6700E が対象)、MC の LPT 機能が有効であることが条件となります。

また、状態が安定してから原因箇所を特定するまで時間を要することから、リンクフラップといわれるインターフェースが継続的 にリンクアップとリンクダウンを繰り返す状況には対応できないことがあります。

SNMPⅢユニット **Ca**ssista **DN1700E DN1700E** TU U U TU UT SW-HUB 等 | SW-HUB 等 障害箇所

以下に、DN1700E を対向で使用した環境における、本機能の有効/無効を比較した例を示します。

図2.1 本機能の有効/無効比較環境

|      | 本機能 有効時    |                            | 本機能:無効時                                                    |                                        |  |
|------|------------|----------------------------|------------------------------------------------------------|----------------------------------------|--|
| 障害発生 | $<$ MC $>$ | Rmt-End/OPT2 UTP Link Down |                                                            | <mc> UTP Signal Detect</mc>            |  |
|      |            |                            | <mc≻< td=""><td><b>UTP Signal No Detect</b></td></mc≻<>    | <b>UTP Signal No Detect</b>            |  |
|      |            |                            | <mc></mc>                                                  | Rmt-End/OPT2 OPT Link Down             |  |
|      |            |                            | <mc≻< td=""><td>Rmt-End/OPT2 OPT Signal Detect</td></mc≻<> | Rmt-End/OPT2 OPT Signal Detect         |  |
|      |            |                            | <mc></mc>                                                  | Rmt-End/OPT2 UTP Link Down             |  |
|      |            |                            |                                                            | <mc> OPT Signal Detect</mc>            |  |
|      |            |                            |                                                            | <mc> UTP Signal Detect</mc>            |  |
|      |            |                            |                                                            | <mc> OPT Link Down</mc>                |  |
|      |            |                            |                                                            | <mc> UTP Link Down</mc>                |  |
| 障害復旧 | $<$ MC $>$ | Rmt-End/OPT2 UTP Link Up   |                                                            | <mc> UTP Full Duplex</mc>              |  |
|      |            |                            |                                                            | <mc> UTP Speed 1Gbps</mc>              |  |
|      |            |                            |                                                            | <mc> OPT Link Up</mc>                  |  |
|      |            |                            |                                                            | <mc> UTP Link Up</mc>                  |  |
|      |            |                            |                                                            | <mc> Rmt-End/OPT2 UTP Full Duplex</mc> |  |
|      |            |                            | $<$ MC $>$                                                 | Rmt-End/OPT2 UTP Speed 1Gbps           |  |
|      |            |                            | $<$ MC $>$                                                 | Rmt-End/OPT2 OPT Link Up               |  |
|      |            |                            | $<$ MC $>$                                                 | Rmt-End/OPT2 UTP Link Up               |  |
|      |            |                            | $<$ MC $>$                                                 | Rmt-End/OPT2 UTP Signal Detect         |  |

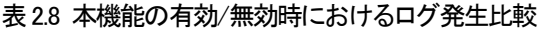

以下に履歴情報簡易表示の例を示します。

(1)ユーザ「manager」がシリアルコンソールポートからログインした場合

00001#[11/12/13 14 : 01 : 00] <System>Login User : manager (Serial)

(2)Telnet クライアント(IP アドレス : 192.168.1.20)が 3 回ログイン失敗した場合

00002#[11/12/13 14 : 05 : 00] <System> Login fail(3times) : 192.168.1.20

(3)ユーザ「admin」が本装置の IP アドレスを「192.168.1.30」に変更した場合

00003#[11/12/13 15 : 35 : 09] <Terminal> CfgComp ipconfig User : admin

(4)SNMP マネージャから system グループの syslocation を「honsya 3F」に set した場合

00004#[11/12/1401 : 59 : 20] <SNMP> Set : 1.3.6.1.2.1.1.6.0

(5)本装置のマネージメントポートがリンクダウンした場合

00005#[11/12/14 12 : 35 : 37] <Port>NNM LinkDown

syslog とはシステムの状況などのログを取得するプログラムです。syslog クライアント側で一定の条件が発生した時にそのログ を syslog サーバに送信するように設定することで、システムの状況を syslog サーバで管理することができます。本装置では syslog クライアント機能を実装します。送信することが可能なログは表2.7 の履歴情報一覧に示すログ中、システムエラーを除くロ グです。

syslog で定義されている Facility / Severity のうち、本装置では Facility(0~9,11,12,16~23)、Severity(0~7)が設定可能です。

表2.9 に示すように、Facility はログカテゴリが SNMP、ポート、MC、Power&Fan のログは設定可能ですが、ログカテゴリがシス テム、端末、FTP のログは設定変更することはできません。

Severity はログカテゴリがシステム、端末、FTP、SNMP のログについては一括で、ログカテゴリがポート、MC、Power&Fan の Severity は個別に設定可能です。

また、Level 設定によって設定した Severity 値以下の(より重要度の高い)syslog のみを送出する設定も可能です。

| ログカテゴリ      | Facility                                          | Severity                                                  |  |
|-------------|---------------------------------------------------|-----------------------------------------------------------|--|
| システム        | システム・デーモン(3)                                      | syslog severity system <severity-level></severity-level>  |  |
| 端末          |                                                   | コマンドにて一括設定可能                                              |  |
| IFTP        | FTPデーモン(11)                                       |                                                           |  |
| <b>SNMP</b> | Syslog facility $\langle$ facility-code $\rangle$ |                                                           |  |
| ポート         | コマンドにて一括設定可能                                      | syslog severity port <severity-level></severity-level>    |  |
|             |                                                   | コマンドにて設定可能                                                |  |
| <b>MC</b>   |                                                   | syslog severity mc <severity-level></severity-level>      |  |
|             |                                                   | コマンドにて設定可能                                                |  |
| lPow&Fan    |                                                   | syslog severity pow-fan <severity-level></severity-level> |  |
|             |                                                   | コマンドにて設定可能                                                |  |
| システムエラー     | syslog送出不可                                        | syslog送出不可                                                |  |

表2.9 Facility / Severity 一覧

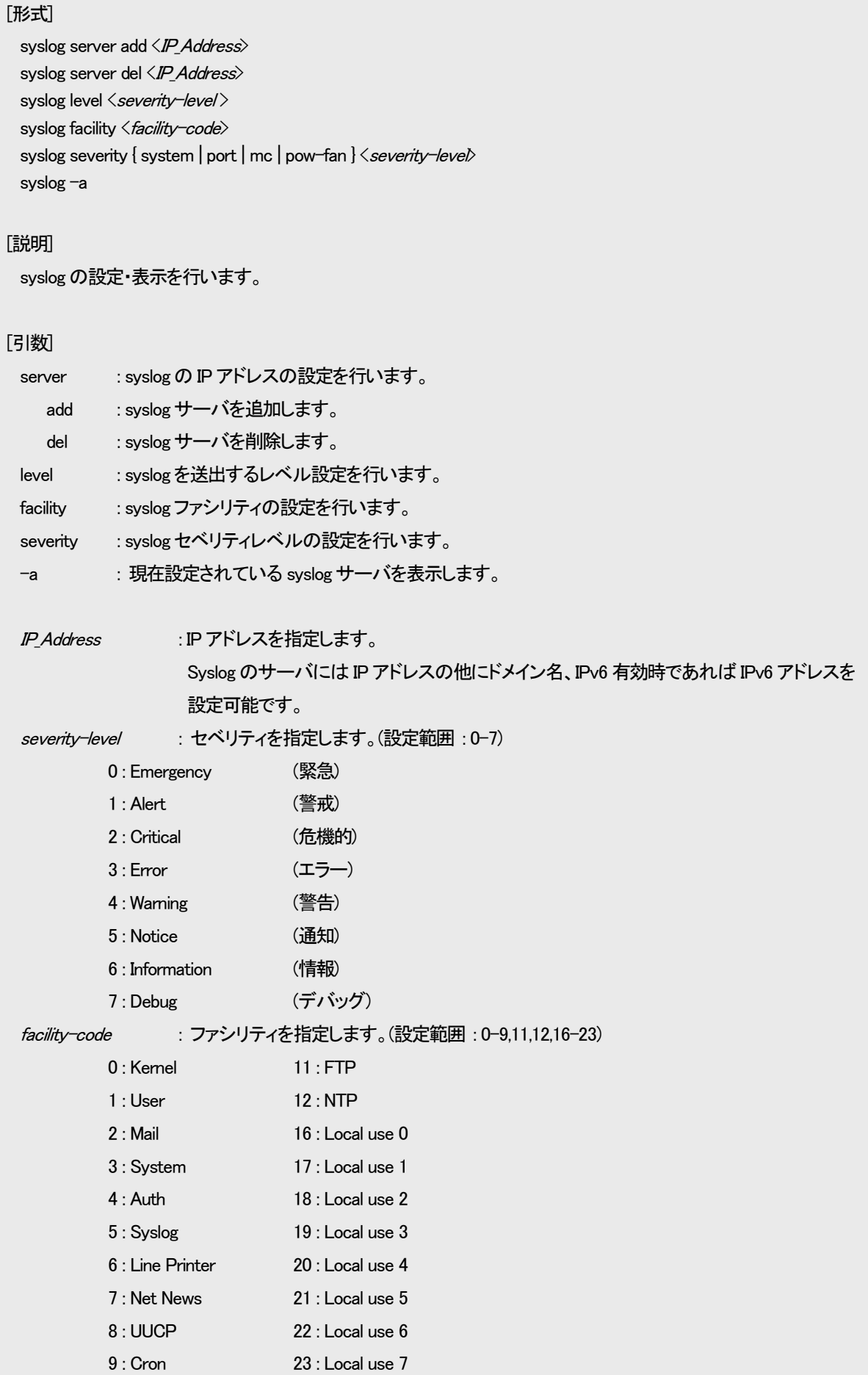

# $I# \pm I$

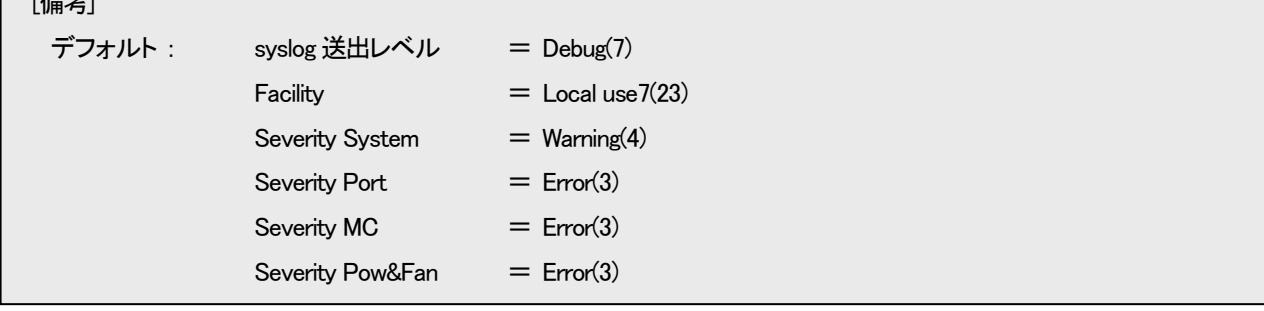

## 例として、syslog サーバとして 192.168.1.1、Severity が 3 以下のログのみを送出するよう設定します。

MC\_RACK#syslog server add 192.168.1.1 Command Completed. MC\_RACK #syslog level 3 Command Completed.

設定内容を表示します。

MC\_RACK #syslog -a Logging level : Error(3) Facility : Local use7 (23) ---Severity Level----System : Warning(4) Port : Error (3) MC : Error(3) Pow&Fan : Error(3) --Server address----192.168. 1. 1

### 2.18. 時計機能

時計の設定はコマンドで行います。設定した時計情報は、履歴情報取得時刻で使用され、電源OFF、またはリセットで消去され

ます。(バックアップ機能はありません。)

時刻設定は date コマンドで行います。

使用方法を以下に示します。

## [形式]

date set year < year > month < month > day < day > hour < hour >

min  $\langle$ *min* $\rangle$  sec  $\langle$ *sec* $\rangle$ 

date -a

[説明]

時計情報の設定・表示を行います。

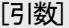

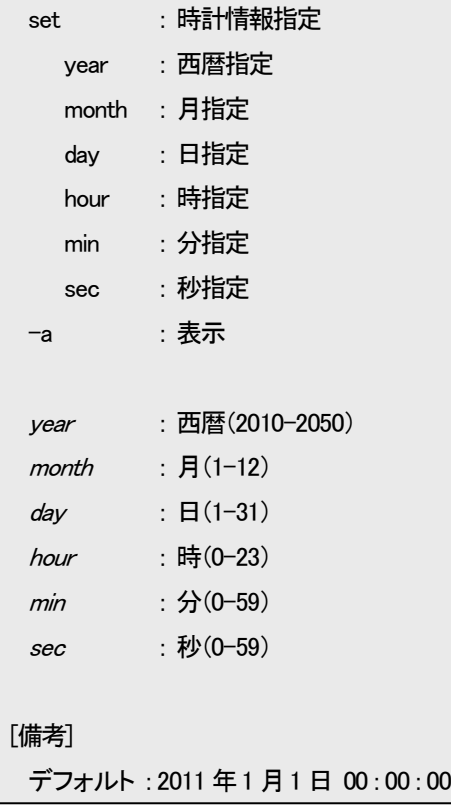

### ※時計情報は電源OFF、リセット、リブートで消去されます。

例として、2012 年3 月1 日12 時30 分30 秒に設定します。

なお、登録した時計情報を表示して確認することができます。

MC\_RACK#date set year 2012month 3 day 1 hour 12 min 30 sec 30 Command Completed. MC\_RACK#date -a Mar 1 12 : 30 : 32 2012

#### 2.19. インターフェースの設定

```
インターフェース(マネージメントポート)は以下の設定が行えます。
・ポート有効/閉塞の設定
・フロー制御有効/無効の設定
・最大パケット長の設定
・通信モードの設定
・VLAN ID の設定
・Auto-MDI/MDI-X の設定
・状態監視間隔、または、フィルタリング回数の設定
```
インターフェースの設定を行う場合は、portconfig コマンドを使用します。

使用方法を以下に示します。

## [形式]

```
portconfig use { on | off }
```

```
portconfig flow { on | off }
```
portconfig speed { auto | 100half | 100full | 10half | 10full }

portconfig max-size  $\langle$  max\_size $\rangle$ 

portconfig vlan { on  $\langle \textit{v} \textit{lan}_i \textit{id} \rangle$  | off }

portconfig auto-mdix { on | off { mdi | mdix } }

portconfig chk-polling interval  $\langle$ *time* $\rangle$ 

portconfig chk-polling filter < filter\_num>

portconfig-a

#### [説明]

マネージメントポートの設定・表示を行います。

#### [引数]

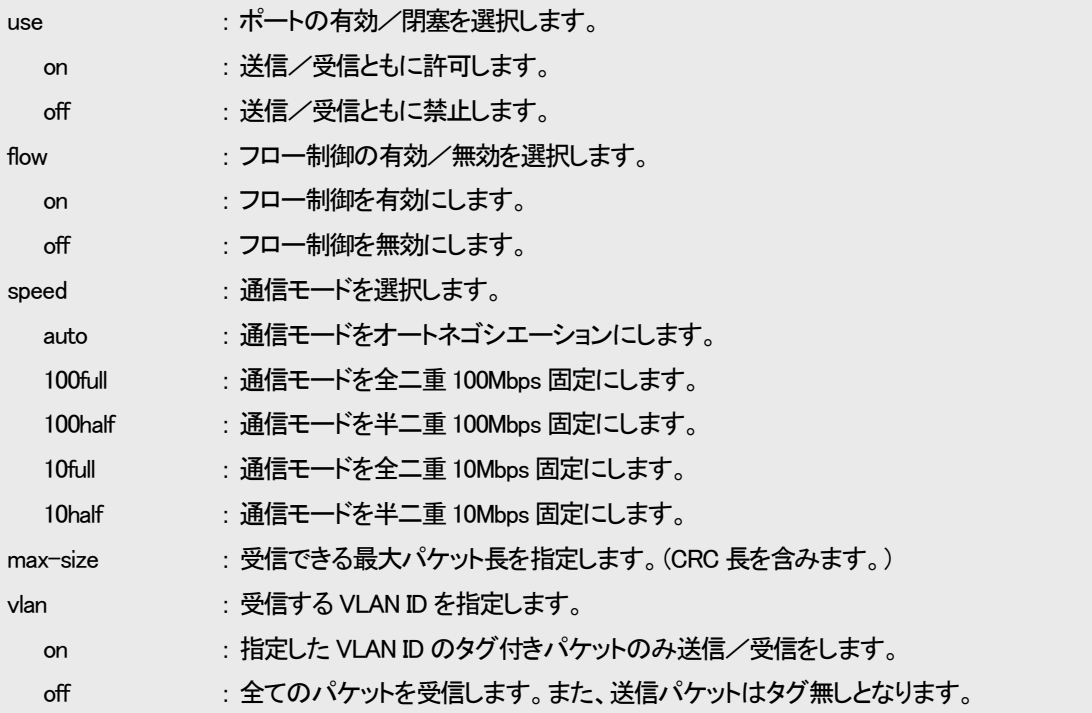

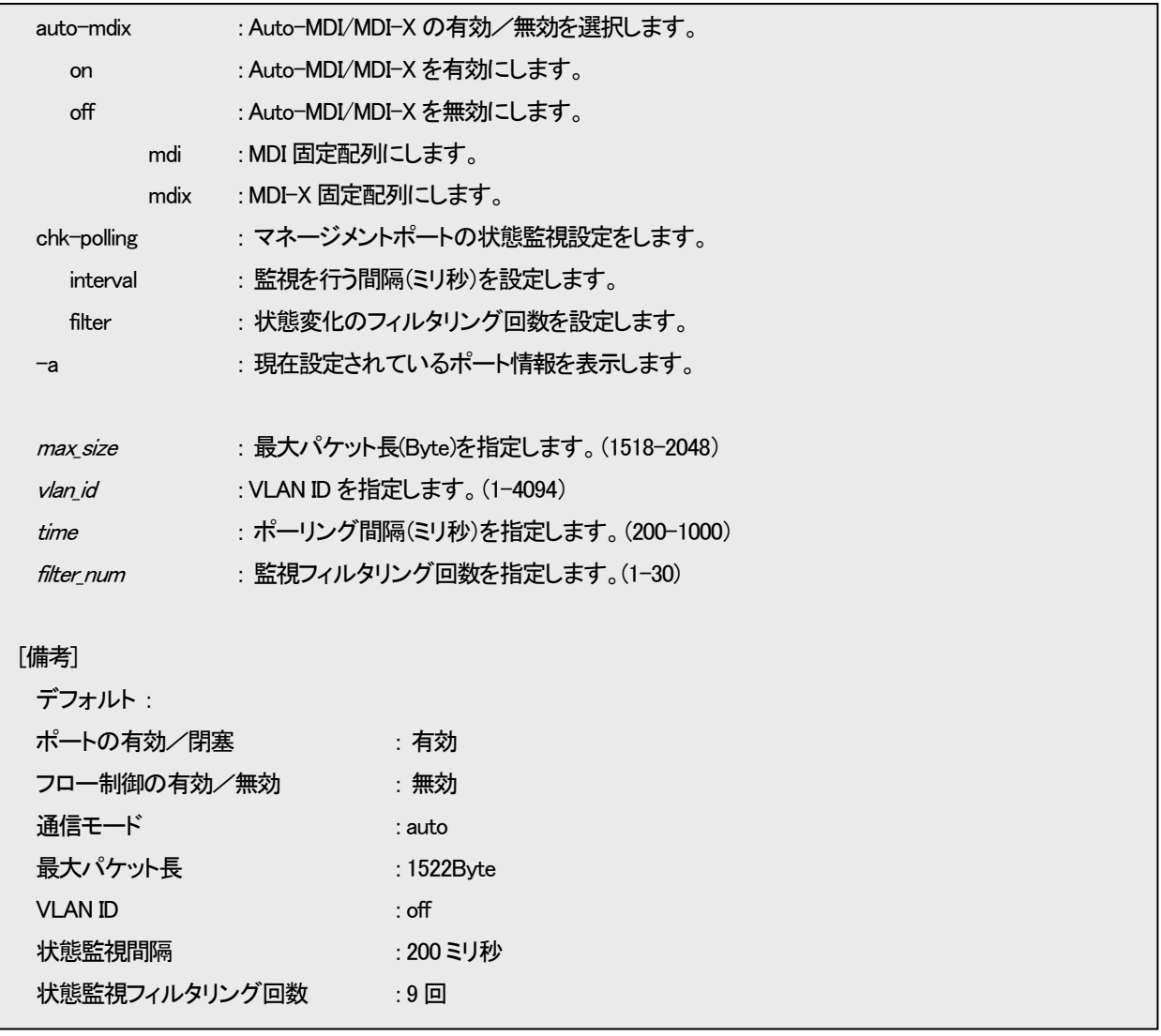

2.19.1. ポート閉塞の設定

マネージメントポートの有効/閉塞を設定します。有効時は送信/受信パケット、ともに許可します。閉塞時は送信/受信パケ ットともに禁止します。

マネージメントポートの有効/閉塞設定を行う場合は、portconfig コマンドの「use」オプションで行います。

例として、閉塞に設定します。

(表示はインターフェースの設定表示を参照して下さい)

MC\_RACK#portconfig use off Command Completed.

※対向の機器によっては閉塞設定時に SD 状態となる場合があります。

2.19.2. フロー制御の設定

ネットワークの負荷が高くなると、入力データ量が装置の処理能力を上回り、バッファ・メモリからあふれてしまう可能性がありま す。そのため、受信装置はバッファ・メモリがフル状態に近づくと、送信側の装置に対して一定時間送信を待機するよう指示を出 し、バッファ・メモリの開放を可能とすることによって、データあふれを避けています。このようなトラフィック制御機構を、フロー制 御といいます。

マネージメントポートが全二重モードの場合、スイッチはIEEE 802.3x規格に従ってPAUSEパケットを送信することによって、送信 側の装置に送信を待機させます。半二重の場合には、バックプレッシャ制御機能が働き、故意に送信側に対して衝突信号を送出 して、送信側の装置の送信を待機させます。

フロー制御設定を行う場合は、portconfig コマンドの「flow」オプションで行います。

例として、フロー制御機能を有効に設定します。

(表示はインターフェースの設定表示を参照して下さい)

MC\_RACK#portconfig flow on Command Completed.

2.19.3. 通信モードの設定

通信モード(Speed/Duplex)を設定します。

通信モードは以下の種類があります。

・Auto-Negotiation

・Force 100Mbps Full Duplex

・Force 100Mbps Half Duplex

・Force 10Mbps Full Duplex

・Force 10Mbps Half Duplex

通信モード設定を行う場合は、portconfig コマンドの「speed」オプションで行います。

例として、「Force 10Mbps Full Duplex」モードに設定します。

(表示はインターフェースの設定表示を参照して下さい)

MC\_RACK#portconfig speed 10full Command Completed.

#### 2.19.4. 受信最大パケット長制限の設定

受信最大パケット長設定は 1518~2048Byte の範囲で設定します。この、パケット長には VLAN タグ、CRC も含まれますので注 意して下さい。

受信最大パケット長設定を行う場合は、portconfig コマンドの「max-size」オプションで行います。

例として、受信最大パケット長を 1522Byte にします。

(表示はインターフェースの設定表示を参照して下さい)

MC\_RACK#portconfig max-size 1522

Command Completed.

#### 2.19.5. VLAN ID の設定

VLAN ID 設定は 1~4094、または Off を設定します。この、VLAN ID を設定されると、1~4094 の場合は設定した VLAN ID のタ グが付いたパケットのみの送信/受信となり、Off の場合はすべてのパケットを受信し、送信パケットはタグ無しとなります。 VLAN ID 設定を行う場合は、portconfig コマンドの「vlan」オプションで行います。

例として、VLAN ID を 256 にします。

(表示はインターフェースの設定表示を参照して下さい)

MC RACK#portconfig vlan on 256

Command Completed.

2.19.6. Auto-MDI/MDI-X の設定

Auto-MDI/MDI-X 設定は Auto-MDI/MDI-X/MDI 固定配列/MDI-X 固定配列のいずれかを選択します。Auto-MDI/MDI-X 設 定の場合は MDI/MDI-X の極性を自動判別します。

Auto-MDI/MDI-X 設定を行う場合は、portconfig コマンドの「auto-mdix」オプションで行います。

例として、MDI 固定配列にします。

(表示はインターフェースの設定表示を参照して下さい)

MC\_RACK#portconfig auto-mdix off mdi

Command Completed.

2.19.7. 状態監視間隔、または、フィルタリング回数の設定

本装置のマネージメントポートの状態監視間隔(200~1000 ミリ秒)および状態変化時のフィルタリング回数(1~30 回)を設定し ます。本機能を設定することで、ノイズなどによる誤検知を防止することができます。設定された間隔で状態を監視し、同じ状態を フィルタリング回数、連続して検知しない限り状態変化を無視しますので、本装置が状態変化を検知するまでおおよそ、状態監視 間隔×フィルタリング回数分の時間が必要となります。

状態監視間隔、または、フィルタリング回数の設定を行う場合は、portconfig コマンドの「chk-polling」オプションで行います。

例として、状態監視間隔を 500 ミリ秒、フィルタリング回数を 10 回にします。

(表示はインターフェースの設定表示を参照して下さい)

MC RACK#portconfig chk-polling interval 500 Command Completed.

MC RACK#portconfig chk-polling filter 10 Command Completed.

2.19.8. インターフェースの設定表示

インターフェース設定情報の表示を行う場合は、portconfig コマンドの「-a」オプションで行います。

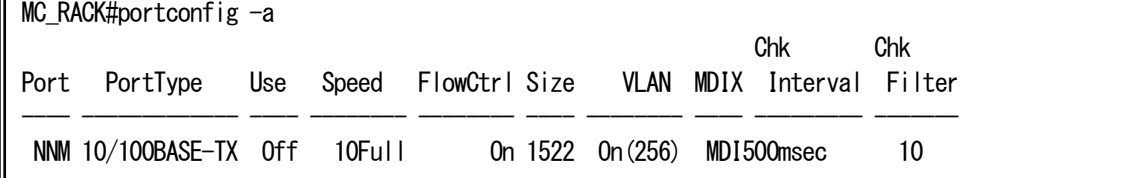

## 2.20. 本装置宛てのパケットのマスク機能の設定

本機能は、ping、FTP など本装置宛てのパケットから IP アドレス、MAC アドレスを精査し、登録した IP アドレス、MAC アドレスと 合致しない場合、そのパケットを破棄する機能です。また、本機能自体を有効/無効に設定することができます。 本機能の設定・表示は、access コマンドで行います。(本コマンドは隠しコマンドとなります) 使用方法を以下に示します。

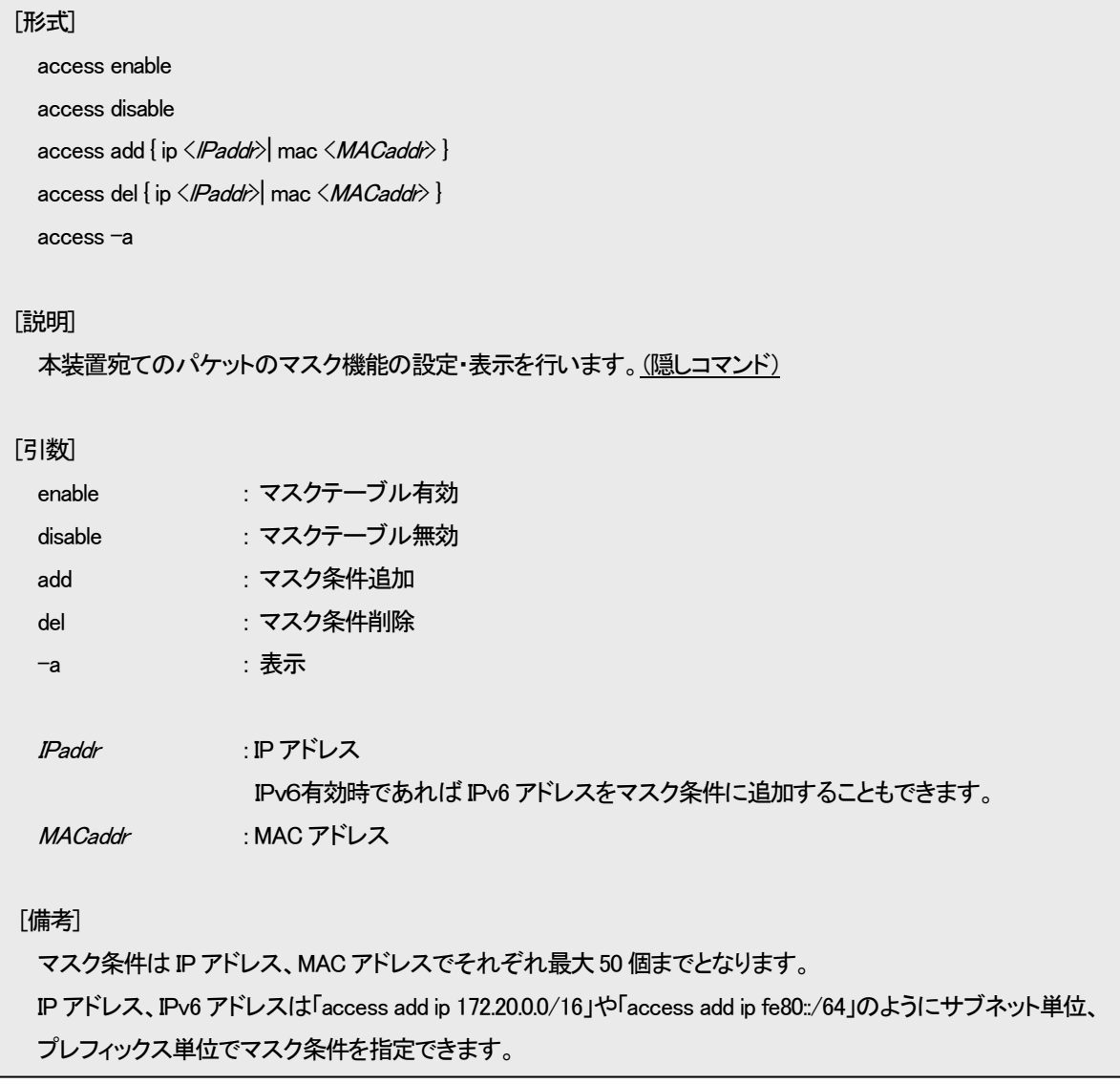

例として、MAC アドレス 00:00:00:00:00:01 を登録します。

なお、本機能の設定を表示して確認することができます。

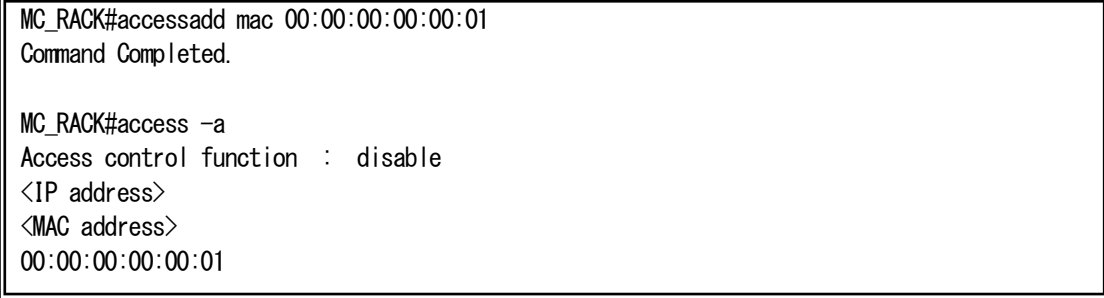

#### 2.21. SNTP の設定

NTPは時刻情報サーバを階層的に構成し、情報を交換して時刻を同期するプロトコルであり、SNTPはNTPの仕様のうち複雑な 部分を省略し、クライアントがサーバに正確な時刻を問い合わせる用途に特化したプロトコルです。本装置はSNTPバージョン4に 対応したSNTPクライアント機能を実装しており、RFC4330に準拠しているNTPサーバに対して、現在時刻を取得することが可能で す。その他に、取得した時刻より本装置の時刻を遅らせる設定(delay-time)や、取得した時刻と本装置の時刻の誤差によっては 時刻情報を更新しない設定(adjust-range)が可能です。

SNTPバージョン4には動作モードが3つあり、以下の3つの動作モードを選択可能です。

・ユニキャストモード

NTPサーバとクライアントが1対1で通信を行います。クライアントは時刻取得要求を出し、要求を受けたNTPサーバはクライア ントへ現在時刻を通知します。

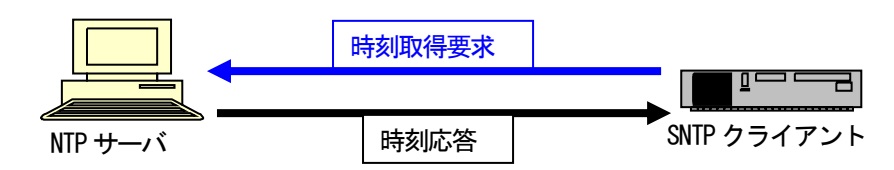

#### ・マルチキャストモード

クライアントから時刻取得要求を出すことはなく、NTPサーバが定期的に通知する現在時刻のブロードキャストデータを受信し ます。

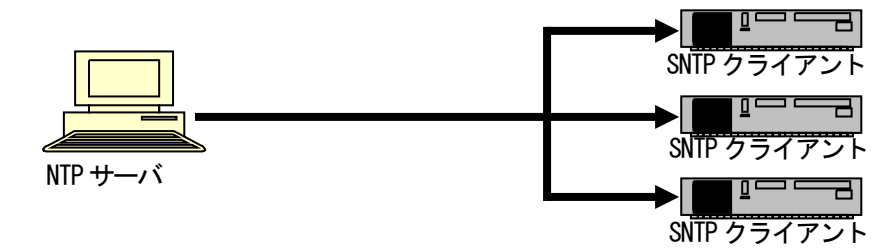

・エニーキャストモード

クライアントからサブネット内にブロードキャストアドレス、或いはマルチキャストアドレス宛に時刻取得要求を出し、サブネット 内のNTPサーバからの応答を待ちます。クライアントは最初に受信したNTPサーバ応答を以降のユニキャストモード動作に用い るNTPサーバとして設定します。

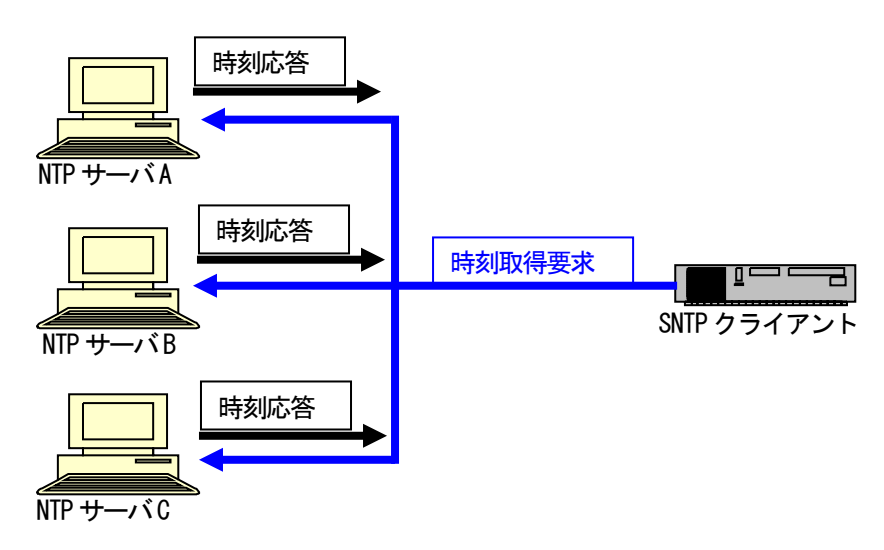

SNTP 設定を行う場合は、sntp コマンドを使用します。 使用方法を以下に示します。

## [形式]

sntp use { active | inactive } sntp mode { unicast | multicast | anycast { v4 | v6 } }  $s$ ntp interval  $\langle$ *interval\_time* $\rangle$ sntp delay-time < *delay\_time*> sntp adjust-range <adjust\_range> sntp server <IPAddress> sntp stratum < stratum\_value>

sntp-a

## [説明]

SNTP の設定・表示を行います。

## [引数]

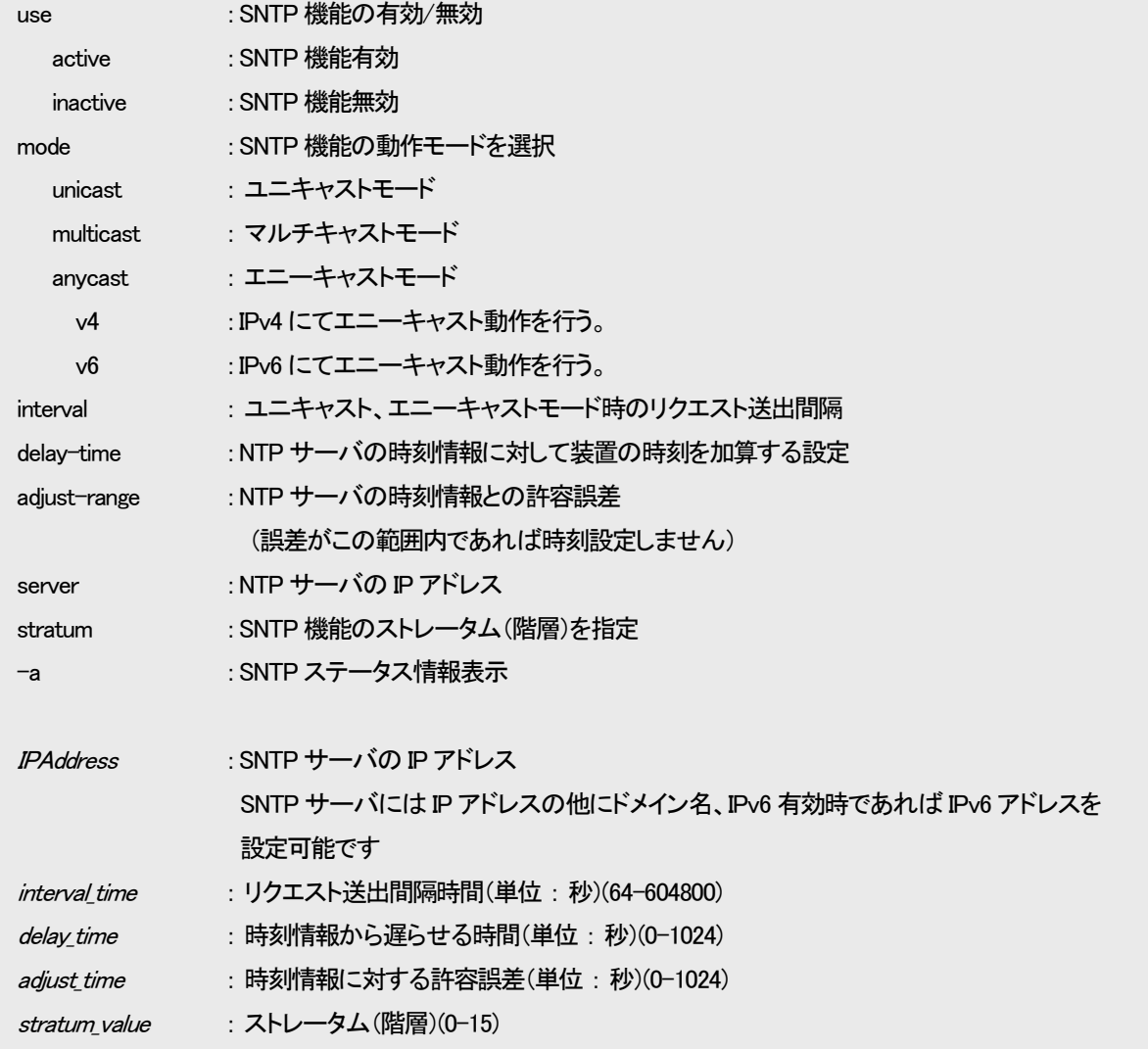

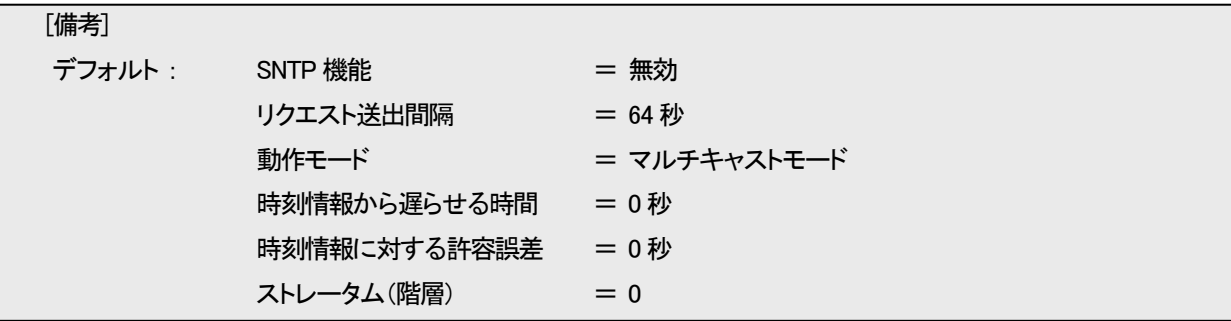

例として、SNTP 機能を有効、モードをユニキャストモード、NTP サーバ IP アドレスを 192.168.1.201、時刻情報から加算する時間 を 1 秒、取得した時刻情報に対する許容誤差を 10 秒、ストレータム(階層)を 8 に設定します。

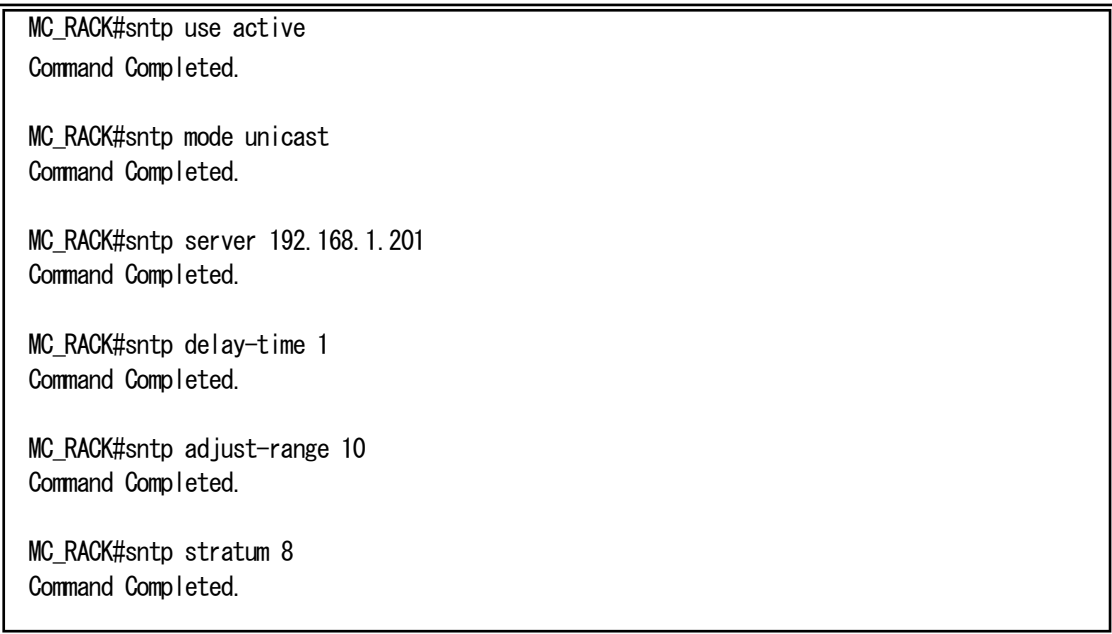

## 設定内容を表示します。

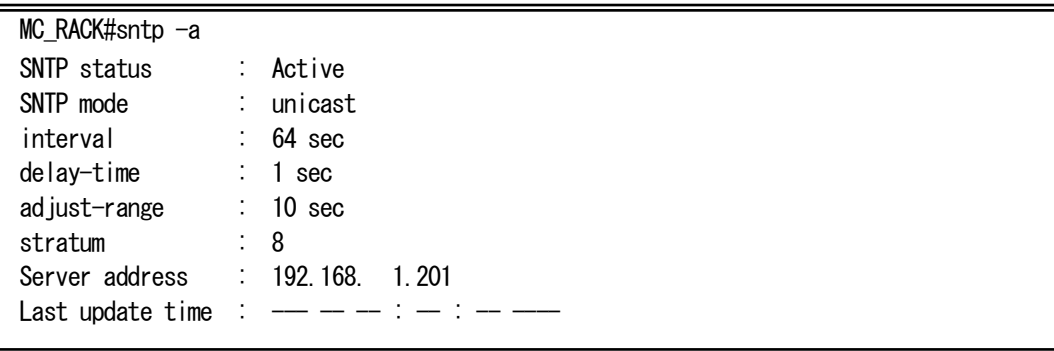

- ※ ストレータム(階層)を設定される場合には、ご使用のNTP(SNTP)サーバのストレータム(階層)よりも大きい値となるよう設定 して下さい。
- ※ 問い合わせインターバルを3600秒(1時間)や86400秒(1日)のような長い時間に設定すると、実際の問い合わせのインターバ ルに数秒~数分の遅延が生じます。

## 3. ステータス表示機能

本機能は、インターフェース、温度センサ、電圧センサ、パラレル入力・出力の状態を一覧する機能です。 ステータスの表示は、status コマンドで行います。 また、オプションに clear をつけることにより、保持している最大温度をリセットすることができます。 使用方法を以下に示します。

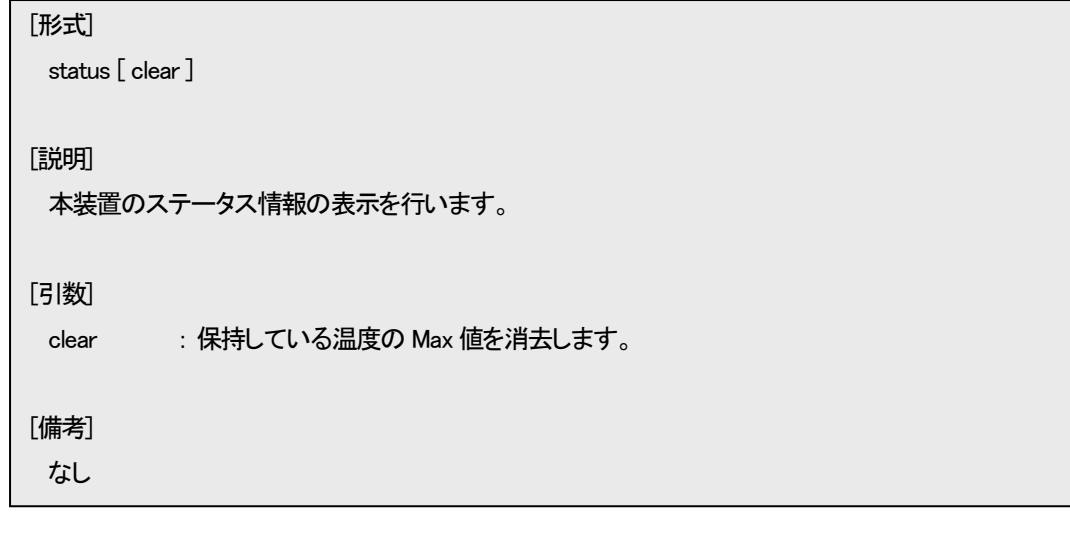

例として、HD12ESNMPⅢの場合のステータスを表示します。

| MC_RACK#status<br><contact output=""><br/>output : high<br/><temperature<br>condition <math>: +35.8</math>, Status <math>: 0K</math><br/><math>max : +39.9</math><br/><math>\Diamond</math>oltage<math>\succ</math><br/>3.3V: +3.35, Status: 0K<br/><math>1.8V : +1.85</math><br/><math>\Diamond</math> ort status<math>\succ</math><br/>Port PortType Link Speed Duplex MDI/MDIX<br/>NM 10/100BASE-TX Down<br/>MDI<br/><math>\Diamond</math>Power<math>\succ</math><br/>index 1 (Left) : Up<br/>index 2 (Right) : Up<br/><math>\langle \text{Fan} \rangle</math><br/>index. 1 (Left) : Up (8508rpm, +5.01v)<br/>index. 2 (Right) : Up (8868rpm, +4.97v)<br/><mc status=""><br/>Type Rev<br/>Port Name<br/>Link<br/>Set<br/>Speed<br/>1 2800 G [<br/>J<br/>Down (UTP), Down (OPT) HardSw<br/><math>-</math>, FastE<br/>2 2 8 0 0<br/>1<br/>Down (UTP), Down (OPT) HardSw<br/><math>-</math>, FastE<br/>G [<br/>3 2800<br/>Down (UTP), Down (OPT) HardSw<br/>]<br/><math>-</math>, FastE<br/><math>D</math> [<br/>4 2800<br/>Down (UTP), Down (OPT) HardSw<br/><math>-</math>, FastE<br/>E [</mc></temperature<br></contact> |
|----------------------------------------------------------------------------------------------------|
|                                                                                                    |
|                                                                                                    |
|                                                                                                    |
|                                                                                                    |
|                                                                                                    |
|                                                                                                    |
|                                                                                                    |
|                                                                                                    |
|                                                                                                    |
|                                                                                                    |
|                                                                                                    |
|                                                                                                    |
|                                                                                                    |
|                                                                                                    |
|                                                                                                    |
|                                                                                                    |
|                                                                                                    |
|                                                                                                    |
|                                                                                                    |
|                                                                                                    |
|                                                                                                    |
|                                                                                                    |
|                                                                                                    |
|                                                                                                    |
|                                                                                                    |
|                                                                                                    |
|                                                                                                    |
|                                                                                                    |
|                                                                                                    |
|                                                                                                    |
|                                                                                                    |
|                                                                                                    |
|                                                                                                    |
|                                                                                                    |
| 5 2800<br>Down (UTP), Down (OPT) HardSw<br>$-$ , FastE<br>GΓ                                                                                                    |
| J<br>6 2800<br>Down (UTP), Down (OPT) HardSw<br>E [<br>$-$ , FastE                                                                                                    |
| $7 - 1$                                                                                                    |
| $8 - - 1$                                                                                                    |
|                                                                                                    |
| $9 - - -$                                                                                                    |
| $10$ - $  [$                                                                                                    |
| $11$ --- - [<br>$12$ - [                                                                                                    |

#### 4.状態変化時における接点出力機能

本機能は、SNMP トラップを送出の際に接点出力の状態を変更したり、あらかじめ設定した要因に応じて接点出力の状態を変更 したりすることができます。

また、SNMP マネージャからプライベート MIB、または output コマンドで接点出力情報を書き込むことが可能です。

なお、本コマンドにおける"high"設定は、電源Off 時と同一設定(本製品本体に貼り付けているロットシールの記載が、Rev.B 以 降では、PD-C 側:Close、PD-O 側:Open。Rev.A では Open。)となります。

現在の接点出力状態はプライベート MIB、status コマンド、または output コマンドで確認可能です。

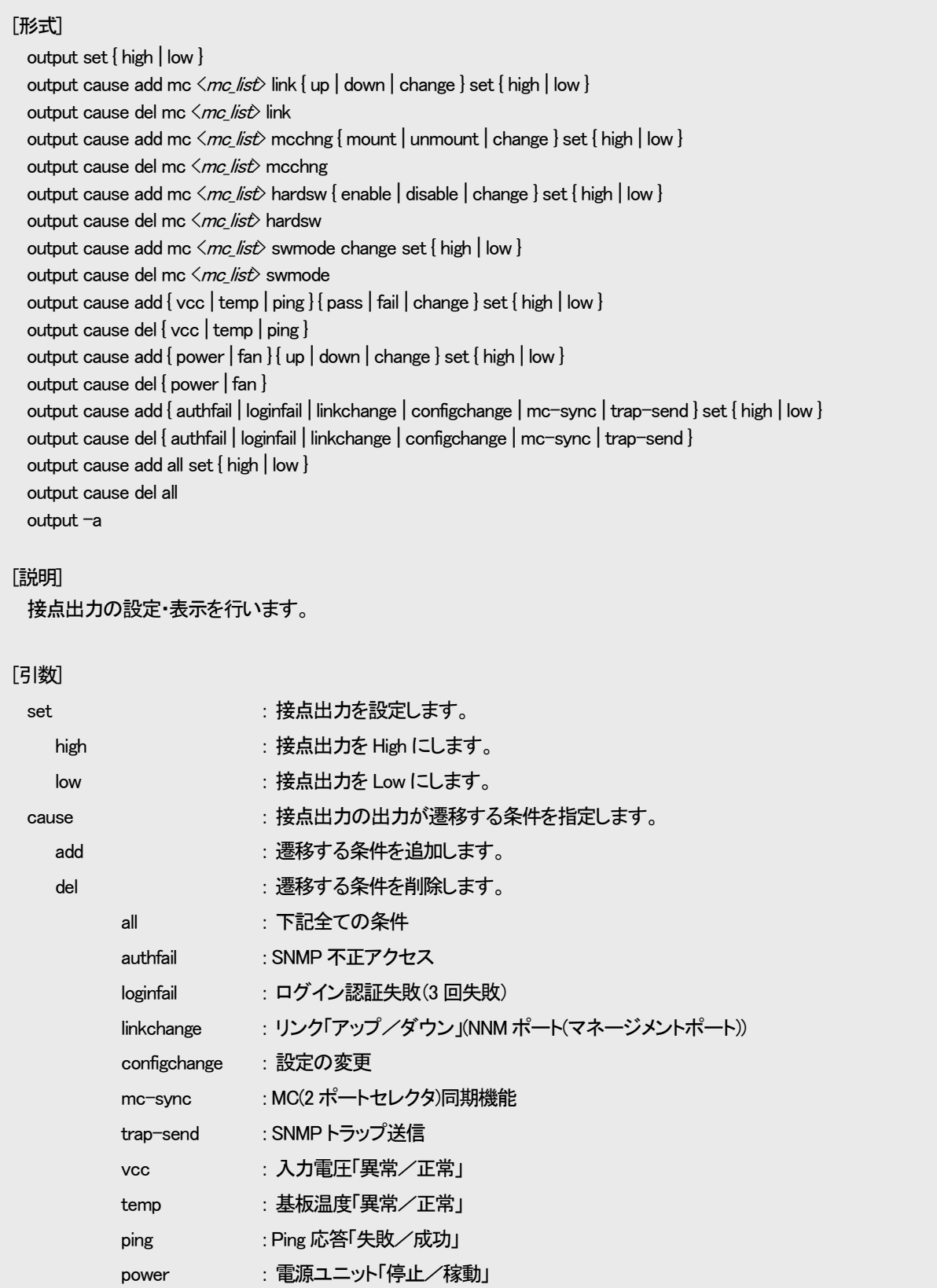

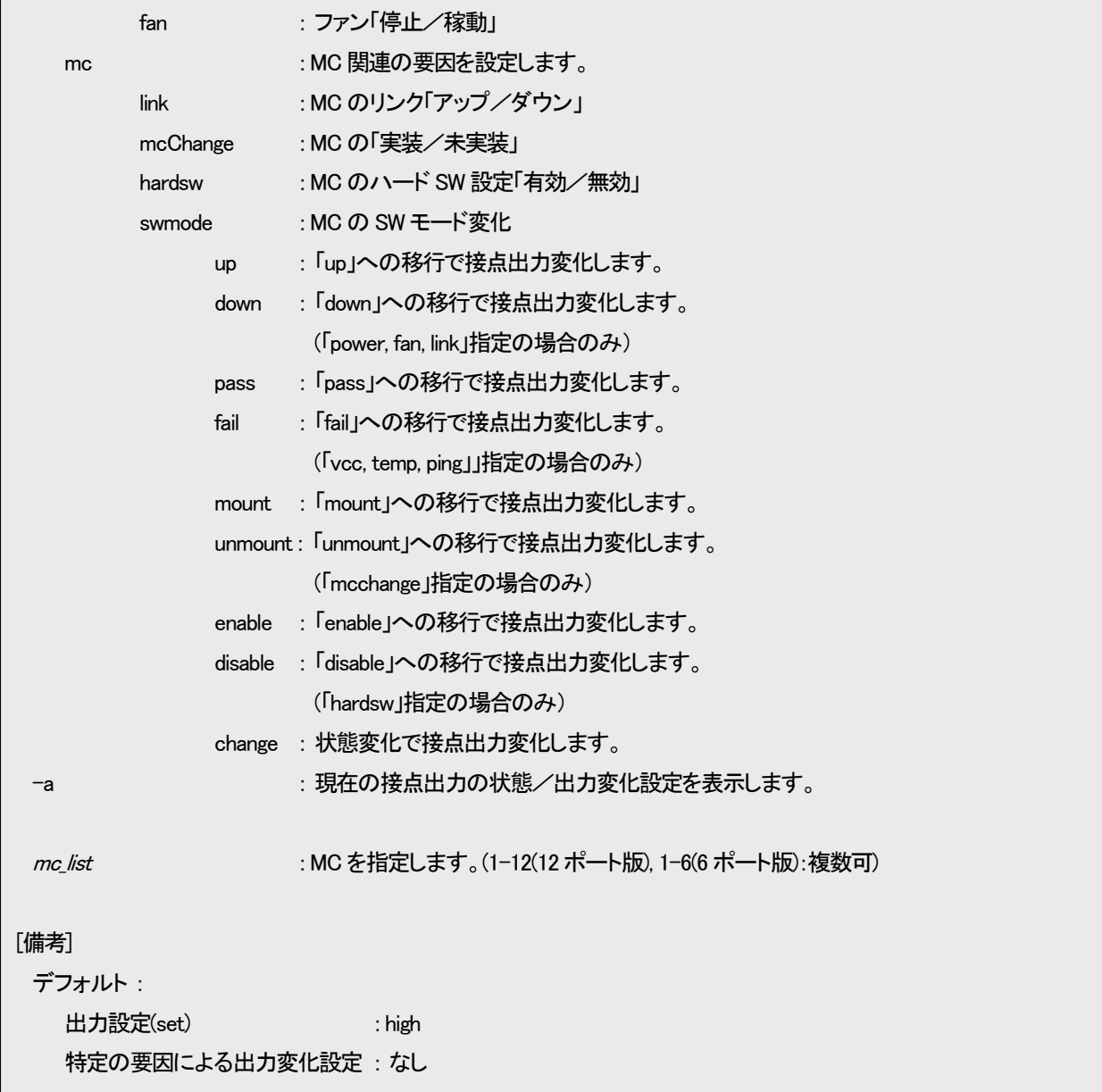

例として、接点出力を low に設定をします。

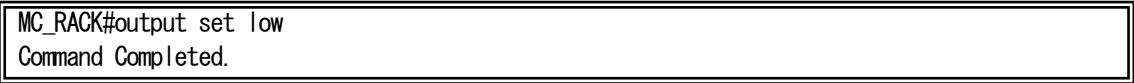

MC1 がリンクダウンした際に接点出力を high に変化させ、リンクアップした際に low に変化させる設定をします。

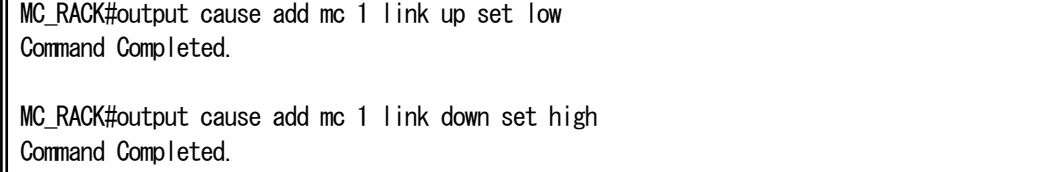

設定内容を表示します。

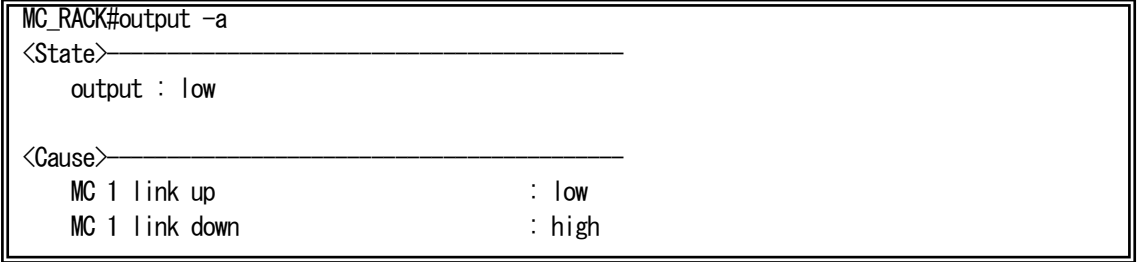

## 5.温度、電圧監視機能

本機能は、監視対象の温度、電圧のしきい値を設定・表示する機能です。 監視対象の電圧は 3.3V のみとなります。 しきい値の設定・表示は、thresholdコマンドで行います。 使用方法を以下に示します。

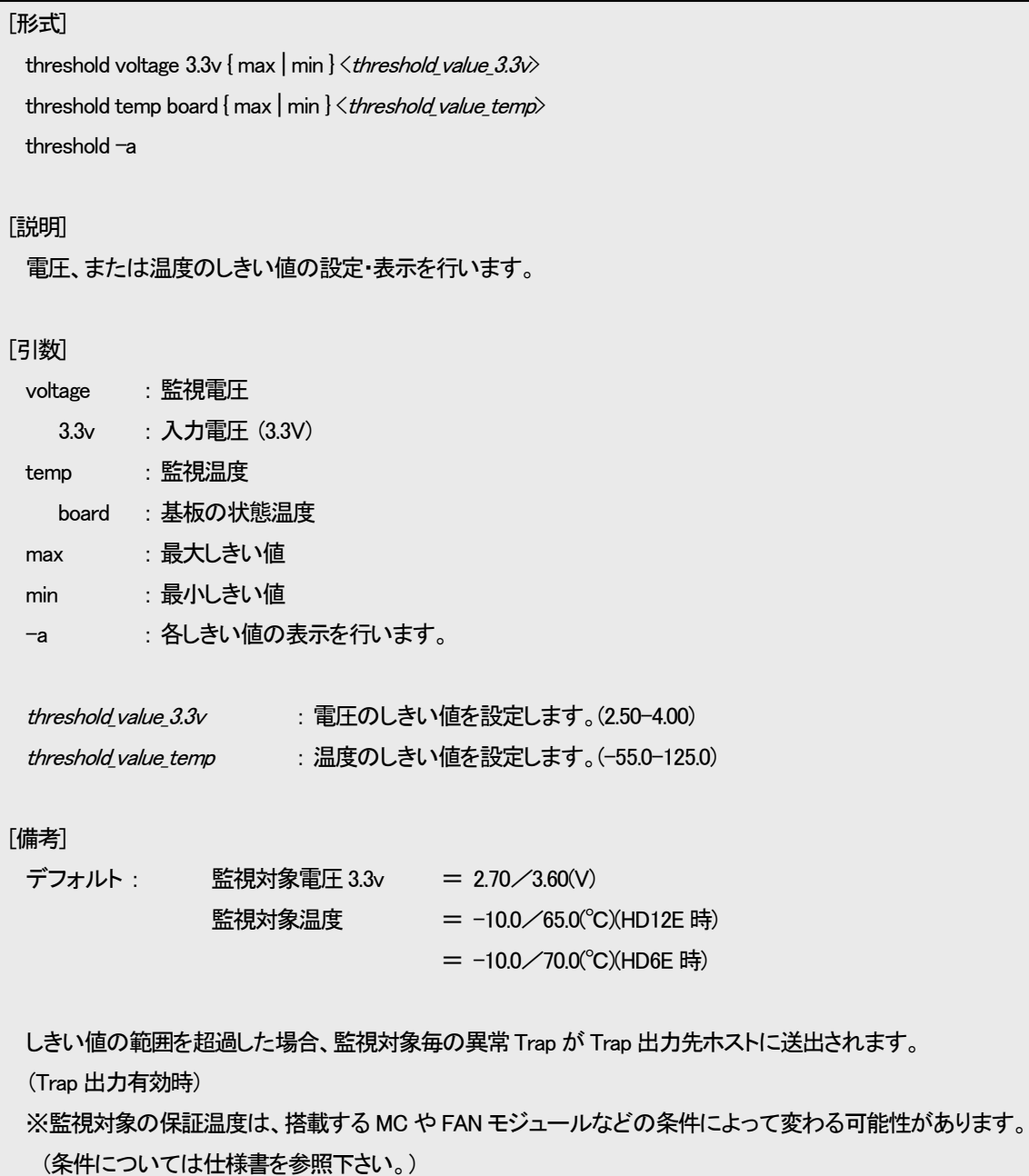

例として最大しきい値を 3.65V に設定します。

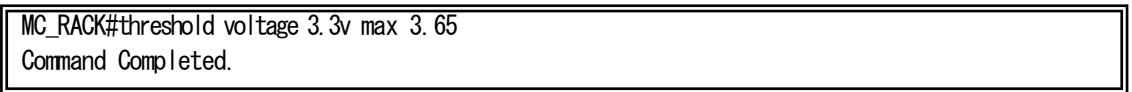

設定状態を表示します。

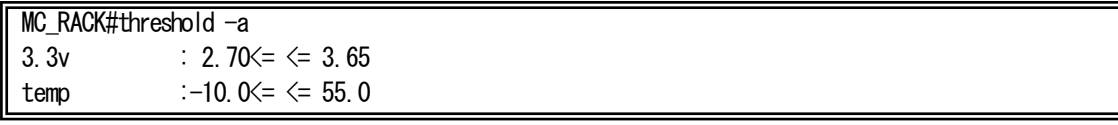

### 6.MC ユニットの設定

本機能は、本装置に搭載されている MC ユニットの状態を設定・表示する機能です。MC ユニットの設定を行うことで、「Config」 になった MC ユニットは設定スイッチが反映されなくなります。(設定スイッチを変更した場合も反映されません。) MC ユニットの設定・表示は、mcconfigマンドで行います。 使用方法を以下に示します。

## [形式]

mcconfig mc <mc\_num> port-name <name> mcconfig mc  $\langle mc_1$ num $\rangle$  opt-speed { auto-GbE | 10GbE | GbE | FE | FCh | OC-3 } mcconfig mc  $\langle mc_1$ num $\rangle$  opt-speed GbE [ auto-negotiate { on | off } ] mcconfig mc  $\langle$ *mc\_num* $\rangle$  utp-speed { auto | 1000full | 100half | 100full | 10half | 10full } mcconfig mc  $\langle mc \text{ num} \rangle$  tp-speed  $\langle port \text{ num} \rangle$  { auto | 100half | 100full | 10half | 10full } mcconfig mc  $\langle mc_1$  num  $\rangle$  lpt  $\{$  on  $\vert$  off  $\}$ mcconfig mc  $\langle mc \text{ num} \rangle$  pause { on | off } mcconfig mc <mc\_num> mode { Repeater | Bridge | EndPoint | MiddlePoint-replyOAM | MiddlePoint-noreplyOAM | NoSupprtOAM } mcconfig mc  $\langle mc_1num \rangle$  sensitivity  $\langle level \rangle$ mcconfig mc  $\langle mc_1num \rangle$  port-select { auto [ latch { on | off } ] | fix { Primary | Secondary } } mcconfig mc  $\langle mc_1num \rangle$  wiring  $\{ 2w | 4w \}$ mcconfig mc  $\langle mc_1$ num $\rangle$  term { on | off } mcconfig mc  $\langle mc_1$ num $\rangle$  r-state { monitor | off } mcconfig mc  $\langle mc_1$ num $\rangle$  cts-high { on | off } mcconfig mc  $\langle mc_1 \rangle$  pin-assign { dte | dce } mcconfig mc  $\langle mc_1num \rangle$  loopback{ on port { OPT1 | OPT2 } [timeout {  $\langle time \rangle$  | none } ] | off | test} mcconfig mc  $\langle mc \text{ num} \rangle$  auto-mdix { on | off { mdi | mdix } } mcconfig mc  $\langle$ mc\_num $\rangle$  otu { on fec-mode { RSFec | eFecI4 | eFecI7 } | off } port { all | OPT1 | OPT2 } mcconfig mc  $\langle mc \rangle$  threshold RxPower { min | max } value { auto  $|\langle dB \rangle$  value } port { all | OPT | OPT1 | OPT2 } mcconfig mc  $\langle mc_1num \rangle$  linkhold { on [ LAN-holdtime { 0sec | 0.5sec } ] | off } mcconfig mc  $\langle mc_1$ num $\rangle$  low-power { on | off } mcconfig mc  $\langle mc_1$ num $\rangle$  out-power { 15dBm | 10dBm } mcconfig mc  $\langle mc_1$ num $\rangle$  voa { on | off } mcconfig mc  $\langle mc \rangle$  num $\hat{c}$  wavelength code { help  $|\langle c \rangle$  { OPT | OPT1 | OPT2 | Main | Primary | Secondary } } mcconfig mc  $\langle$ mc\_num $\rangle$  power { on | off | reset } { MC | port { OPT | OPT1 | OPT2 | Main | Primary | Secondary | all } } mcconfig mc <mc\_num> ch <ch\_num> ch-name <name> mcconfig mc  $\langle mc_1$ num $\rangle$  enable { hardsw | config | set-clear} mcconfig remote-end <*mc num*> utp-speed { auto | 100full | 100half | 10full | 10half } (DN5700E 設定時) mcconfig remote-end  $\langle mc_1$ num $\rangle$  utp-speed { auto | 100full } (DN1700E 設定時) mcconfig remote-end  $\langle mc \text{ num} \rangle$  lpt  $\{$  on  $\vert$  off  $\}$ mcconfig remote-end  $\langle mc_l \rangle$  auto-mdix { on | off { mdi | mdix } } mcconfig remote-end  $\langle mc_1$  num  $\rangle$  pause { on | off } mcconfig remote-middle $\langle mc \text{ num} \rangle$  lpt  $\{$  on  $\vert$  off  $\}$ mcconfig  $-a$  mc  $\langle mc \text{ num} \rangle$ 

#### [説明]

MC の設定・表示を行います。

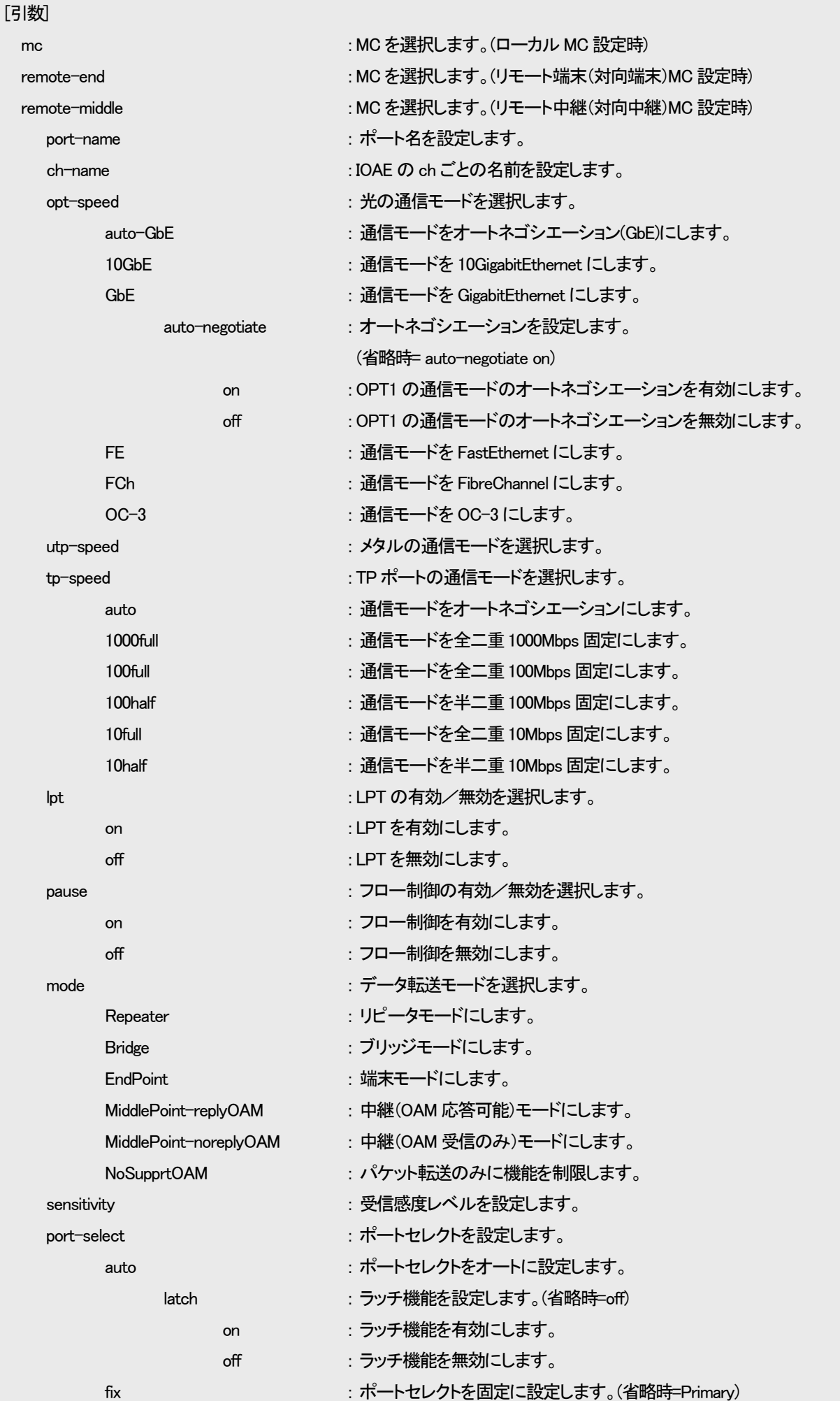

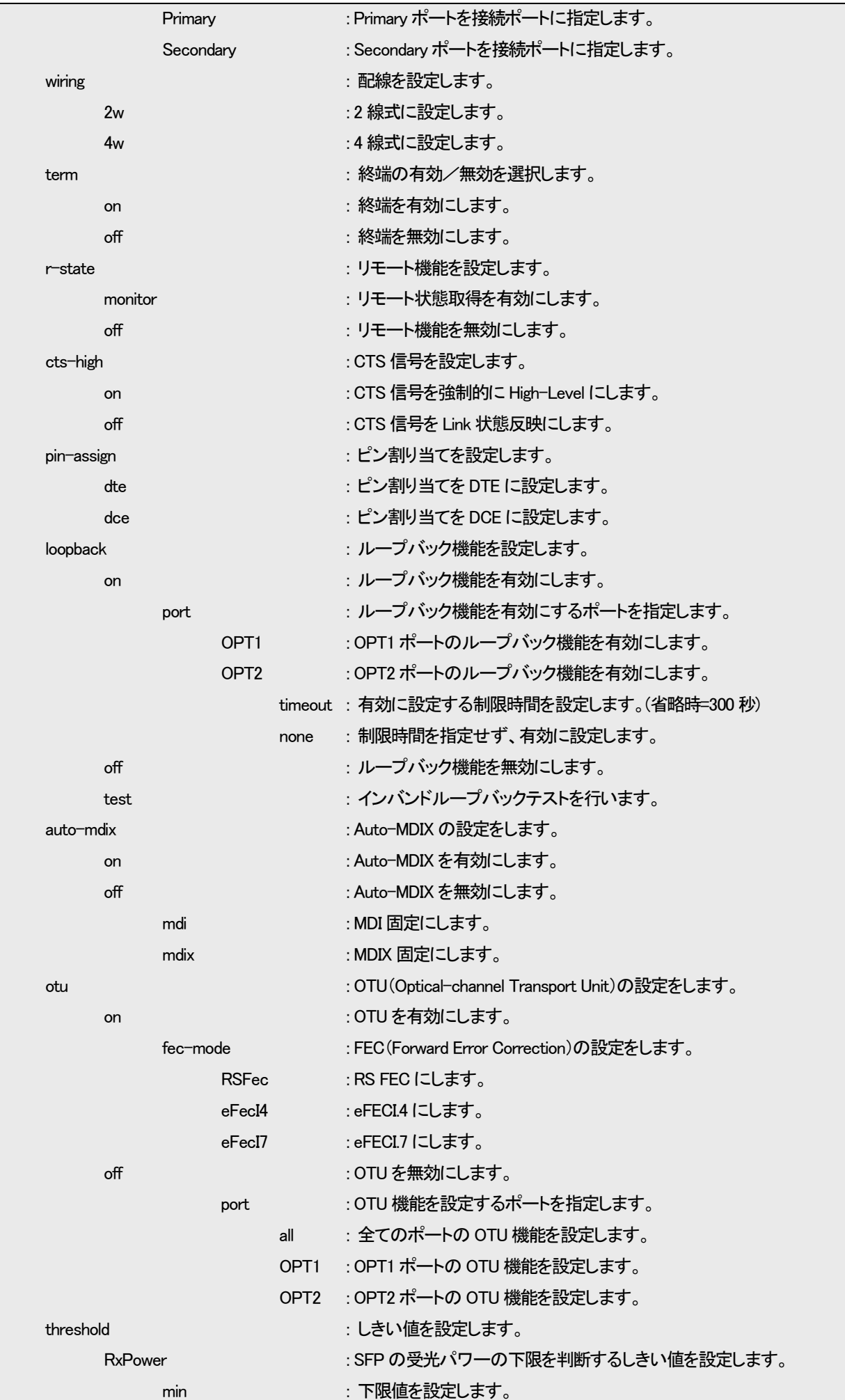

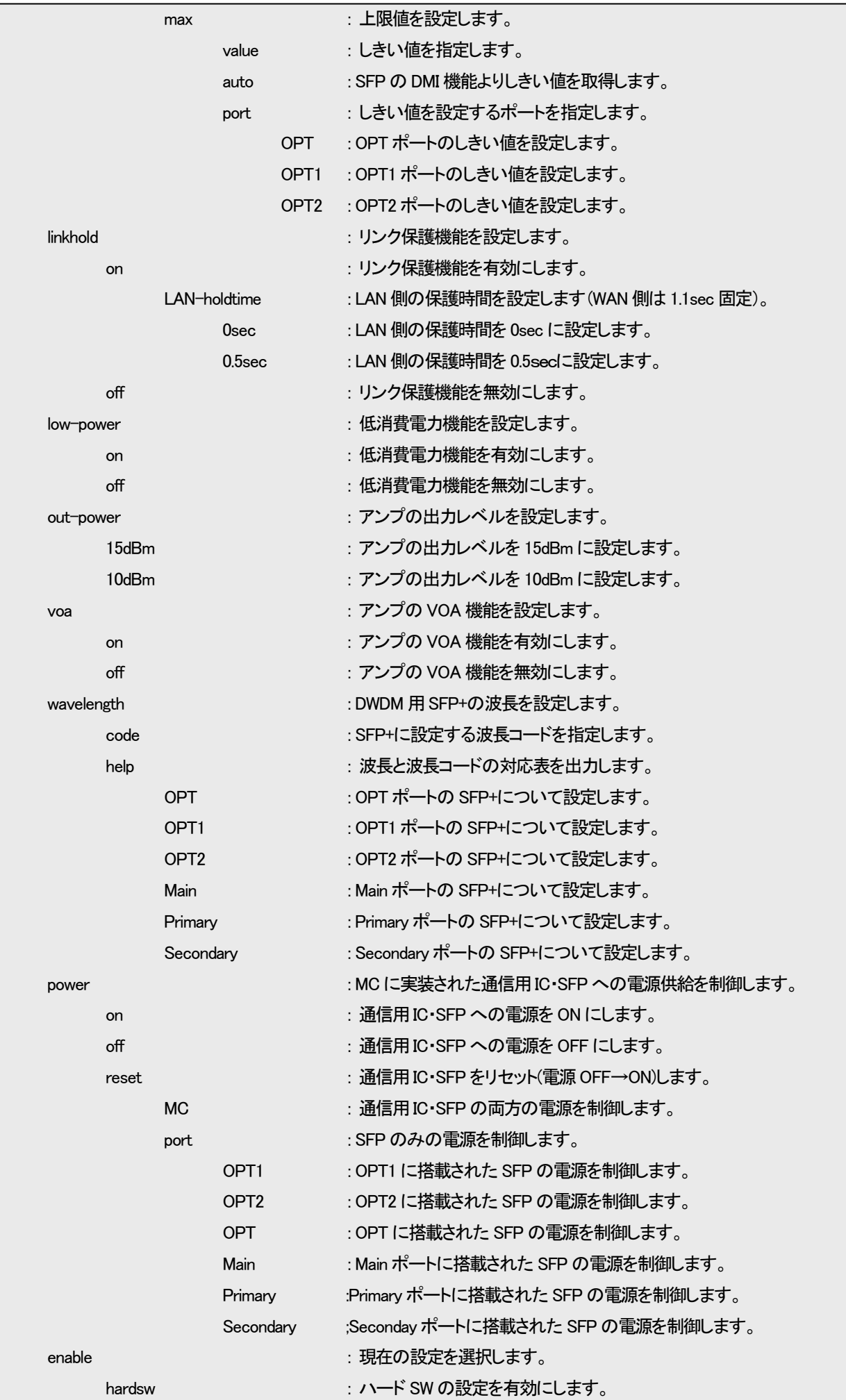

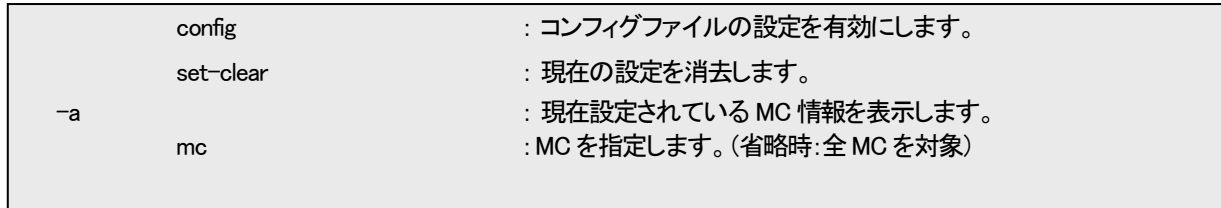

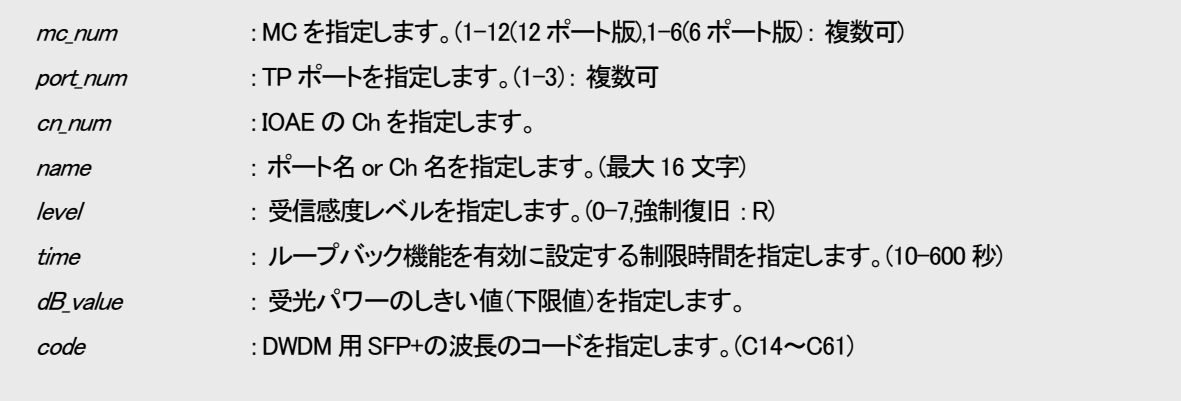

## [備考]

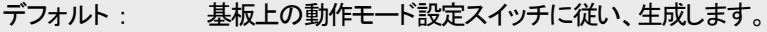

(「1.3. SNMPⅢユニット基板上のスイッチについて」を参照下さい。)

※ trap、syslog 送出先と通信できない場合は設定に時間がかかるためエラーとなる場合があります。

例としてポート 3 の DN2800E の LPT 機能を有効に設定します。また、ポート 3 の設定状態を表示します。

| MC_RACK#mcconfig mc 3 lpt on       |                  |  |  |  |  |  |  |  |
|------------------------------------|------------------|--|--|--|--|--|--|--|
| Command Completed.                 |                  |  |  |  |  |  |  |  |
|                                    |                  |  |  |  |  |  |  |  |
| $MC$ RACK#mcconfig $-a$ mc 3       |                  |  |  |  |  |  |  |  |
|                                    |                  |  |  |  |  |  |  |  |
| PortName $=$ $\lceil$              |                  |  |  |  |  |  |  |  |
| Mount Status : Mounted             |                  |  |  |  |  |  |  |  |
| $-\langle$ Type $\rangle$ -        |                  |  |  |  |  |  |  |  |
| Type : $2800$ , Revision : $D$     |                  |  |  |  |  |  |  |  |
| — <status>-</status>               |                  |  |  |  |  |  |  |  |
| Link<br>AdminSpeed                 | <b>OperSpeed</b> |  |  |  |  |  |  |  |
| UTP Port : Down<br>Autonegotiation |                  |  |  |  |  |  |  |  |
| FastEthernet<br>OPT Port : Down    |                  |  |  |  |  |  |  |  |
| Setting by $:$ Config              |                  |  |  |  |  |  |  |  |
| LPT<br>: On                        |                  |  |  |  |  |  |  |  |
|                                    |                  |  |  |  |  |  |  |  |

例としてポート 1 の DN6700E の OPT1 のオートネゴシエーションを無効に設定します。本設定は Rev.D 以降の DN6700E、Rev.E

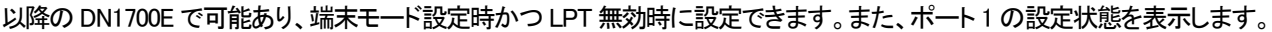

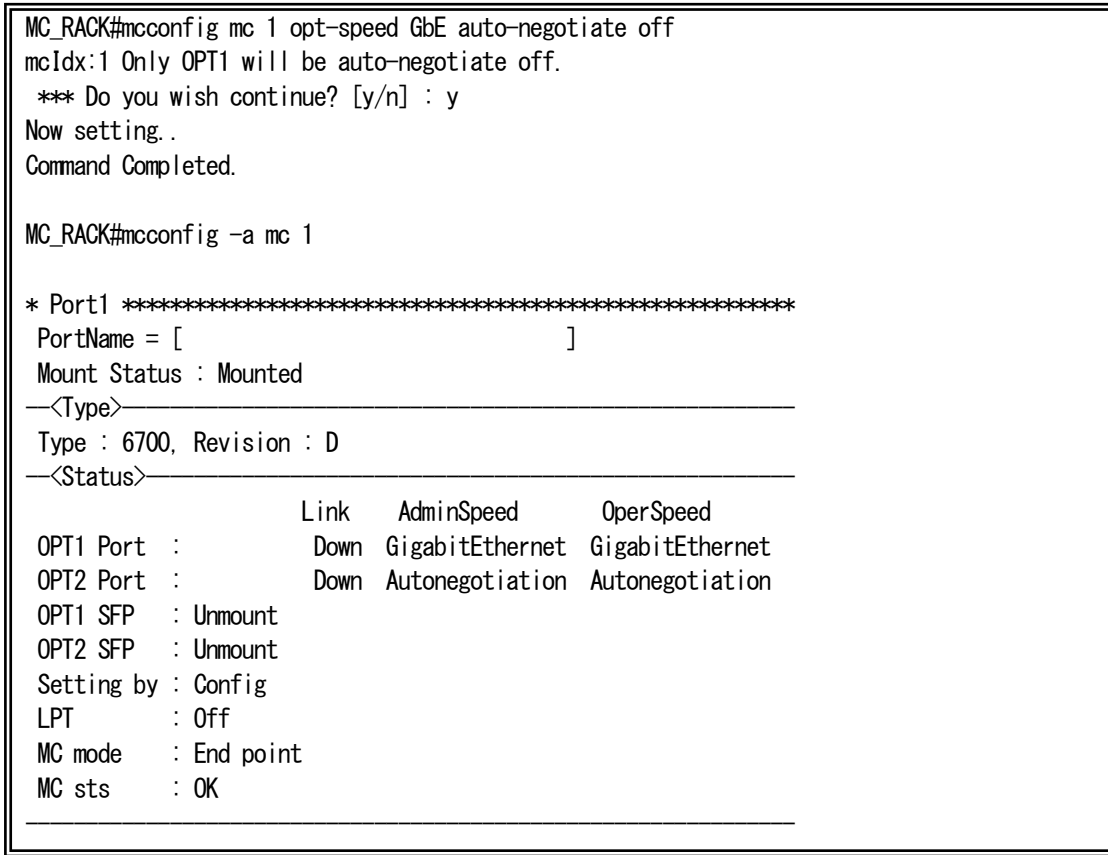

※auto-negotiate オプションを使用しない(GbE までしか入力せず実行した)場合、auto-negotiate on の設定となります。

例としてポート 5-6 の DN6710E のリンク保護機能を有効(LAN 側のリンク保護時間 : 0.5sec)に設定します。リンク保護機能は

Rev.C 以降の DN6710E のみの機能であり、端末モード設定時に使用できます。また、ポート 5-6 の設定状態を表示します。

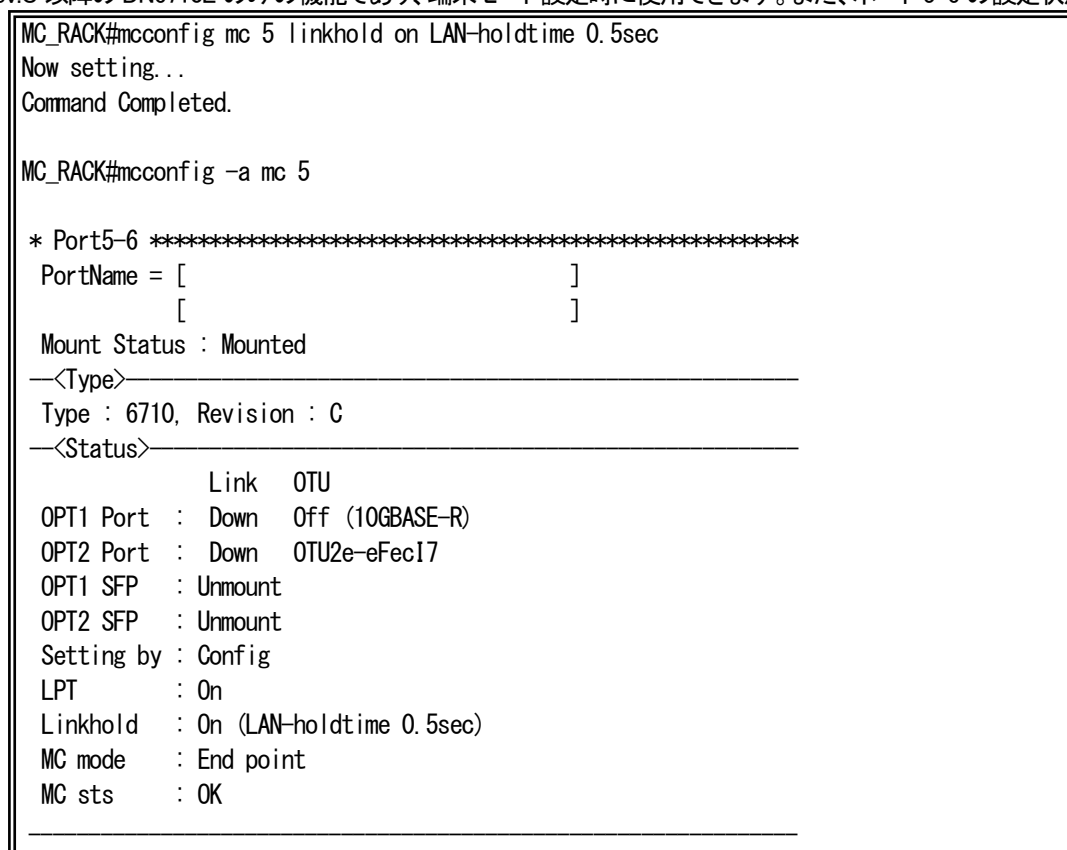

※ リンク保護機能の設定には、Off、On ( LAN-holdtine 0sec )、On ( LAN-holdtime 0.5sec )の 3 つがありますが、それぞれ以下 のような設定値となっています(リンク保護有効時、WAN 側のリンク保護時間は常に 1.1sec で固定)。

• Off : リンク保護無効

- · On (LAN-holdtime 0sec) : リンク保護有効 (WAN 側のリンク保護時間 : 1.1sec、LAN 側のリンク保護時間 : 0sec)
- ・ On ( LAN-holdtime 0.5sec ) : リンク保護有効 (WAN 側のリンク保護時間 : 1.1sec、LAN 側のリンク保護時間 : 0.5sec)

以下に、リンク保護機能作動時の動作例を示します。

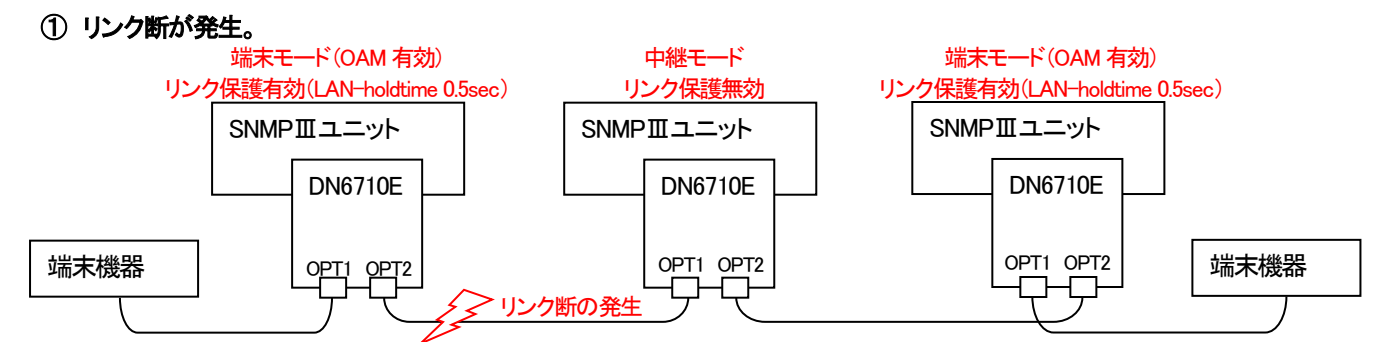

※中継の DN6710E の OAM は有効でも無効でもリンク保護の動作に影響はありません。

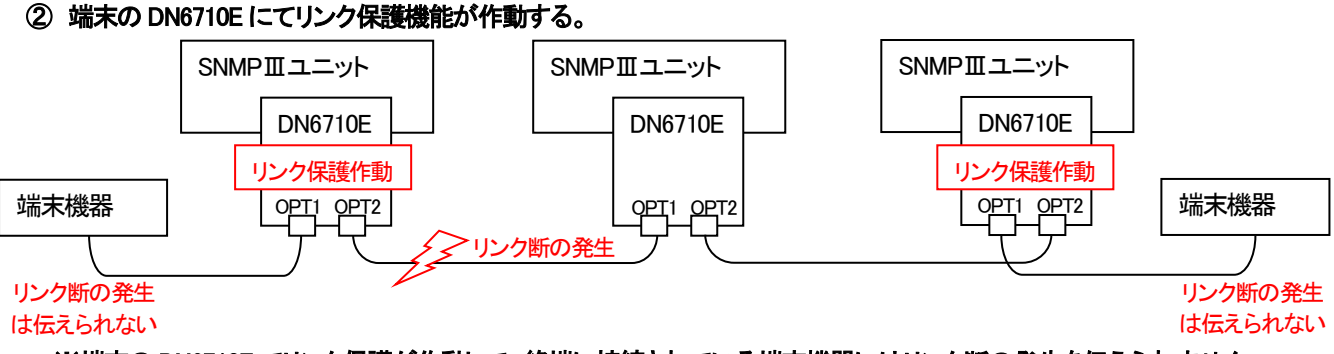

※端末の DN6710E でリンク保護が作動して、終端に接続されている端末機器にはリンク断の発生を伝えられません。

- ・ ②の後、リンク保護時間内にリンク断が復旧した場合は以下の③~⑤の動作をします。
- ③ 端末の DN6710E はリンク保護を解除し SNMPⅢユニットへリンク保護の発生を通知する。OAM によってリモート MC にリン ク保護発生を通知する。

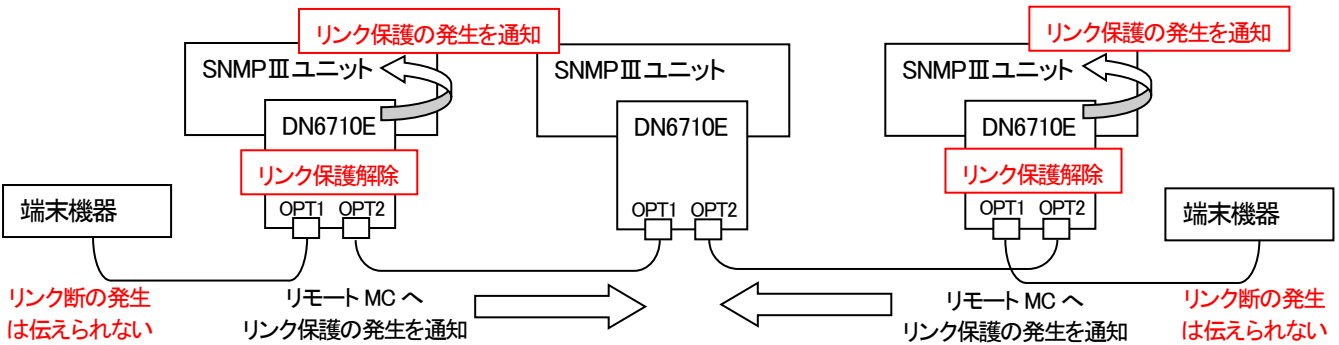

## ※端末機器には、リンク保護が解除された後もリンク断の発生は伝えられません。

④ 端末の DN6710E が搭載された SNMPⅢユニットは、リンク保護の通知を受けてログ/トラップを出力する。中継の DN6710E は OAM を受けて SNMPⅢユニットへリンク保護の発生を通知する。

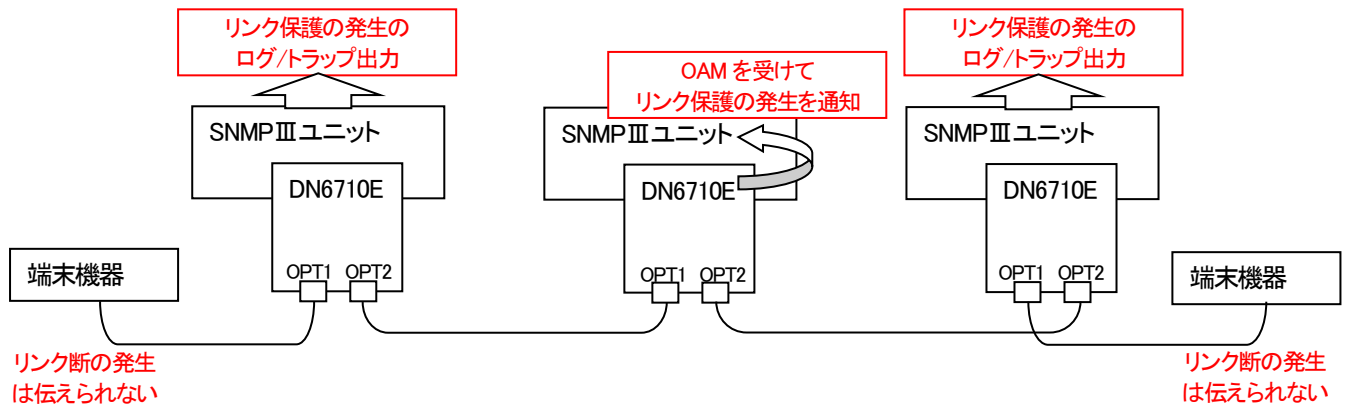

※中継の DN6710E には、両端の端末の DN6710E からリンク保護の発生を通知する OAM が送られますが、SNMPⅢユニット への通知は一度しか行いません。

⑤ 中継の DN6710E が搭載された SNMPⅢユニットは、リンク保護の通知を受けてログ/トラップの出力を行う。

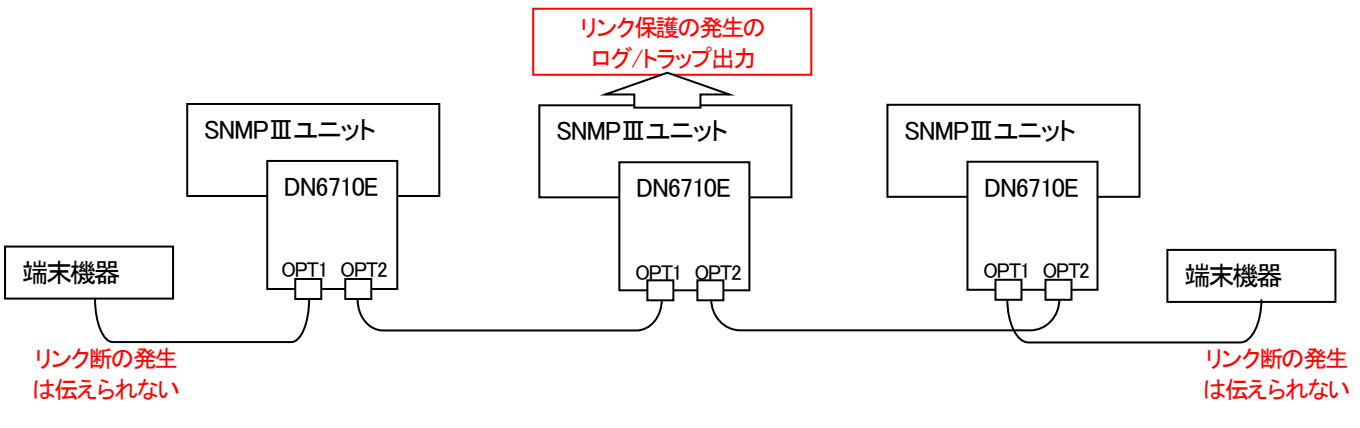

・ ②の後、リンク保護時間内にリンク断が復旧しなかった場合は、終端の端末機器にリンク断の発生を伝え、通常のリンクダウンと 同様の処理を行います。この時、リンク保護発生のログ/トラップは残しません。

例としてポート 1 の DN6700E の OPT1 側に搭載された SFPの電源を OFF にします。本設定は Rev.D 以降の DN6700E、Rev.E

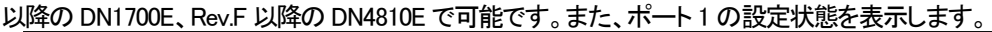

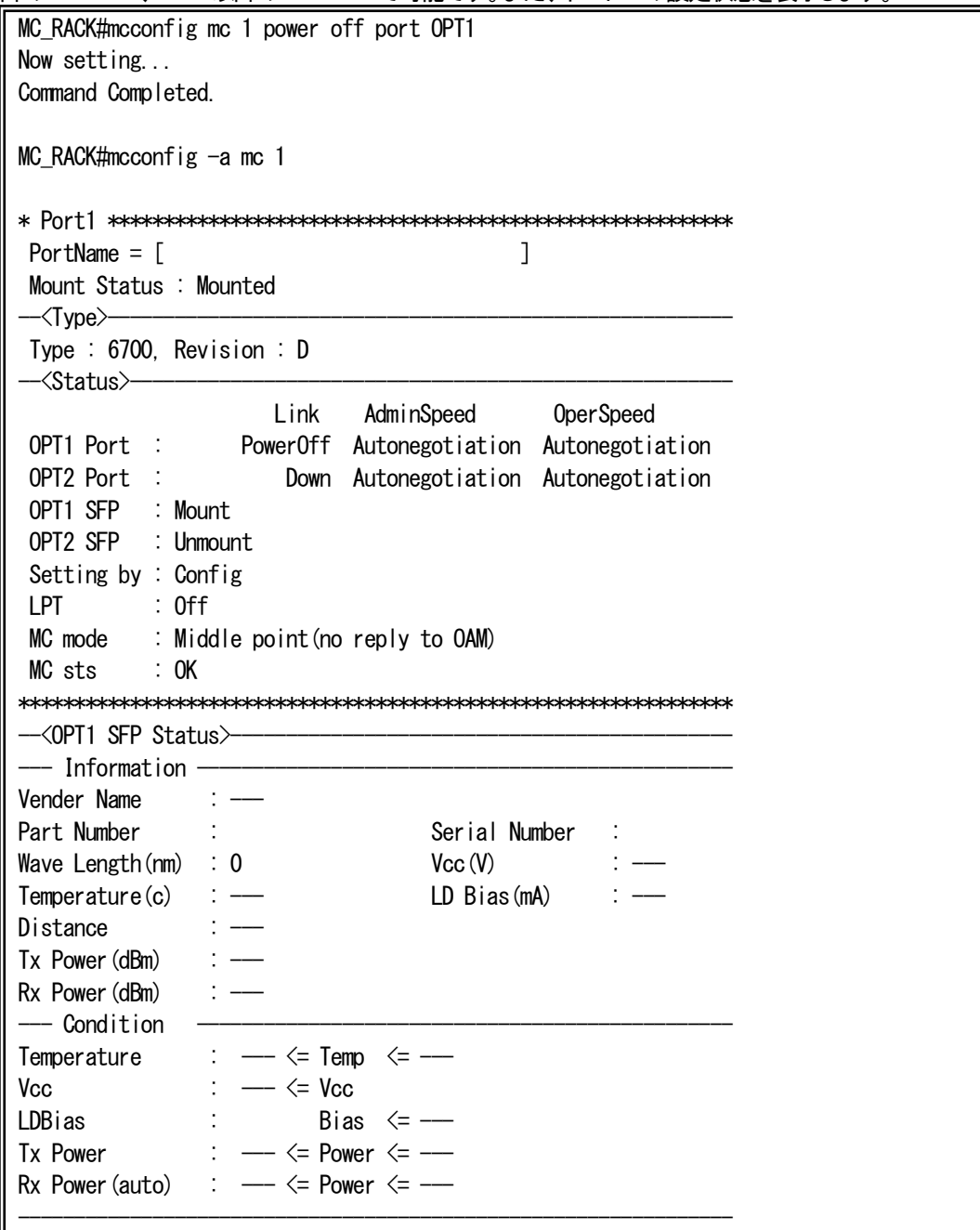

※一部の SFP では電源 Off 状態でも SFP Status の項目が「---」表示にならず値を読み取ることができますが、SFP の仕様 による違いであり、電源On/Off 動作には影響ありません。
例としてポート 1 の DN6700E の通信用IC と OPT1/OPT2 に搭載された SFP の電源を OFF にします。本設定は Rev.D 以降の

DN6700E、Rev.E 以降の DN1700E で可能です。また、ポート 1 の設定状態を表示します。

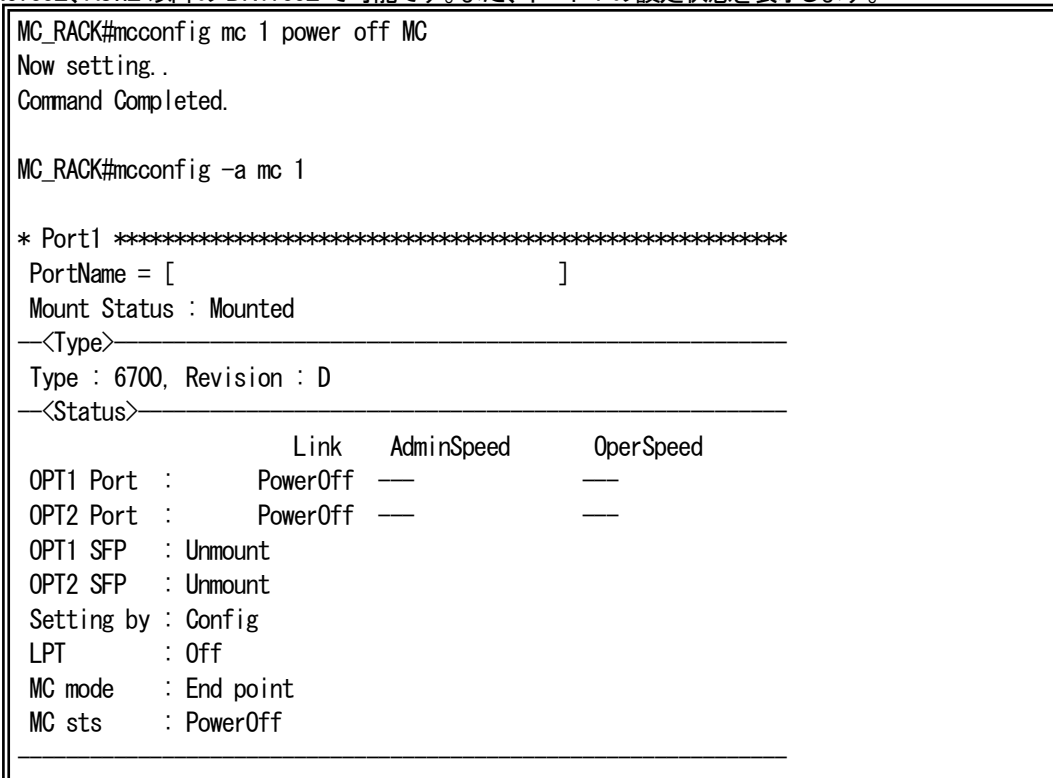

例として、下図に示す構成において、サブラック A の 12 ポートに実装された DN1700E からリモート設定でサブラック B の 2 ポ ートに搭載された DN1700E の LPT 機能を無効に設定します。(サブラック A にてリモート設定を行います)。

サブラックA サブラックB

r.

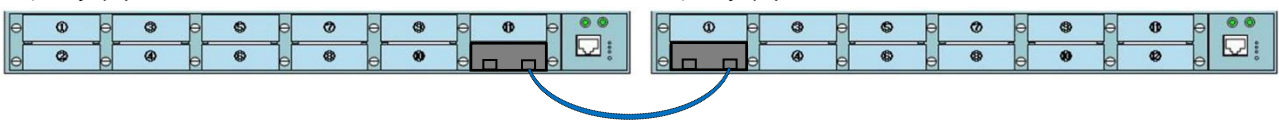

# サブラックA の設定コマンド

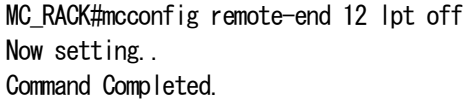

### サブラック B の設定内容を表示します。

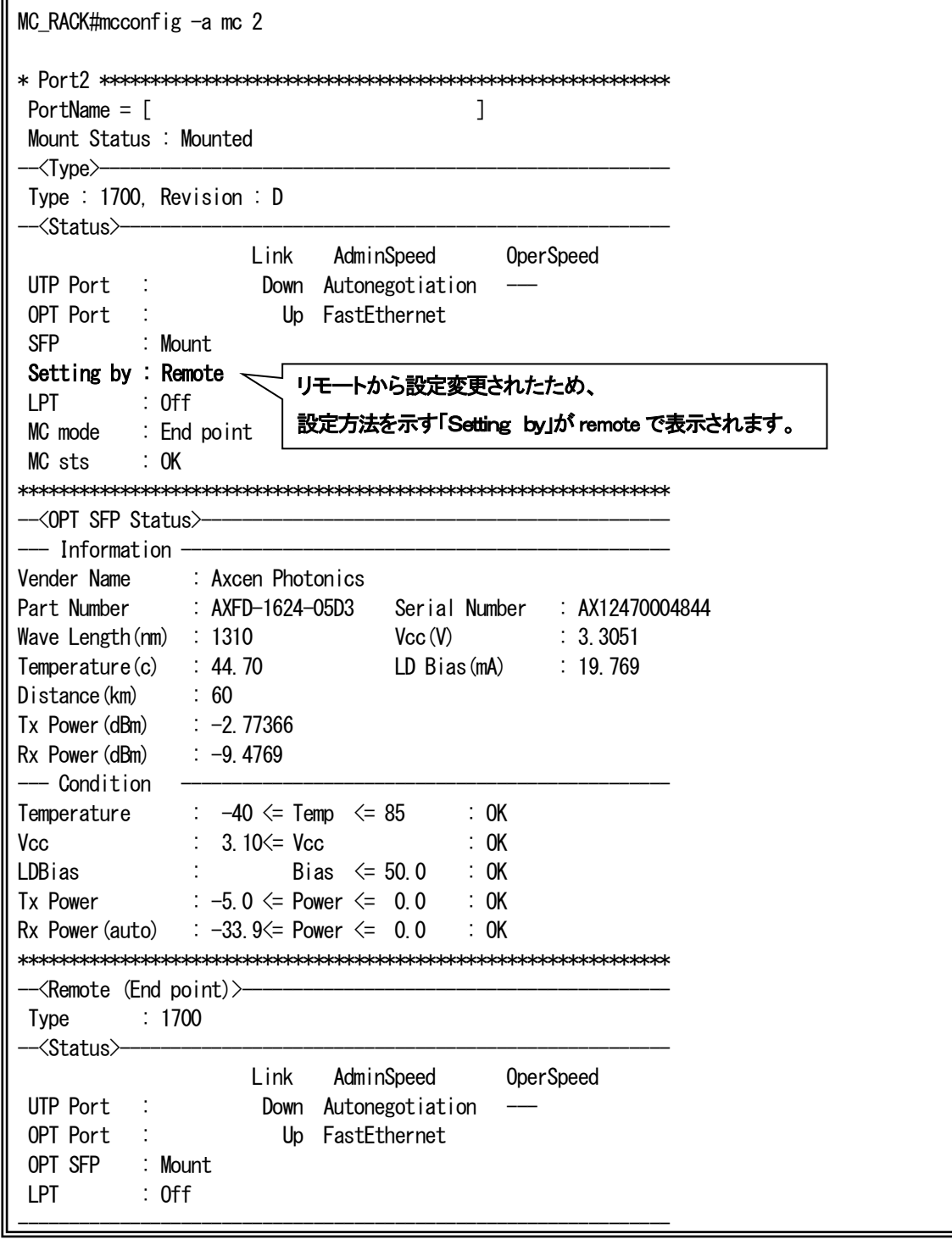

例としてポート12の DN6820E の OPT1 側に搭載された DWDM 用SFP+の波長を 1564.70nm (C16)に設定します。本設定は

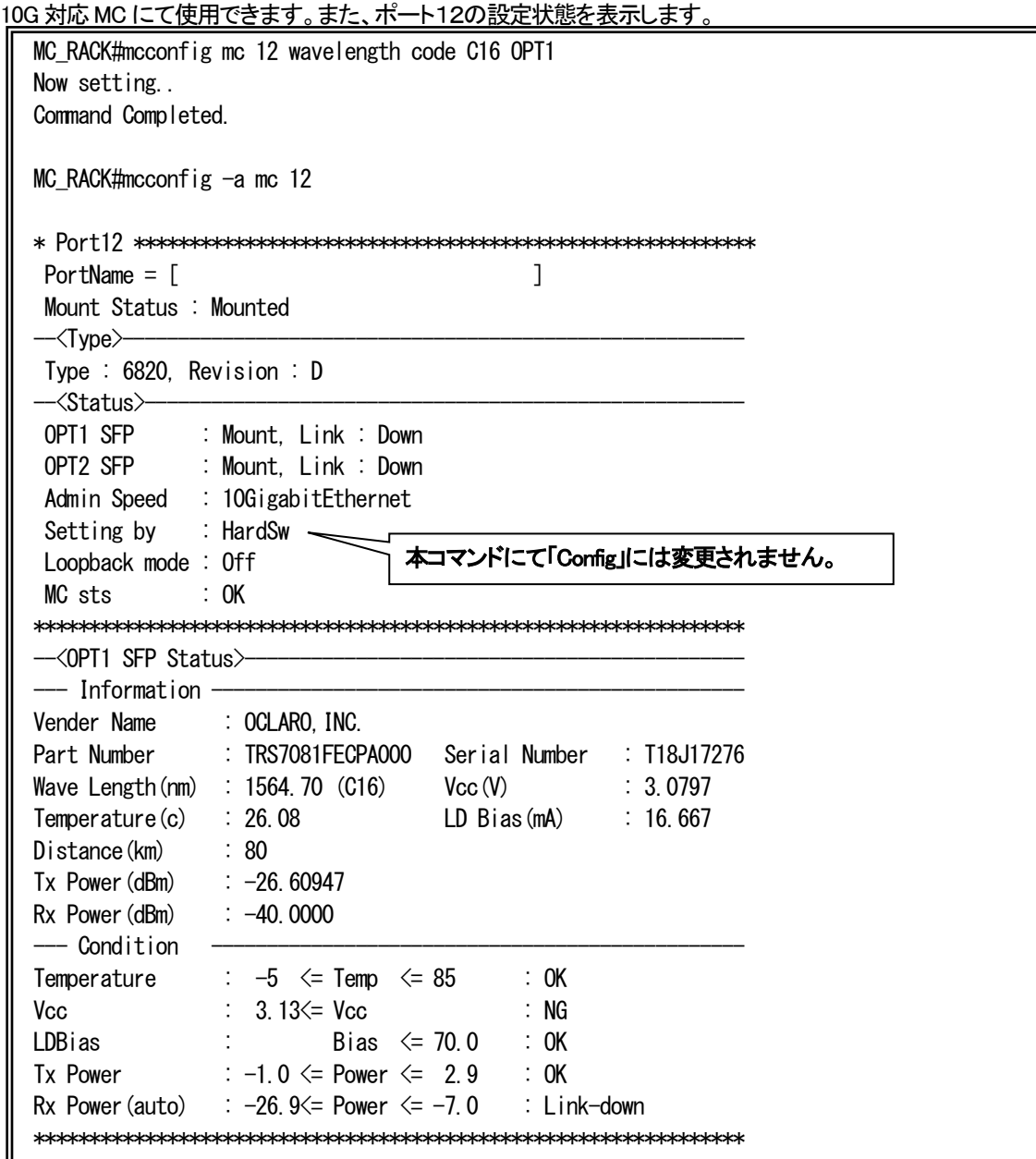

※DN6820E の Rev.B にて波長の設定を行う場合は、片方のポートにのみ SFP+を搭載するようにして下さい。 ※10G 対応 MC の中で DN6820E の Rev.A のみ本設定に対応していません。

例としてポート 4 の DN6700E の OPT1 側に搭載された SFPの SFP 受光パワーの下限を判断するしきい値を設定します。

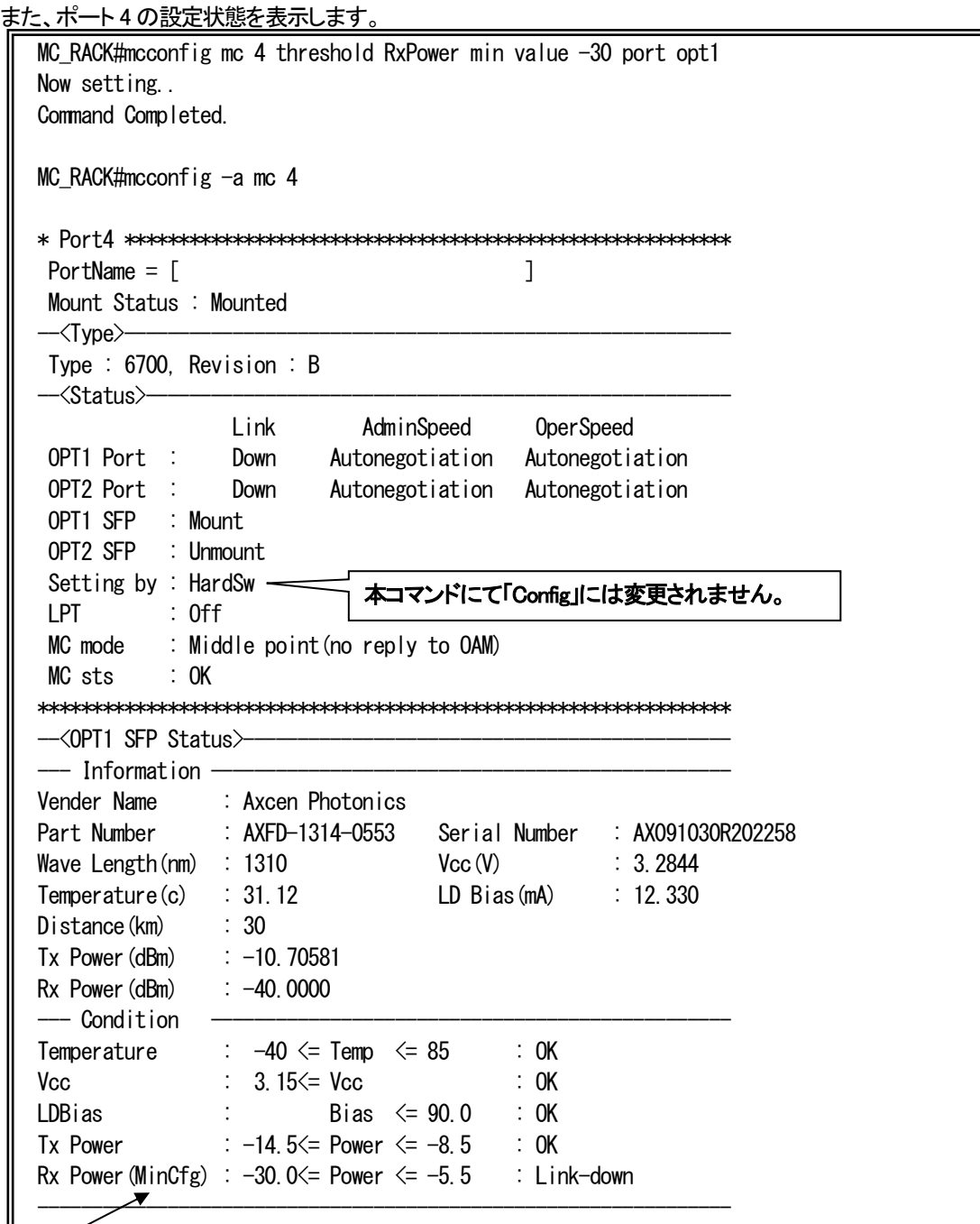

※ SFP の DMI 機能よりしきい値を取得している場合は(auto)、コマンドによりしきい値を設定している場合は min のみ設定し ている時は(MinCfg)、max のみ設定している時は(MaxCfg)、min、max ともに設定している時は(BothCfg)と表示されます。

例としてポート7の MC ユニットのインバンドループバックテストを行います。本設定はリモート監視機能付き MC にて使用でき ます。

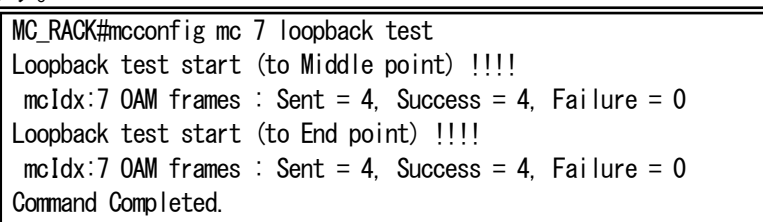

※ループバック対象先は自動で判別し、ループバックテストを実行します。ループバックテストは 4 回のパケット送付にて実施し、 各結果を表示します。

※本コマンドにて MC ユニットは「Config」に変更されません。

例としてポート 12 の DN6820E の OPT1 側をループバック機能有効、タイムアウト 300 秒に設定します。本設定は DN6800E、 DN6810E、DN6820E にて使用できます。また、ポート12の設定状態を表示します。

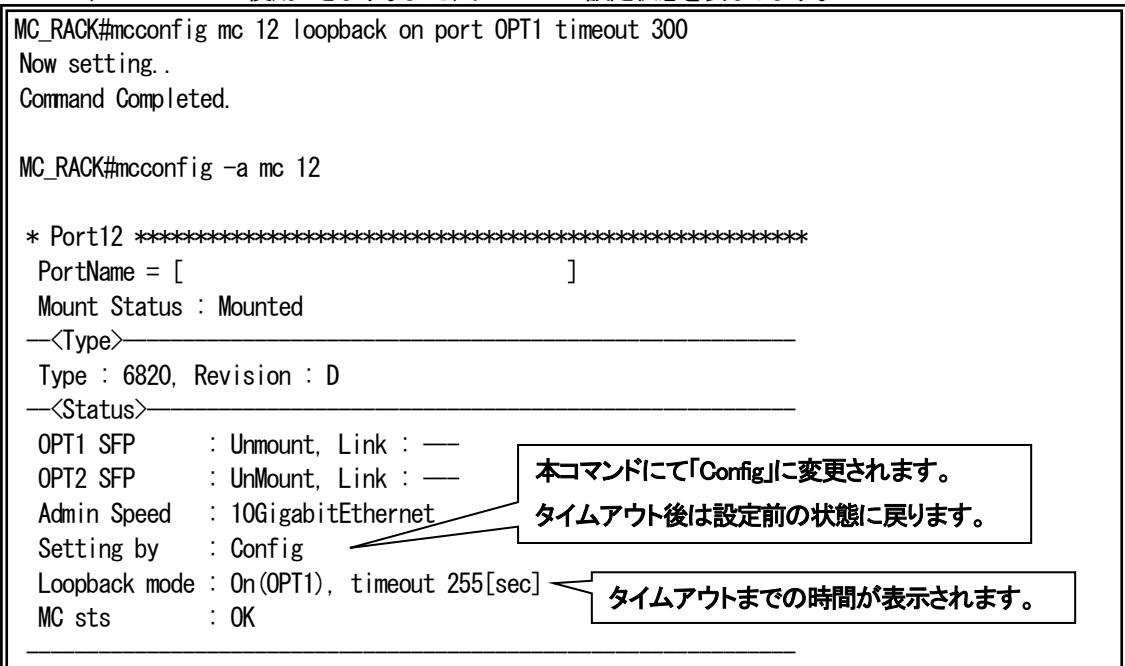

※ループバック機能有効後に通信パケットを流すことで経路の確認ができます。本装置よりパケットを作成する場合は、「9.外部 ループバック機能」を参照下さい。(その際に、MC の対象ポートに接続する必要があります。)

例として、HD12ESNMPⅢの場合の全ポートの設定状態を表示します。 MC\_RACK#mcconfig -a \* Port1 \*\*\*\*\*\*\*\*\*\*\*\*\*\*\*\*\*\*\*\*\*\*\*\*\*\*\*\*\*\*\*\*\*\*\*\*\*\*\*\*\*\*\*\*\*\*\*\*\*\*\*\*\*\*\*\*  $PortName = [$ Mount Status : Mounted  $-\langle$ Tvpe $\rangle$ -Type : 2800, Revision : E --<Status>- Link AdminSpeed OperSpeed UTP Port : Down Autonegotiation OPT Port : Down FastEthernet Setting by : HardSw LPT : Off ---------------------------------------------------------------- \* Port2 \*\*\*\*\*\*\*\*\*\*\*\*\*\*\*\*\*\*\*\*\*\*\*\*\*\*\*\*\*\*\*\*\*\*\*\*\*\*\*\*\*\*\*\*\*\*\*\*\*\*\*\*\*\*\*\*  $PortName = [$  ] Mount Status : Mounted  $-\langle$ Type $\rangle$  $-$ Type : 2800, Revision : E —<Status>— Link AdminSpeed OperSpeed  $UTP$  Port : Down Autonegotiation OPT Port : Down FastEthernet Setting by : HardSw LPT : Off \* Port3 \*\*\*\*\*\*\*\*\*\*\*\*\*\*\*\*\*\*\*\*\*\*\*\*\*\*\*\*\*\*\*\*\*\*\*\*\*\*\*\*\*\*\*\*\*\*\*\*\*\*\*\*\*\*\*\*  $PortName = [$  ] Mount Status : Mounted --<Type>-------------------------------------------------------- Type : 2800, Revision : D  $-\langle$ Status $\rangle$ — Link AdminSpeed OperSpeed UTP Port : Down Autonegotiation OPT Port : Down FastEthernet Setting by : Config LPT : On ---------------------------------------------------------------- \* Port4 \*\*\*\*\*\*\*\*\*\*\*\*\*\*\*\*\*\*\*\*\*\*\*\*\*\*\*\*\*\*\*\*\*\*\*\*\*\*\*\*\*\*\*\*\*\*\*\*\*\*\*\*\*\*\*\*  $PortName = [$ Mount Status : Unmounted \* Port5 \*\*\*\*\*\*\*\*\*\*\*\*\*\*\*\*\*\*\*\*\*\*\*\*\*\*\*\*\*\*\*\*\*\*\*\*\*\*\*\*\*\*\*\*\*\*\*\*\*\*\*\*\*\*\*\*  $PortName = [$ Mount Status : Unmounted \* Port6 \*\*\*\*\*\*\*\*\*\*\*\*\*\*\*\*\*\*\*\*\*\*\*\*\*\*\*\*\*\*\*\*\*\*\*\*\*\*\*\*\*\*\*\*\*\*\*\*\*\*\*\*\*\*\*\*  $PortName = [$ Mount Status : Unmounted \* Port7 \*\*\*\*\*\*\*\*\*\*\*\*\*\*\*\*\*\*\*\*\*\*\*\*\*\*\*\*\*\*\*\*\*\*\*\*\*\*\*\*\*\*\*\*\*\*\*\*\*\*\*\*\*\*\*\*  $PortName = [$ Mount Status : Unmounted \* Port8 \*\*\*\*\*\*\*\*\*\*\*\*\*\*\*\*\*\*\*\*\*\*\*\*\*\*\*\*\*\*\*\*\*\*\*\*\*\*\*\*\*\*\*\*\*\*\*\*\*\*\*\*\*\*\*\*  $PortName = [$ 

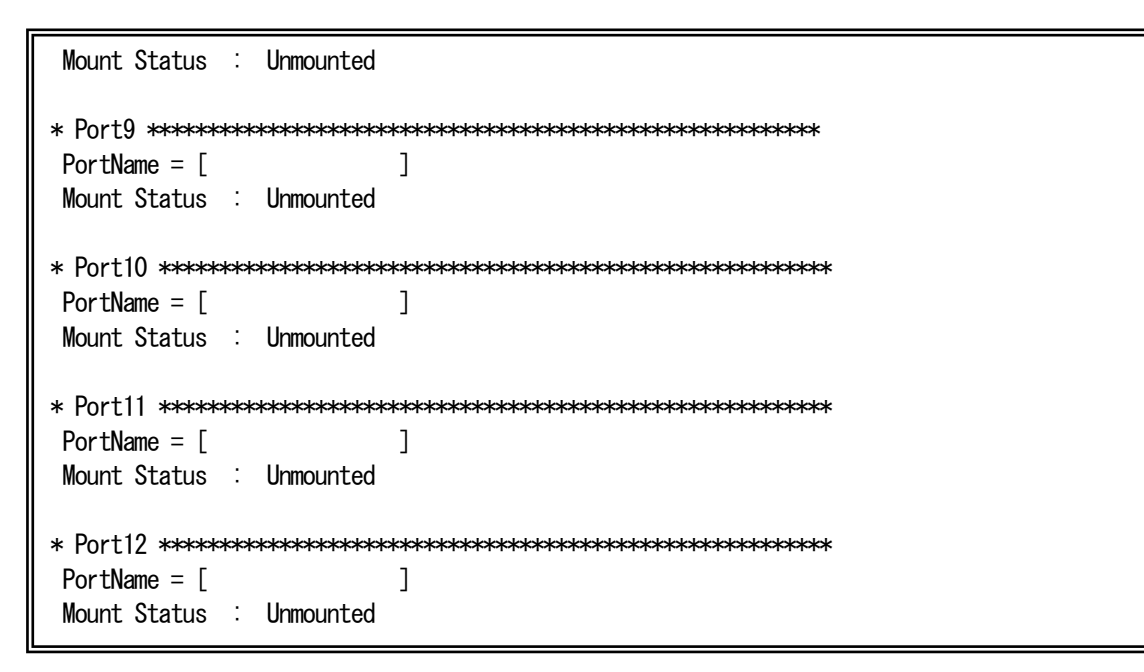

※ MC の表示は、現在の状態を表示します。MC 同期機能やプライベート MIB を用いた設定、リモート機器からの設定も可能で すので、mcconfig コマンドで発行した設定と異なる可能性があります。MC に対する設定を確認する際には、runconfig コマン ドもあわせてご確認下さい。

複数の MC ユニットの同時設定も可能です。この設定は同機種の MC に対してのみ有効です(DN2800\*E 等で\*部が異なる場合 は同機種と判別します)。例としてポート 1~5 に DN2800E を搭載した際にポート 1~5 の LPT 機能を有効に設定します。複数の ポートを設定するときには-(ハイフン)を使用します。

MC\_RACK#mcconfig mc 1-5 lpt on Command Completed.

指定したポートの範囲に違うタイプの MC がある場合はエラーとなります。例としてポート 1,2,3,5 に DN2800E を搭載、ポート 4 に DN1800E を搭載した際にポート 1~5 の設定を行った場合を示します。

MC RACK#mcconfig mc 1-5 lpt on mcIdx:4 This config must be same MC

ポート 1,2,3,5 のような飛び地状態の MC ユニットの設定を行いたい場合は,(カンマ)を使うことで設定が可能になります。また、- (ハイフン)との併用も可能です。

MC RACK#mcconfig mc 1-3,5 lpt on Command Completed.

 ※「mcconfig」コマンドで MC の指定ポートを入力後にコマンドの変換候補表示を実行すると、指定されたポートの MC に設定できる コマンドのみ表示されます。(指定されたポートに MC が搭載されていない場合は「portname」と「enable」のみ設定可能となりま す。)

 ※Config 設定されている MC をラックから外し再度実装した場合や同機種の別MC に取り換えた場合は、自動的に Config の設定に なります(再設定は不要です)。ただし、取外し前に Remote 設定だった場合や機種の異なる MC を実装した場合は HardSw 設定と なります。ラック本体の電源再投入やリセット、リブートによる再起動時は起動ファイルの設定が反映されます。

### 7. MC ユニット監視ポーリング間隔の設定

本機能は、本装置に搭載されている MC ユニットの状態監視におけるポーリング間隔を設定・表示する機能です。 ポーリング間隔を設定・表示は、pollingコマンドで行います。(本コマンドは隠しコマンドとなります) 使用方法を以下に示します。

# ※ MC の抜差しを行う場合には、本機能を使用し、一時的に監視を中断することで、MC のノイズに対する誤作動を予防する ことができます。

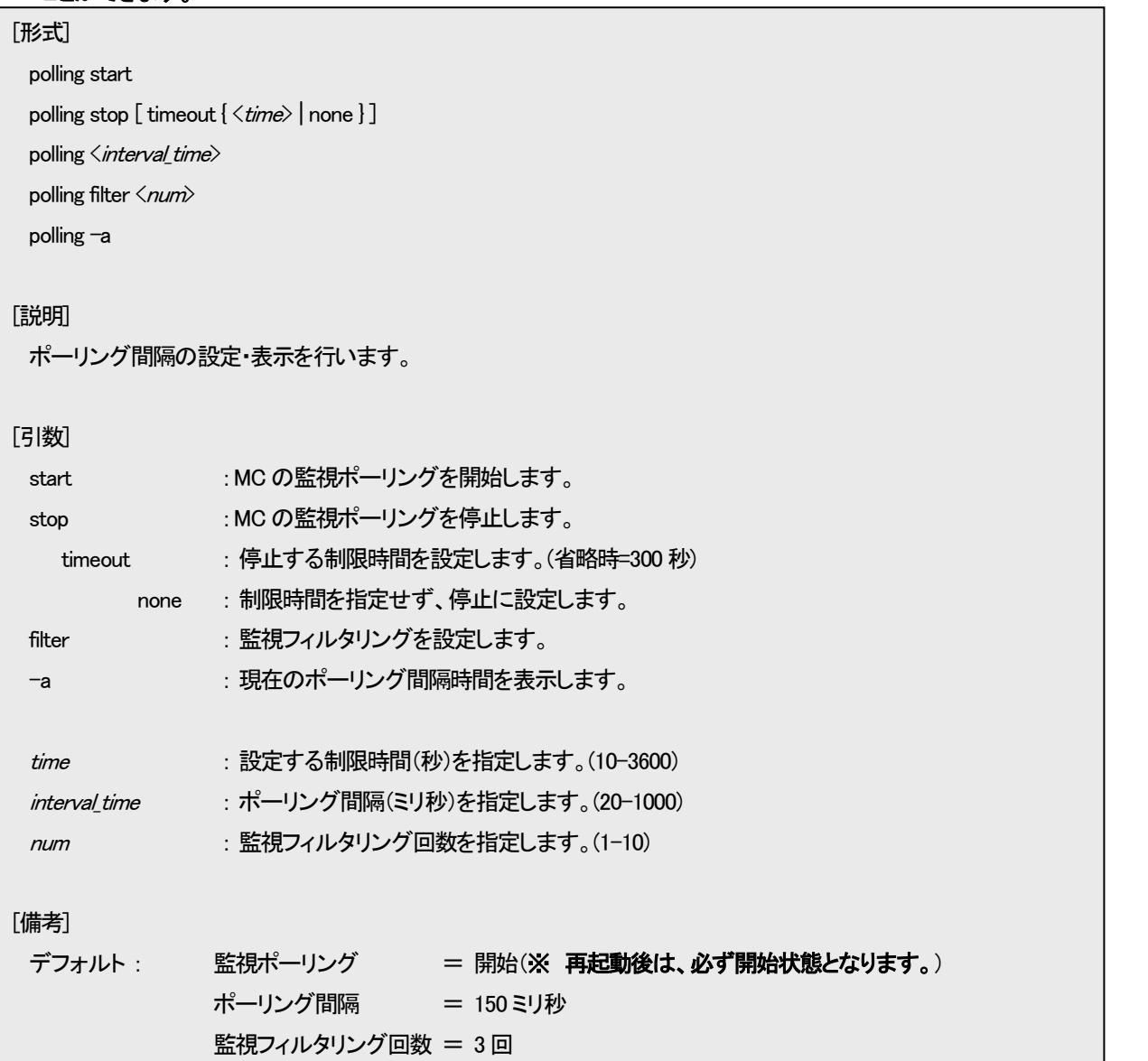

※ 本機能は、コマンド発行後、監視ポーリング間隔、監視フィルタリング回数のみ、直ちに ROM に保存され設定ファイルとして 出力することはございませんのでご注意下さい。(MC 監視ポーリング開始/停止設定は、ROM に保存せず、設定ファイル にも出力しません。起動中の一時的な設定となります。)

例として、ポーリング間隔を 200 ミリ秒、監視フィルタリング回数を 2 回にします。

なお、本機能の設定を表示して確認することができます。

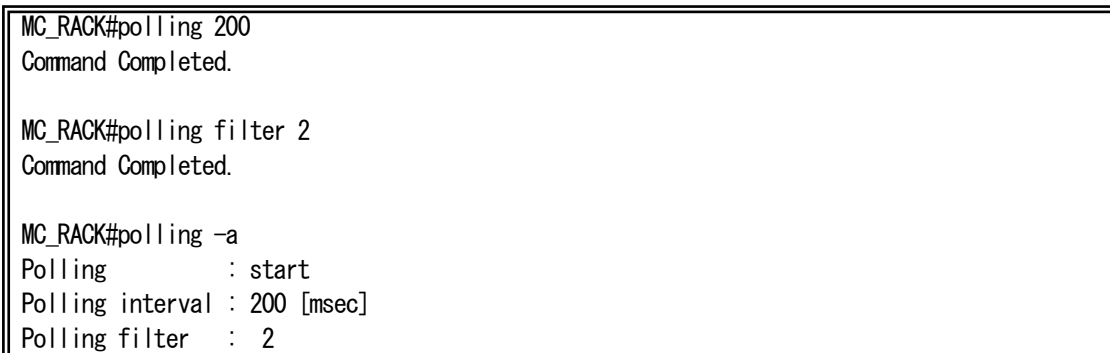

### 8. Telnet クライアント機能

本機能は、コンソールや Telnet にてログインしているユーザが別の機器へ Telnet 接続を行う機能です。

本機能を使用中においても、オートログアウト機能により、デフォルトで 5 分間、データの入力がない場合に、自動でコネクショ ンを切断します。また、リンクダウン等の理由で、TCP の ACK が返信されない場合には、キープアライブ後、TCP の RST を送信 し、コネクションを切断します。

Telnet 接続は、telnetコマンドで行います。

使用方法を以下に示します。

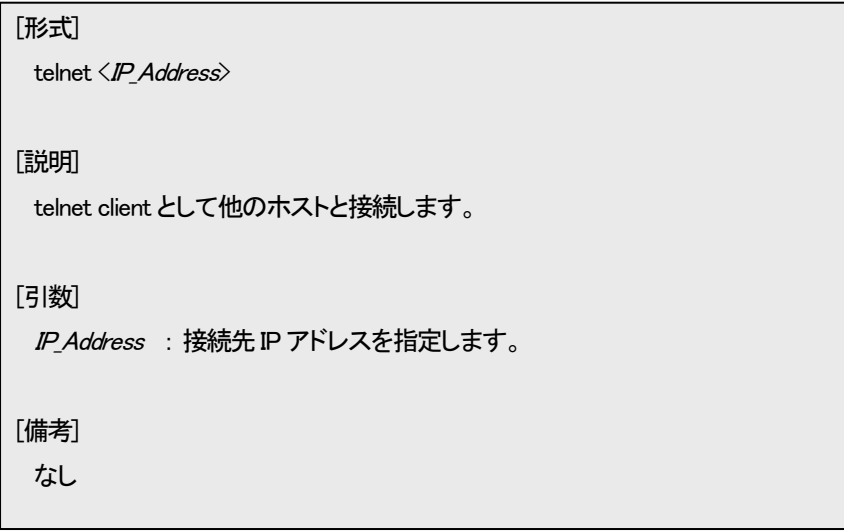

例として、同機種のホスト「169.254.239.95」に telnet を実行し、接続後にログイン→ログアウトを実行します。

MC\_RACK#telnet 169.254.239.95 Connecting to host... login:test2 Password:\*\*\*\*\* MC\_RACK>logout good bye. Telnet session closed. (IP:169.254.239.95) MC\_RACK#

#### 9. 外部ループバック機能

本機能は、ブロードキャストを送信、受信することによって伝送路の導通試験を行う機能です。

それぞれ、64bytes、512bytes、1518bytes のブロードキャストを送信し、同パケットの受信を確認することによって、導通試験を 行います。また、2 秒間、受信が確認できなければ「recv timeout.」、パケットのバイト数が異なれば「size err.」、パケットの内容が 異なれば「compare error.」、正しく受信を確認できた場合に「success!」と表示します。

なお、外部ループバック機能の実行中は、送信元が本装置のブロードキャストを試験用のパケットと認識してしまいますので、 ご注意下さい。

外部ループバック機能は、exloopbackコマンドで行います。

使用方法を以下に示します。

| [形式]                 |  |
|----------------------|--|
| exloopback           |  |
|                      |  |
| 【説明】                 |  |
| パケットを送信し、応答の確認を行います。 |  |
|                      |  |
| [引数]                 |  |
| なし                   |  |
|                      |  |
| [備考]                 |  |
| なし                   |  |

例として、exloopback を実行します。

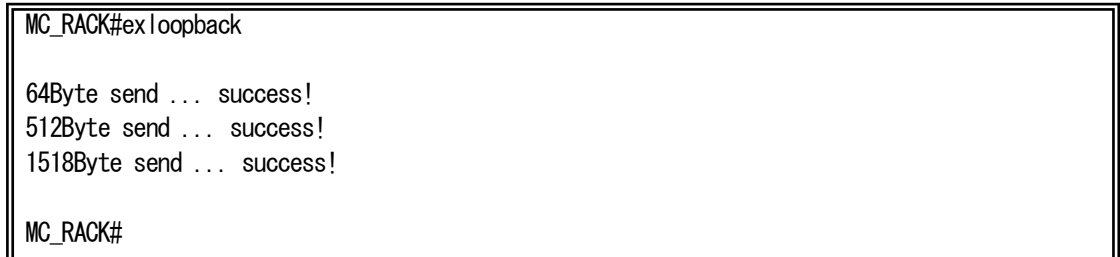

### 10.設定情報の一括表示機能

本機能は、装置の設定情報を一括表示する機能です。 runconfig コマンドで行います。

使用方法を以下に示します。

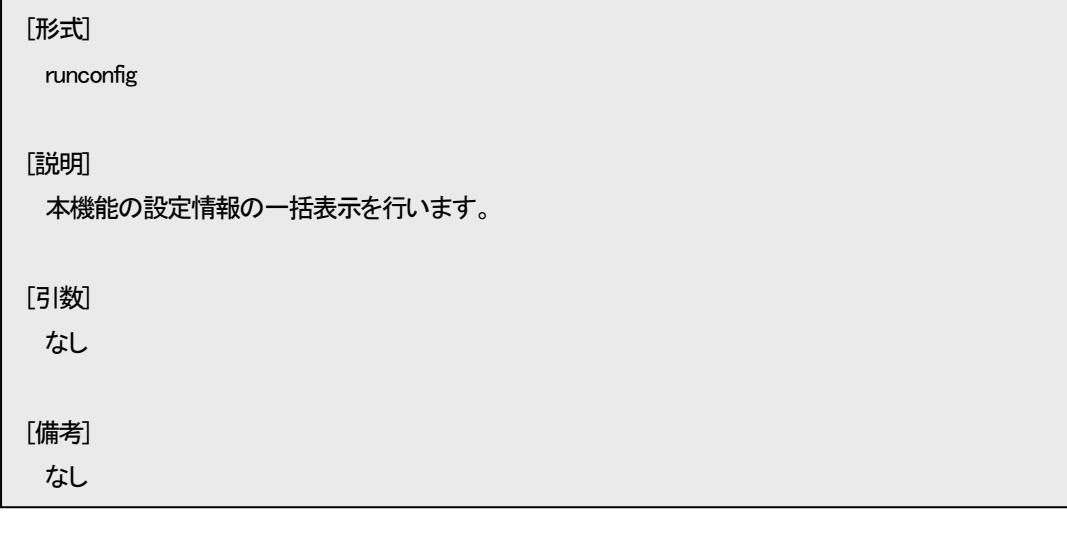

例として、HD12ESNMPⅢの場合の表示を以下に示します。

MC\_RACK#runconfig ipconfig ip 192.168.1.51 ipconfig subnet 255.255.255.0 ipconfig gateway 192.168.1.254 autologout 5 more 24 code sjis portconfig use off portconfig flow on portconfig speed 10Full portconfig max-size 1522 portconfig vlan on 256 portconfig auto-mdix off mdi portconfig chk-polling interval 500 portconfig chk-polling filter 10 mcconfig mc 1 enable hardsw mcconfig mc 2 enable hardsw mcconfig mc 3 enable hardsw mcconfig mc 4 enable hardsw mcconfig mc 5 enable hardsw mcconfig mc 6 enable hardsw mcconfig mc 7 enable hardsw mcconfig mc 8 enable hardsw mcconfig mc 9 enable hardsw mcconfig mc 10 enable hardsw mcconfig mc 11 enable hardsw mcconfig mc 12 enable hardsw mc-sync use inactive mc-sync udpport 65534 mc-sync polling off mc-sync poll-interval 10000 mc-sync retry-num 2 mc-sync retry-interval 1000 output set low

output cause add mc 1 link up set low output cause add mc 1 link down set high output cause add mc 1 mcchng unmount set high threshold voltage 3.3v max 3.60 threshold voltage 3.3v min 2.70 threshold temp board max 55.0 threshold temp board min -10.0 access disable sntp use inactive sntp mode multicast sntp interval 64 sntp delay-time 0 sntp adjust-range 0 sntp server 0.0.0.0 syslog level 7 syslog facility 23 syslog severity system 4 syslog severity port 3 syslog severity mc 3 syslog severity pow-fan 3 ping polling use inactive ping poll-fail off ping poll-interval 300 http auto-refreash 30 http server enable arptable timeout 600 log summary mc-lpt disable trapconfig cold disable trapconfig warm disable trapconfig authfail disable trapconfig loginfail disable trapconfig passchange disable trapconfig ipchange disable trapconfig maskchange disable trapconfig gatewaychange disable trapconfig managerchange disable trapconfig linkchange disable trapconfig configchange disable trapconfig vccfail disable trapconfig temp disable trapconfig power disable trapconfig fan disable trapconfig ping-fail disable trapconfig ping-ok disable trapconfig mc-sync disable trapconfig system-error disable trapconfig mc 1-12 mcchange disable trapconfig mc 1-12 link disable trapconfig mc 1-12 enable-set disable trapconfig mc 1-12 swmode disable trapconfig mc 1-12 speed disable trapconfig mc 1-12 lpt disable trapconfig mc 1-12 mode disable trapconfig mc 1-12 pause disable trapconfig mc 1-12 port-select disable trapconfig mc 1-12 caution disable trapconfig mc 1-12 wiring disable trapconfig mc 1-12 term disable trapconfig mc 1-12 remote disable

trapconfig mc 1-12 cts disable trapconfig mc 1-12 loopback disable trapconfig mc 1-12 sfp disable trapconfig mc 1-12 pin-assign disable trapconfig mc 1-12 contact-io disable trapconfig mc 1-12 pow-sts disable trapipconfig add 192.168.1.15 version v1 community public optical-sw auto-recovery opt-sw 1 use inactive optical-sw auto-recovery opt-sw 2 use inactive optical-sw auto-recovery opt-sw 3 use inactive optical-sw auto-recovery opt-sw 4 use inactive optical-sw auto-recovery opt-sw 5 use inactive optical-sw auto-recovery opt-sw 6 use inactive optical-sw auto-recovery opt-sw 7 use inactive optical-sw auto-recovery opt-sw 8 use inactive optical-sw auto-recovery opt-sw 9 use inactive optical-sw auto-recovery opt-sw 10 use inactive optical-sw auto-recovery opt-sw 11 use inactive optical-sw auto-recovery opt-sw 12 use inactive optical-sw auto-recovery opt-sw 1 interval 3600 optical-sw auto-recovery opt-sw 2 interval 3600 optical-sw auto-recovery opt-sw 3 interval 3600 optical-sw auto-recovery opt-sw 4 interval 3600 optical-sw auto-recovery opt-sw 5 interval 3600 optical-sw auto-recovery opt-sw 6 interval 3600 optical-sw auto-recovery opt-sw 7 interval 3600 optical-sw auto-recovery opt-sw 8 interval 3600 optical-sw auto-recovery opt-sw 9 interval 3600 optical-sw auto-recovery opt-sw 10 interval 3600 optical-sw auto-recovery opt-sw 11 interval 3600 optical-sw auto-recovery opt-sw 12 interval 3600 optical-sw auto-recovery opt-sw 1 retry 5 optical-sw auto-recovery opt-sw 2 retry 5 optical-sw auto-recovery opt-sw 3 retry 5 optical-sw auto-recovery opt-sw 4 retry 5 optical-sw auto-recovery opt-sw 5 retry 5 optical-sw auto-recovery opt-sw 6 retry 5 optical-sw auto-recovery opt-sw 7 retry 5 optical-sw auto-recovery opt-sw 8 retry 5 optical-sw auto-recovery opt-sw 9 retry 5 optical-sw auto-recovery opt-sw 10 retry 5 optical-sw auto-recovery opt-sw 11 retry 5 optical-sw auto-recovery opt-sw 12 retry 5

#### 11. 解析用ログ情報の一括表示機能

本機能はトラブルシューティングの為に必要となるハードウェアおよびソフトウェアの状態を示す情報を一括表示する機能で す。本機能では以下のコマンドを一括で実行します。

version/status/runconfig/date -a/user -a/ipconfig -a/ipv6config -a/polling -a/mcconfig -a/mc-sync -a/ contact-io -a/autologout -a/code -a/cfgfile -a/more -a/portconfig –a/sntp -a/syslog -a/snmpcommunity -a/ optical-sw -a/snmpmanager -a/trapipconfig -a/trapconfig -a/output -a/ping -a/threshold -a/access -a/log –d/ arptable -a/ndcache -a/dns -a/dns-polling -a/mib system/mib ip/mib icmp/mib udp/mib tcp/mib snmp/mib if/ mib ipv6/mib ipv6if/mib icmpv6/mib rmon/mib ether

情報を一括表示は support コマンドで行います。 使用方法を以下に示します。

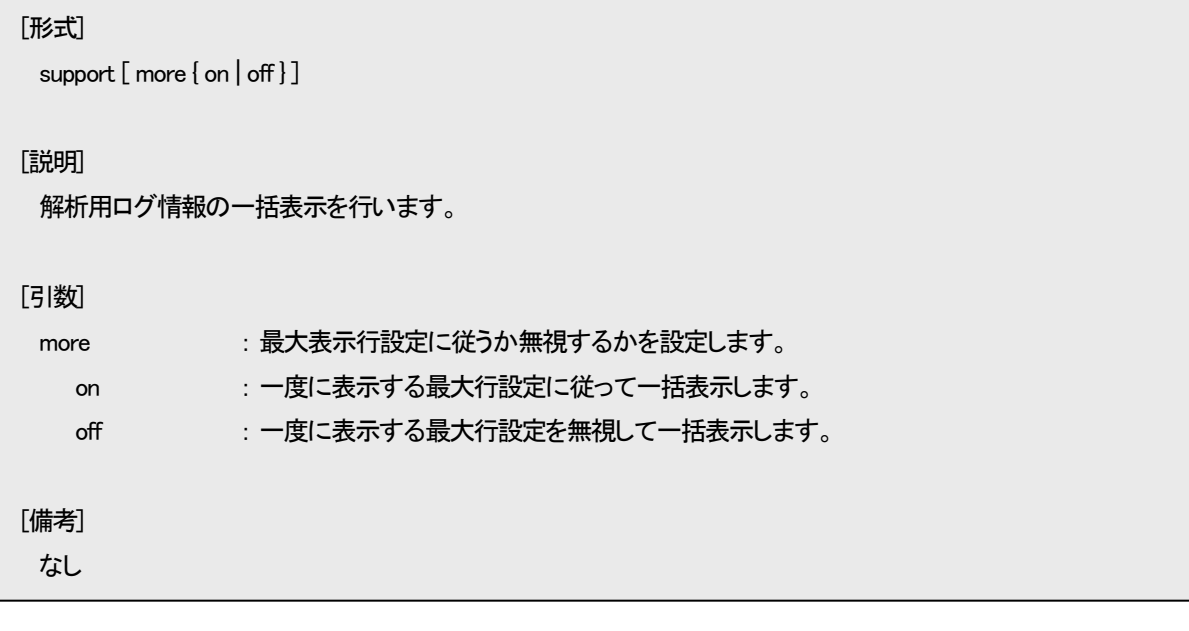

#### 12. 2ポートセレクタの接続ポートおよび接点I/O アダプタのch設定同期機能

本装置に実装された 2 ポートセレクタの接続ポート(Primary/Secondary)情報をネットワーク上の他の本装置に通知し、通知され た側に実装された 2 ポートセレクタの接続ポートを変化させることで、異なるサブラックに実装された 2 ポートセレクタの接続ポー トを同期させる機能です。

また、転送元に MC を、転送先に接点出力アダプタを指定することでリンク状態と接点出力アダプタのch設定を同期させること も可能です。対応する MC のポートと接点出力アダプタのchは以下のとおりです。なお、接点出力アダプタを接点以外のインター フェースと同期させる場合、リンクアップ時に開放(Open)、リンクダウン時に短絡(Short)となります。

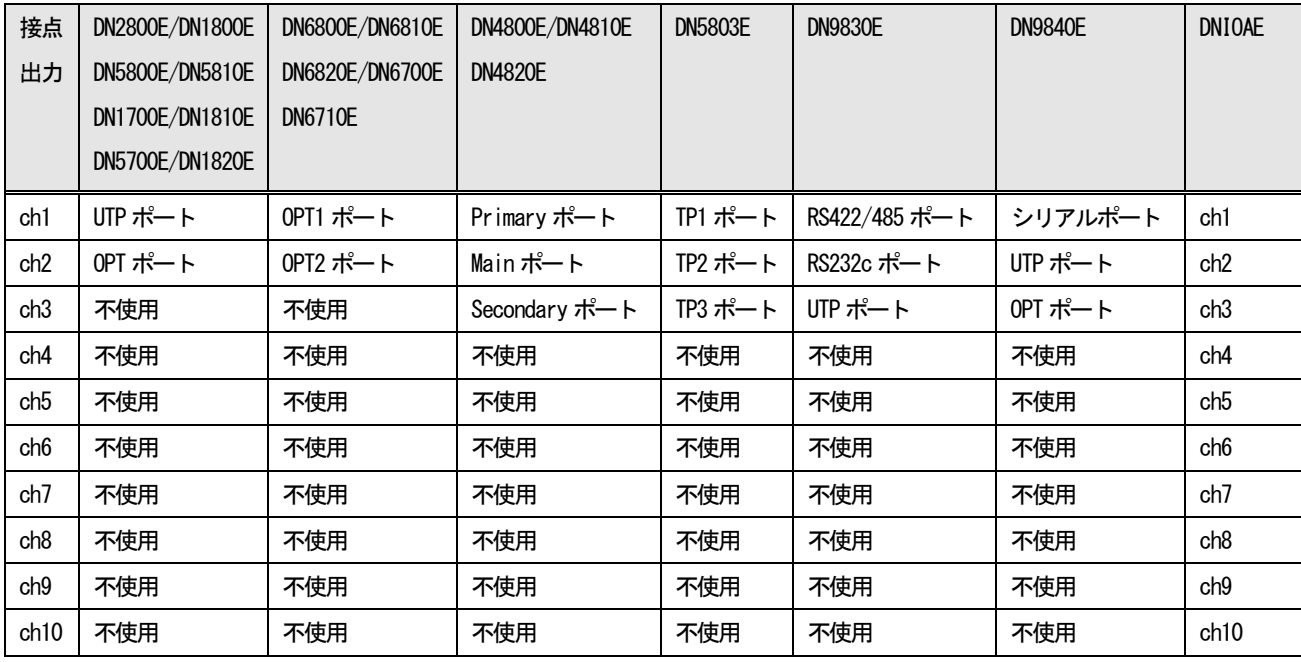

2 ポートセレクタの接続ポートおよび接点I/O アダプタのch設定同期機能は接続ポート状態変化時に情報を通知しますが、設 定によって状態変化の有無に関係なく一定周期で通知するポーリング機能(定周期転送機能)があります。続ポート状態変化時に は、通知先から応答が無い場合にリトライしますが、ポーリングによる通知の場合にはリトライを行いません。

2 ポートセレクタの接続ポートおよび接点I/O アダプタのch設定同期機能の通知先/通知元情報、動作モード、リトライ回数、リト ライ間隔は mc-sync コマンドにより設定可能です。

接続ポート(Primary/Secondary)、またはch設定情報を受信し、設定されたポートの接続ポートを変更した場合には履歴情報を 残し、トラップ/syslog を送出することも可能です。

使用方法を以下に示します。

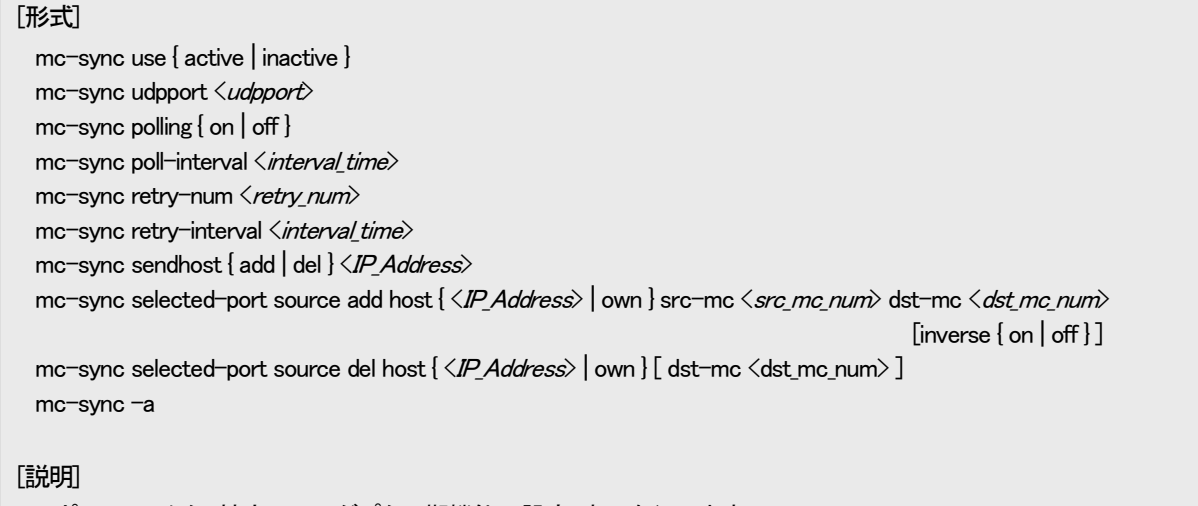

2 ポートセレクタ、接点I/O アダプタ同期機能の設定・表示を行います。

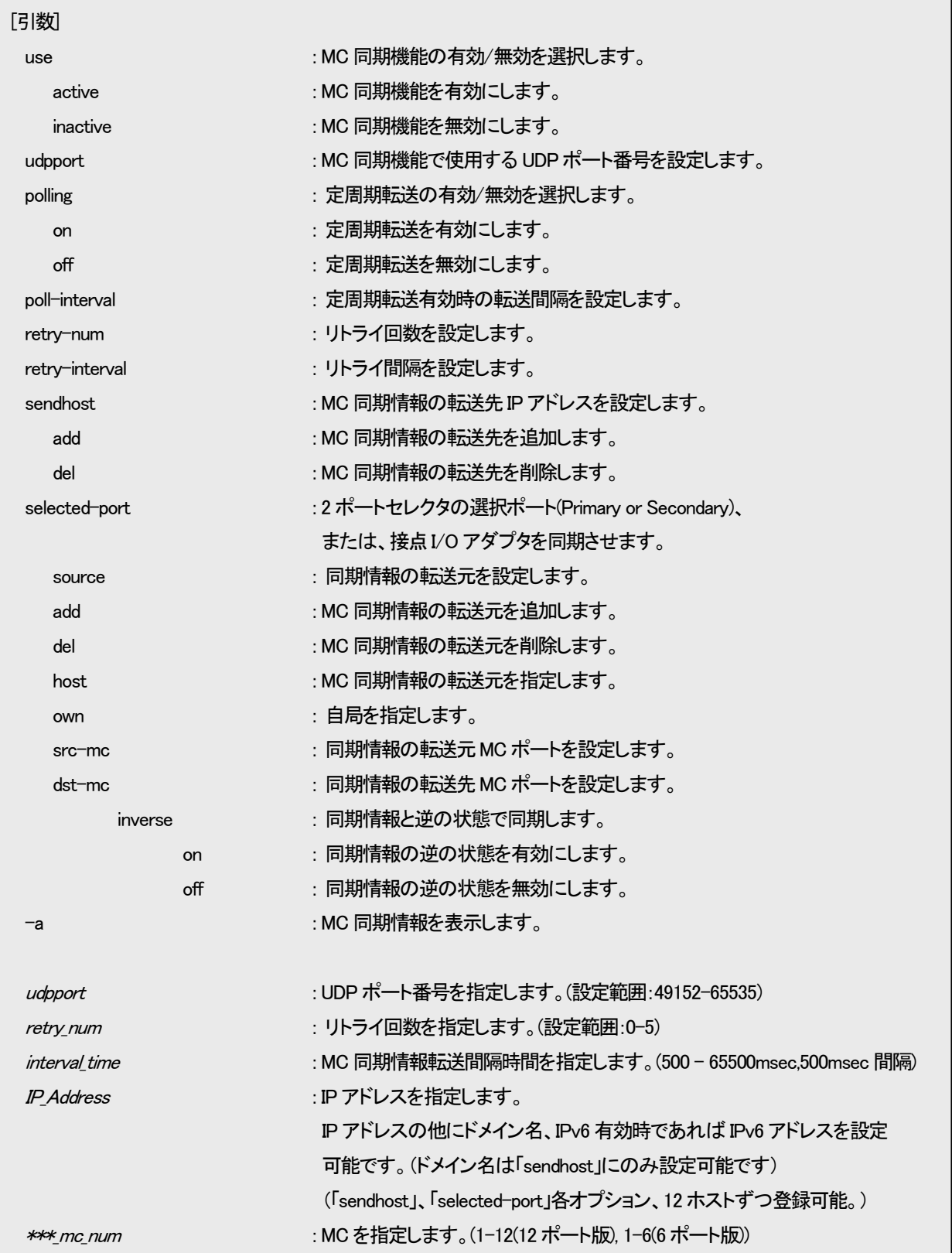

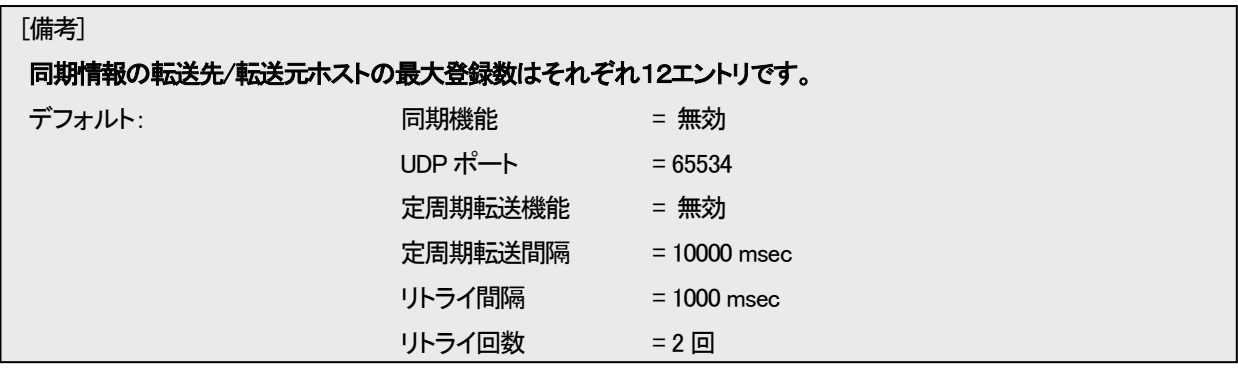

※ 同期情報を通知され接続ポート状態を同期させた 2 ポートセレクタは「コンフィグ設定」「ポートセレクト固定」となります。 再び「ポートセレクトオート」に戻す場合は、再度設定を行って下さい。

例として、下図に示す構成において、サブラック A の 1 ポートに実装された 2 ポートセレクタとサブラック B の 12 ポートに実装 された 2 ポートセレクタの接続ポートを同期させる設定を行います。

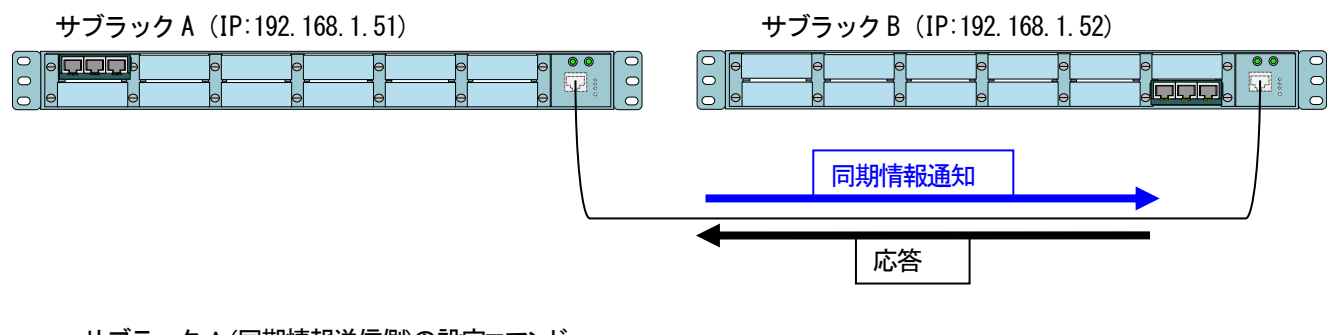

サブラックA (同期情報送信側)の設定コマンド

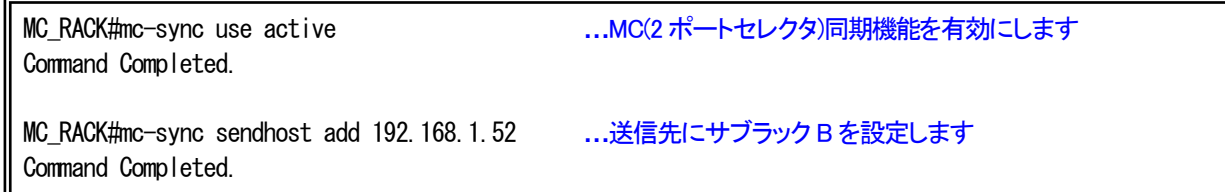

サブラックB(同期情報受信側)の設定コマンド

MC\_RACK#mc-sync use active **…**MC(2 ポートセレクタ)同期機能を有効にします Command Completed. MC\_RACK#mc-sync selected-port source add host 192.168.1.51 src-mc 1 dst-mc 12 …同期情報の送信元ホストにサブラック A の IP アドレス、同期ポートを「同期元 MC1→同期先 MC12」に設定します。 inverse 以下を入力しない場合は inverse off の設定になります。 Command Completed.

サブラック B の設定内容を表示します。

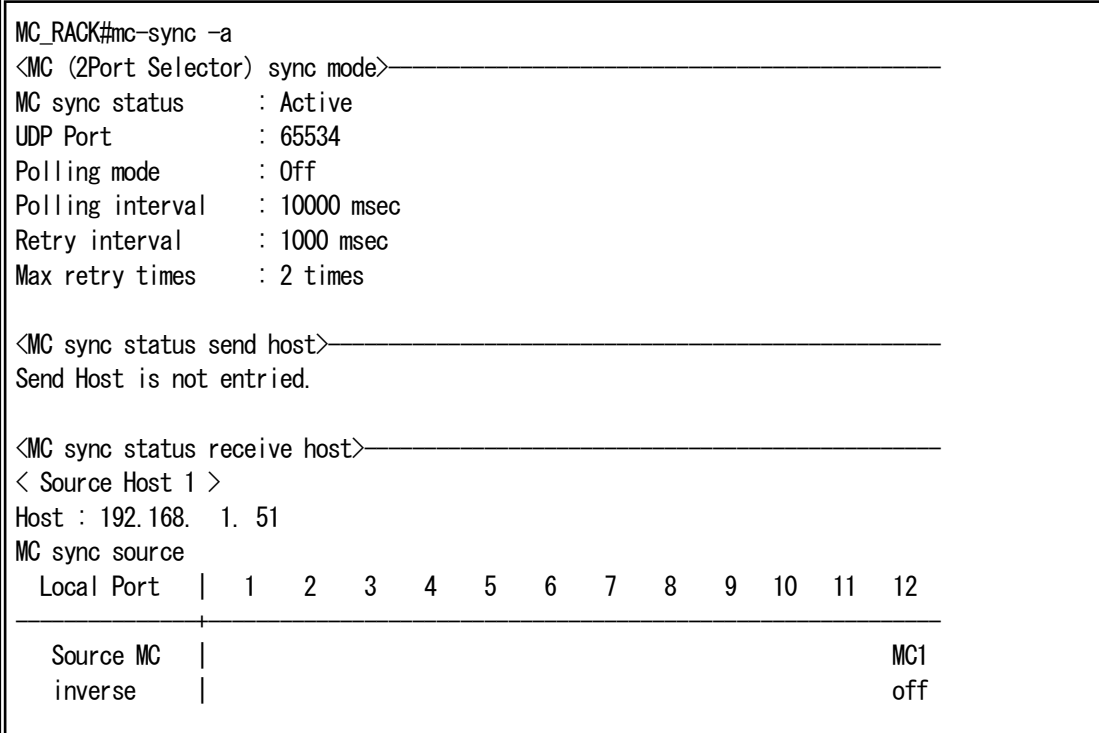

サブラック A の設定内容を表示します。

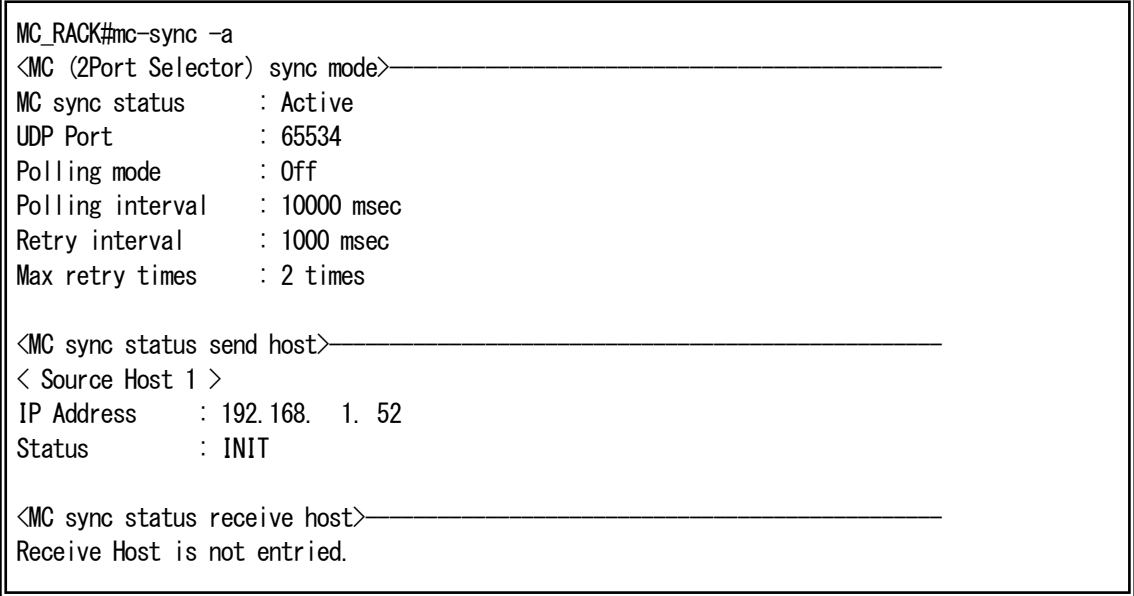

<MC sync status send host>欄に表示される「Status」情報は以下の通りです。

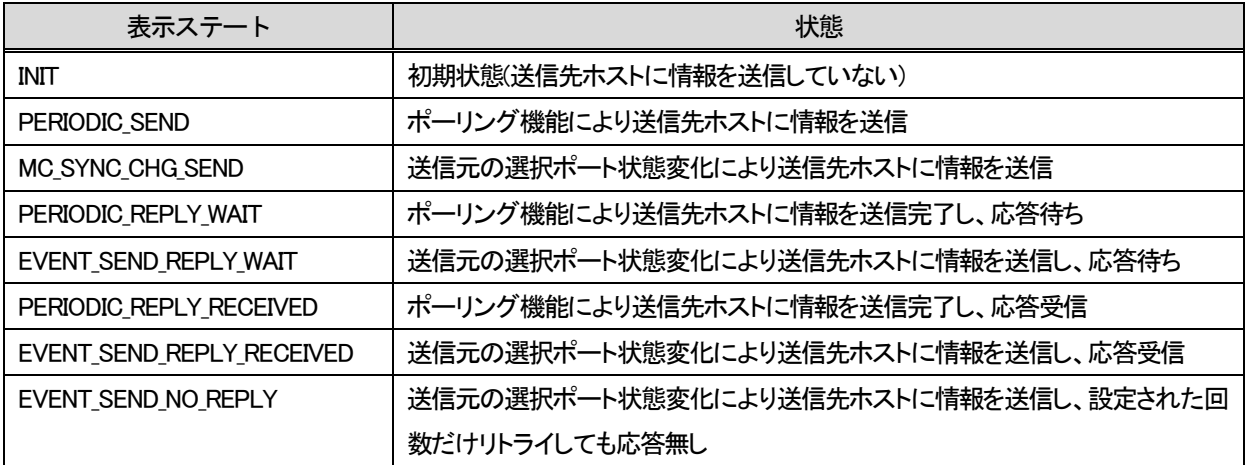

# ※ サブラック A, B にて同じポートを相互に同期するような設定にした場合はデッドロック等の予期せぬ動作をすることがあ ります。

#### 同期情報受信側のポート削除設定を行います。

例として同期送信側のポート1 に同期情報受信側の複数のポートを設定します。

MC\_RACK#mc-sync selected-port source add host 192.168.1.51 src-mc 1 dst-mc 1 Command Completed.

MC RACK#mc-sync selected-port source add host 192.168.1.51 src-mc 1 dst-mc 2 Command Completed.

MC RACK#mc-sync selected-port source add host 192.168.1.51 src-mc 1 dst-mc 3 Command Completed.

設定内容を表示します。

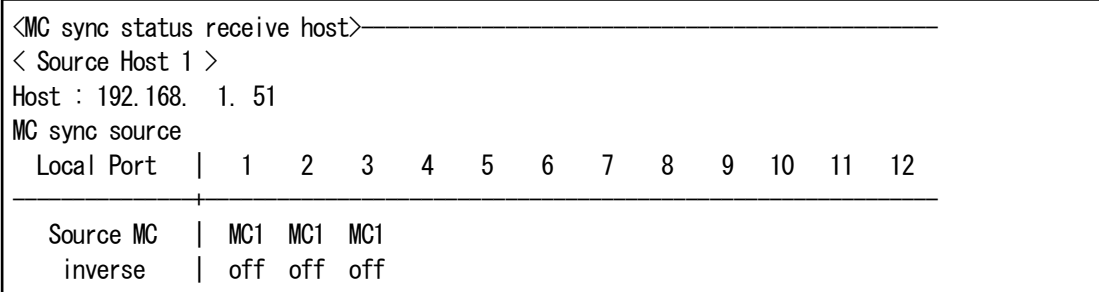

このような設定の場合にポートの設定を個別に削除したい場合は以下のコマンドを入力します。

MC\_RACK#mc-sync selected-port source del host 192.168.1.51 dst-mc 2 …同期先 MC2 を削除することで同期元 MC1 も削除されます。 Command Completed.

### 削除した後の設定内容を表示します。このように dst-mc2 のみの情報が削除されます。

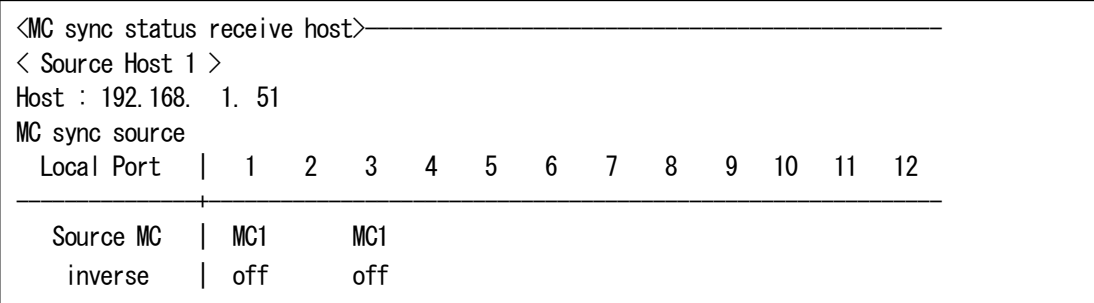

dst-mc以下を入力しなければIPアドレスに設定されたMC同期設定がすべて削除されます。

MC\_RACK#mc-sync selected-port source del host 192.168.1.51 Command Completed.

#### IP アドレスを削除した後の設定内容を表示します。

 $\triangleleft$ MC sync status receive host $\triangleright$ Receive Host is not entried.

### 13. 接点I/O アダプタの設定

本機能は、本装置に搭載されている接点I/O アダプタを設定・表示する機能です。

本機能を設定することで、接点出力の開放(Open)や短絡(Short)の設定や、他のポートに搭載されている MC のリンク状態や 接点入力状態との同期、ラックマウントの電源・ファン状態との同期が実現できます。

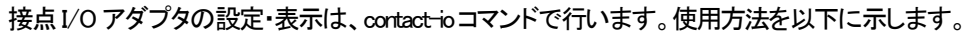

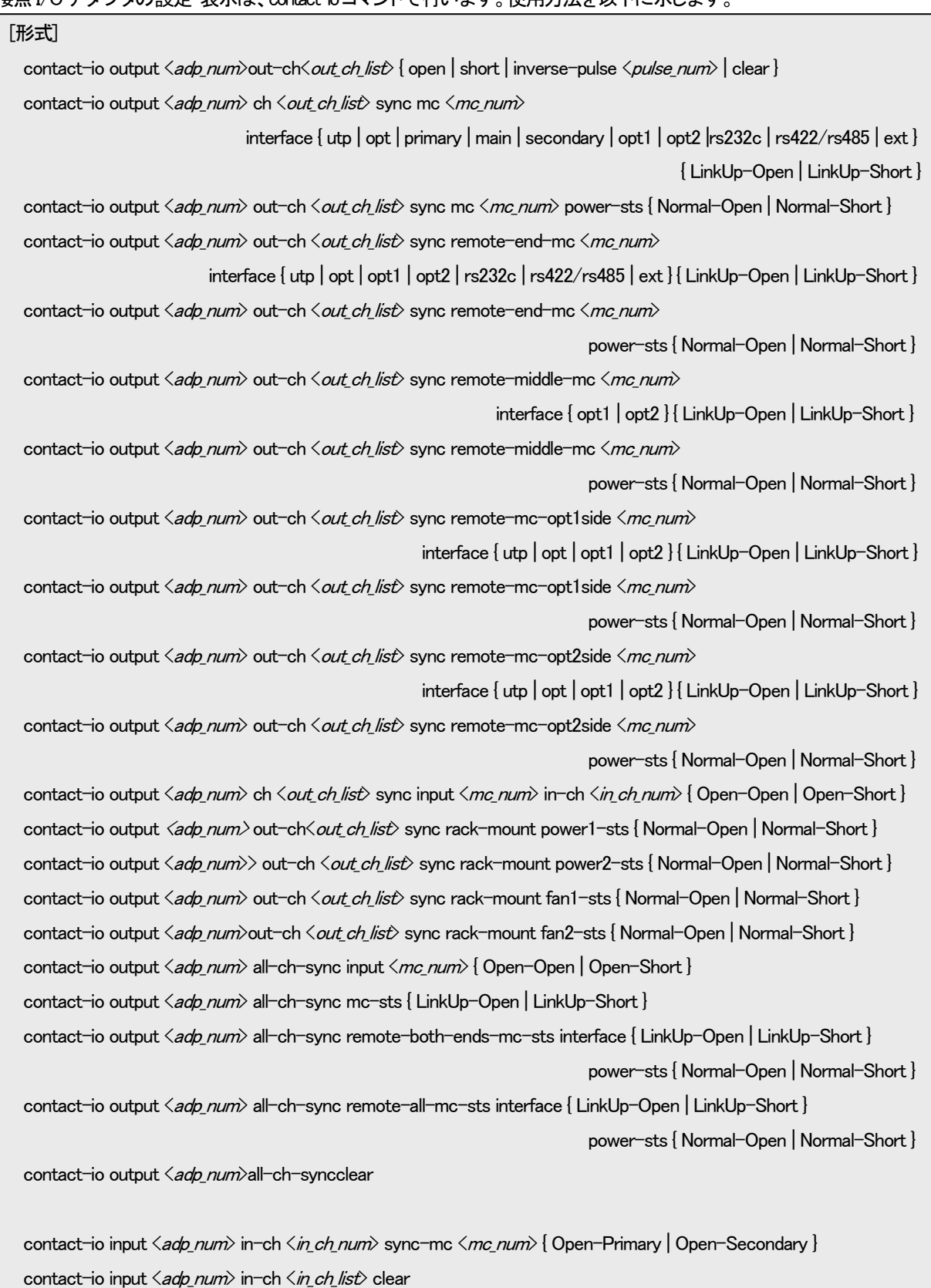

contact-io input  $\langle a d p_n u m \rangle$  terminal-volt { positive | negative | set-clear }

contact-io -a

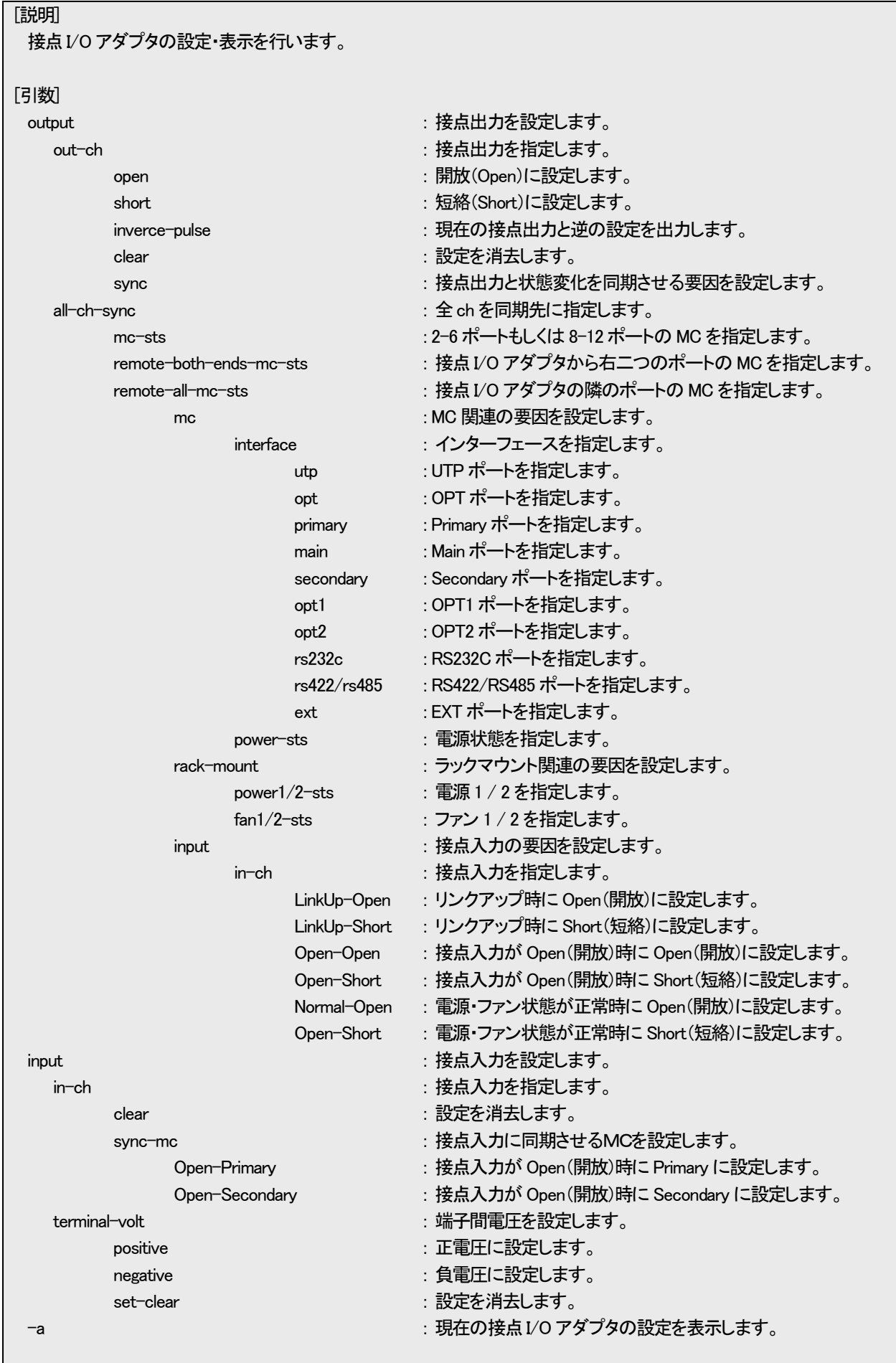

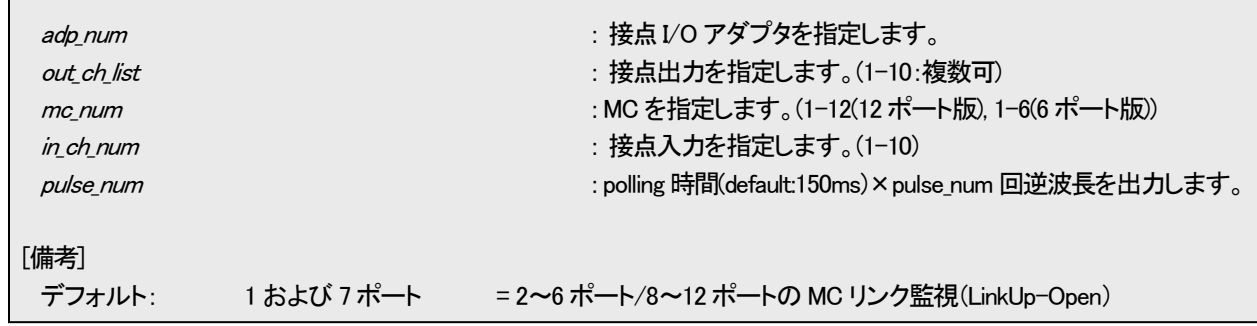

「all-ch-sync mc-sts」オプションを設定された場合には、以下のような監視を行います。(12ポート版)

(6ポート版に関しては12ポート版のポート番号1-6までが同じ設定となっています。)

この設定は、DNIOAE が 1 または、7 ポートに実装されている時のみ有効です。

・監視対象ポート

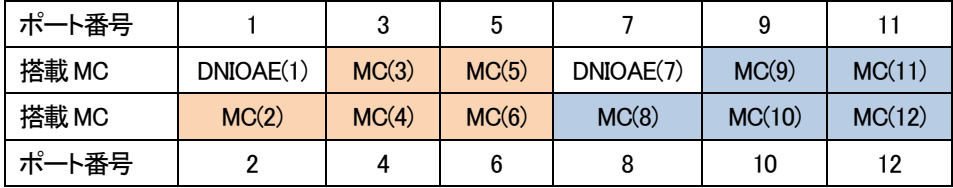

※DNIOAE(1)の監視対象:オレンジ、DNIOAE(7)の監視対象:青

・監視対象ごとの ch の振り分け

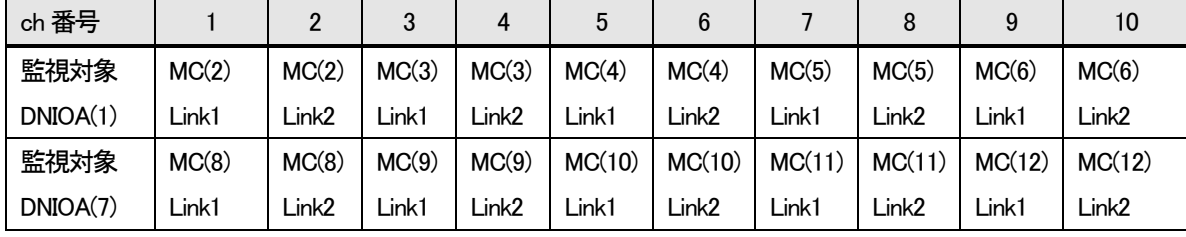

※Link1:UTP、OPT1、rs232c、rs422/rs485 ※Link2:OPT、OPT2、EXT

ただし、監視対象の MC が未実装であったり、インターフェース数が2つ以外の MC(DN4800E/DN4810E/DNIOAE/ DNOSUE)が実装されたりした場合には、接点出力の状態を保持します。

※DN6710E を搭載した場合には、下段(偶数番)ポートが監視対象となります。

「all-ch-sync remote-both-ends-mc-sts」オプションを設定された場合には、以下のような監視を行います。

この設定は、DNIOAE が 1、2、7、8 ポートに実装されている時のみ有効です。

・監視対象ポート

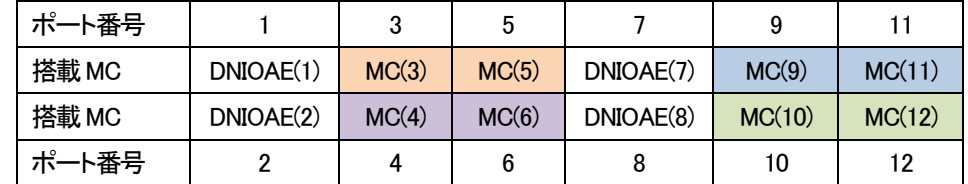

※DNIOAE(1)の監視対象:オレンジ、DNIOAE(2)の監視対象:紫、DNIOAE(7)の監視対象:青、DNIOAE(7)の監視対象:緑 (即ち、正面から見て右2つの MC が監視対象となります。)

#### ・監視対象ごとの ch の振り分け

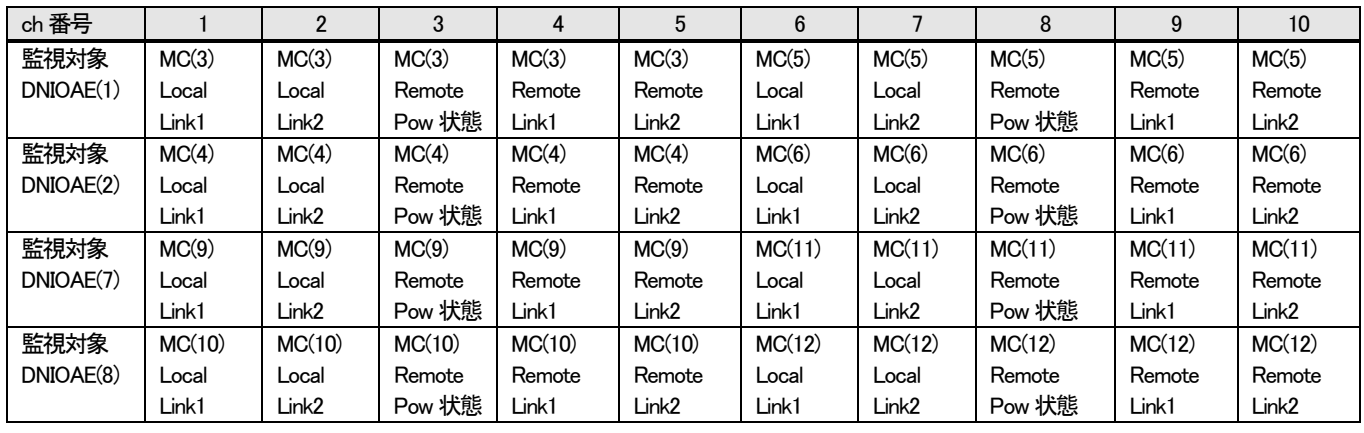

※Link1:UTP、OPT1 ※Link2:OPT、OPT2

ただし、監視対象の MC が未実装であった場合には、接点出力の状態を保持します。

※DN6710E を搭載した場合には、下段(偶数番)ポートが監視対象となります。

「all-ch-sync remote-all-mc-sts」オプションを設定された場合には、以下のような監視を行います。

この設定は、DNIOAE が 1、3、5、7、9、11 ポートに実装されている時のみ有効です。

・監視対象ポート

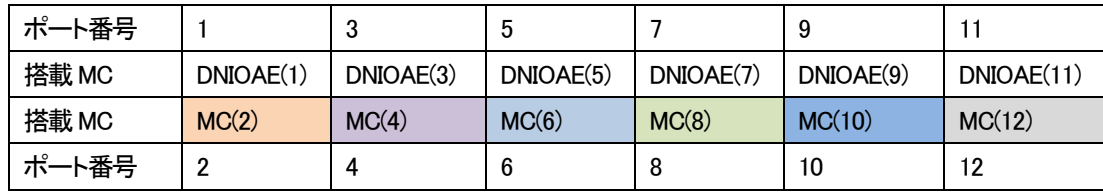

※DNIOAE(1)の監視対象:オレンジ、DNIOAE(2)の監視対象:紫、DNIOAE(5)の監視対象:淡青、DNIOAE(6)の監視対象:緑、 DNIOAE(9)の監視対象:濃青、DNIOAE(6)の監視対象:灰(即ち、正面から見て上隣りの MC が監視対象となります。)

・監視対象ごとの ch の振り分け

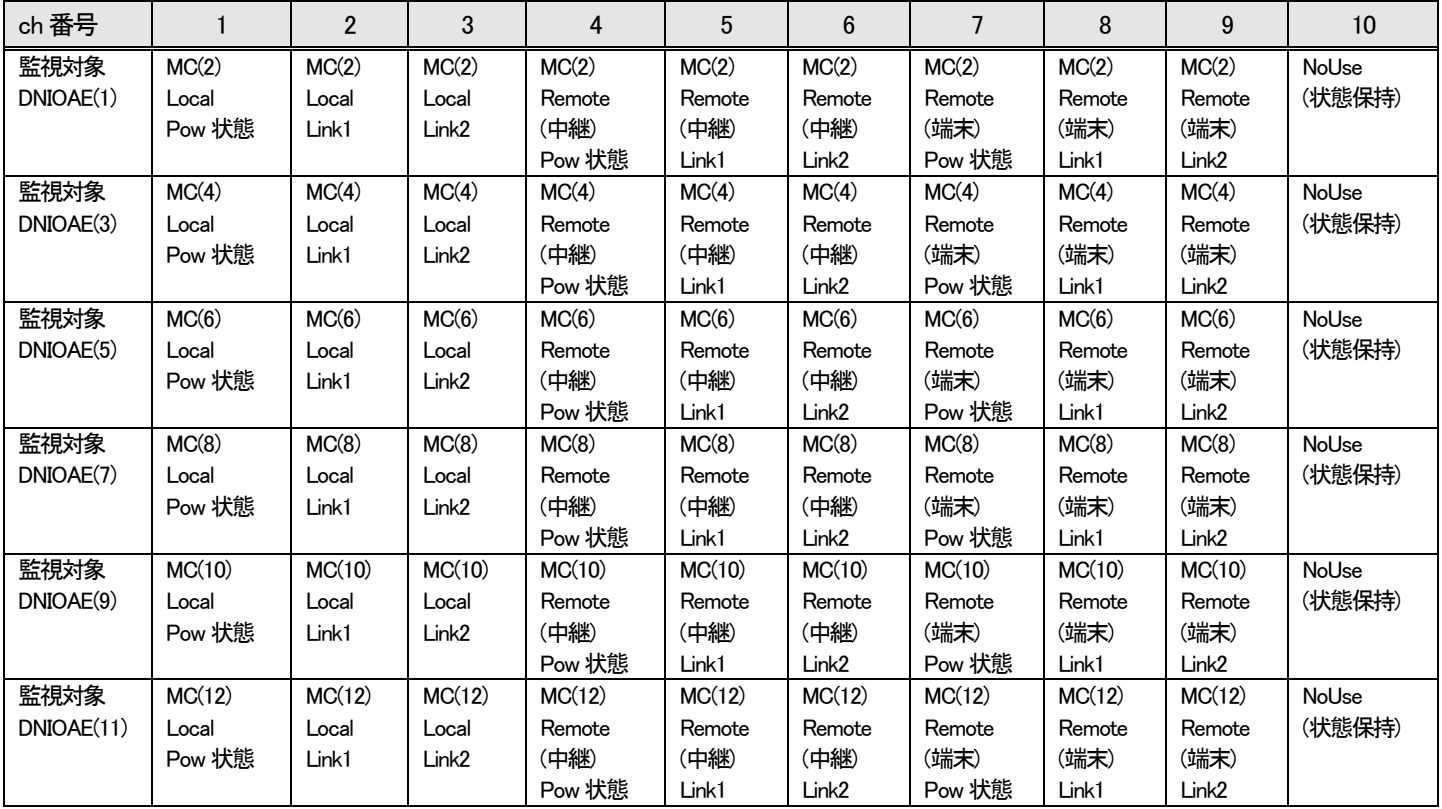

※Link1:UTP、OPT1 ※Link2:OPT、OPT2

ただし、監視対象の MC が未実装であった場合には、接点出力の状態を保持します。

【 UTP ポートリンク/接点入力 - 接点出力同期設定 】

例として、ポート 5 に搭載された接点出力アダプタの ch4 を、ポート 3 に搭載された MC の UTP ポートリンクアップ時に Open、 リンクダウン時に Short にて、同期するよう設定します。

また、ポート 8 に搭載された接点出力アダプタのそれぞれの ch がポート 12 に搭載された接点入力アダプタのそれぞれの ch の Open、もしくは、Short が同期するよう設定します。

・正常時(UTP ポートリンクアップ時)

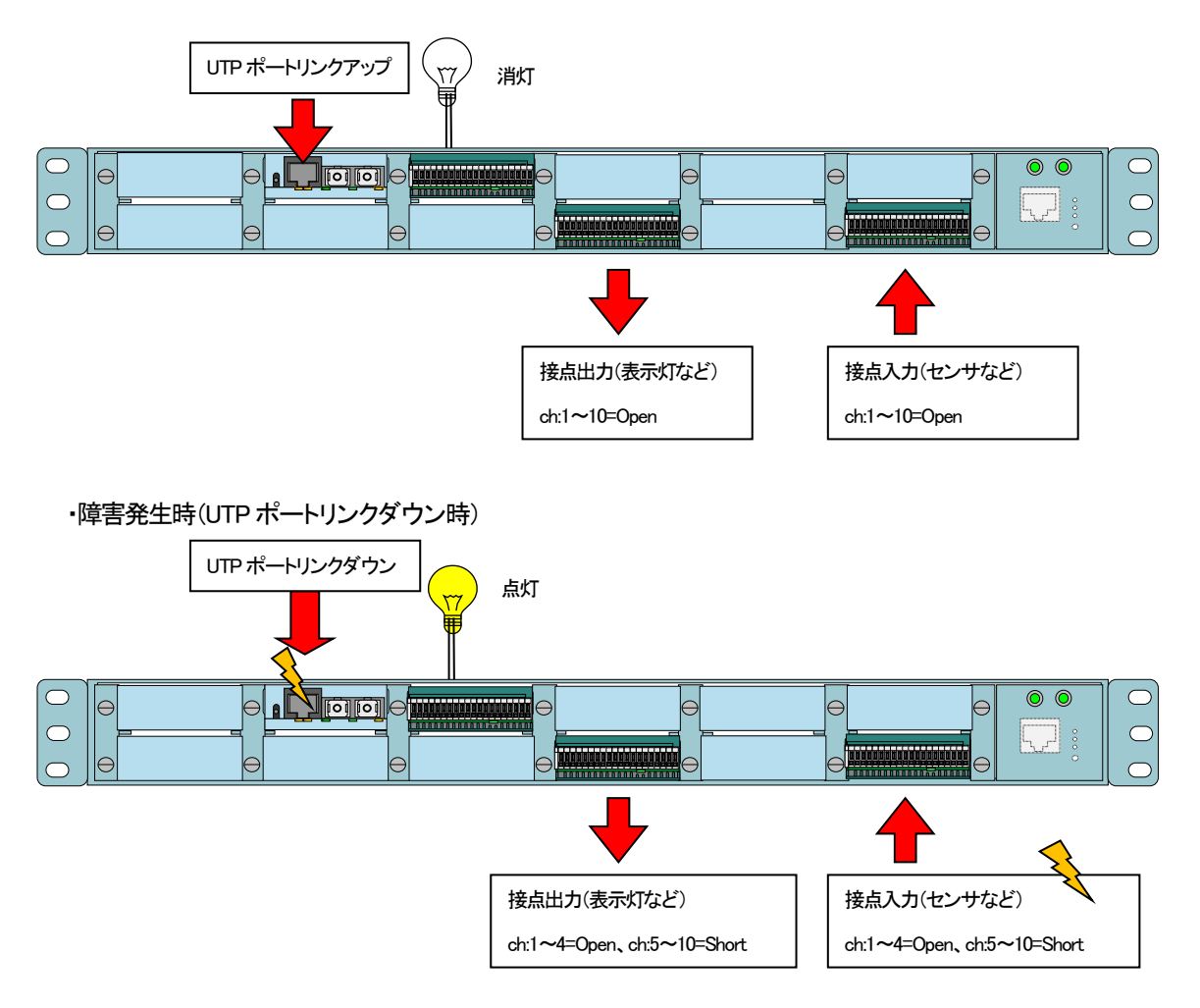

(接点I/O アダプタと外部回路の接続は、接点I/O アダプタの取扱説明書をご参照ください。) 接点出力同期の設定コマンド

MC RACK#contact-io output 5 out-ch 4 sync mc 3 interface utp LinkUp-Open Command Completed. **…**UTP ポートのリンクアップ時に接点出力ch4 を Open に設定します MC\_RACK#contact-io output 10 all-ch-sync input 12 Open-Open Command Completed. **…**接点入力ch5-10 が Open 時に接点出力ch5-10 を Open に設定します

「all-ch-sync」オプションにて、全ch を同期先と指定した場合には、ch1 の同期先は ch1、ch2 の同期先は ch2 というように、そ れぞれの接点入力の ch 番号が同期先の接点出力の ch 番号となります。

※ なお、本コマンドは同一ラックに搭載されている接点出力と MC、または、接点入力との同期設定を行うコマンドです。ネット ワークで接続された別ラックに搭載されている接点出力と MC、または、接点入力との同期設定を行う場合には、『12.2 ポ ートセレクタの接続ポートおよび接点I/O アダプタのch設定同期機能』をご参照下さい。

接点同期設定を表示して確認することができます。

| MC_RACK#contact-io -a                                              |
|--------------------------------------------------------------------|
| - < Contact I/0 Adapter>                                           |
|                                                                    |
| PortName $=$ [<br>]                                                |
| $-\langle$ Type $\rangle$ -                                        |
| Type : IOA, Revision : A                                           |
| - <status>-</status>                                               |
| $I/O$ type : 0utput=10ch                                           |
| output $1 :$ Open                                                  |
| output $2 :$ Open                                                  |
| output $3 :$ Open                                                  |
| (Sync control (mc:3( utp), mode:LinkUp-Open))<br>output $4 :$ Open |
| output 5<br>$:$ Open                                               |
| $:$ Open<br>output 6                                               |
| output 7<br>$:$ Open                                               |
| output 8<br>$:$ Open                                               |
| output 9 : Open                                                    |
| output 10 : Open                                                   |
|                                                                    |
|                                                                    |
| PortName $=$ [<br>1                                                |
| $-\langle$ Type $\rangle$ -                                        |
| IOA, Revision : A<br>Type:                                         |
| - <status></status>                                                |
| $I/O$ type : 0utput=10ch                                           |
| (All-ch sync control(input:12(ch:all), mode:0pen-0pen))            |
|                                                                    |
| output $1 :$ Open                                                  |
| output 2 : Open                                                    |
| output $3 :$ Open                                                  |
| output 4 : Open                                                    |
| output $5 :$ Open                                                  |
| output $6 :$ Open                                                  |
| output $7 :$ Open                                                  |
| output 8<br>$:$ Open                                               |
| output 9<br>$:$ Open<br>output 10 : Open                           |

接点出力同期設定の解除を行います。

例としてポート5 のch4 の設定を削除します。

MC\_RACK# contact-io output 5 out-ch 4 clear Command Completed.

【 接点入力 – ポートセレクタ同期設定 】

例として、ポート 12 に搭載された接点入力アダプタ ch1 とポート 3 に搭載されたMCのポートセレクタを同期し、接点開放 (Open)時に、MC のポートセレクタを Primary、接点短絡(Short)時に Secondary となるよう設定します。

・接点入力開放(Open)時

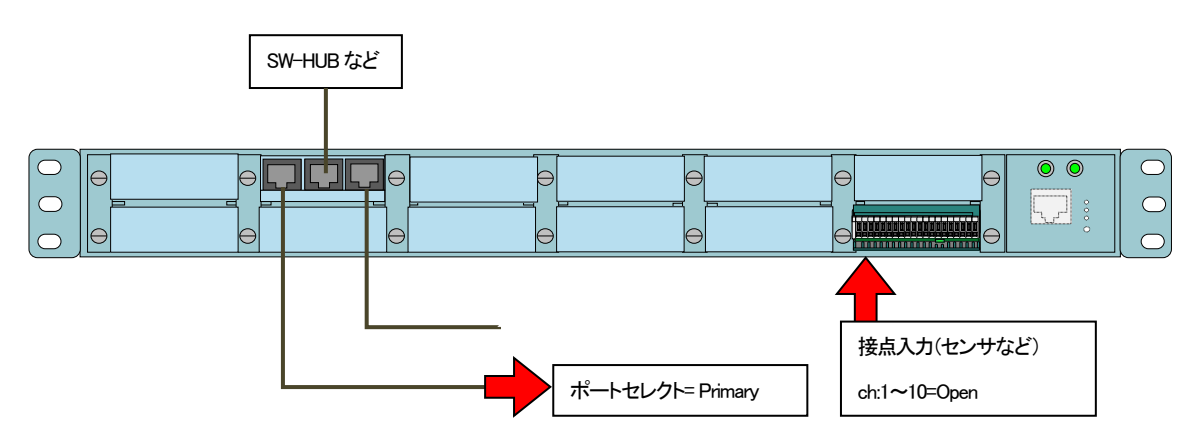

・接点入力短絡(Short)時

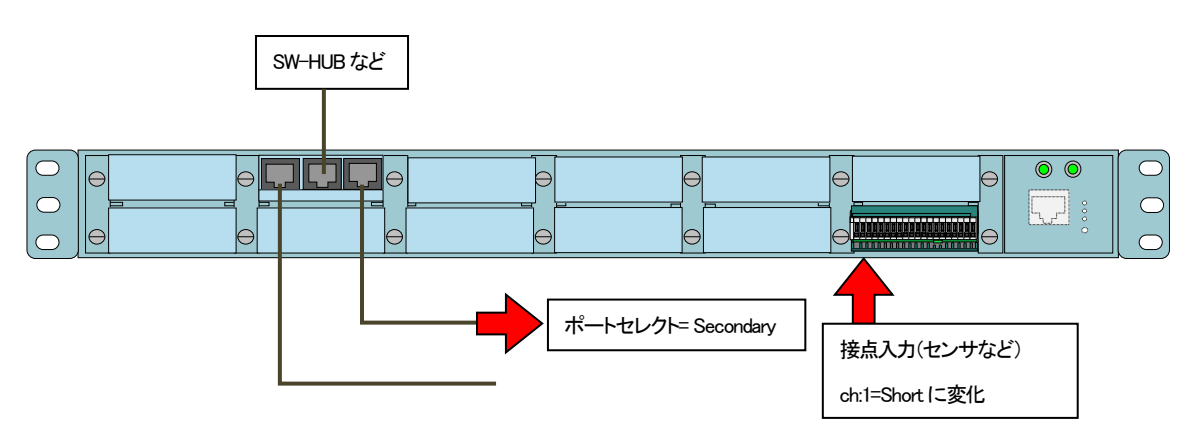

(接点I/O アダプタと外部回路の接続は、接点I/O アダプタの取扱説明書をご参照下さい。)

※ なお、本コマンドは同一ラックに搭載されている接点入力と MC との同期設定を行うコマンドです。ネットワークで接続され た別ラックに搭載されている接点入力と MC との同期設定はできませんのでご注意下さい。

※ 2 階建て MC を同期させる場合は、MC の上段ポートと下段ポートで異なる同期設定を行わないで下さい。意図しない動作 となることがあります。

接点入力同期の設定コマンド

```
MC RACK#contact-io input 12 in-ch 1 sync-mc 3 Open-Primary
                                      …接点入力Open 時にポートセレクトを Primary に設定します
Command Completed.
```
## 接点同期設定を表示して確認することができます。

・I/O アダプタ側の表示

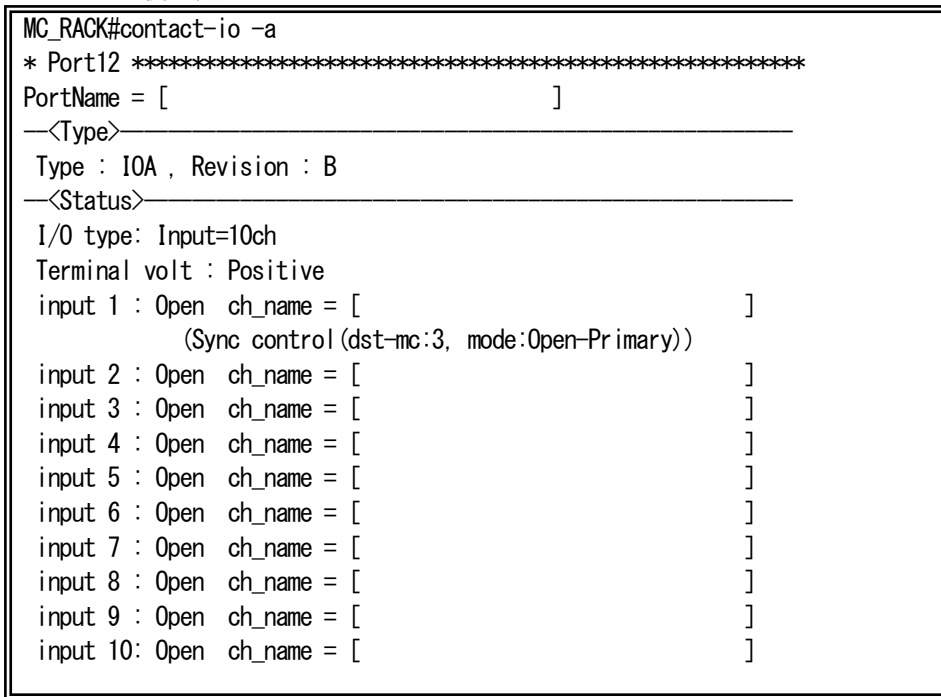

### ・MC 側の表示

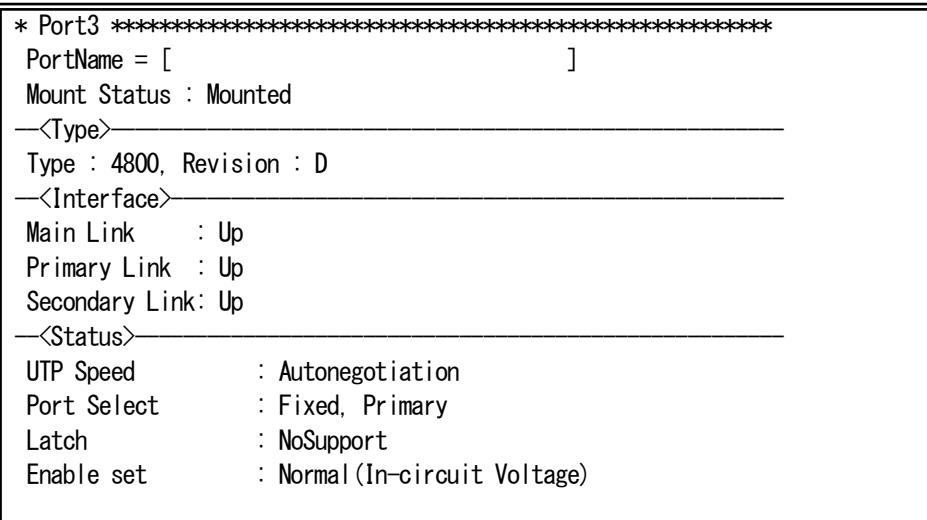

### 接点入力同期設定の解除を行います。

例としてポート12 の複数ch(1-10)の設定を削除します。

MC\_RACK# contact-io input 12 in-ch 1-10 clear Command Completed.

### 14. 光バイパススイッチの設定

本機能は、本装置に搭載されている光バイパススイッチの設定・表示する機能です。

本機能を設定することで、光バイパススイッチの経路設定や他のポートに搭載されている MC のリンク状態や接点入力状態と の同期が実現できます。

光バイパススイッチの設定・表示は、optical-swコマンドで行います。 使用方法を以下に示します。

### [形式]

optical-sw set <adp\_num> auto { supply-detection | terminal-control } optical-sw set  $\langle$  *adp\_num* $\rangle$  force { normal | bypass } optical-sw set <adp\_num> contact { A-type | B-type } optical-sw set <adp num> hardsw optical-sw set <adp\_num> clear optical-sw sync-list add  $\langle$  *list num* $\rangle$  opt-sw  $\langle$  *adp num* $\rangle$  action { normal | bypass } optical-sw sync-list del <list\_num> optical-sw sync-list { cause-add | cause-del } < list\_num> mc <mc\_num> interface { utp | opt | primary | main | secondary| opt1 | opt2 | rs232c | rs422/rs485 | ext } { link-up | link-down } optical-sw sync-list { cause-add | cause-del } < list\_num> mc < mc\_num> mc-status { normal | abnormal } optical-sw sync-list { cause-add | cause-del }  $\langle$  *list\_num*> power-unit  $\langle pow\_num \rangle$  { trun-on | trun-off } optical-sw sync-recovery opt-sw  $\langle$ adp\_num> timeout  $\langle$ time> optical-sw auto-recovery opt-sw  $\langle$ adp\_num > use { active | inactive } optical-sw auto-recovery opt-sw  $\langle$ adp\_num > interval  $\langle$ interval\_time> optical-sw auto-recovery opt-sw  $\langle$ adp\_num> retry  $\langle$ retry\_num> optical-sw –a

#### [説明]

光バイパススイッチの設定・表示を行います。

#### [引数]

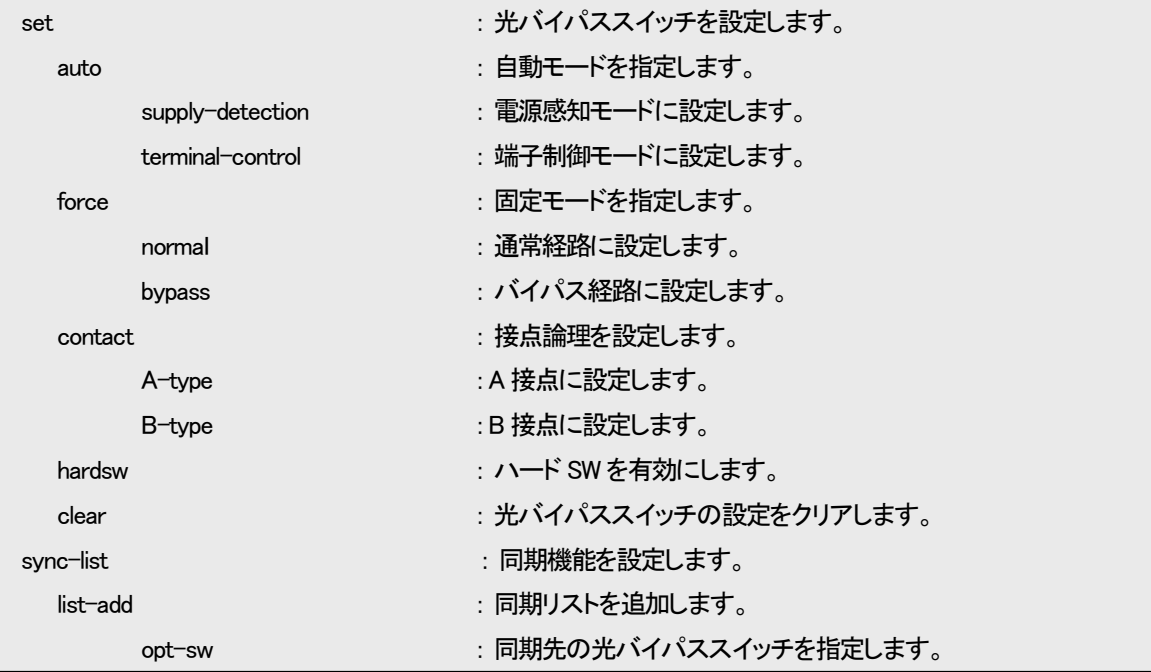

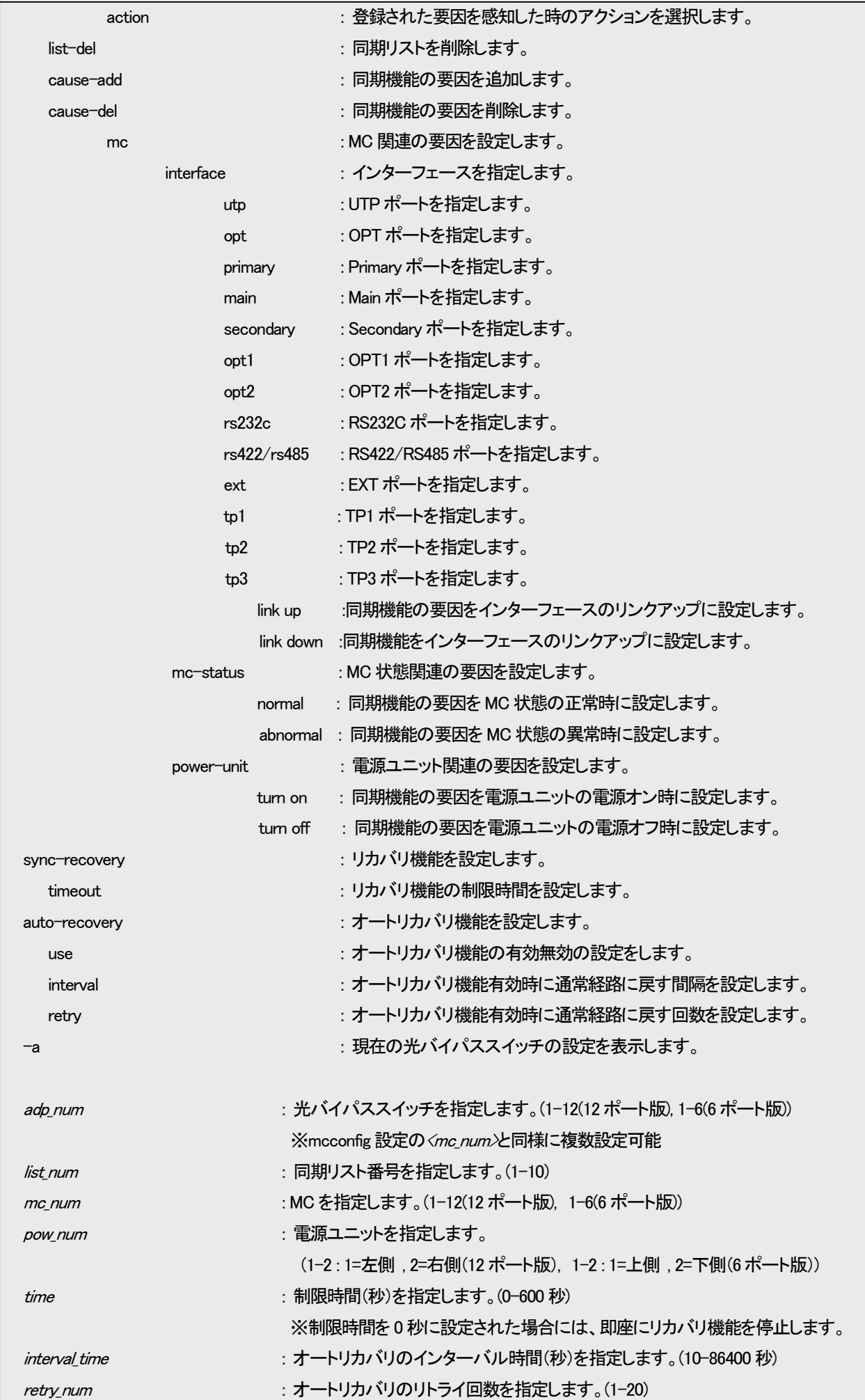

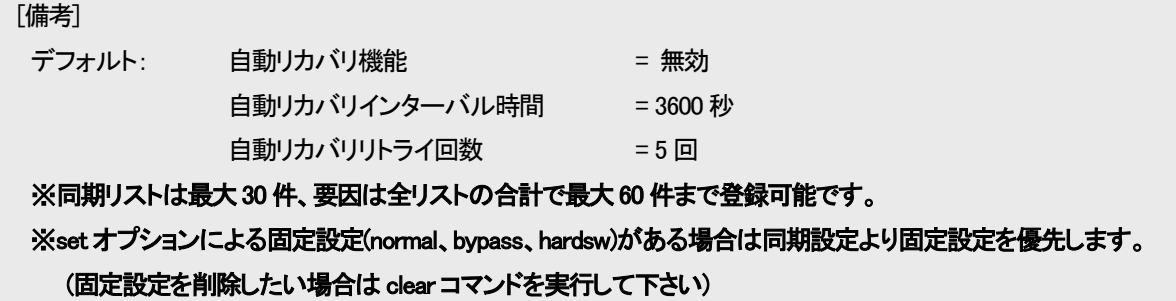

例として、ポート 2 に搭載された MC の OPT ポートリンクダウン時に、ポート 3 に搭載された光バイパススイッチが Bypass 設 定となるよう設定します。

まず、ポート 3 に搭載された光バイパススイッチに対して、Bypass 設定を行う同期リスト(No.1)を作成します。

MC\_RACK #optical-sw sync-list list-add 1 opt-sw 3 action bypass Command Completed.

次に、作成した同期リストに要因として、ポート 2 に搭載された MC の OPT ポートリンクダウンを登録します。

この時、設定する同期リスト番号は、すでに作成済みである必要があります。

MC\_RACK #optical-sw sync-list cause-add 1 mc 2 interface opt link-down Command Completed.

なお、本機能の設定を表示して確認することができます。

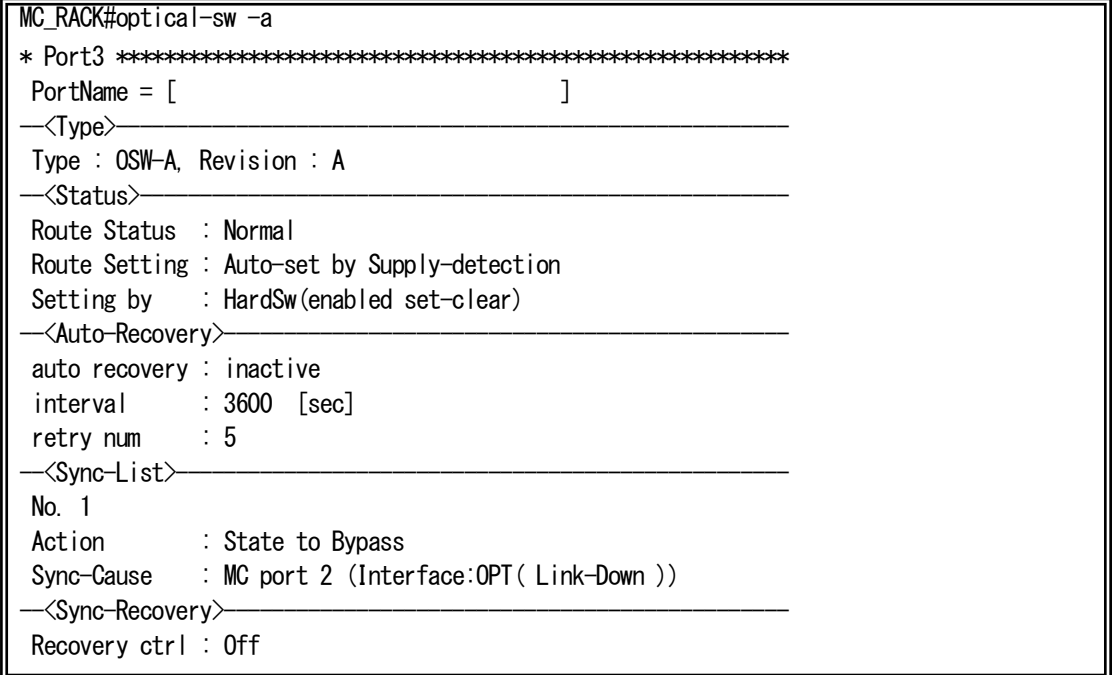

上記のように設定すると、以下のような監視が可能となります。

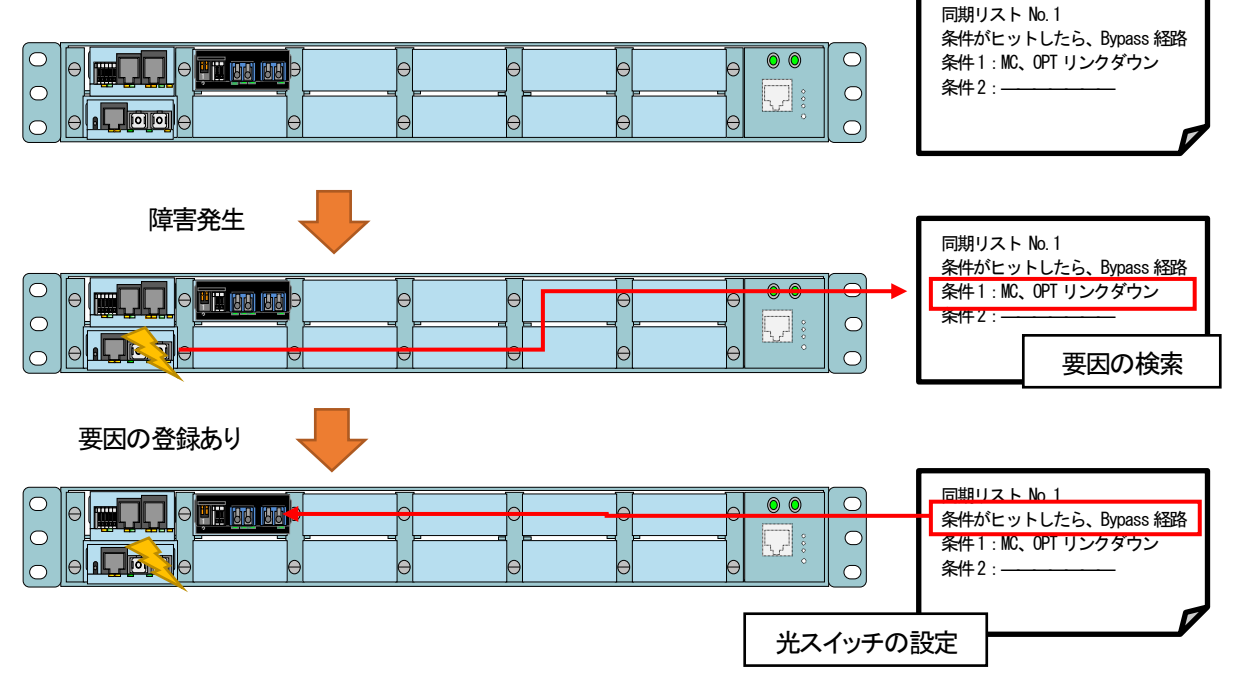

以下のようなネットワークにおいて、光バイパススイッチ同期機能は有効な機能となります。

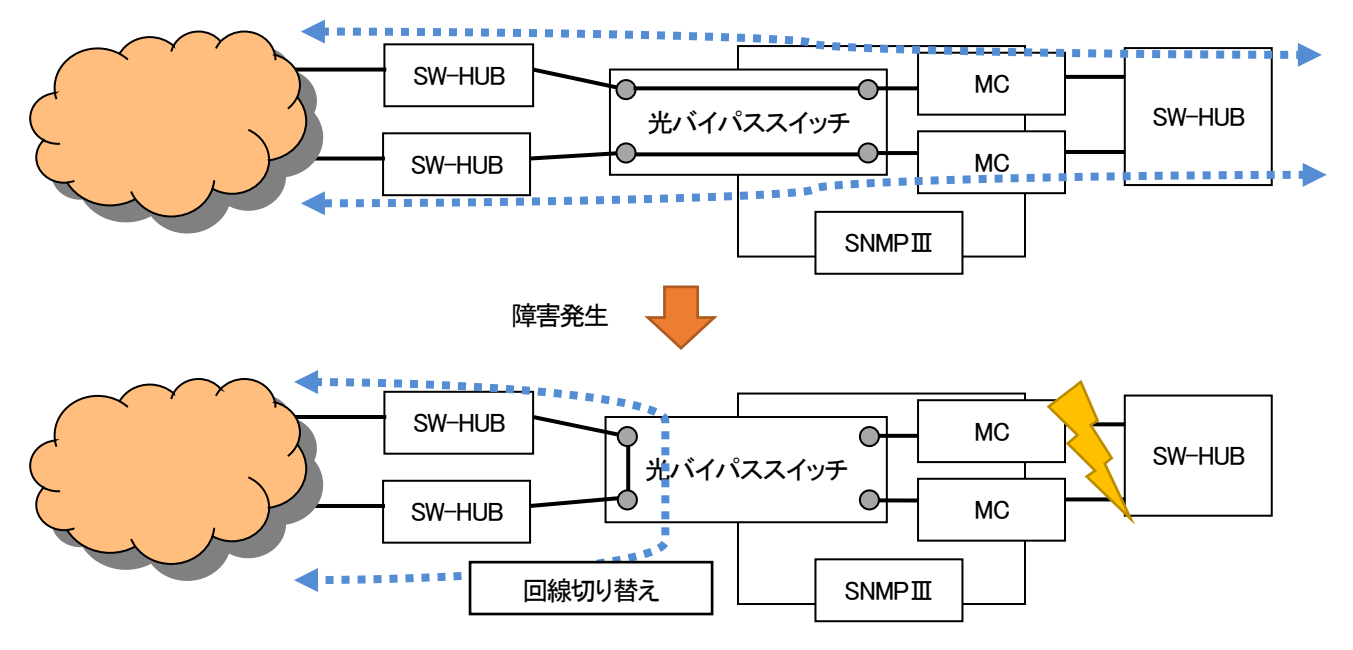

また、リカバリ機能は設定された制限時間中、光バイパススイッチを Normal 経路に設定することで回線の復旧を試みる機能で す。制限時間経過後、もしくは 0 秒設定時には再度同期リストの検索を行い、登録された要因があれば光バイパススイッチの設 定を行います。

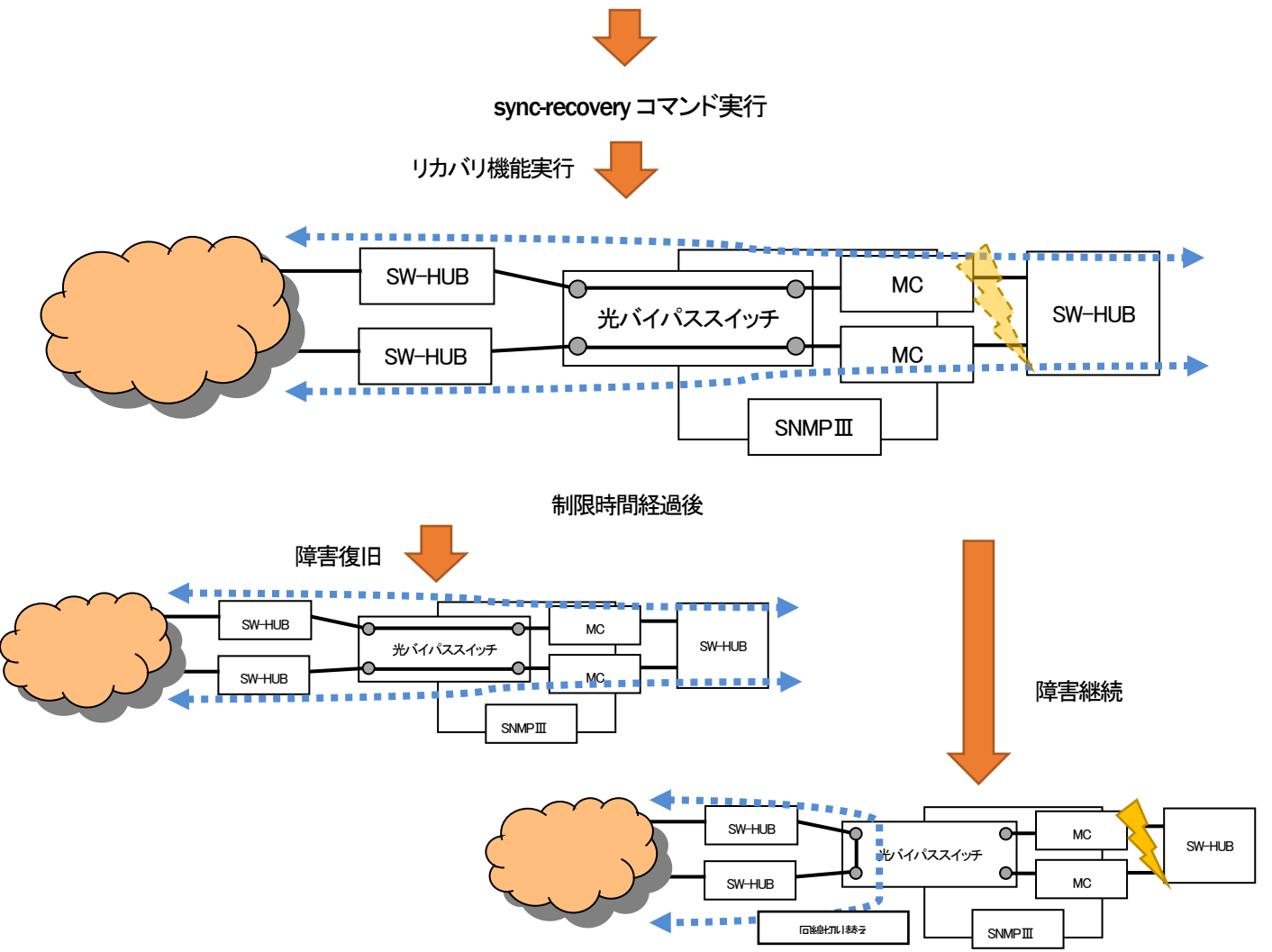

オートリカバリ機能は光バイパススイッチ同期機能によって Bypass 経路となった光バイパススイッチを Normal 経路に設定する (10 秒間固定)ことで回線の復旧を試みる機能です。

あらかじめオートリカバリ機能を設定しておくと Bypass 経路となってからインターバル時間経過後に Normal 経路に設定を行 い、その後光バイパススイッチ同期機能によって動作します。

復旧を試みる回数はリトライ回数にて設定が可能です。

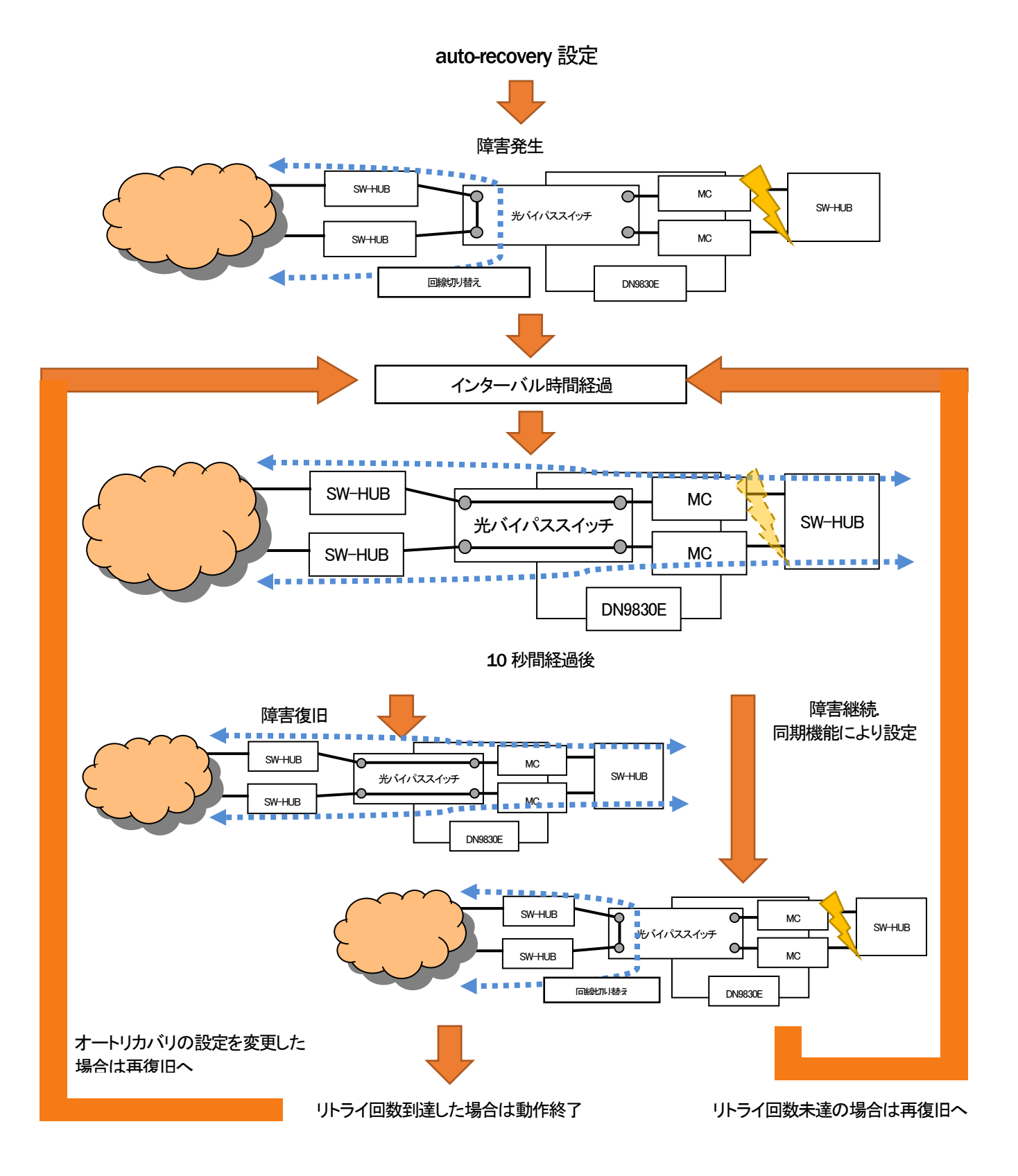

#### 15. ARP テーブル表示/消去機能

本機能は、本装置に登録されている ARP テーブルの表示および設定を行う機能です。

本機能により登録される ARP テーブルは全て静的(static)となり、10 件まで可能です。

また、ARP による登録も可能ですが、その場合は動的(dynamic)登録となります。動的登録の保持時間についても、コマンドに より設定可能です。

また、登録上限数は静的、または、動的な登録の合計が 100 件となります。これを超える登録が行われる場合には、動的な登 録の中で、最も古い登録(抹消までの制限時間が最も少ないもの)と入れ替えて登録します。

ARP テーブルの表示および設定は、arptable コマンドで行います。

使用方法を以下に示します。

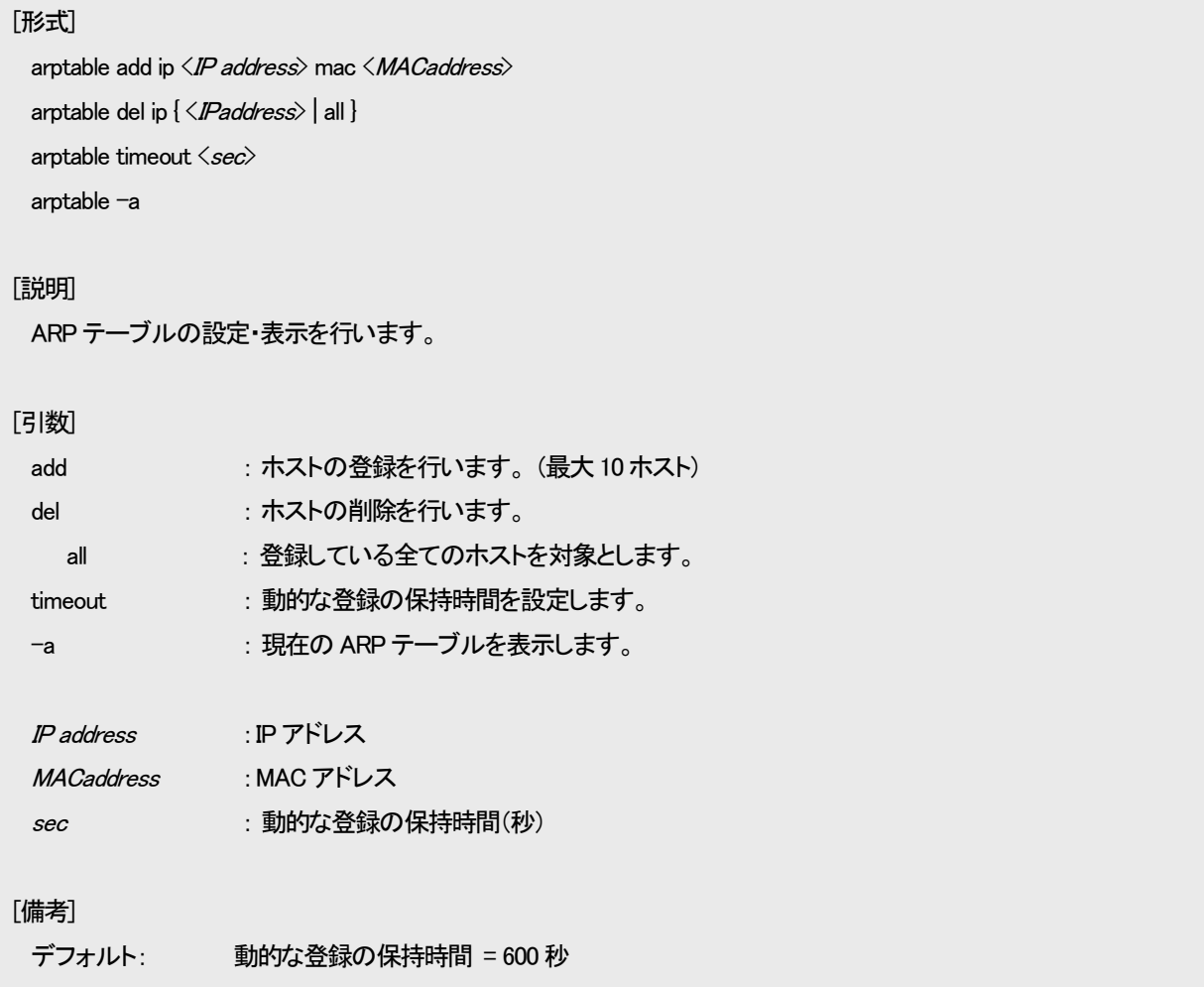

例として、ARP テーブルに IP アドレス=192.168.1.1、MAC アドレス=00:03:3c:11:11:11 の登録を行います。

なお、本機能の設定を表示して確認することができます。

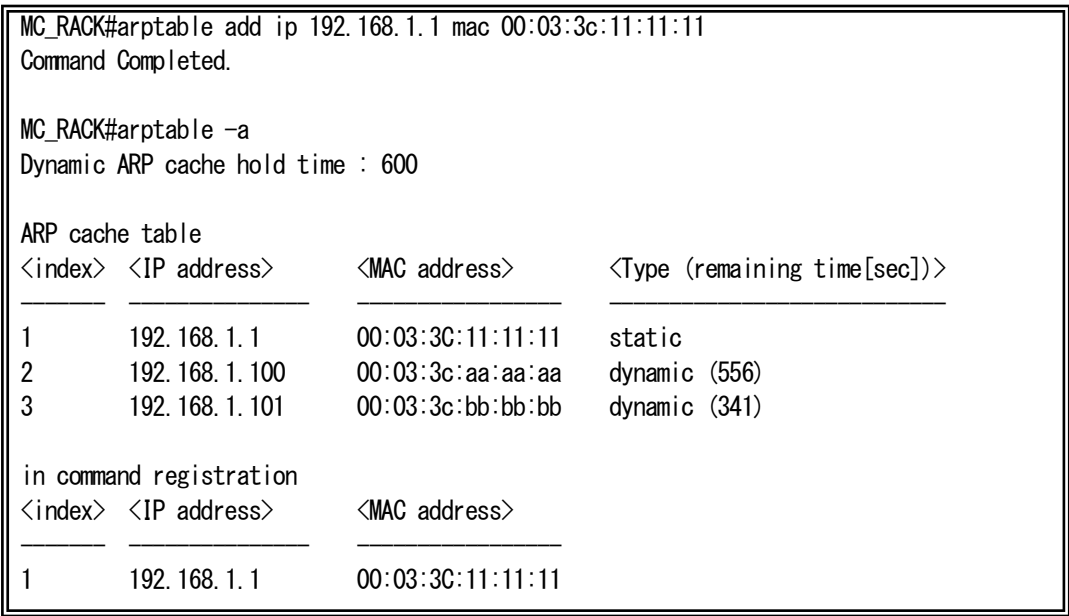
#### 16. ND キャッシュ表示/消去機能

本機能は、本装置に登録されている ND キャッシュの表示、および、設定を行う機能です。 本機能により登録される ND キャッシュは全て静的(static)となり、10 件まで可能です。 また、登録上限数は静的、および、動的な登録の合計が ARP テーブルと合わせて 100 件となります。これを超える登録が行わ れる場合には、動的な登録の中で、最も古い登録と入れ替えて登録します。 ND キャッシュの表示、および、設定は、ndcache コマンドで行います。

使用方法を以下に示します。

```
[形式]
 ndcache add ip<IP address> mac <MAC address>
 ndcache del ip { \langleIP address\rangle | all }
 ndcache -a
[説明]
 ND キャッシュの設定・表示を行います。
[引数]
 add : ホストの登録を行います。 (最大10 ホスト)
 del : ホストの削除を行います。
   all : 登録している全てのホストを対象とします。
 -a : 現在の ARP テーブルを表示します。
 IP address : IPv6 アドレス
 MAC address
             : MAC アドレス
[備考] 
 ND キャッシュは ARP テーブルと合わせて 100 件までが登録上限になっています。
```
例として、ND キャッシュに IPv6 アドレス=fe80::1234:5678:90ab:cdef、MAC アドレス=00:11:22:33:44:55 の登録を行います。

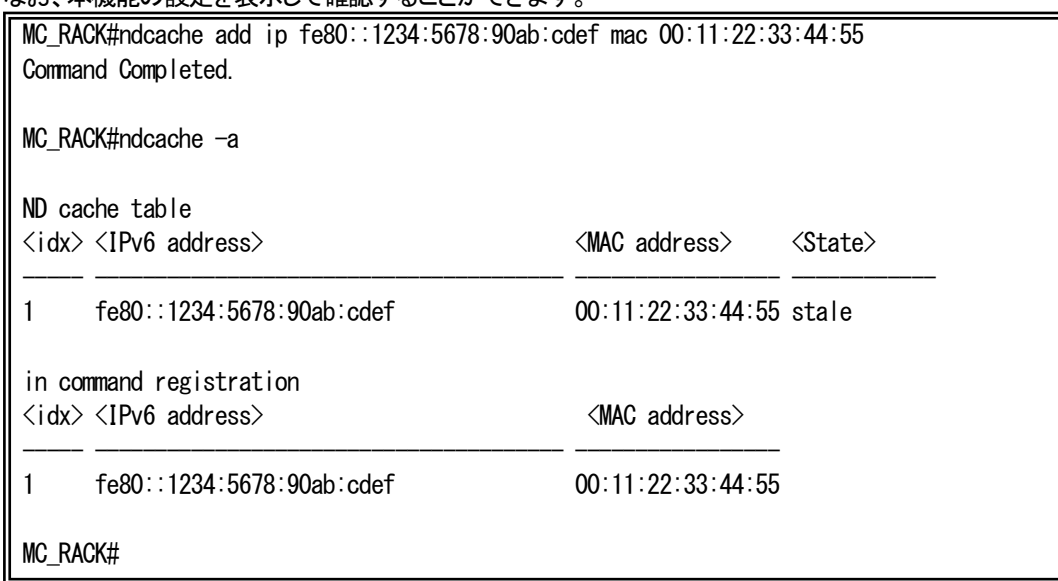

なお、本機能の設定を表示して確認することができます。

#### 17. HTTP 機能の設定

HTTP とは HyperText Transfer Protocol の略称で、Web ブラウザと Web サーバの間で HTML などのコンテンツの送受信に用 いられる通信プロトコルです。

本装置は Web サーバ機能をサポートしており、PC などの Web ブラウザからアクセスすることで、グラフィカルに MC や温度、 電圧など本装置の状態を監視することが可能です。

```
HTTP 機能の設定は http コマンドで行います。
使用方法を以下に示します。
```
### [形式]

```
http auto-refreash { \langle time \rangle | off }
http server [ enable | disable ]
http -a
```
#### [説明]

HTTP 機能の設定・表示を行います。

#### [引数]

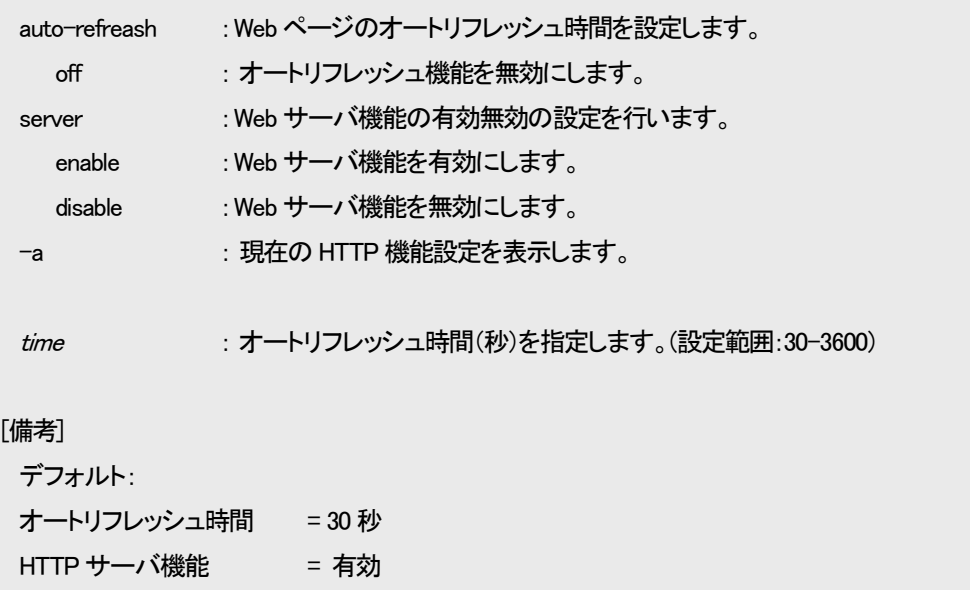

例として、オートリフレッシュ時間を 120 秒にし、Web サーバ機能を無効にします。

なお、本機能の設定を表示して確認することができます。

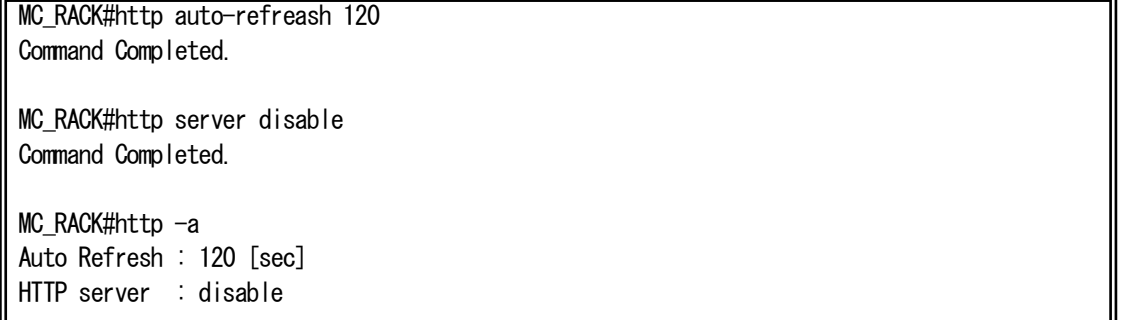

#### 18. Web サーバ機能

本装置は、Web サーバ機能をサポートしています。Web ブラウザを搭載した PC などの端末と接続することにより、本装置や搭 載されている MC の状態を確認することができます。

また、Web サーバ機能をご使用になる場合には、本装置のユーザ名、パスワード、IP アドレスを事前に設定しておく必要があり ます。(ユーザ名、パスワードの設定は、「ログイン機能」および「ユーザアカウント」の項目を参照して下さい。IP アドレスの設定 は、「IP アドレス設定」の項目を参照して下さい。)

#### 18.1. 動作確認済み Web ブラウザ

本装置は、下記の Web ブラウザおよびバージョンで動作確認を行っています。また、本装置は、Web ページのオートリフレッ シュ機能や、MC の設定に JavaScript を使用しています。

Web ブラウザの「戻る」ボタンは使用しないで下さい。使用された場合には、表示した内容が最新の状態でない場合がありま す。

<動作確認済み Web ブラウザ (バージョン) > ・Microsoft Edge (119.0.2151.93) ・Google Chrome (119.0.6045.200)

・FireFox (120.0)

18.2. ログイン

Web ブラウザを起動し、URL に

『http://192.168.1.51/』、『http://[fe80::1234:5678]/』 (実際には本装置に設定したアドレスを入力してください) と入力し、本装置へアクセスして下さい。

※ 事前に Ping 等により、端末と本装置間の回線状況を確認しておくことをお勧めします。

本装置へのアクセスを行うと、まず、下記のような画面が表示され、ユーザ名/パスワードを入力します。

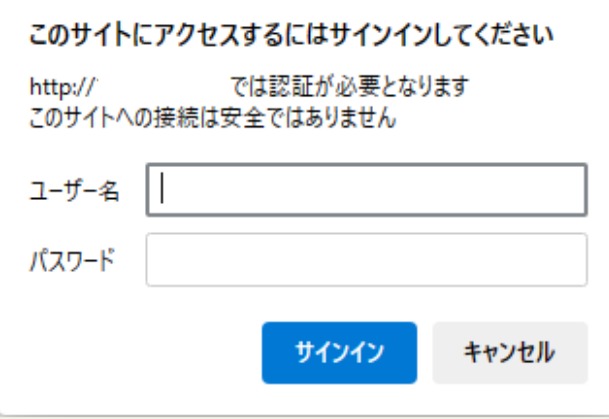

図 Web サーバログイン画面

#### 18.3. メイン画面

ログインが成功すると、下記のメイン画面を表示します。

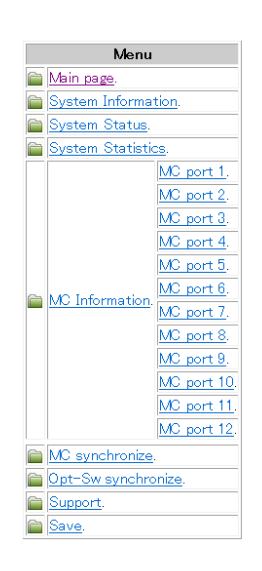

### Rack-Mountable Chassis "SNMPII unit" for Media Converter.

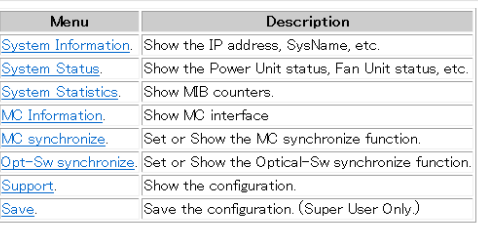

図 メイン画面

### 各リンクの詳細は、以下の通りです。

表2.10 リンク先の詳細

| リンク                      | 詳細                                  |
|--------------------------|-------------------------------------|
| Main page                | 本装置のメイン画面                           |
| System Information       | バージョン、IPアドレスなど本装置の情報                |
| <b>System Status</b>     | 電源、ファンなど本装置の状態                      |
| <b>System Statistics</b> | 本装置のMIBカウンタ(Interfaceグループ、RMONグループ) |
| <b>MC</b> Information    | 全MCの機種名、ポート名などの情報                   |
| MC port $*$ ( $*=1$ ~12) | 各MCの詳細                              |
| MC synchronize           | MC同期機能の表示·設定                        |
| Opt-Sw synchronize       | 光バイパススイッチ同期機能の表示・設定                 |
| Support                  | 本装置の設定、状態の一括表示                      |
| Save                     | 設定の保存                               |

### 18.4. システム情報

メニューの「System Information」をクリックすることで表示します。内容は、プログラムのバージョンおよび MIB の System グループの項目です。

| Item              | Value                                       |
|-------------------|---------------------------------------------|
| <b>HW</b> Version |                                             |
| FW Version        |                                             |
| Boot ROM Version  |                                             |
| MAC Address       |                                             |
| IP Address        |                                             |
| Subnet Mask       |                                             |
| Gateway Address   |                                             |
|                   | SystemDescription SNMP3 Unit. (12port type) |
| SystemUpTime      | 0d 00h 03m 33s                              |
| SystemName        |                                             |
| SystemLocation    |                                             |
| SystemContact     |                                             |

図 システム情報画面

メニューの「System Status」をクリックすることで表示します。内容は、status コマンドと同様の項目です。なお、このページは 本装置の自動リフレッシュ機能に対応しています。

| Item           |                             | Value       |
|----------------|-----------------------------|-------------|
| NNM port       | Speed                       | 100MFull    |
|                | MDI/MDI-X                   | MDIX        |
| Power Unit     | Right (index1)  Down        |             |
|                | Left (index2)               | Up          |
| Fan Unit       | Right (index1)  Up, 8580rpm |             |
|                | Left (index2) :             | Up, 8994rpm |
|                | 13.3V                       | +3.18       |
| Votage         | 1.8V                        | +1.91       |
| Temperature    |                             | +23.4       |
| Contact Output |                             | high        |

図 システム状態画面

### 18.6. MIB カウンタ

メニューの「System Statistics」をクリックすることで表示します。内容は、MIB の Interface グループおよび RMON(statistics グループ)の項目です。なお、このページは本装置の自動リフレッシュ機能に対応しています。

#### Interface group

ifIndex ifDescr ifType *ifMtu ifSpeed* 

#### RMON (statistics group)

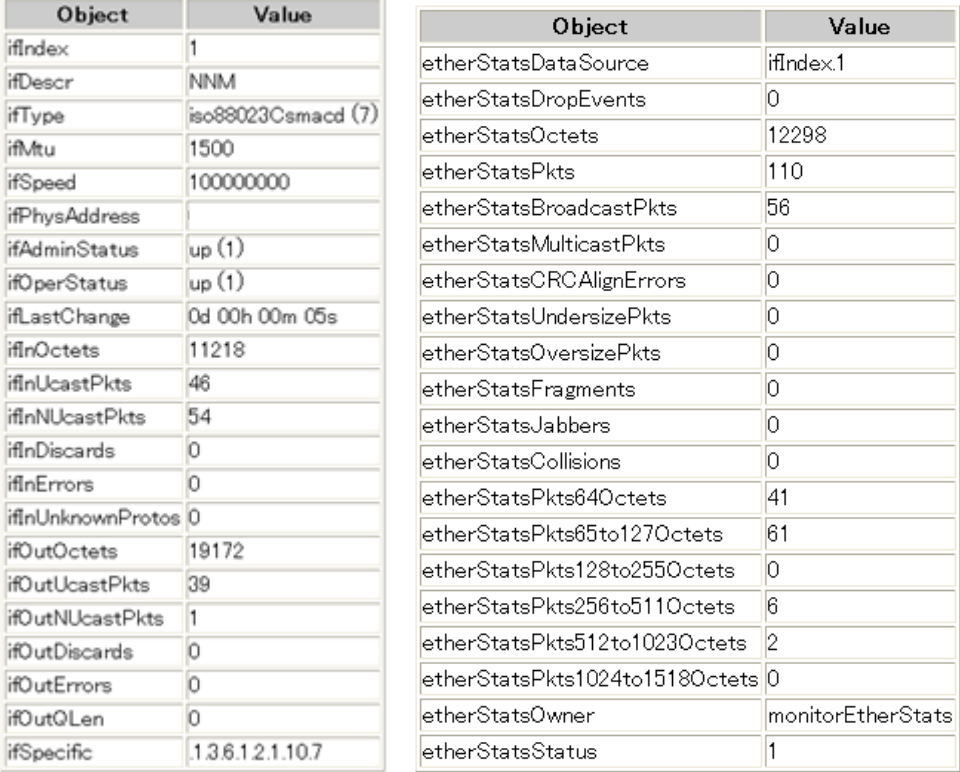

図 MIB カウンタ画面

メニューの「MC Information」をクリックすることで表示します。内容は、全MC の機種名、ポート名などです。なお、このページは 本装置の自動リフレッシュ機能に対応しています。

また、MC の状態変化を検知すると、「Status Change」の項目を赤字で強調します。MC 搭載変化の場合は機種名も強調します。 「Status Change」にチェックをつけ、「Clear」をクリックすることで、通常表示に戻すことができます。

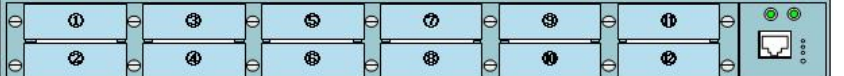

|        |        |     | Port No Type Revision Port Name | Description                                           | Status Change Clear |   |
|--------|--------|-----|---------------------------------|-------------------------------------------------------|---------------------|---|
| IMC1.  | 2800 U |     |                                 | 100BASE-TX to 100BASE-FX media converter.  Not change |                     |   |
| MC2.   | 2800 U |     |                                 | 100BASE-TX to 100BASE-FX media converter.  Not change |                     |   |
| MC3.   | 2800 U |     |                                 | 100BASE-TX to 100BASE-FX media converter.  Not change |                     | П |
| MC4.   | 2800 E |     |                                 | 100BASE-TX to 100BASE-FX media converter.  Not change |                     | П |
| MC5.   | 2800 E |     |                                 | 100BASE-TX to 100BASE-FX media converter.  Not change |                     | П |
| IMC6.  | 2800 E |     |                                 | 100BASE-TX to 100BASE-FX media converter.  Not change |                     | П |
| IMC7.  | 2800 J |     |                                 | 100BASE-TX to 100BASE-FX media converter.  Not change |                     | П |
| MC8.   | 2800 D |     |                                 | 100BASE-TX to 100BASE-FX media converter.  Not change |                     | П |
| MC9.   | 2800 U |     |                                 | 100BASE-TX to 100BASE-FX media converter.  Not change |                     | П |
| MC10.  | 2800 U |     |                                 | 100BASE-TX to 100BASE-FX media converter.  Not change |                     | П |
| MC11.  | 2800 J |     |                                 | 100BASE-TX to 100BASE-FX media converter.  Not change |                     | П |
| IMC12. | 2800   | -lE |                                 | 100BASE-TX to 100BASE-FX media converter.  Not change |                     | П |

図 全ポート MC 状態画面

18.8. MC 状態(各ポート詳細)

メニューの「MC port \*」をクリックすることで表示します。内容は、MC の機種名、ポート名、リンク状態などです。なお、このペー ジは本装置の自動リフレッシュ機能に対応しています。

MC の状態変化(MC 搭載や Link 変化など)で、変化のあった項目と「Status Change」の項目を赤字で強調します。「Status Change」にチェックをつけ、「Clear」をクリックすることで、通常表示に戻すことができます。

「Choose setting value」のリンクへジャンプすることで MC 設定画面へジャンプします。また、SFP と I2C バス通信や、対向側の MC の監視が可能な MC である場合には、「Show details」のリンクへジャンプすることで、それぞれの詳細画面へジャンプしま す。

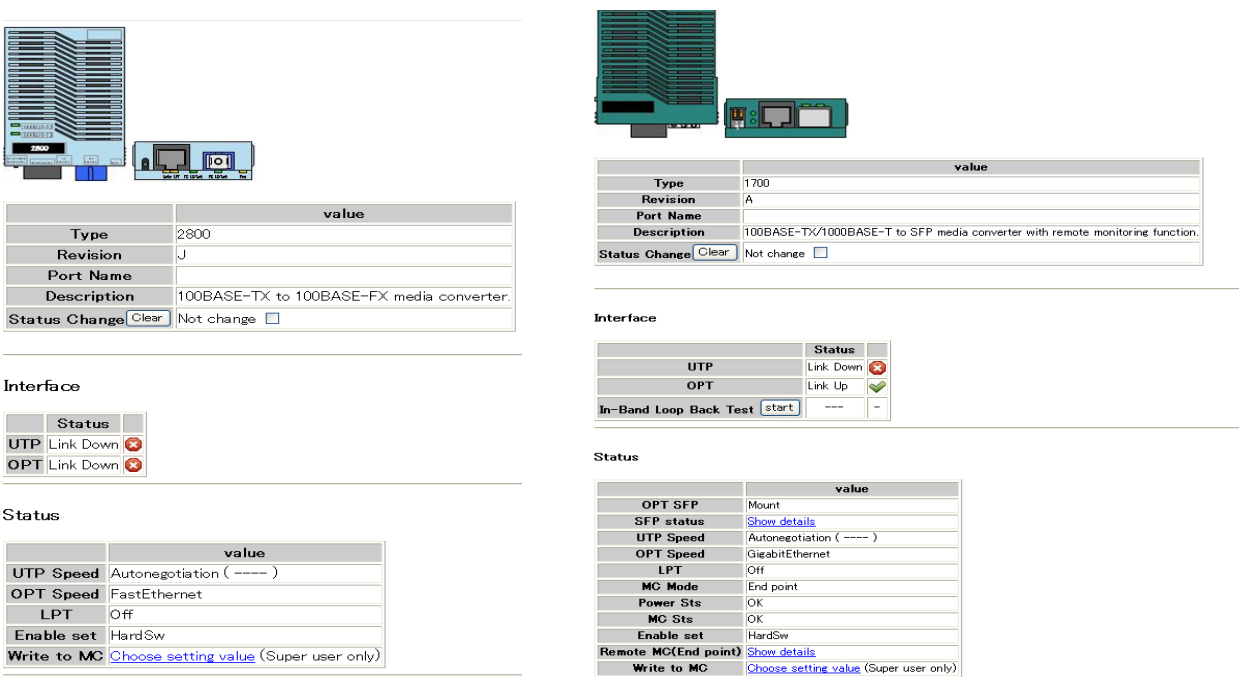

図 各ポート MC 状態詳細画面(DN2800E および DN1700E)

MC 状態(各ポート詳細)画面の「Choose setting value」をクリックすることで表示します。

「Current Status」は Web ブラウザにより本画面を開いた時点での状態を表示しています。「Setting Value」を所望の設定とし、 「Write to MC」をクリックすることで、MC への設定を行います。

「Refresh」をクリックすると、本画面の更新を行います。(MC への設定は行いません。)Web ブラウザによっては、「Setting Value」の選択肢が初期値に戻らないものもありますが、Web ブラウザの仕様によるものであり、MC 動作等に影響はありません。 長時間、本画面で放置していた等、MC 状態が最新でない可能性がある場合にご使用下さい。

また、「Please click here to back.」リンクへジャンプすることで、MC 状態(各ポート詳細)画面へジャンプします。

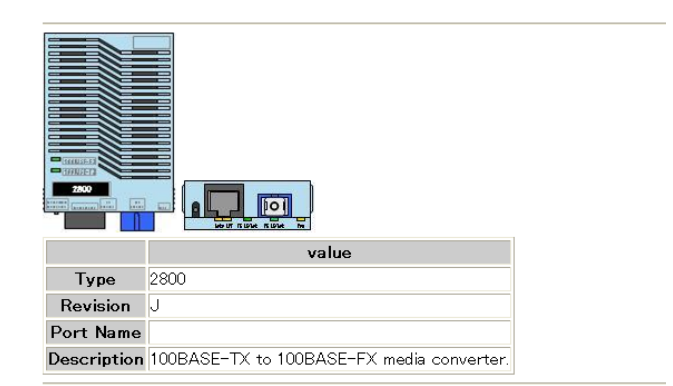

Infomation

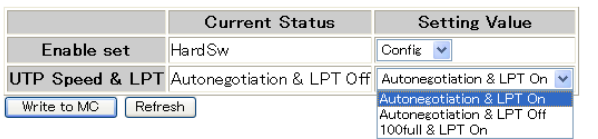

Please click here to back.

図 各ポート MC 設定画面

書込み終了時に以下の画面を表示します。

Now setting. **Command Completed.** Please click here to back (You will be automatically directed to the new page in 5 seconds.)

図 MC 設定確認画面

「Command Completed.」との表示は、設定書込みが正常に終了したことを示します。

なお、「Setting failure !!!」と表示した場合には、何らかの異常により書き込みが規定時間内にできなかったことを示しますので、 状態をご確認下さい。

書込み終了後は、MC 状態(各ポート詳細)画面へと 5 秒後に自動的にジャンプします。

MC 状態(各ポート詳細)画面の SFP 項「Show details」をクリックすることで表示します。

内容は、SFP の型番、シリアル No、受光レベルなどです。なお、このページは本装置の自動リフレッシュ機能に対応していま す。

また、「Please click here to back.」リンクへジャンプすることで、MC 状態(各ポート詳細)画面へジャンプします。

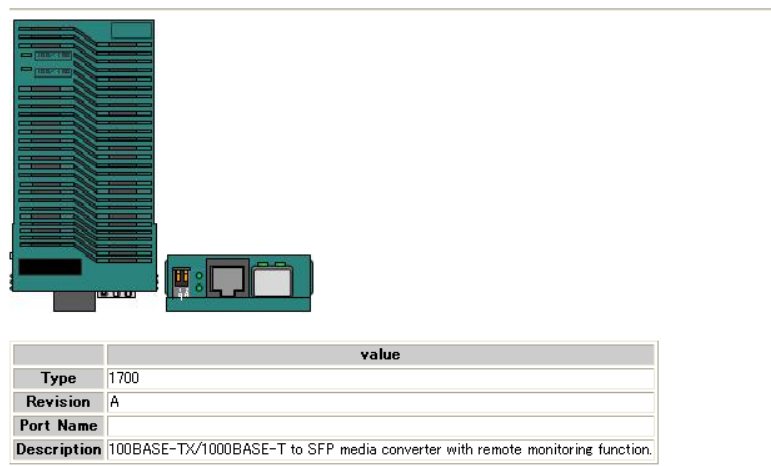

#### **SFP** status

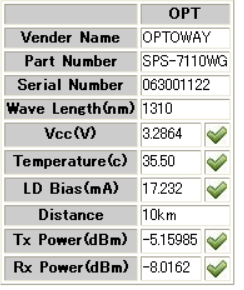

Please click here to back.

図 SFP 状態詳細画面

MC 状態(各ポート詳細)画面の End Point/Middle Point の項「Show details」をクリックすることで表示します。

MC の状態変化(MC 搭載や Link 変化など)で、変化のあった項目と「Status Change」の項目を赤字で強調します。「Status Change」にチェックをつけ、「Clear」をクリックすることで、通常表示に戻すことができます。

ローカル側の MC と同じく「Choose setting value」のリンクへジャンプすることで、対向側の MC 設定画面へジャンプします。 また、「Please click here to back.」リンクへジャンプすることで、MC 状態(各ポート詳細)画面へジャンプします。

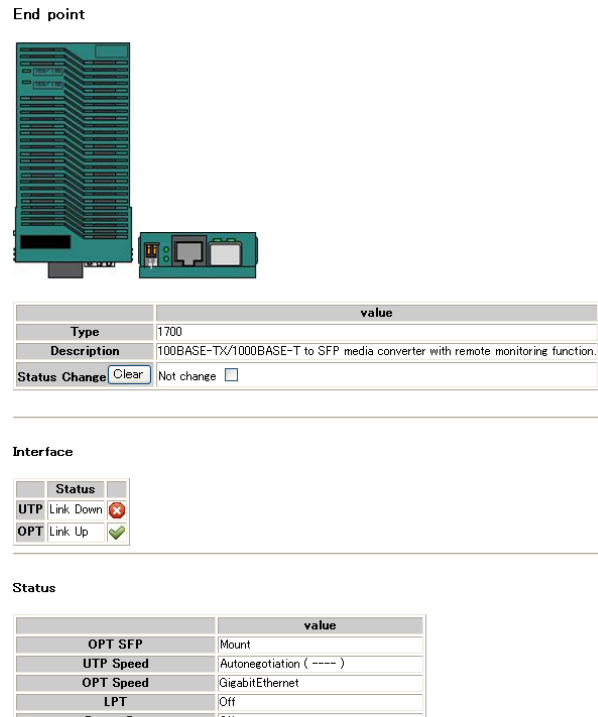

**Power Sts**<br> **MC Sts**<br> **Write to Remote MC (End point)** Choose setting value (Super user only)

Please click here to back.

図 対向側MC 状態詳細画面

MC 状態(対向側MC)画面の「Choose setting value」をクリックすることで表示します。

「Current Status」は Web ブラウザにより本画面を開いた時点での状態を表示しています。「Setting Value」を所望の設定とし、 「Write to Remote MC」をクリックすることで、MC への設定を行います。

「Refresh」をクリックすると、本画面の更新を行います。(MC への設定は行いません。)Web ブラウザによっては、「Setting Value」の選択肢が初期値に戻らないものもありますが、Web ブラウザの仕様によるものであり、MC 動作等に影響はありません。 長時間、本画面で放置していた等、MC 状態が最新でない可能性がある場合にご使用下さい。

また、「Please click here to back.」リンクへジャンプすることで、MC 状態(各ポート詳細)画面へジャンプします。

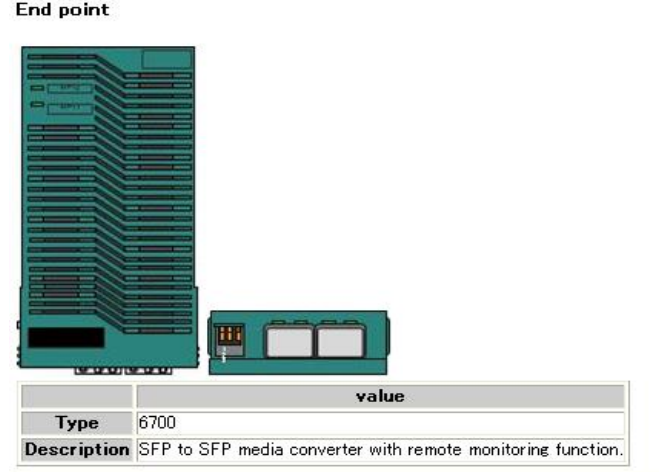

Infomation

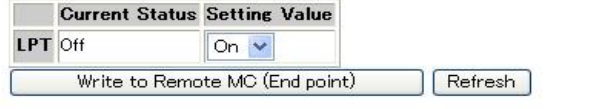

Please click here to back.

図 対向側MC 設定画面

書込み終了時に以下の画面を表示します。

LPT function setting... **Command Completed.** Please click here to back. (You will be automatically directed to the new page in 10 seconds.)

#### 図 対向側MC 設定確認画面

「Command Completed.」との表示は、設定書込みが正常に終了したことを示します。

なお、「Setting failure !!!」と表示した場合には、何らかの異常により書き込みが規定時間内にできなかったことを示しますので、 状態をご確認下さい。

書込み終了後は、、MC 状態(対向側MC)画面へと 10 秒後に自動的にジャンプします。

(1)IOAE-OM 設定

IOAE-OM の画面の「Choose setting value」をクリックすることで表示します。

「Current Status」は Web ブラウザにより本画面を開いた時点での状態を表示しています。下の図では何も入ってない初期状態 です。ch ごとに設定されたタブを操作することで contact-io コマンドと同じ設定が可能になり、「Write to Remote MC」をクリックす ることで、MC への設定を行います。

「Refresh」をクリックすると、本画面の更新を行います。(MC への設定は行いません。)また、「Please click here to back.」リンクへ ジャンプすることで、MC 状態(各ポート詳細)画面へジャンプします。

### MC port 1 (Setting)

| 10AE      |                                 |
|-----------|---------------------------------|
|           | value                           |
| Type      | <b>IOAE-OM</b>                  |
| Revision  | A                               |
| Port Name |                                 |
|           | Description Contact I/O adapter |

MC Port Name Current Value Setting Value

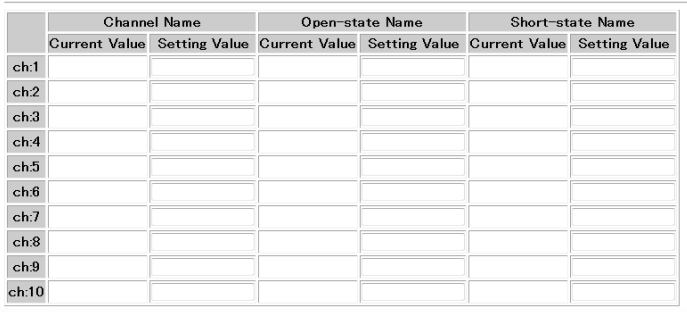

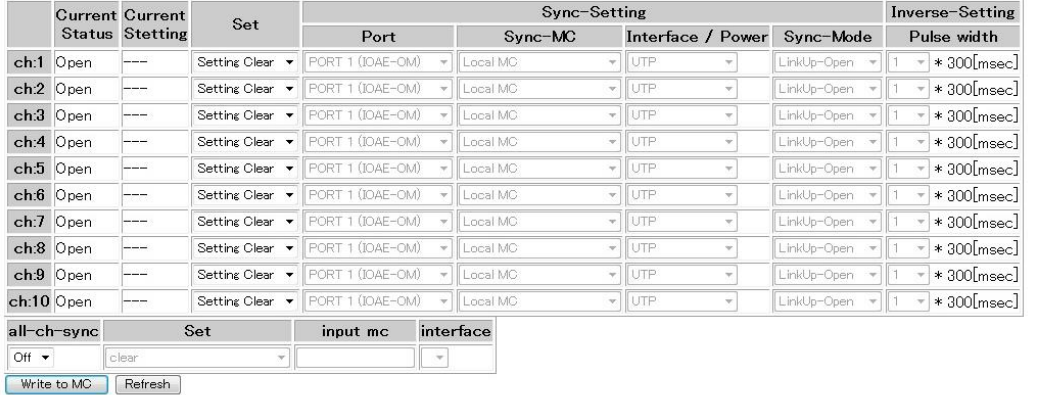

Please click here to back.

### 図 IOAE-OM 設定画面

### 例として

- ch1: ch-name, [test1] Open-state Name [開放] Force Open
- ch2: ch-name, [test2] Short-state Name[短絡] Force Short
- ch3: ch-name, [test3] Sync control(mc4(UTP), mode:LinkUp-Open)
- ch4: Sync control(mc4(UTP),mode:LinkUp-Short)
- ch5: Sync control(mc5(OPT),mode:LinkUp-Open)
- ch6: Sync control(mc5(OPT),mode:LinkUp-Short)
- ch7: Sync control(mc6(Main),mode:LinkUp-Open)
- ch8: Sync control(mc6(Main),mode:LinkUp-Short)

その他の ch 設定を open と設定した場合の画面を示します。

Infomation

MC Port Name Current Value Setting Value

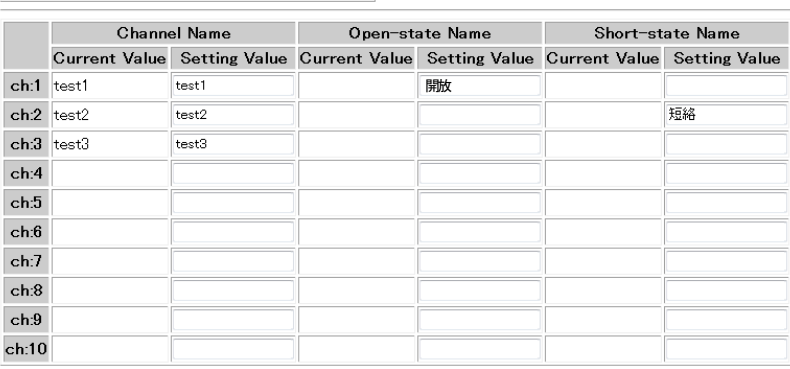

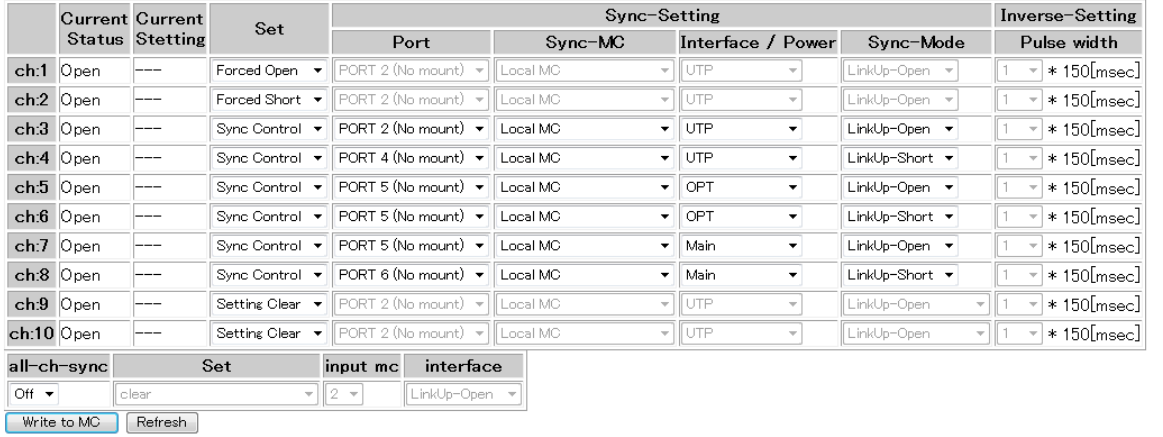

Please click here to back.

図 IOAE-OM の各ch の設定画面

#### Interface

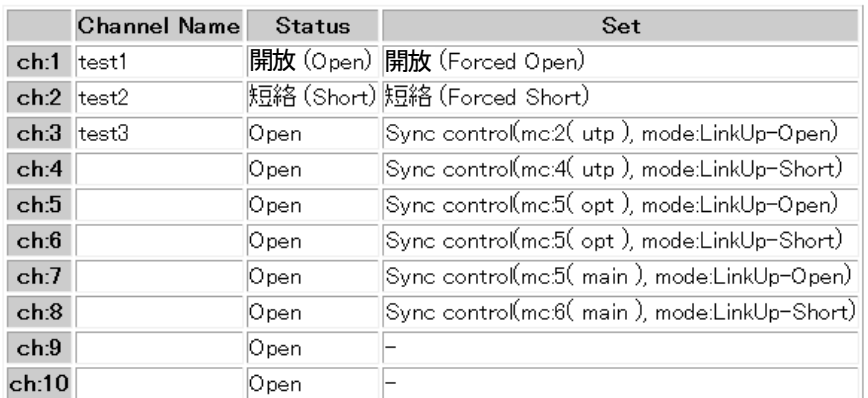

### 図 IOAE-OM 状態表示

all-ch-sync 設定を行いたい場合は下の方にある all-ch-sync タブを「On」にして設定を行って下さい。all-ch-sync タブを「On」に すると ch ごとの設定は反映されなくなります。

すでに mc-sync の設定がある状態等の all-ch-sync を受け付けない状態で設定を行った場合は次のようなエラー画面が出ま すので、設定を変更する場合は all-ch-sync を受け付ける設定に変更してから設定を行って下さい。

Command Completed.

Setting mc-sync-all failure !!! Please click here to back. (You will be automatically directed to the new page in 5 seconds.)

図 IOAE-OM エラー画面

(2)IOAE-IM 設定

IOAE-IM の画面の「Choose setting value」をクリックすることで表示します。

「Current Status」は Web ブラウザにより本画面を開いた時点での状態を表示しています。下の図では何も入ってない初期状態 です。ch ごとに設定されたタブを操作することで contact-io コマンドと同じ設定が可能になり、「Write to Remote MC」をクリックす ることで、MC への設定を行います。

「Refresh」をクリックすると、本画面の更新を行います。(MC への設定は行いません。)また、「Please click here to back.」リンクへ ジャンプすることで、MC 状態(各ポート詳細)画面へジャンプします。

### MC port 12 (Setting)

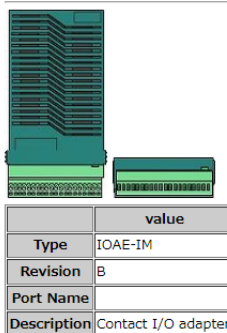

information

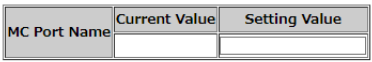

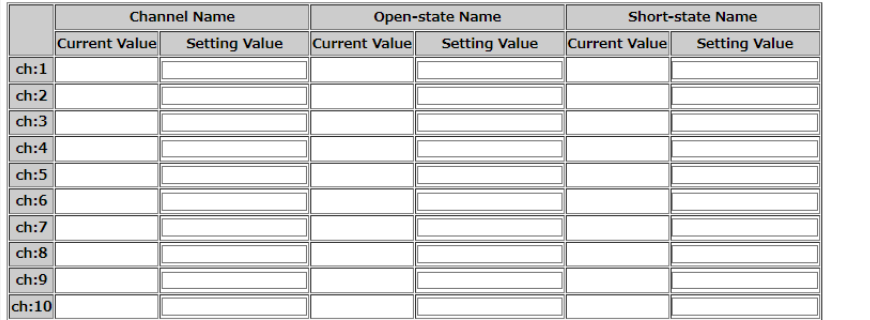

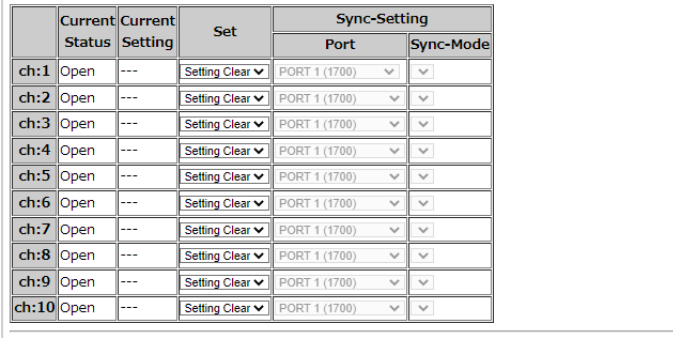

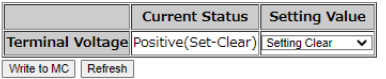

Please click here to back.

図 IOAE-IM 設定画面

### 例として

- ch1: ch-name,「test1」 Open-state Name「開放」 Short-state Name「短絡」 Sync control (dst-mc5 , mode:Open-Primary)
- ch2: ch-name, [test2] Open-state Name [Open] Short-state Name [Close]

Sync control (dst-mc9 , mode:Open-Secondary)

### と設定した場合の画面を示します。

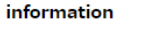

Setting Value Current Value MC Port Name

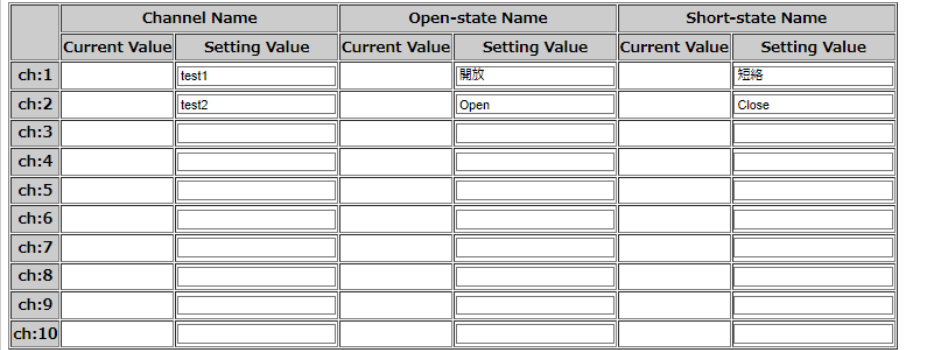

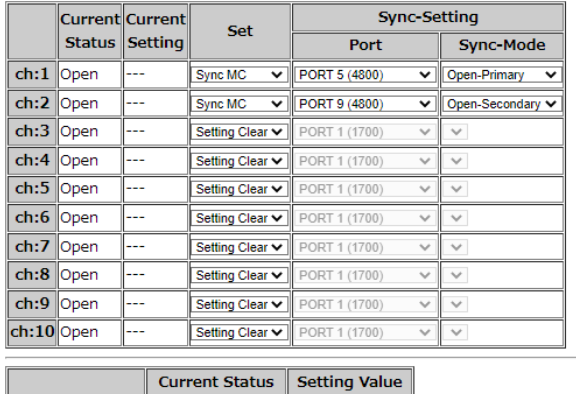

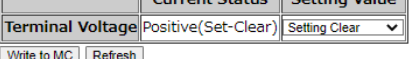

Please click here to back.

### 図 IOAE-IM の各 ch の設定画面

### この状態で「Write to MC」をクリックすると MC 状態表示画面に戻り、次のように設定が反映されます。 Interface

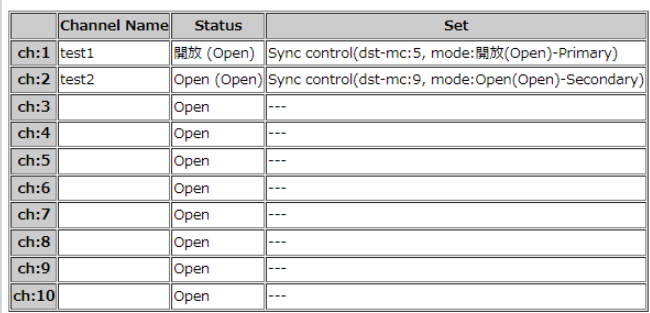

図 IOAE-IM 状態表示

### 18.14. MC-sync 設定

TOP 画面の「MC synchronize」をクリックすることで mc-sync の現在の設定画面を表示します。

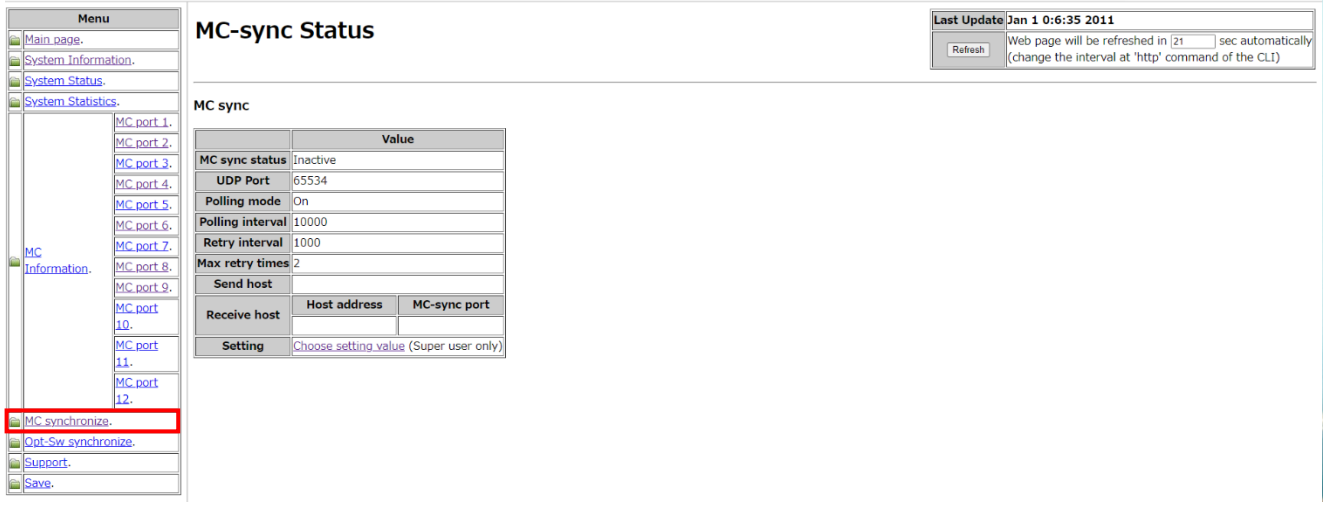

図 mc-sync 表示画面

この画面で「Chosse setting value」をクリックすることで mc-sync の設定を行う画面を表示することができます。

## MC-sync (Setting)

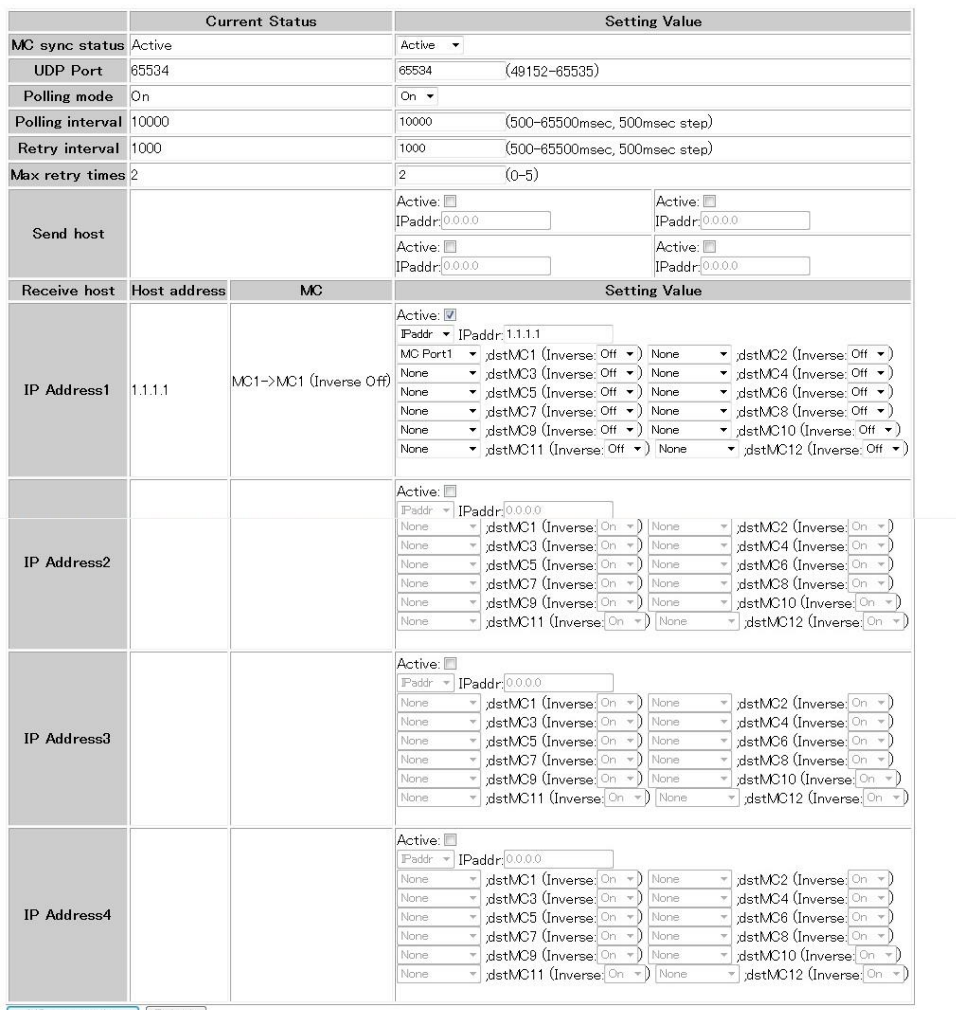

MC-sync setting | Refresh

図 mc-sync 設定画面

例として、以下を設定します。

・MC 同期機能の有効。 使用する UDP ポート番号 65534。 定周期転送の有効。 定周期転送有効時の転送間隔 20000msec。

・リトライ回数を 4 回。リトライ間隔3000msec。MC 同期情報の転送先IP アドレス 172.20.1.1。

・2 ポートセレクタの選択ポート(Primary or Secondary)を同期。

・IPaddres 172.20.1.2、SrcMC1→dstMC1、SrcMC2→dstMC2、SrcMC3→dstMC3、SrcMC4→dstMC4。

### MC-sync (Setting)

|                        | <b>Current Status</b> |           |                                                                                                    | <b>Setting Value</b>                                                                                                    |  |
|------------------------|-----------------------|-----------|----------------------------------------------------------------------------------------------------|----------------------------------------------------------------------------------------------------|--|
| MC sync status Active  |                       |           | Active<br>$\overline{\phantom{a}}$                                                                                                    |                                                                                                    |  |
| <b>UDP Port</b>        | 65534                 |           | $(49152 - 65535)$<br>65534                                                                                                    |                                                                                                    |  |
| Polling mode           | 0 <sub>n</sub>        |           | On $\star$                                                                                                    |                                                                                                    |  |
| Polling interval 10000 |                       |           | 20000<br>(500-65500msec. 500msec step)                                                                                                    |                                                                                                    |  |
| Retry interval 1000    |                       |           | 3000<br>(500-65500msec, 500msec step)                                                                                                    |                                                                                                    |  |
| Max retry times 2      |                       |           | $(0-5)$<br>4                                                                                                    |                                                                                                    |  |
| Send host              |                       |           | Active: V<br>IPaddr: 172.20.1.1                                                                                                    | Active:<br>IPaddr: 0.0.0.0                                                                                                    |  |
|                        |                       |           | Active:<br>IPaddr: 0.0.0.0                                                                                                    | Active:<br>IPaddr: 0.0.0.0                                                                                                    |  |
| Receive host           | <b>Host address</b>   | <b>MC</b> | <b>Setting Value</b>                                                                                                    |                                                                                                    |  |
| <b>IP Address1</b>     |                       |           | Active: V<br>$\text{Paddr}$ $\blacktriangleright$ I $\text{Paddr}$ 172.20.1.2<br>None<br>None.<br>None<br>$\star$ ->dstMC11 (Inverse: On $\star$ ) None<br>None | MC Port1 $\star$ ->dstMC1 (Inverse: Off $\star$ ) MC Port2 $\star$ ->dstMC2 (Inverse: Off $\star$ )<br>MC Port3 $\star$ ->dstMC3 (Inverse: Off $\star$ ) MC Port4 $\star$ ->dstMC4 (Inverse: Off $\star$ )<br>v ->dstMC5 (Inverse: On v) None v ->dstMC6 (Inverse: On v)<br>v ->dstMC7 (Inverse: On v) None v ->dstMC8 (Inverse: On v)<br>v ->dstMC9 (Inverse: On v) None v ->dstMC10 (Inverse: On v)<br>$\blacktriangleright$ ->dstMC12 (Inverse: On $\blacktriangleright$ ) |  |

図 mc-sync 設定

設定を行った結果は「MC synchronize」をクリックすることで確認することができます。

# MC-sync Status

MC sync

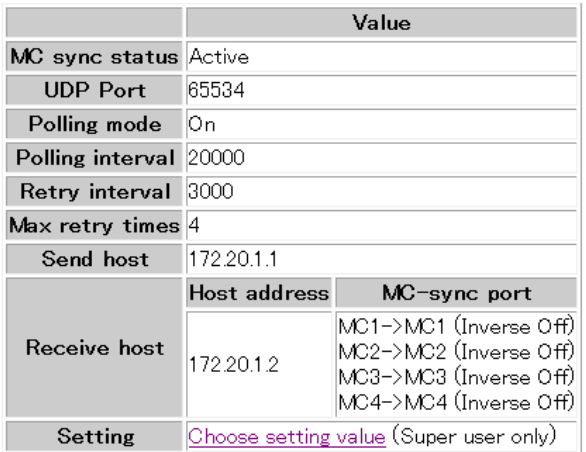

図 mc-sync status

### 18.15. 光バイパススイッチ同期機能の表示

メニューの「Opt-Sw synchronize」をクリックすることで表示します。

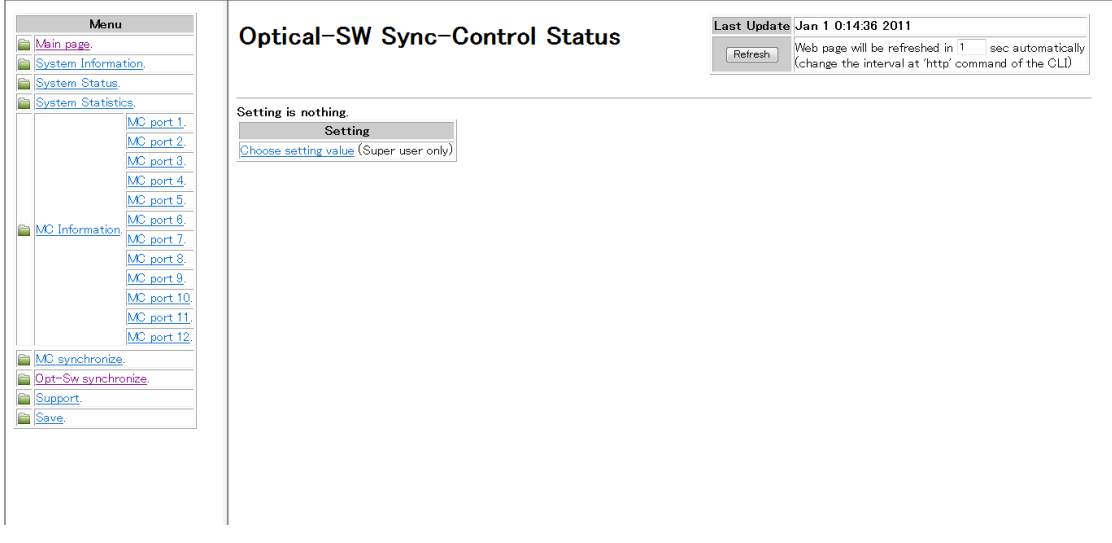

図 光バイパススイッチ同期機能表示画面1

### 18.16. 光バイパススイッチ同期機能の設定

光バイパススイッチ同期機能表示画面内の Setting 項のリンクをクリックすることで表示します。

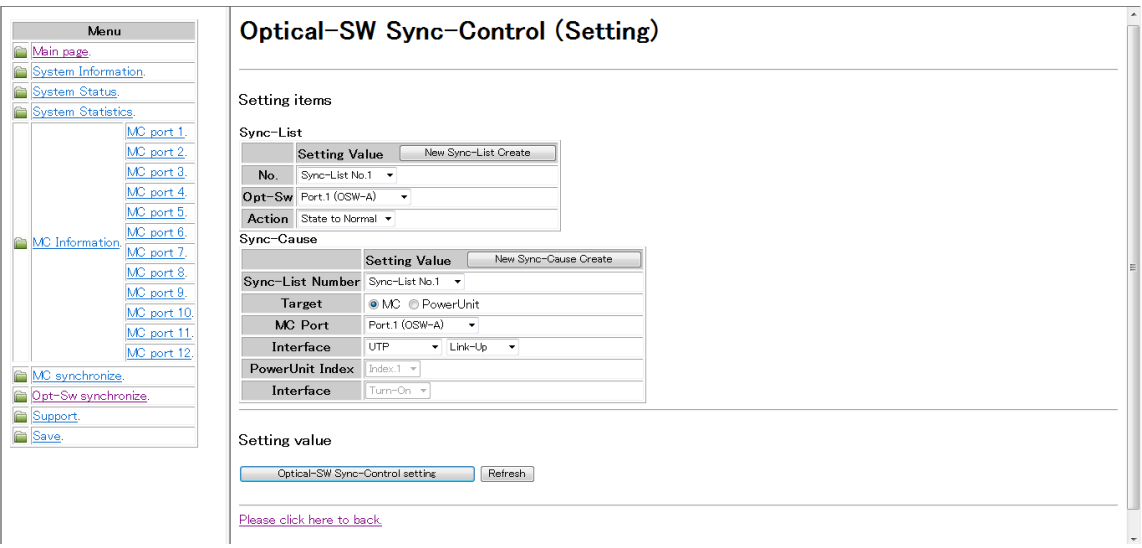

図 光バイパススイッチ同期機能設定画面 2

例として、ポート 2 に搭載された MC の OPT ポートリンクダウン時に、ポート 3 に搭載された光バイパススイッチが Bypass 設 定となるよう設定します。

まず、ポート 3 に搭載された光バイパススイッチに対して、同期リスト(No.1)を作成します。

Sync-Listの表内にて、「No.」⇒「Sync-List No.1」、「Opt-Sw」⇒「Port.3」、「Action」⇒「State to Bypass」と選択します。

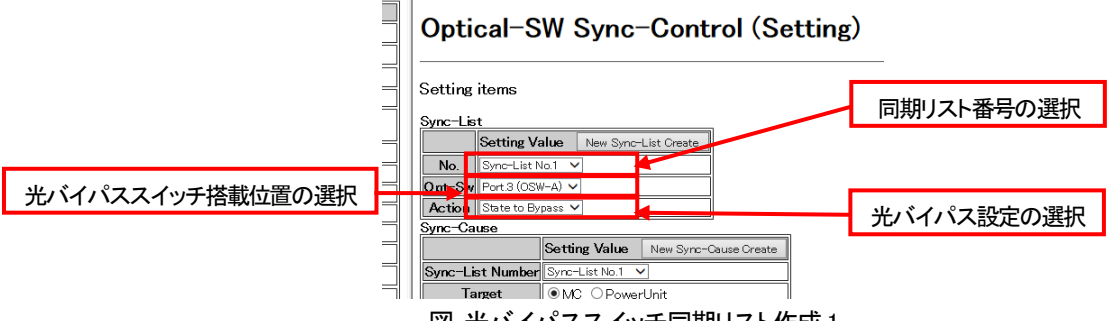

図 光バイパススイッチ同期リスト作成1

選択完了後、「New Sync-List Create」をクリックすることで、同期リストが作成されます。

作成された同期リストは、画面下部に表示されます。

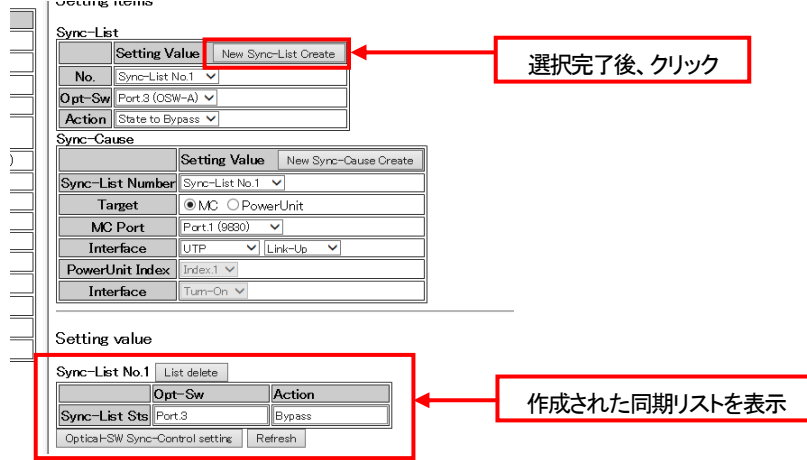

図 光バイパススイッチ同期リスト作成2

次に、作成した同期リストに要因として、ポート 2 に搭載された MC の OPT ポートリンクダウンを登録します。

Sync-Cause の表内にて、「Sync-List Number」⇒「Sync-List No.1」(今回は同期リスト(No.1)の要因として登録するため)、「Target」 ⇒「MC」、「MC Port」⇒「Port.2」、「Interface」⇒「OPT」「Link-Down」と選択します。この時、設定する同期リスト番号は、すでに作成 済みである必要があります。

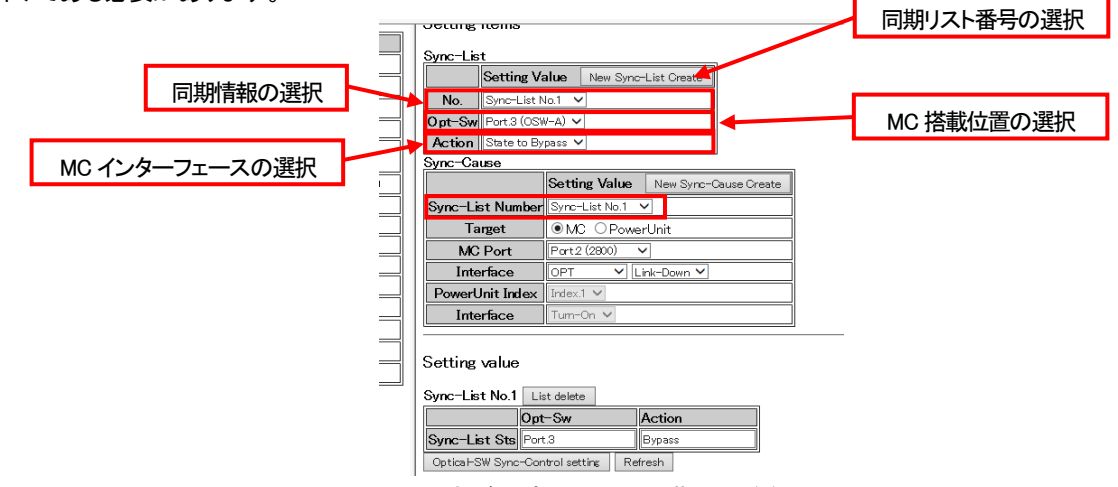

図 光バイパススイッチ同期要因登録1

選択完了後、「New Sync-Cause Create」をクリックすることで、要因が同期リストに登録されます。 作成された同期リストおよび登録された要因は、画面下部に表示されます。

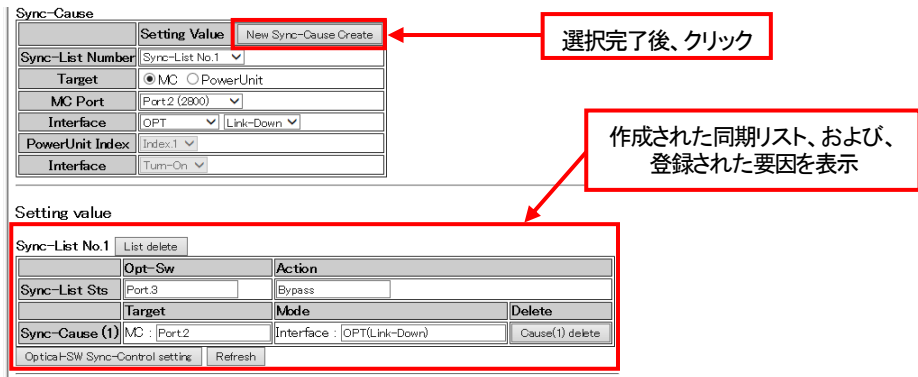

図 光バイパススイッチ同期要因登録2

また、同期リストおよび登録された要因は、画面下部にある「List delete」、または、「Cause delete」をクリックすることで削除され ます。

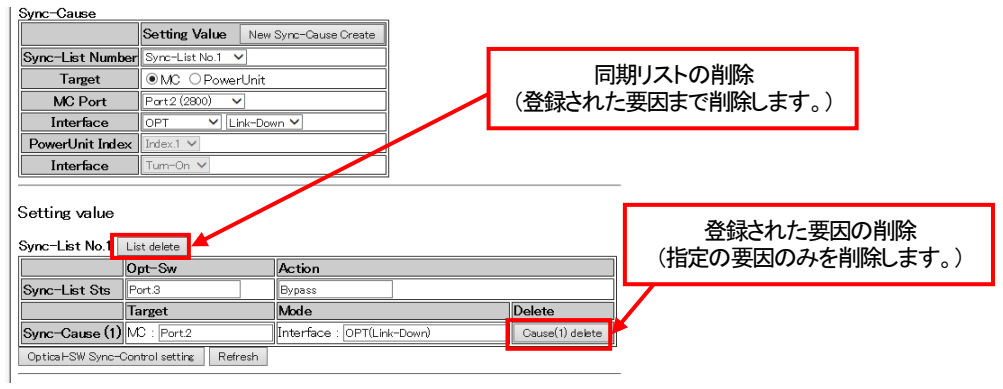

図 光バイパススイッチ同期リスト、要因の削除

同期リストおよび要因の登録が完了したら、画面下部にある「Optical-SW SyncControl settng」をクリックすることで、設定を確定 します。

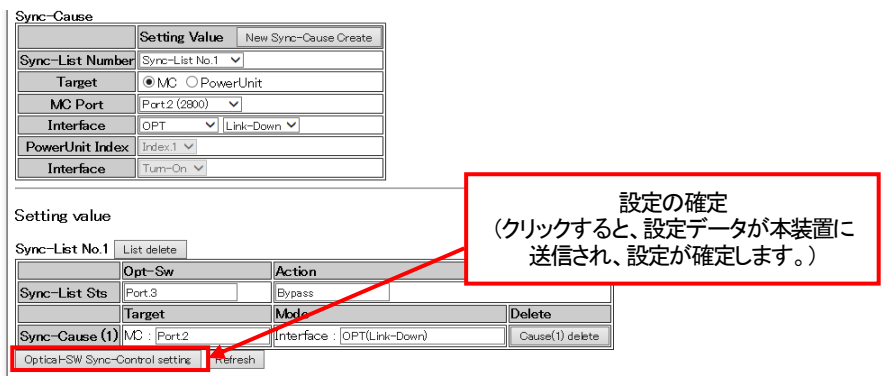

### 図 光バイパススイッチ同期リスト、要因の削除

なお、前項にある表示画面を開くことで、本機能の設定を表示して確認することができます。

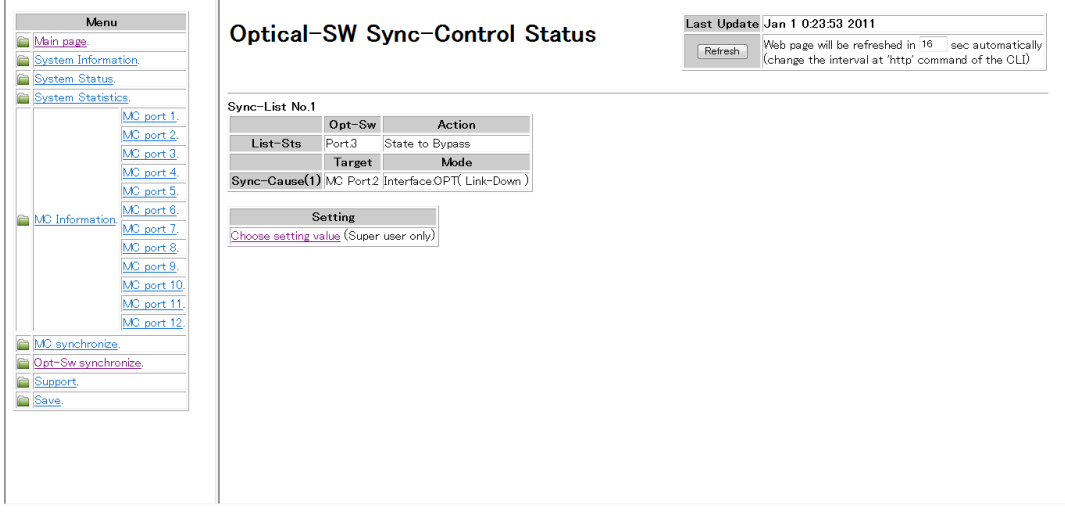

図 光バイパススイッチ同期機能表示画面2

18.17. 光バイパススイッチ同期リカバリ機能の設定

光バイパススイッチ同期リカバリ機能は、各ポート MC 設定画面より行います。

以下の手順で、リカバリ機能の設定を行います。

まず、左側のメニューより、各ポート MC 状態詳細画面へ移行します。

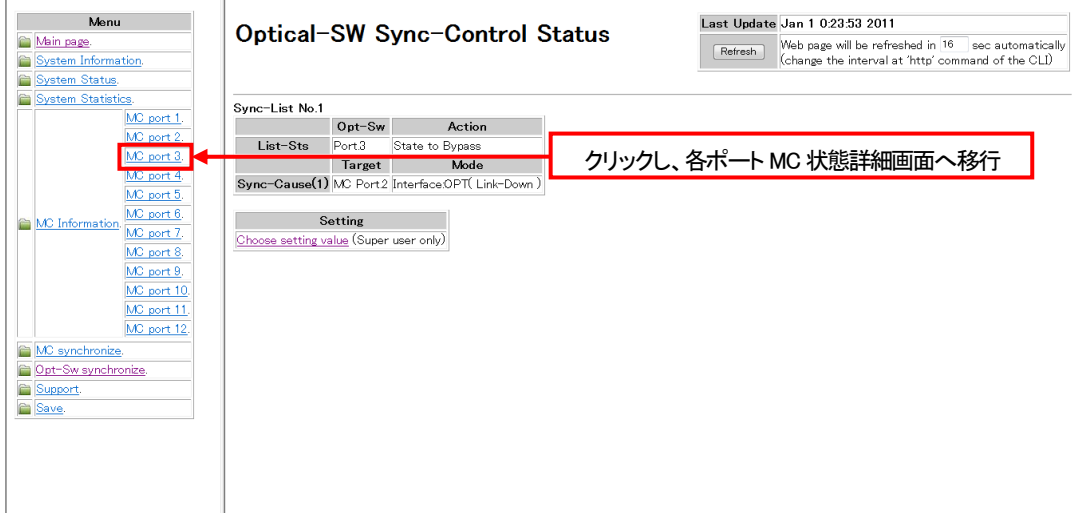

図 光バイパススイッチ同期機能表示画面3

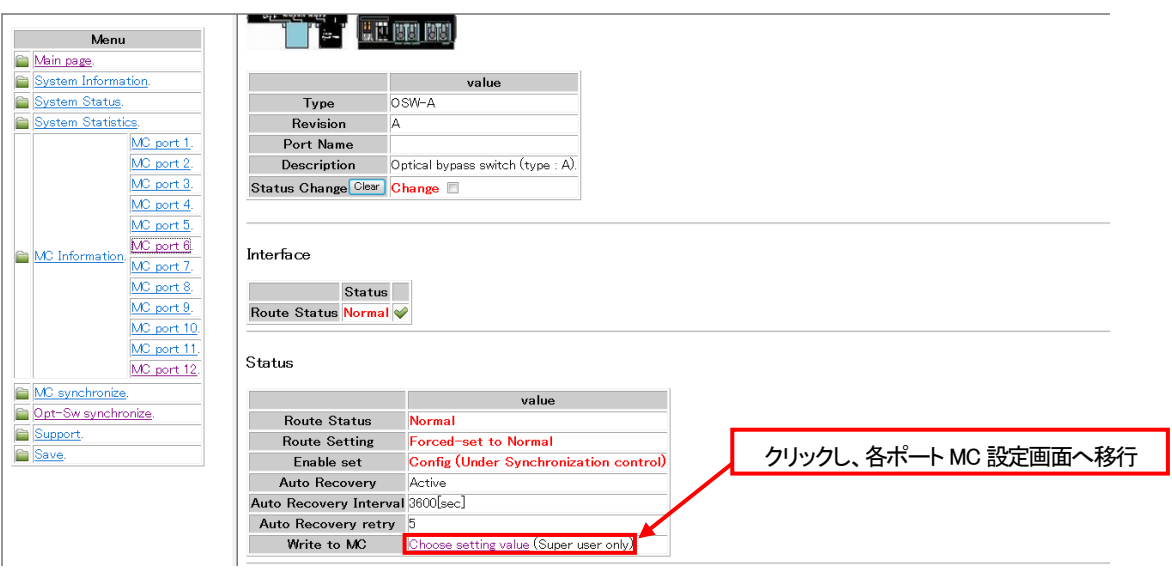

図 光バイパススイッチ状態詳細画面

画面内の「Sync-Recovery」項に制限時間を入力し、「Write to MC」をクリックすることで、リカバリ機能を設定することができま

す。

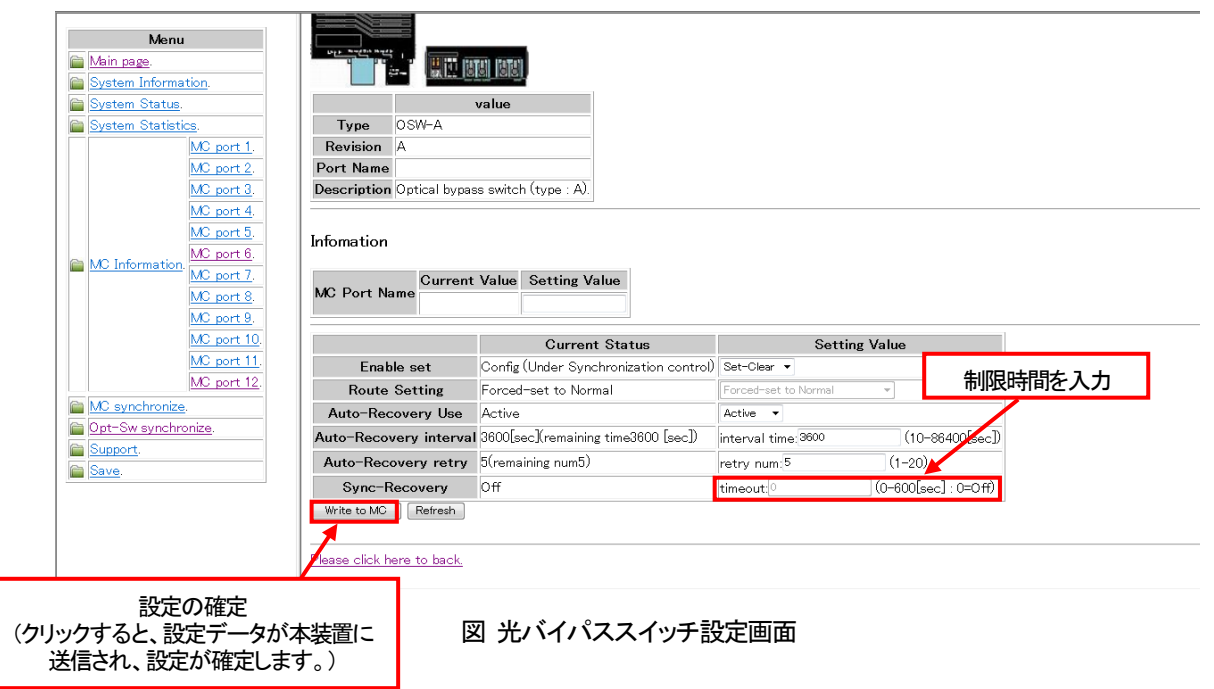

### 18.18. 光バイパススイッチオートリカバリ機能の設定

光バイパススイッチオートリカバリ機能は、各ポート MC 設定画面より行います。

以下の手順で、リカバリ機能の設定を行います。

同期リカバリ機能の設定と同様に各ポート MC 設定画面へ移行します。

画面内の「Auto-Recovery」の各項目を設定し、「Write to MC」をクリックすることで、オートリカバリ機能を設定することができま す。

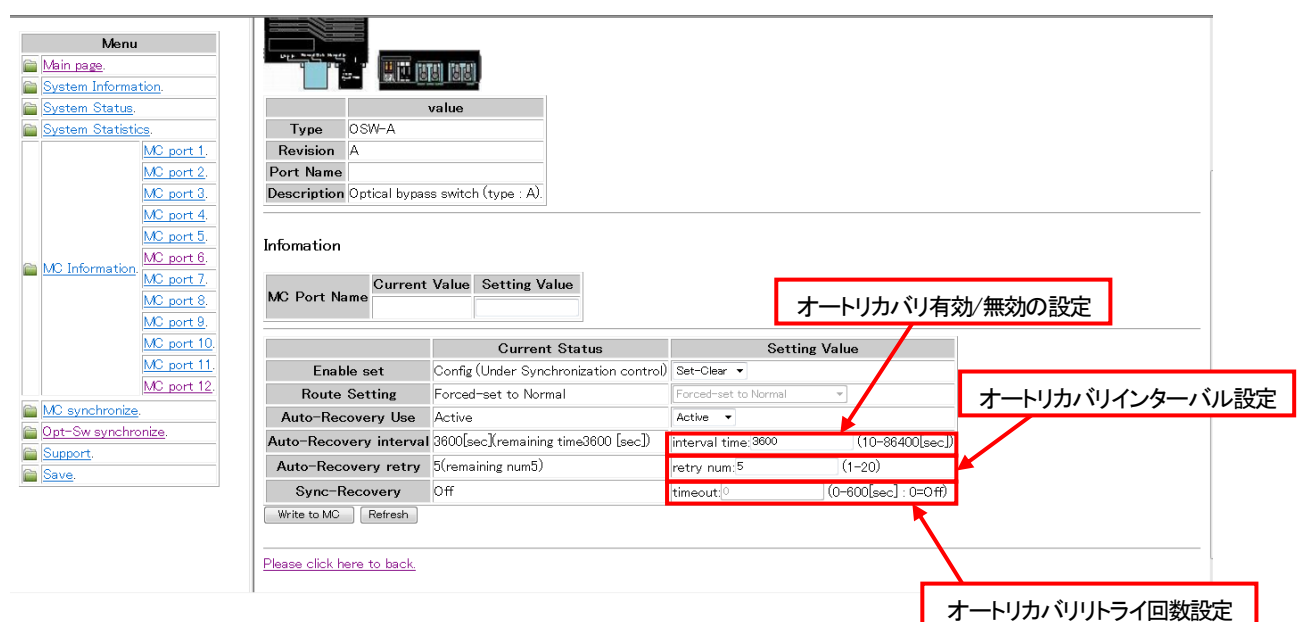

図 光バイパススイッチオートリカバリ設定画面

メニューの「Support」をクリックすることで表示します。内容は、support コマンドと同様です。

**Technical support** 

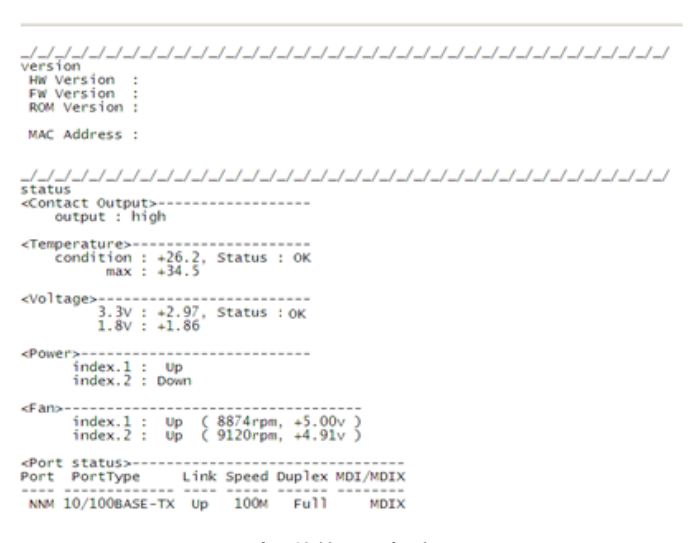

図 設定、状態の一括表示画面

18.20. 設定の保存

メニューの「Save」をクリックすることで表示します。「Save」をクリックすることで、設定を保存します。

内容は、save コマンドと同様です。

### Save the configuration.

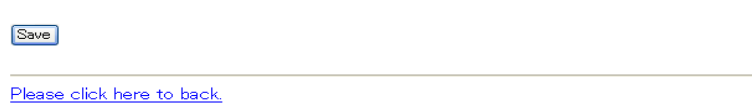

### 図 設定保存画面

18.21. オートリフレッシュ機能

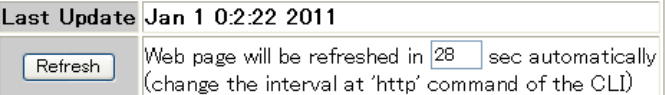

オートリフレッシュ機能に対応している Web ページでは、右上に上記の欄を表示します。

「Last Update」項目は、Web を表示した本装置の時刻で、「Refresh」項目はオートリフレッシュまでの時間をカウントダウンしま す。また、「Refresh」をクリックすることにより、即座に Web ページを更新することも可能です。

オートリフレッシュまでの時間は、http コマンドで変更することができます。(オートリフレッシュの設定は、「HTTP 機能の設定」 の項目を参照して下さい。)

オートリフレッシュの方法は、本装置が時間毎に送信するのではなく、JavaScript を用いて Web ブラウザ側で、オートリフレッシ ュまでの時間をカウントダウンさせ、再取得させています。(本装置がカウントダウンした数字を、毎秒、通知しているわけではあ りません。)

Web ブラウザによっては、ページの再取得に時間を要した場合にカウントダウンがマイナスと表示されるものもありますが、 Web ブラウザの仕様によるものであり、本装置の動作等に影響はありません。

### 19.シリアルポート

<ポート設定>

コンソール用ポート設定について示します。

|          | コンソール用            |
|----------|-------------------|
| 信号電圧レベル  | <b>RS232C</b>     |
| 外部接続信号種類 | $TXD$ <b>·RXD</b> |
| 通信速度     | 9600 bps          |
| データビット   |                   |
| パリティ     | なし                |
| ストップビット  |                   |
| フロー制御    | なし                |

表2.10 シリアルポート設定

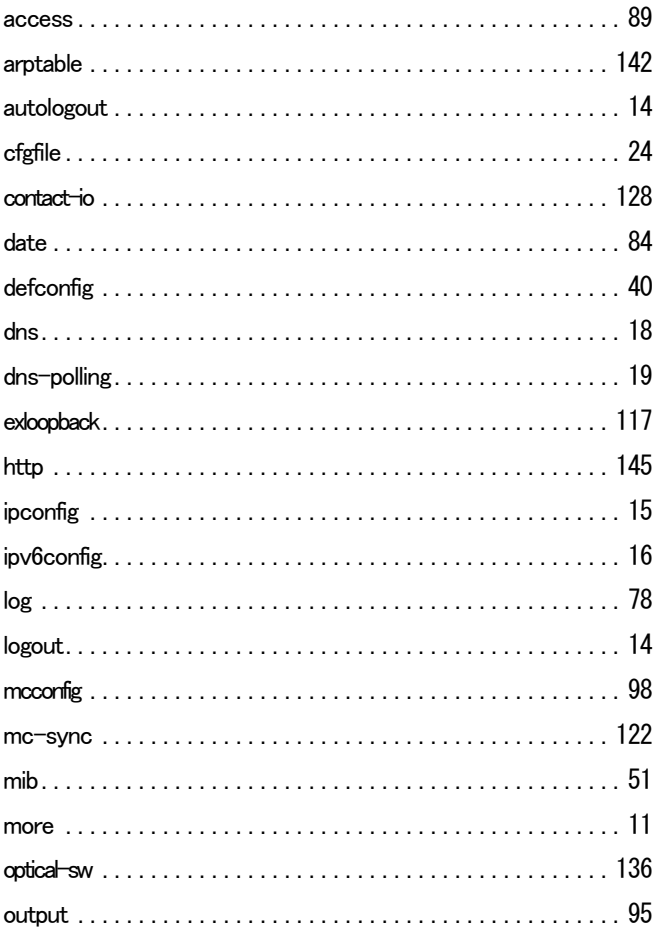

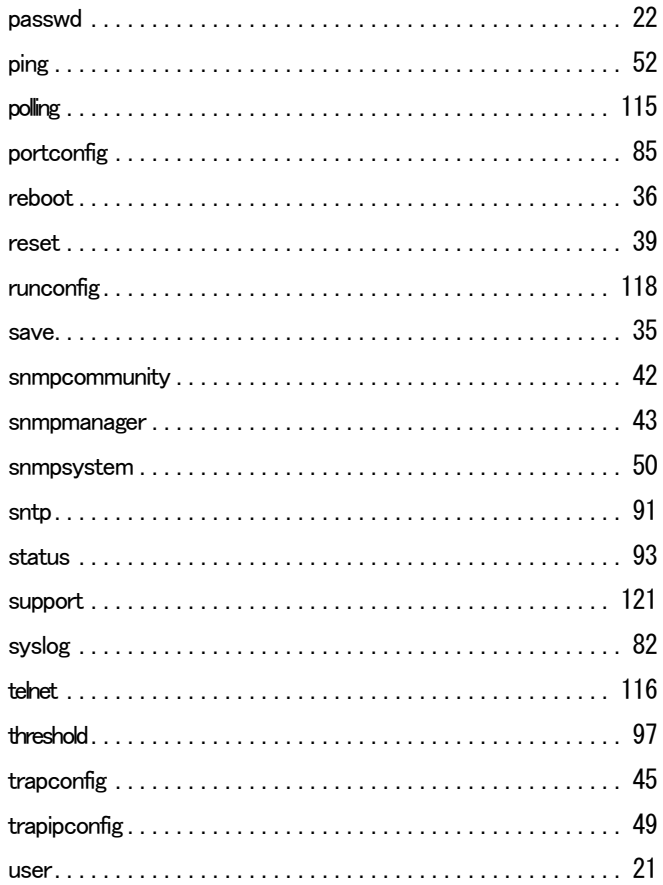

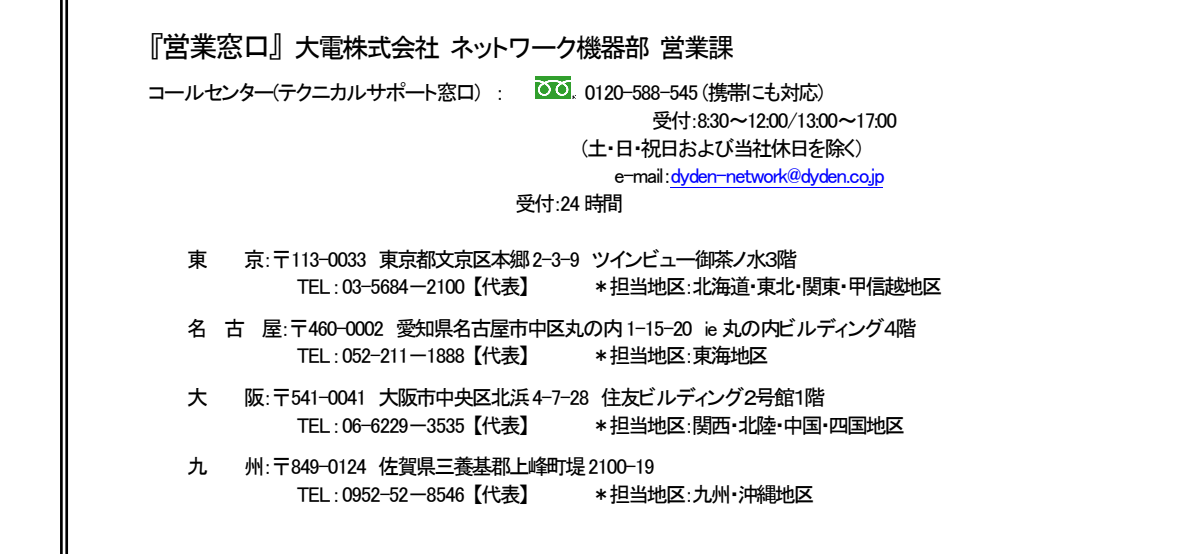